# **ADOBE ILLUSTRATOR CS6 SCRIPTING REFERENCE: APPLESCRIPT**

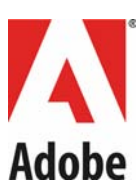

# **ADOBE® ILLUSTRATOR® CS6**

#### © 2012 Adobe Systems Incorporated. All rights reserved.

#### Adobe Illustrator CS6 Scripting Reference: AppleScript

If this guide is distributed with software that includes an end user agreement, this guide, as well as the software described in it, is furnished under license and may be used or copied only in accordance with the terms of such license. Except as permitted by any such license, no part of this guide may be reproduced, stored in a retrieval system, or transmitted, in any form or by any means, electronic, mechanical, recording, or otherwise, without the prior written permission of Adobe Systems Incorporated. Please note that the content in this guide is protected under copyright law even if it is not distributed with software that includes an end user license agreement.

The content of this guide is furnished for informational use only, is subject to change without notice, and should not be construed as a commitment by Adobe Systems Incorporated. Adobe Systems Incorporated assumes no responsibility or liability for any errors or inaccuracies that may appear in the informational content contained in this guide.

Please remember that existing artwork or images that you may want to include in your project may be protected under copyright law. The unauthorized incorporation of such material into your new work could be a violation of the rights of the copyright owner. Please be sure to obtain any permission required from the copyright owner.

Any references to company names in sample templates are for demonstration purposes only and are not intended to refer to any actual organization.

Adobe, the Adobe logo, Acrobat, Illustrator, and Photoshop are either registered trademarks or trademarks of Adobe Systems Incorporated in the United States and/or other countries.

Microsoft and Windows are either registered trademarks or trademarks of Microsoft Corporation in the United States and/or other countries. Apple, Mac, Macintosh, and Mac OS are trademarks of Apple Computer, Incorporated, registered in the United States and other countries. JavaScript and all Java-related marks are trademarks or registered trademarks of Sun Microsystems, Inc. in the United States and other countries. UNIX is a registered trademark of The Open Group.

All other trademarks are the property of their respective owners.

Adobe Systems Incorporated, 345 Park Avenue, San Jose, California 95110, USA. Notice to U.S. Government End Users. The Software and Documentation are "Commercial Items," as that term is defined at 48 C.F.R. §2.101, consisting of "Commercial Computer Software" and "Commercial Computer Software Documentation," as such terms are used in 48 C.F.R. §12.212 or 48 C.F.R. §227.7202, as applicable. Consistent with 48 C.F.R. §12.212 or 48 C.F.R. §§227.7202-1 through 227.7202-4, as applicable, the Commercial Computer Software and Commercial Computer Software Documentation are being licensed to U.S. Government end users (a) only as Commercial Items and (b) with only those rights as are granted to all other end users pursuant to the terms and conditions herein. Unpublished-rights reserved under the copyright laws of the United States. Adobe Systems Incorporated, 345 Park Avenue, San Jose, CA 95110-2704, USA. For U.S. Government End Users, Adobe agrees to comply with all applicable equal opportunity laws including, if appropriate, the provisions of Executive Order 11246, as amended, Section 402 of the Vietnam Era Veterans Readjustment Assistance Act of 1974 (38 USC 4212), and Section 503 of the Rehabilitation Act of 1973, as amended, and the regulations at 41 CFR Parts 60-1 through 60-60, 60-250, and 60-741. The affirmative action clause and regulations contained in the preceding sentence shall be incorporated by reference.

# **Contents**

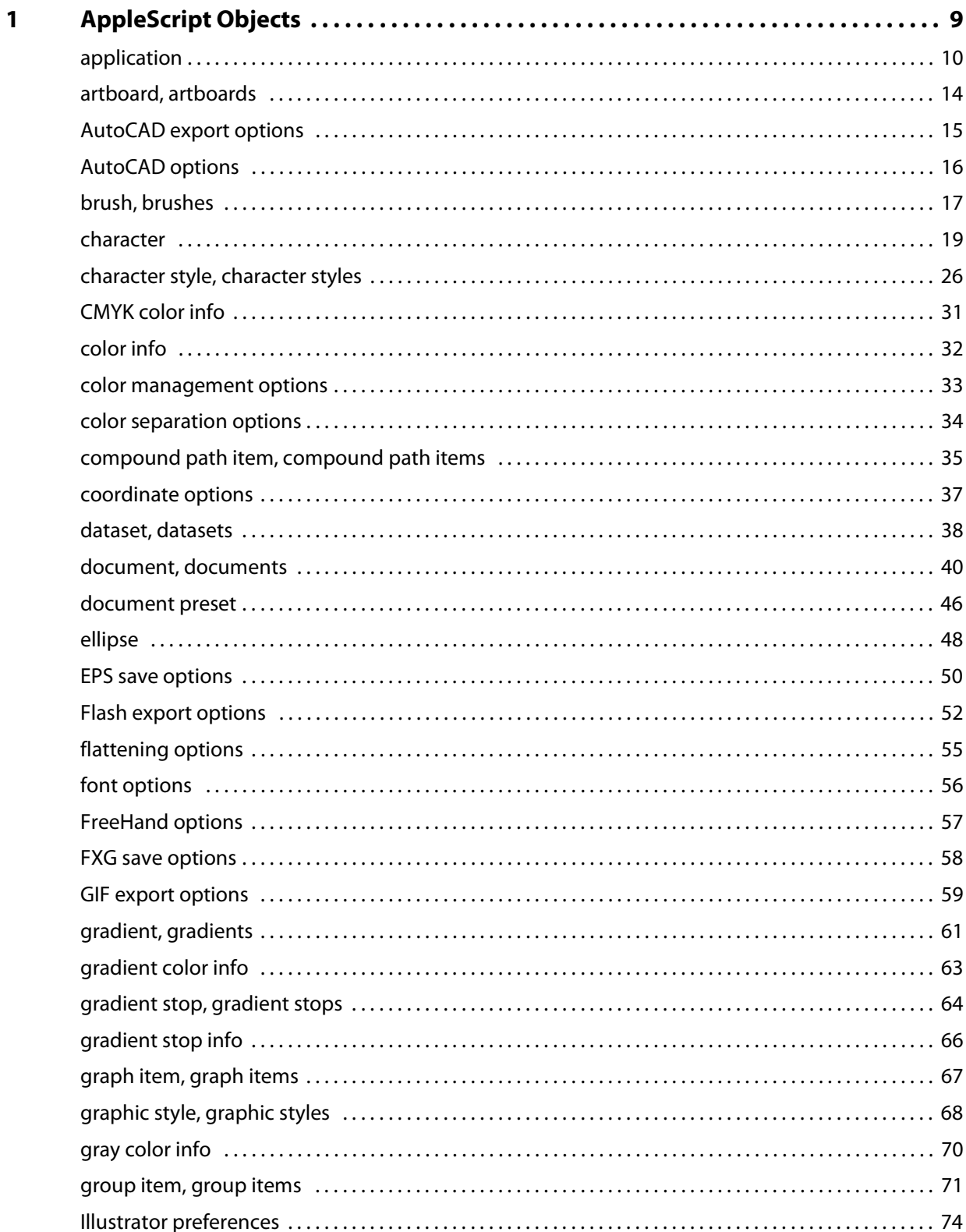

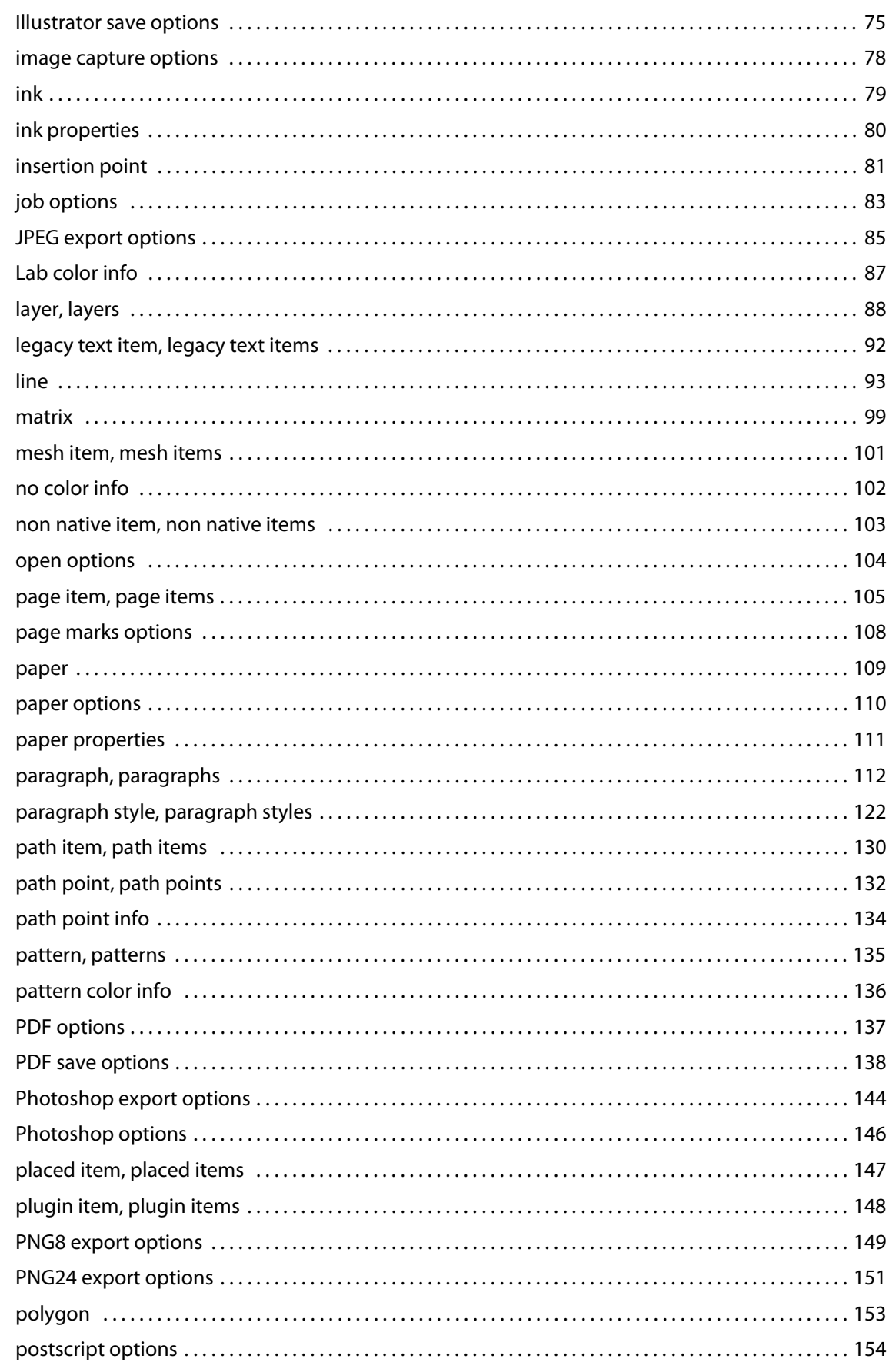

 $\overline{\mathbf{2}}$ 

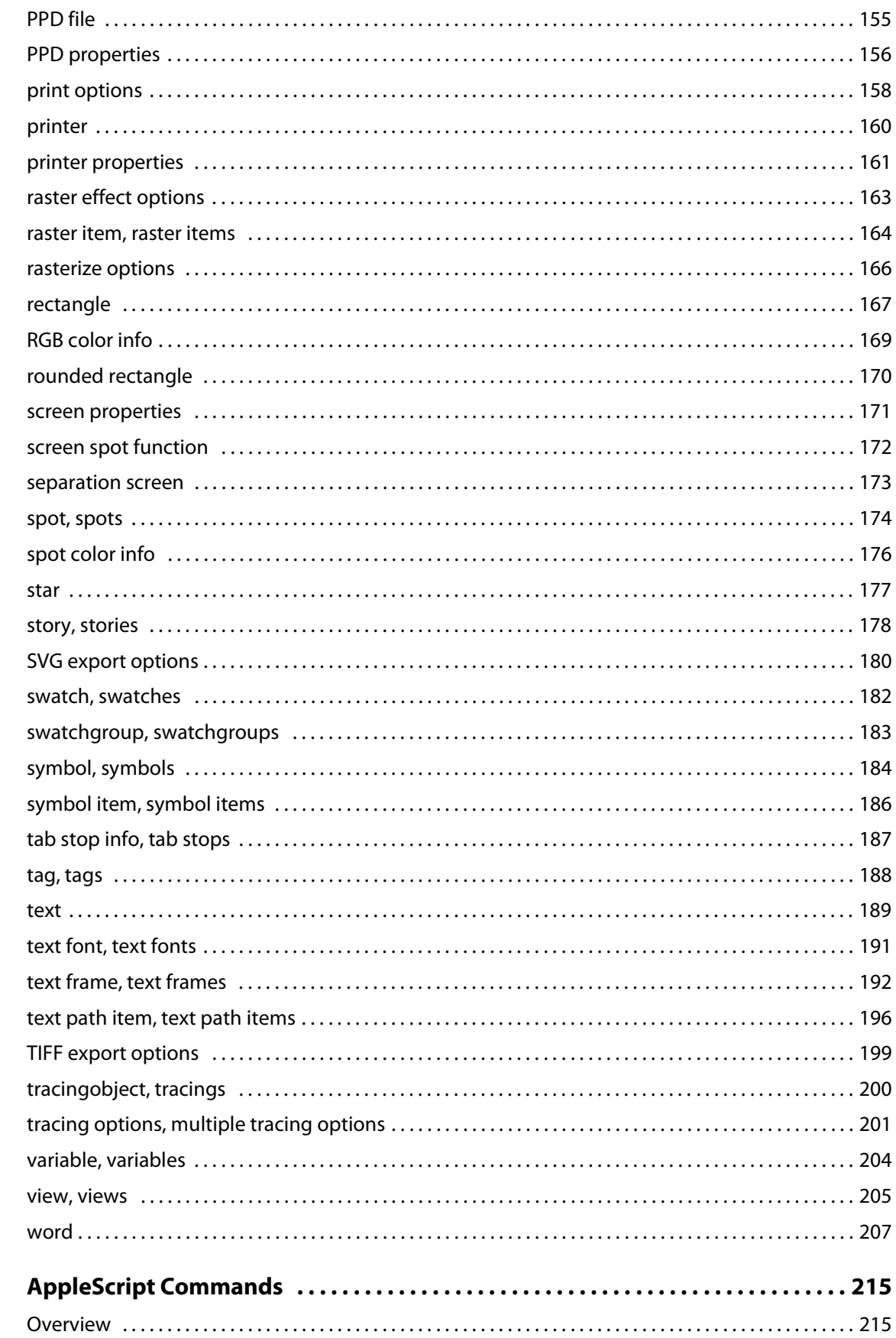

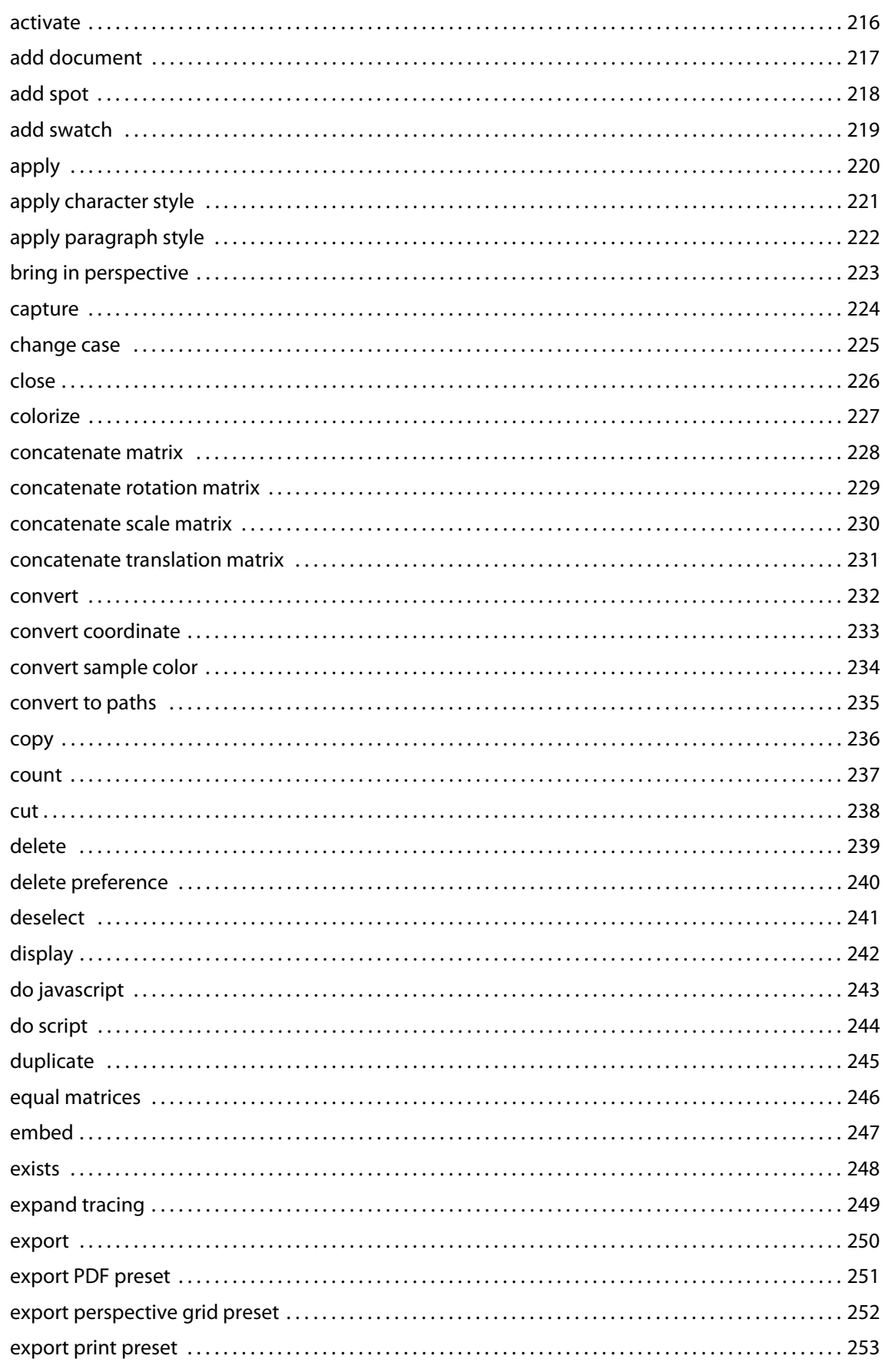

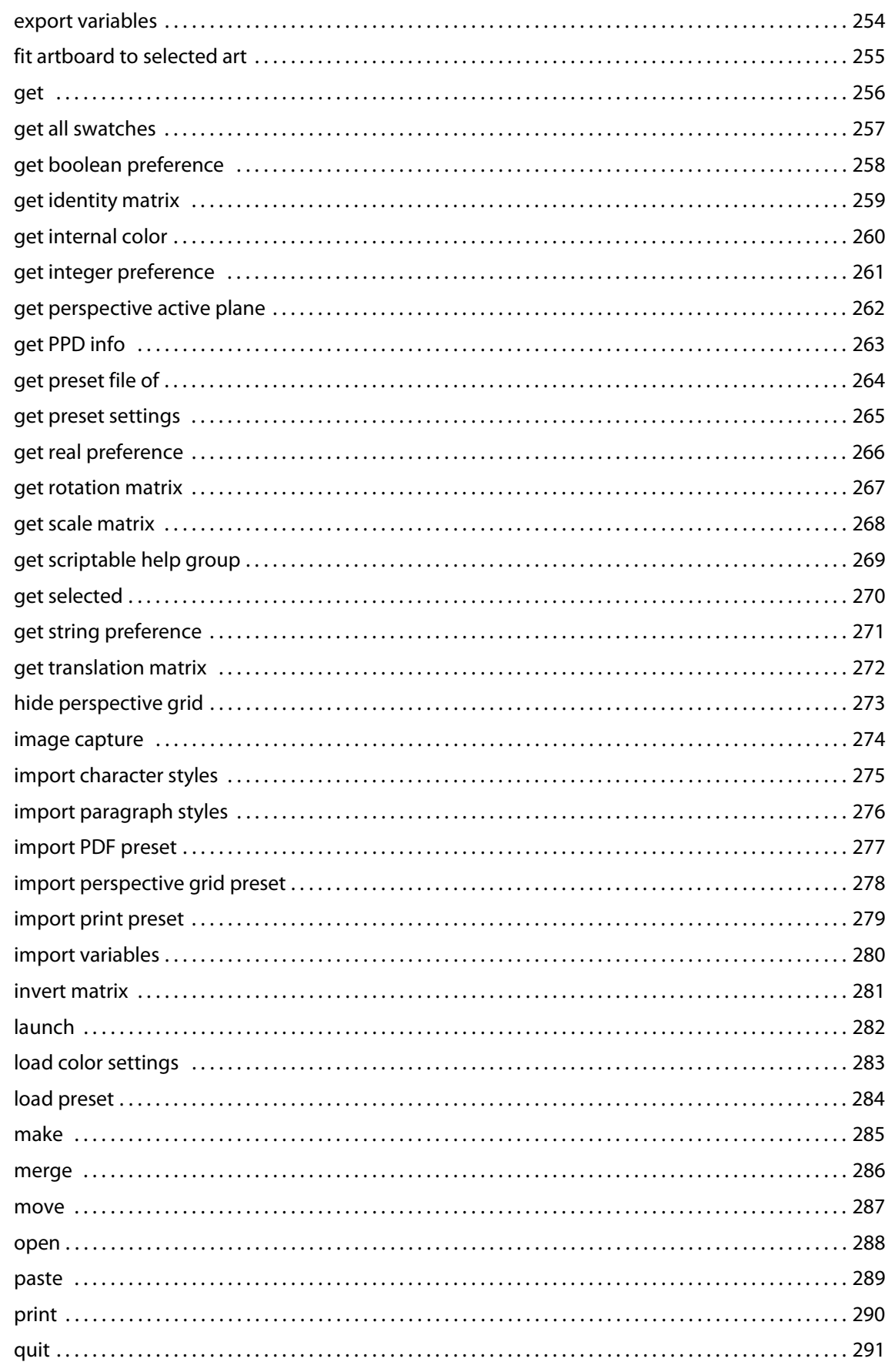

#### Contents

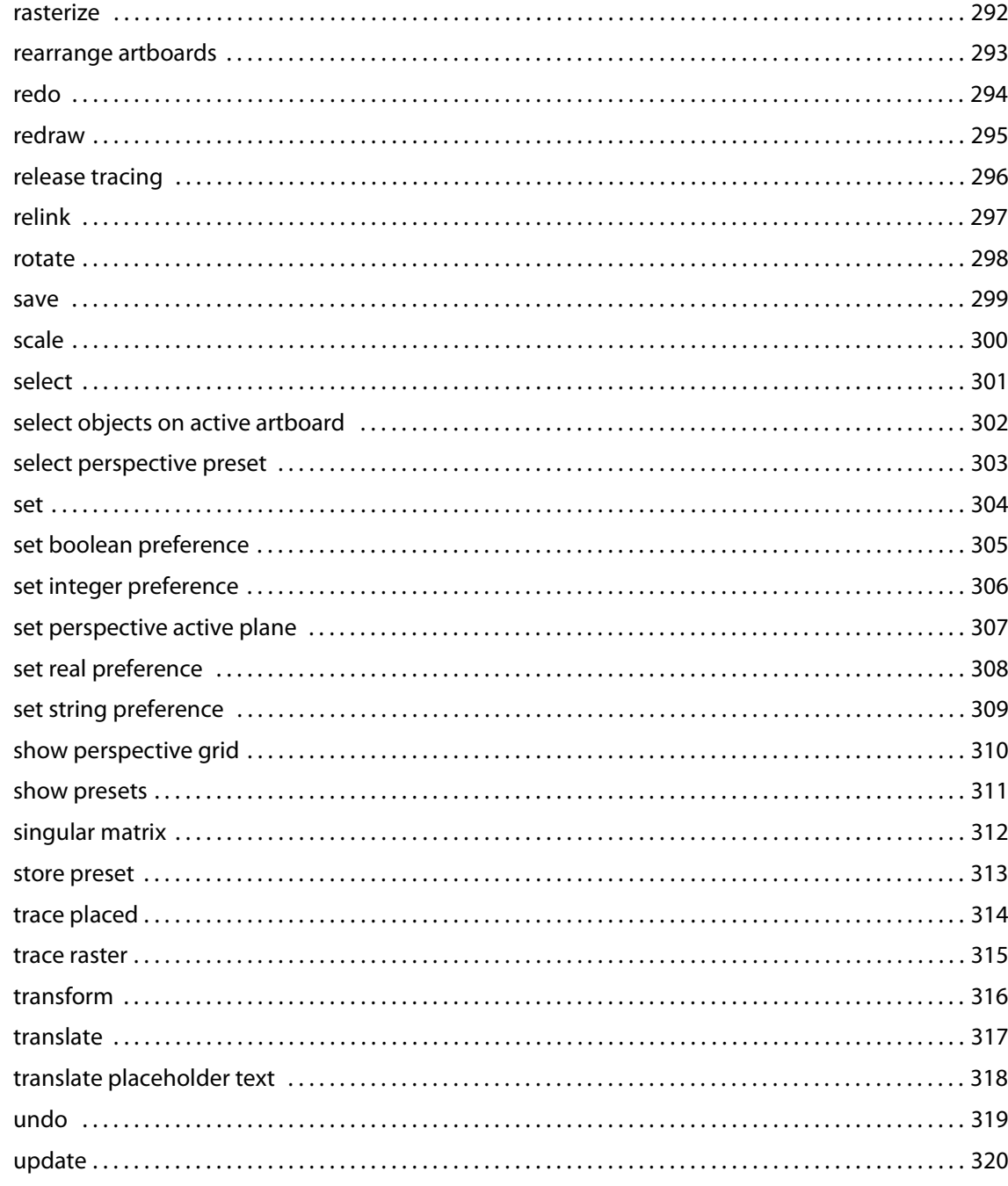

# <span id="page-8-0"></span>**1 AppleScript Objects**

This chapter provides a complete, alphaetical reference for the objects and commands in the Adobe® Illustrator® AppleScript dictionary. For each object, the following information is provided:

- $\blacktriangleright$  Elements that can be contained within the object.
- $\blacktriangleright$  Properties of the object, with read-only status, value type, and a description.
- ▶ Valid commands, with links to sections in [Chapter 2, "AppleScript Commands,](#page-214-2) which describes all commands in the Illustrator dictionary.
- $\blacktriangleright$  Notes to explain special issues.
- $\triangleright$  Script examples. These example are intended to illustrate concepts; they do not necessarily represent the best or most efficient way to construct an AppleScript script. Little error checking was done on them. They assume that the proper context exists for the scripts to execute in; for instance, that there is a document open or items selected.

For an overview of the Illustrator object model, see Adobe Illustrator CS6 Scripting Guide.

# <span id="page-9-0"></span>**application**

The Adobe Illustrator application object, which contains all other Illustrator objects.

## **application elements**

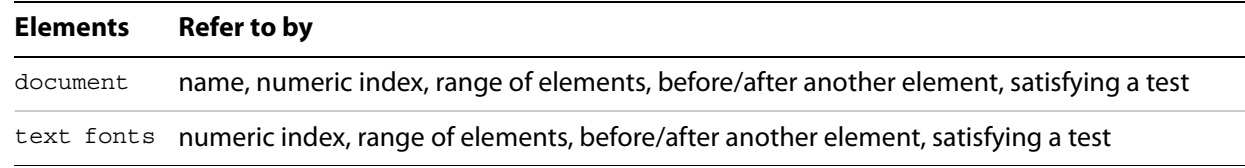

# **application object properties**

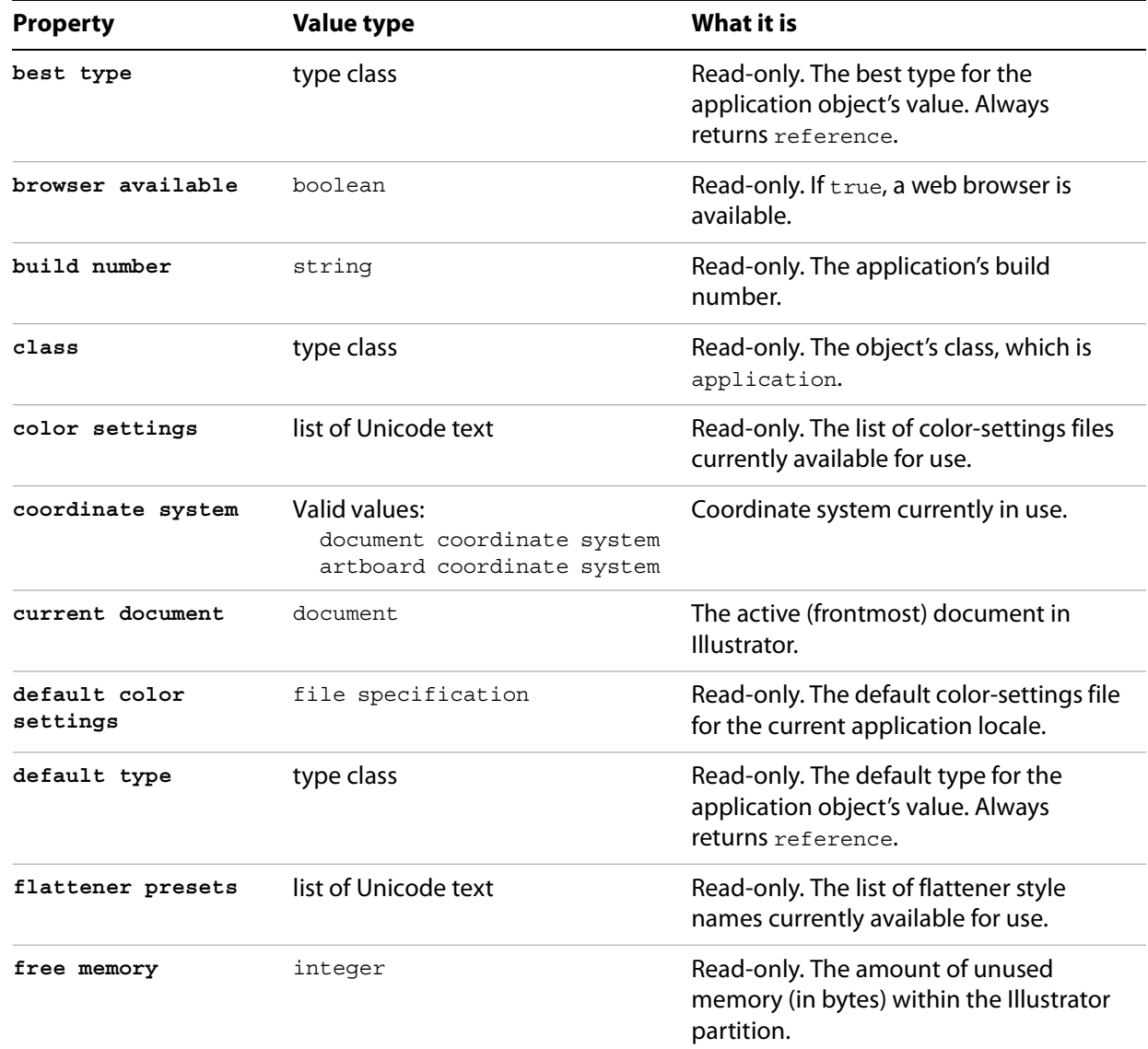

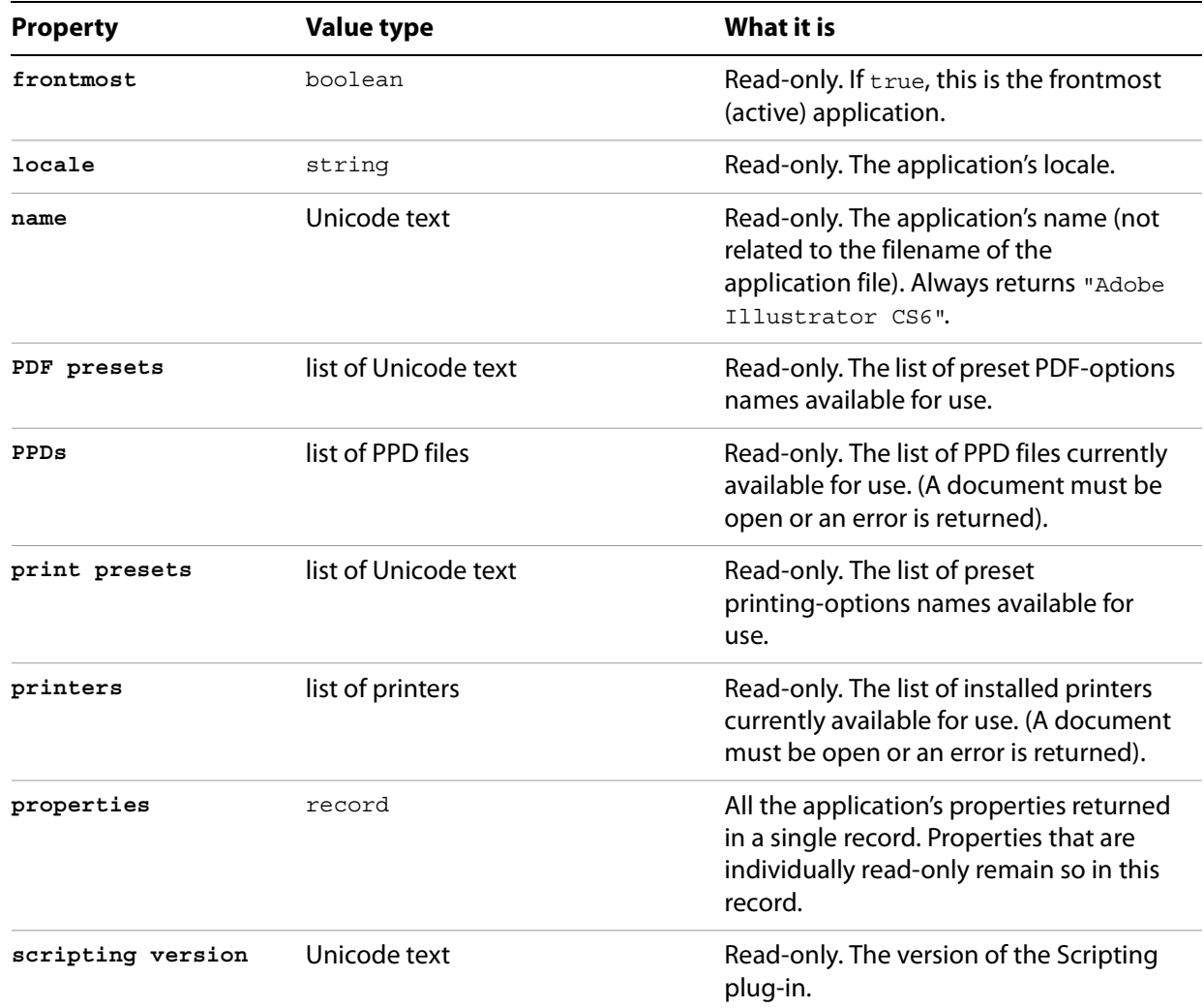

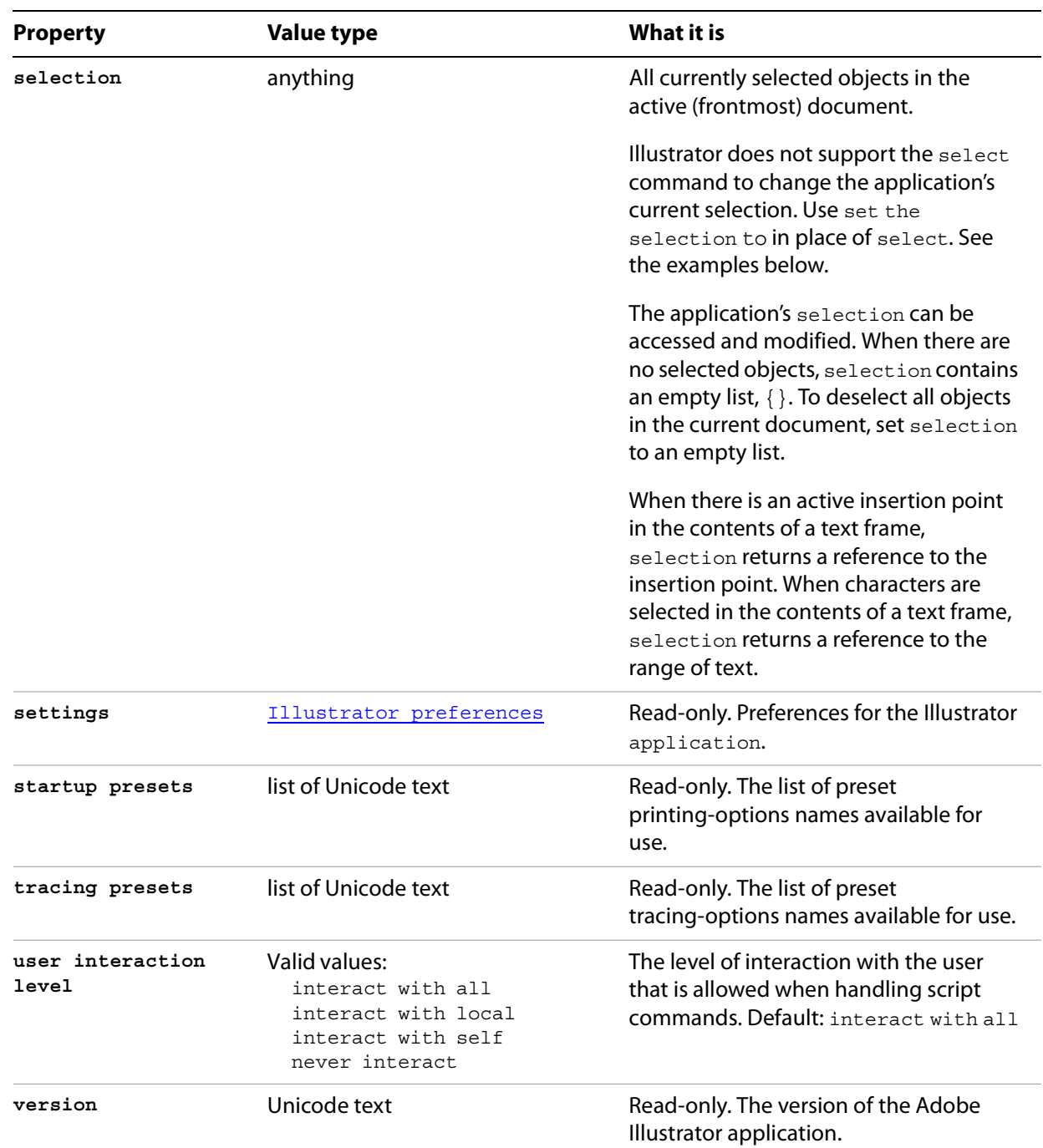

# **application commands**

[activate](#page-215-1) [convert sample color](#page-233-1) [copy](#page-235-1) [cut](#page-237-1) [do script](#page-243-1) [get preset file of](#page-263-1) [get scriptable help group](#page-268-1) [launch](#page-281-1) [paste](#page-288-1)

[quit](#page-290-1) [redraw](#page-294-1)

#### **Select an object**

```
-- Select the first object in the document
tell application "Adobe Illustrator"
-- Make sure there is a page item to select
   if (document 1 exists) and (page item 1 of document 1 exists) then
      set the selection to page item 1 of document 1
   end if
end tell
```
#### **Copy and paste a selection**

You do not need to make objects part of the selection to act on them. Selection is useful for moving objects to and from the clipboard using the cut, copy and paste commands, which act on the current selection.

Note that Illustrator must be the front-most application when executing commands that involve the clipboard. This example brings Illustrator to the front using AppleScript's activate command.

```
-- Copy current selection to clipboard then paste into a new doc
tell application "Adobe Illustrator"
   -- If Illustrator is not the frontmost application, activate it.
   if not frontmost then activate
   -- Make sure there is a document to copy from
   if (count documents) > 0 then
      set selectedItems to selection of current document
      if selectedItems is not {} then
          copy
          set colorSpace to color space of current document
          make new document with properties {color space:colorSpace}
          paste
      end if
   end if
end tell
```
# <span id="page-13-0"></span>**artboard, artboards**

An artboard object or list of artboard objects. An artboard object represents a single artboard in a document. There can be between 1 to 100 artboards in one document. You cannot delete the last artboard in a document.

## **artboard object properties**

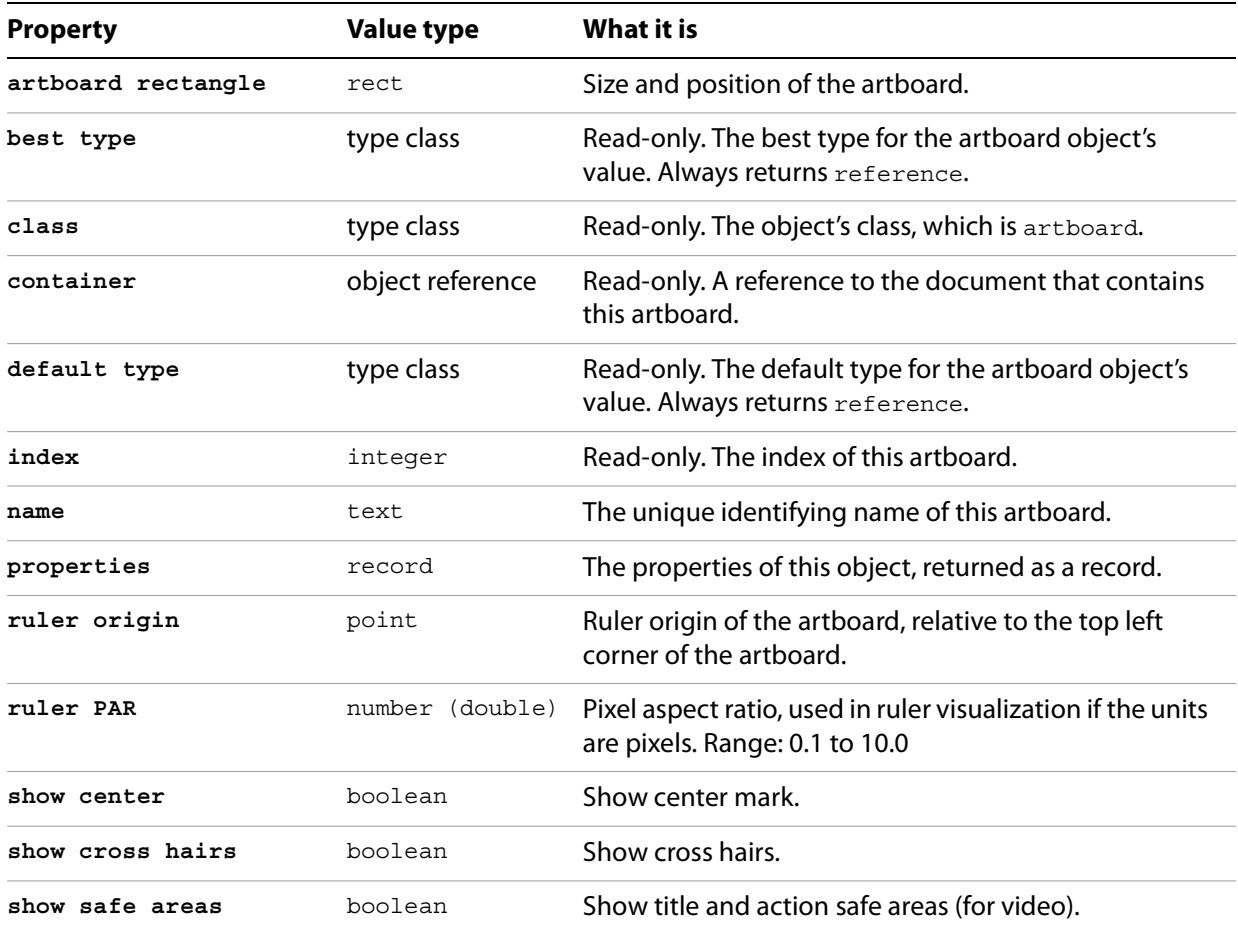

# <span id="page-14-0"></span>**AutoCAD export options**

#### Options for exporting to an AutoCAD drawing, used with the [save](#page-298-1) command.

## **AutoCAD export options object properties**

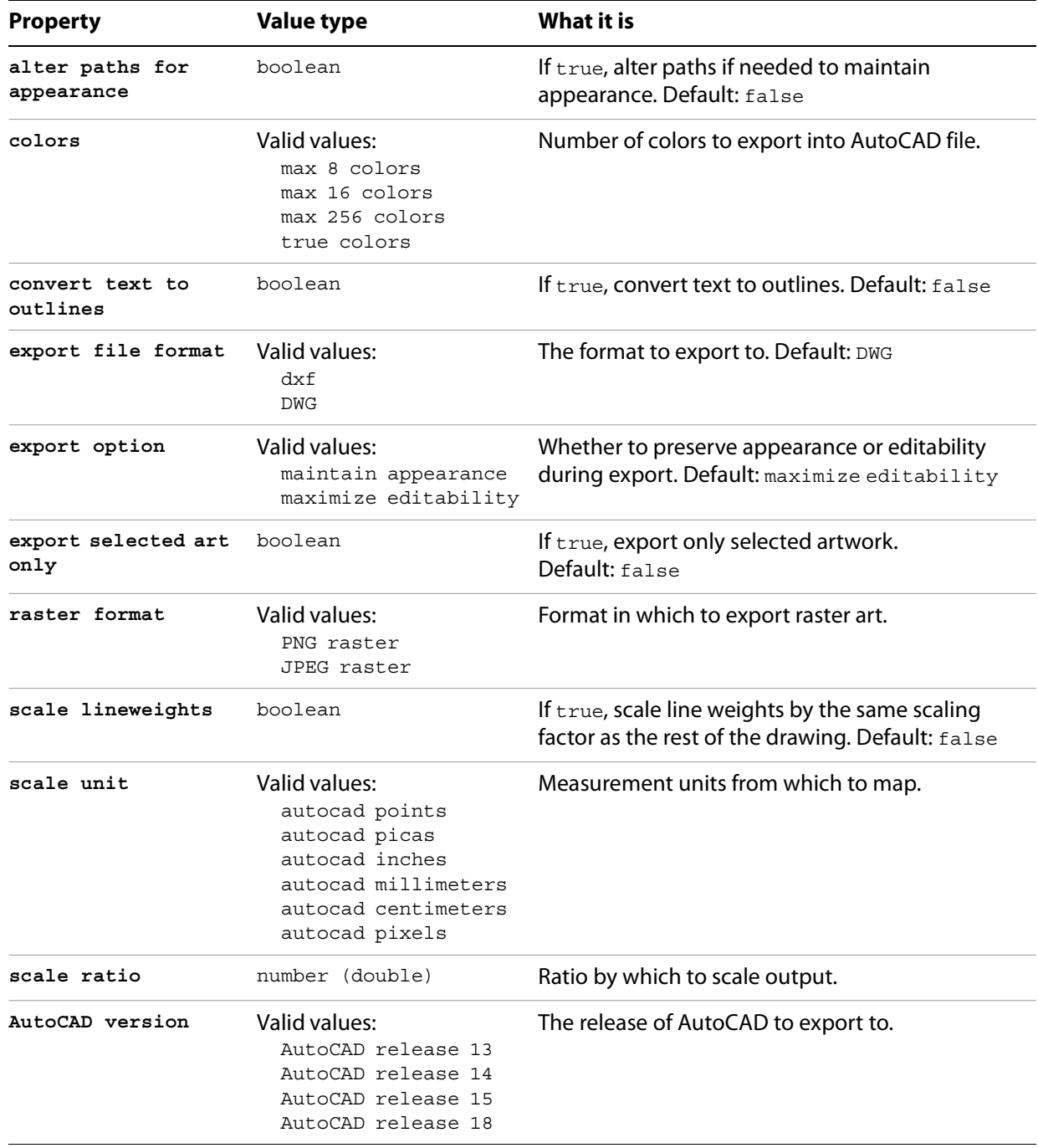

# <span id="page-15-0"></span>**AutoCAD options**

Options for [open](#page-287-1)ing an AutoCAD drawing, used with the open command.

## **AutoCAD options object properties**

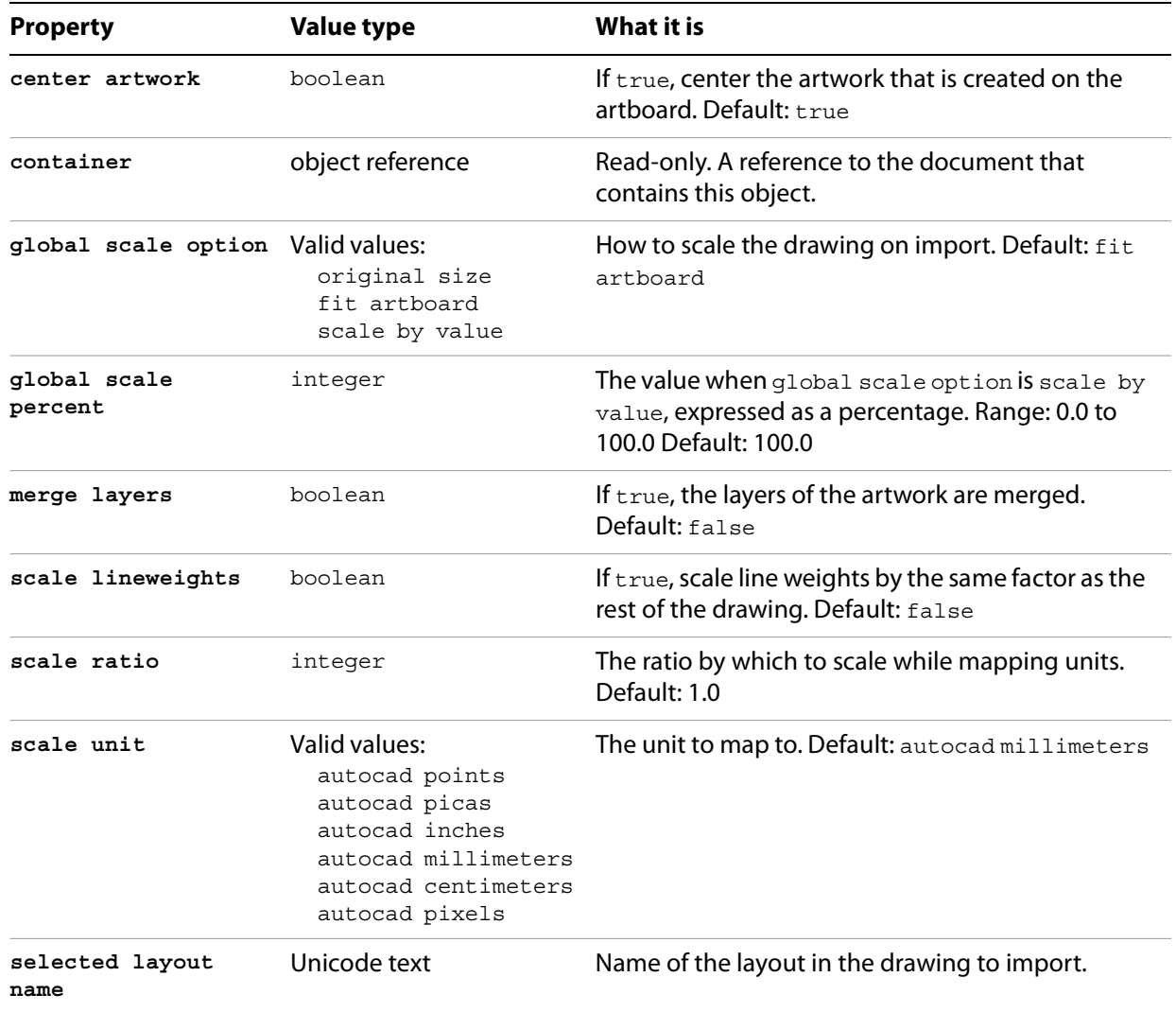

## <span id="page-16-0"></span>**brush, brushes**

A brush or list of brushes. Brushes are contained in document objects. Scripts cannot create new brushes.

### **brush object properties**

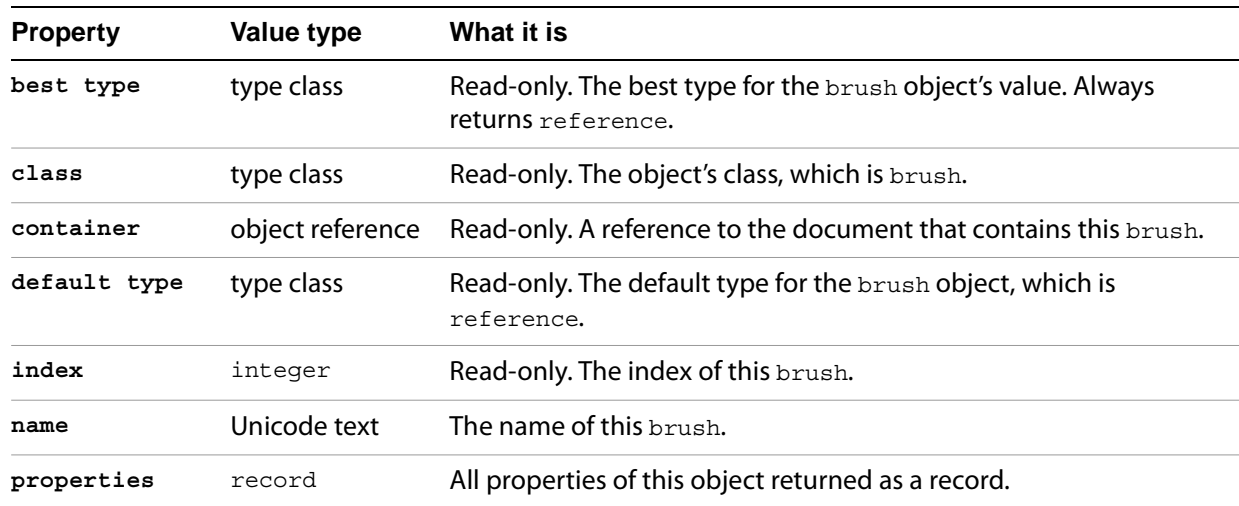

### **brush object commands**

```
apply
count
exists
```
#### **Apply brushes**

```
-- Duplicate the current selection (if it is a single item)
-- and apply each available brush to the new object
tell application "Adobe Illustrator" to ¬
   set selectedItems to selection
-- Check for selection of single non-text object
if class of selectedItems is text or (count items of selectedItems) is not 1 then
   display dialog "Select a single path item before running this script"
else
   tell application "Adobe Illustrator"
      set pathItem to item 1 of selectedItems
      -- Get the item's position and use it to tile the new items below
      set {itemX, itemY} to position of pathItem
      -- Get a list of all brushes and apply each brush to the selectec item
      set brushList to every brush of current document
      -- Get coordinates of upper-left of document
      set docLeft to 0
      set docTop to height of current document
      set brushCount to count items of brushList
      repeat with i from 1 to brushCount
          set aBrush to item i of brushList
          set itemOffset to i * 20 -- use to tile the duplicated items
          -- Duplicate the selected path item, tiling them from the
```

```
-- upper-left of the document
          set pathRef to duplicate pathItem to beginning of current document ¬
             with properties {position: {docLeft + itemOffset, docTop - itemOffset}}
          -- Must clear the document's selection before applying a brush
          -- since the duplicate above seems to add to it each time through
          set selection of current document to {}
          apply aBrush to pathRef
      end repeat
   end tell
end if
```
## <span id="page-18-0"></span>**character**

Specifies the properties of a character. The text contained within text frames in Illustrator can be accessed using the character, insertion point, word, line, paragraph, and text classes. The properties and valid commands for all these classes are similar, but not identical. For example, while character has a kerning property, the other text classes do not.

## **character object elements**

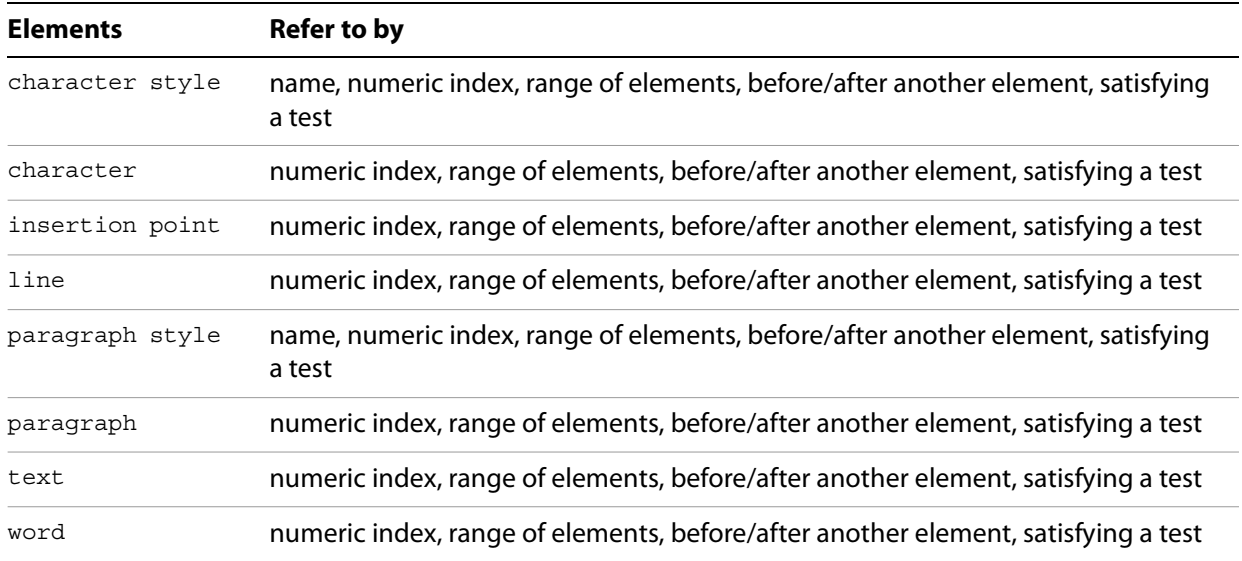

## **character object properties**

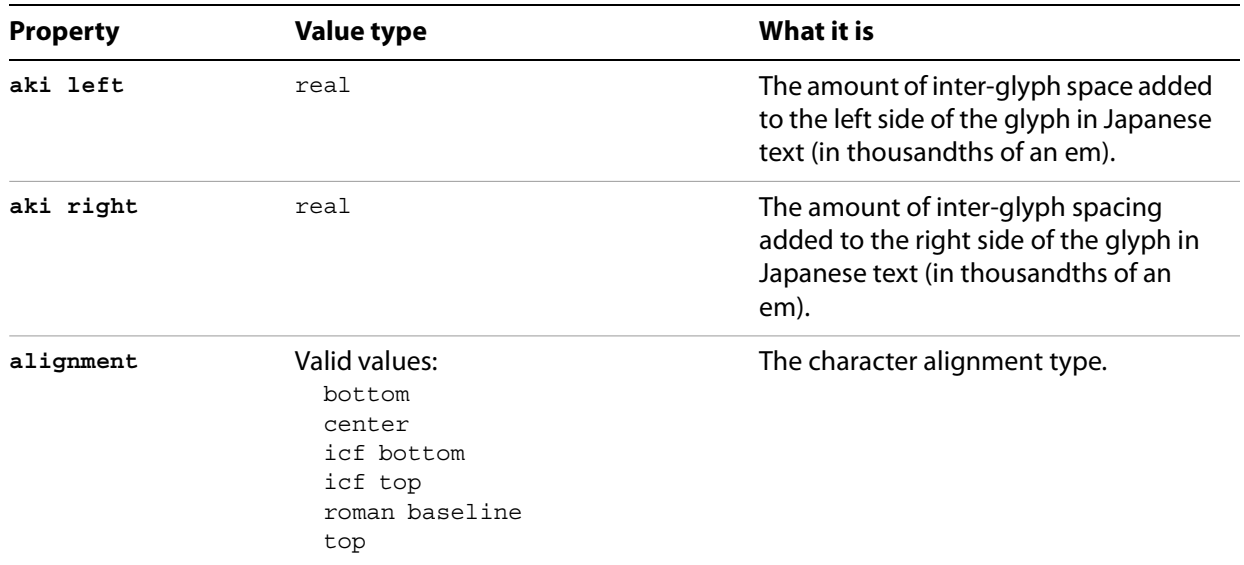

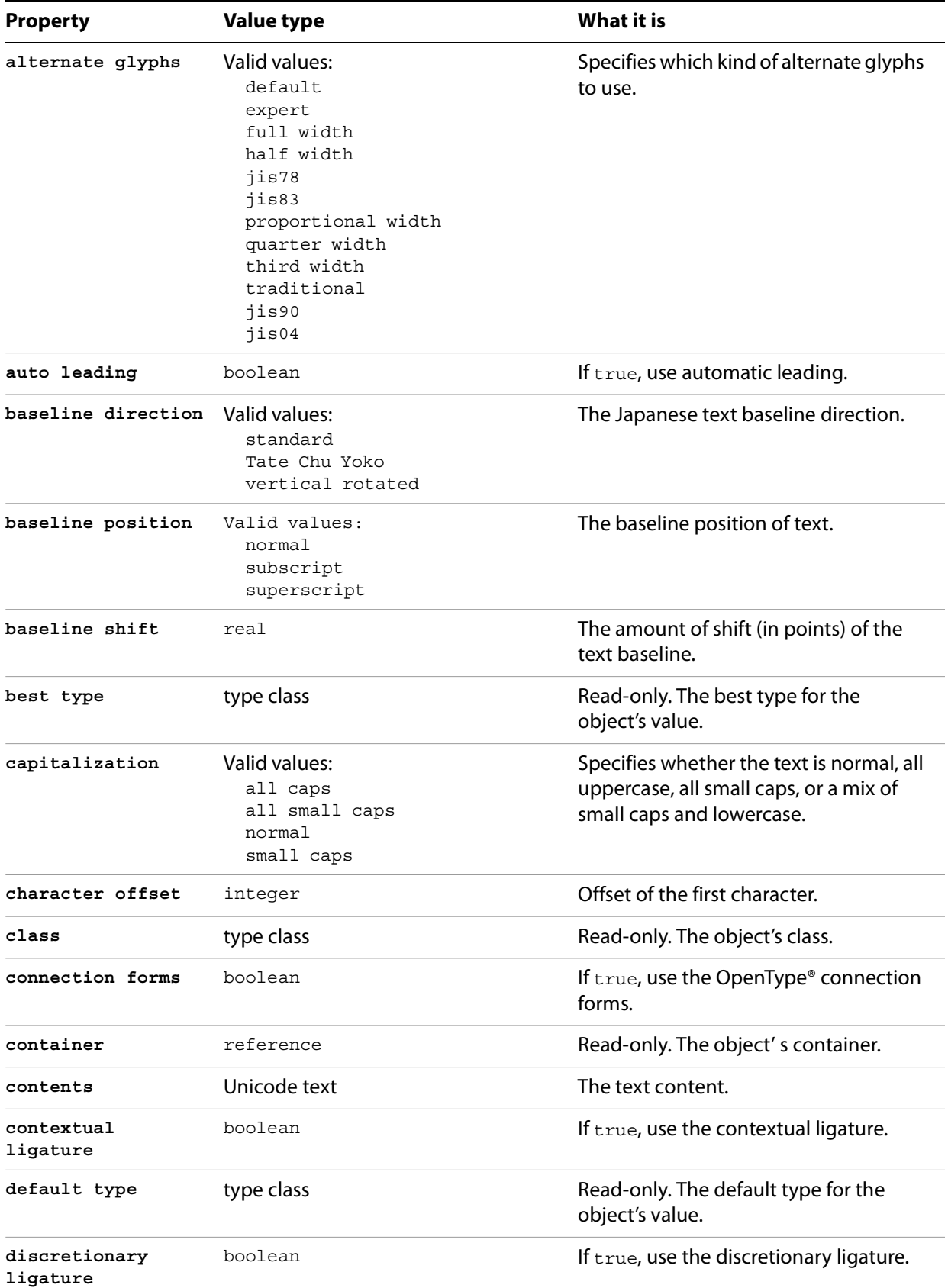

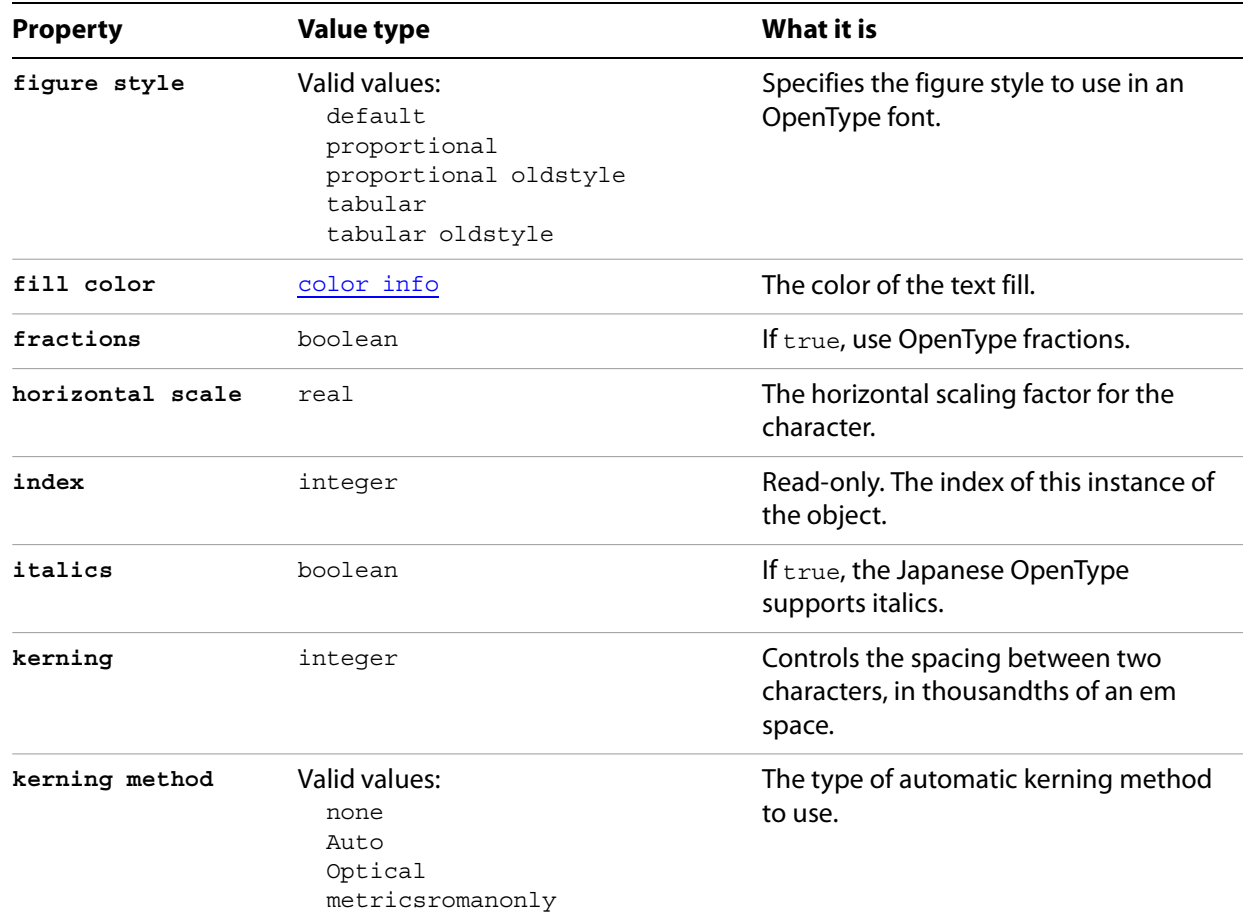

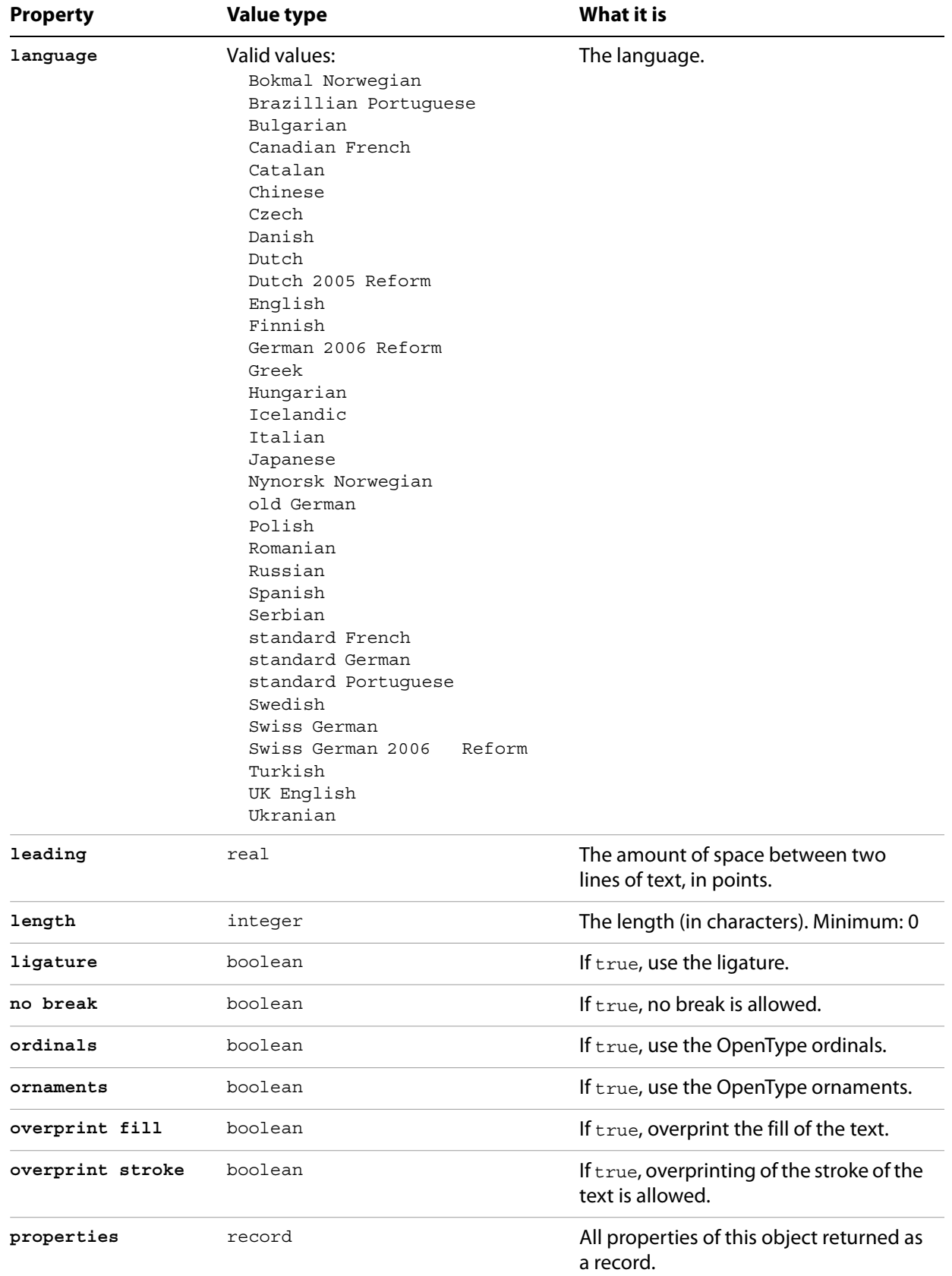

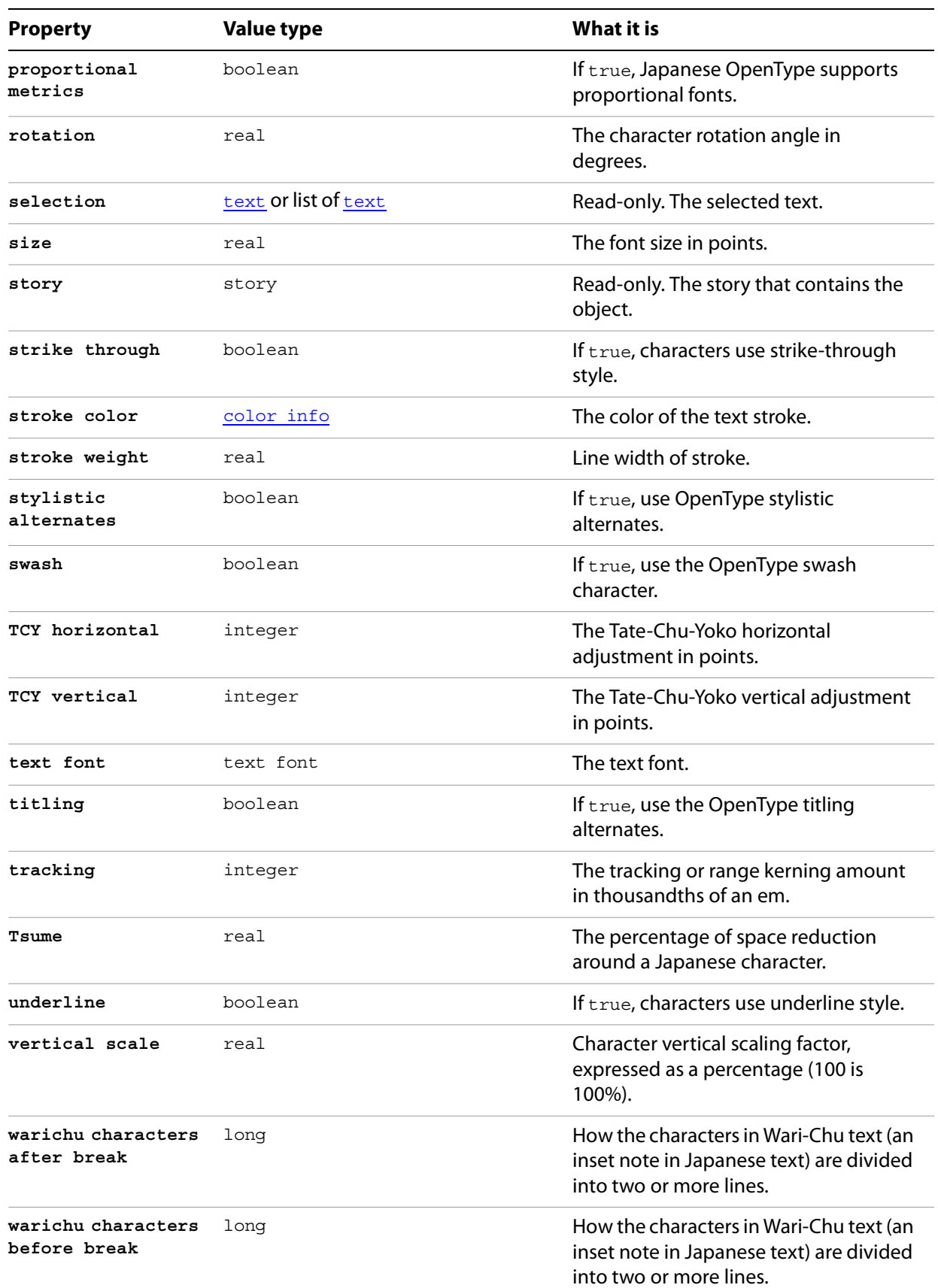

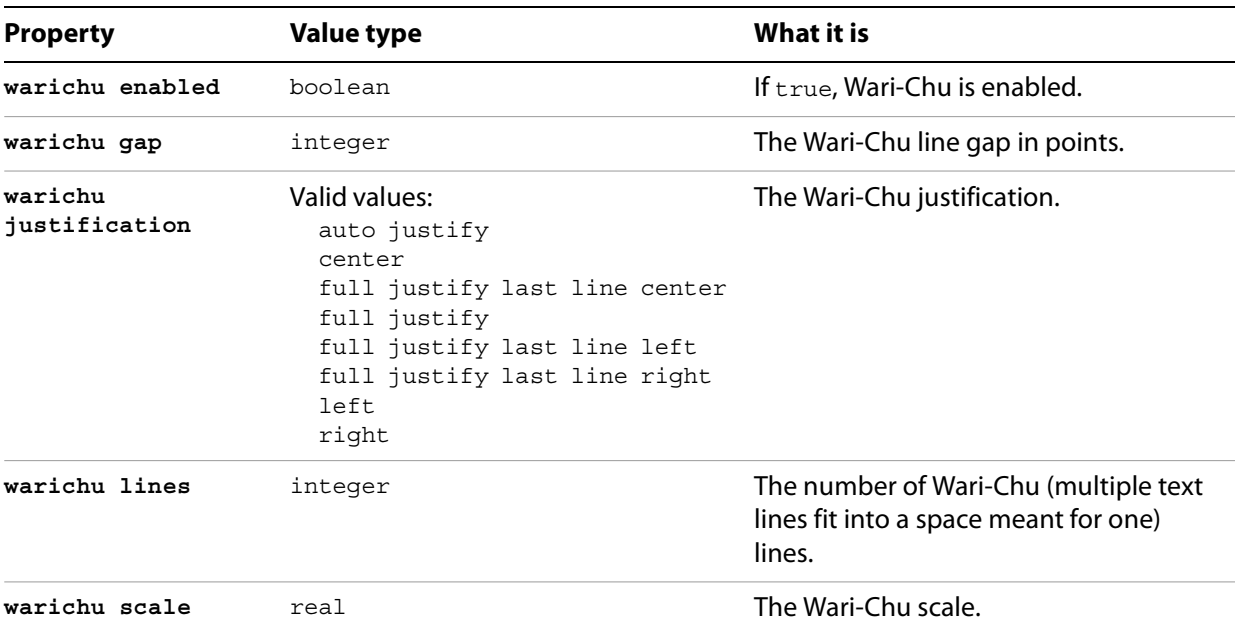

### **character object commands**

```
apply character style
change case
count
delete
deselect
duplicate
exists
make
move
select
```
#### **Make selected text superscript**

```
-- Make the currently selected text superscript
tell application "Adobe Illustrator"
   -- Make sure one or more characters of text are selected
   set selectedText to selection of current document
   if class of selectedText is text or ¬
      class of selectedText is character then
      -- Adjust the properties of the selected text to superscript it
      set fontSize to size of selectedText
      set fontBaseline to baseline shift of selectedText
      set properties of selectedText to ¬
          {size:fontSize / 2, baseline shift:fontBaseline + (fontSize / 2)}end if
end tell
```
#### **Stretch characters**

This example demonstrates how to use character properties to create unique effects from a script.

```
--Distort every character in the first text frame of a document 
--by decreasing the horizontal scaling of each character to the midpoint
--then increasing from the mid point to the end (a smaller value here 
--means more difference between largest and smallest horizontal 
--scaling of the characters)
tell application "Adobe Illustrator"
   -- Is there is a document and a text frame to work with
   if (exists text frame 1 of current document) then
      -- Make sure the text frame contains some text
      set textframe to first text frame of current document
      if textframe is not "" then -- contains some text
          -- Gather info needed to calculate the scale factor
          set characterCount to count characters in textframe
          set factor to (characterCount + 1) / 2
          -- Iterate over each character, changing its horizontal scale
          repeat with i from 1 to characterCount
             set hScaling to (factor - i) / factor
             if hScaling < 0 then set hScaling to -hScaling
             set widthScale to 100 + 100 * hScaling
             set horizontal scale of character i of text frame 1 of document 1 to 
widthScale
          end repeat
      end if
   end if
end tell
```
# <span id="page-25-0"></span>**character style, character styles**

A named style that specifies character attributes.

**NOTE:** Character attributes do not have default values, and are undefined until explicitly set.

## **character style object properties**

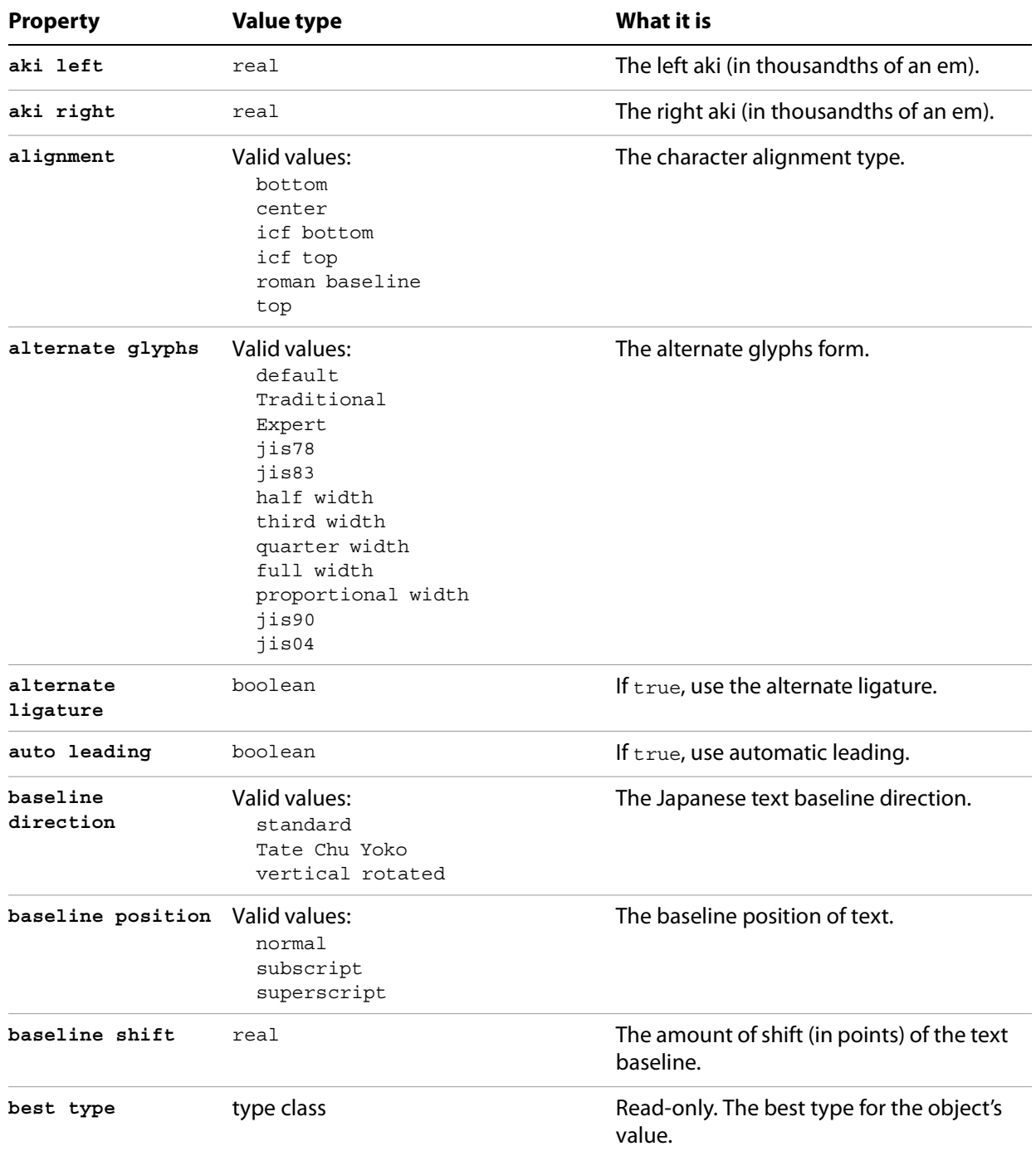

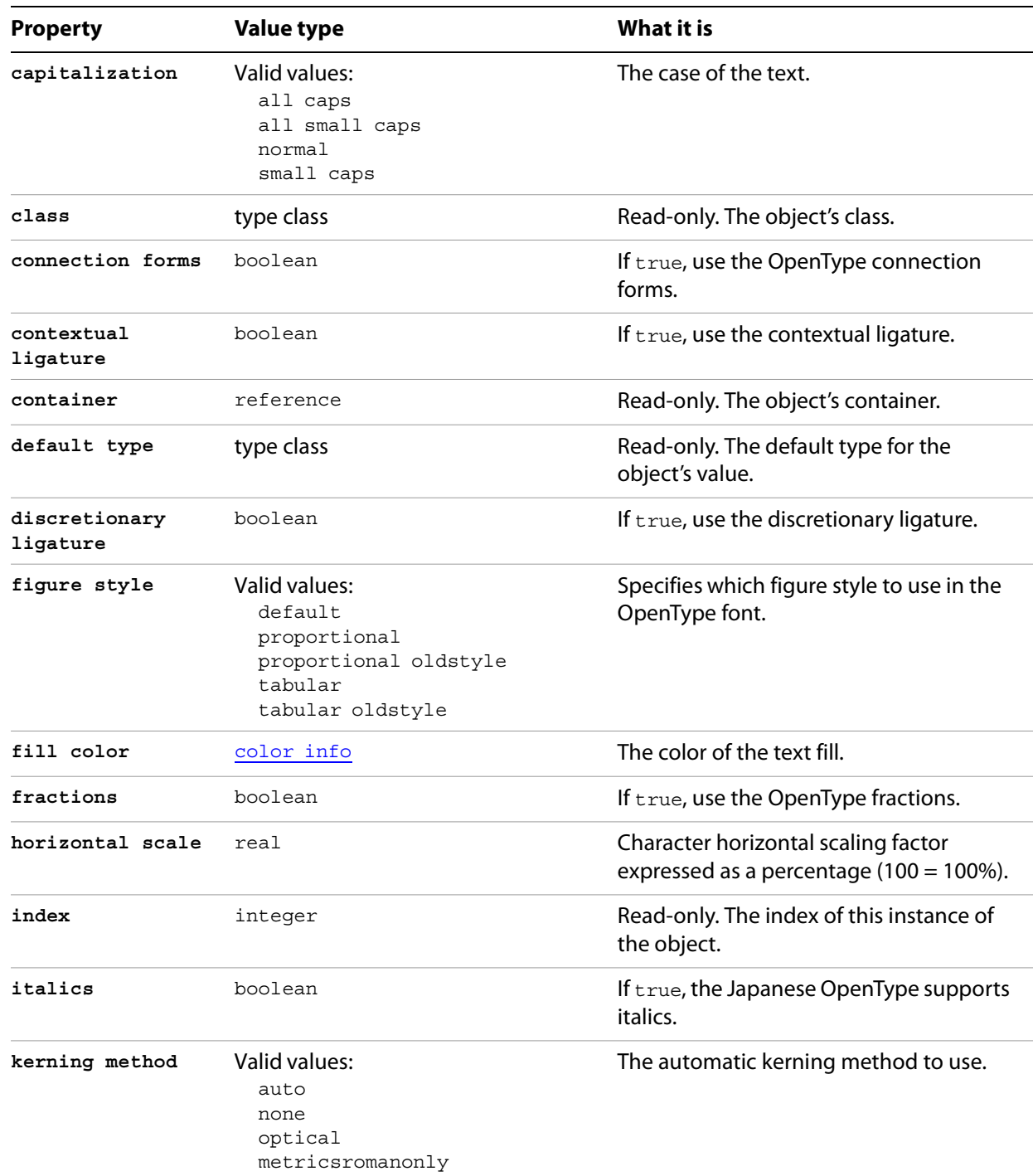

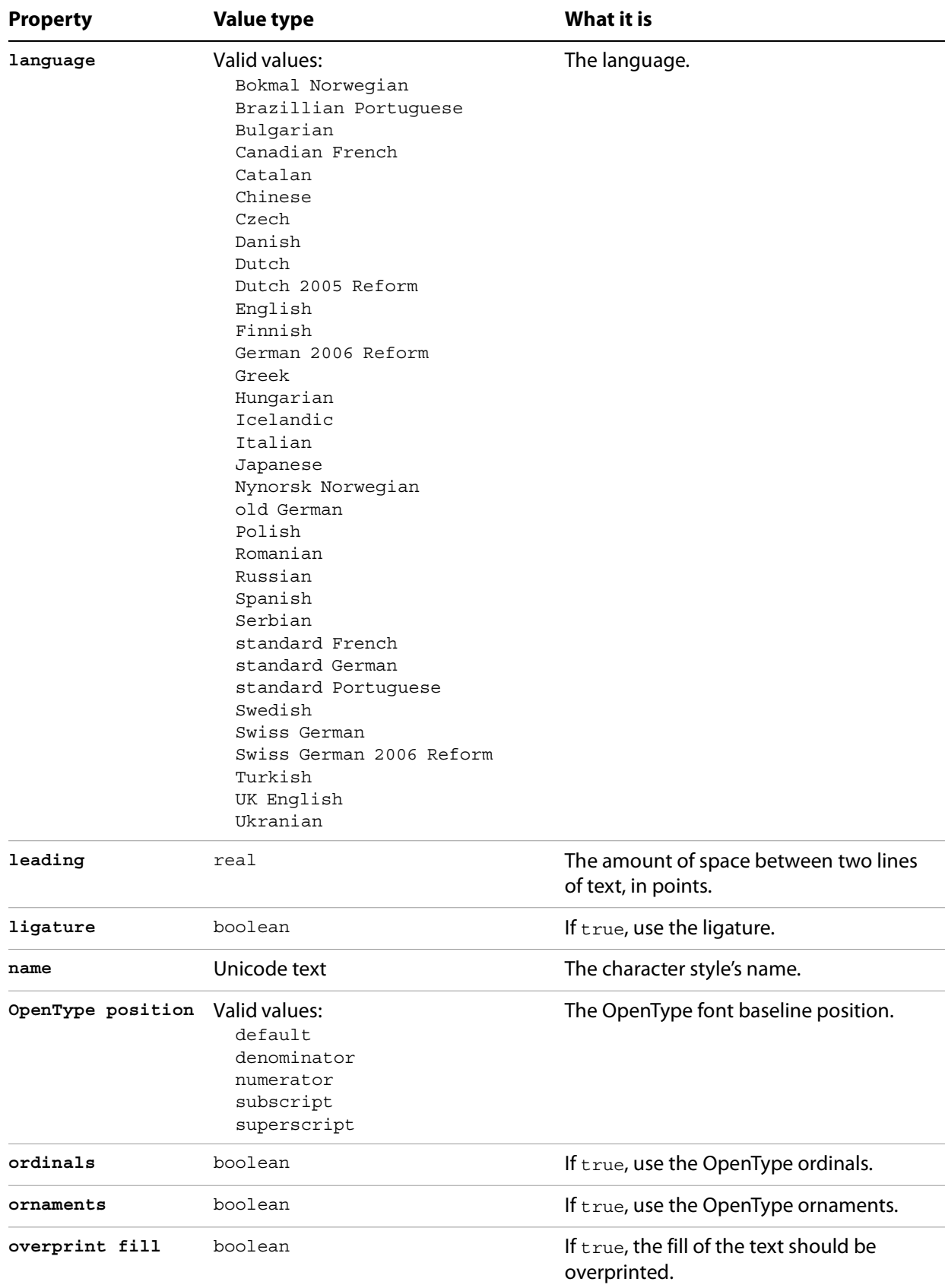

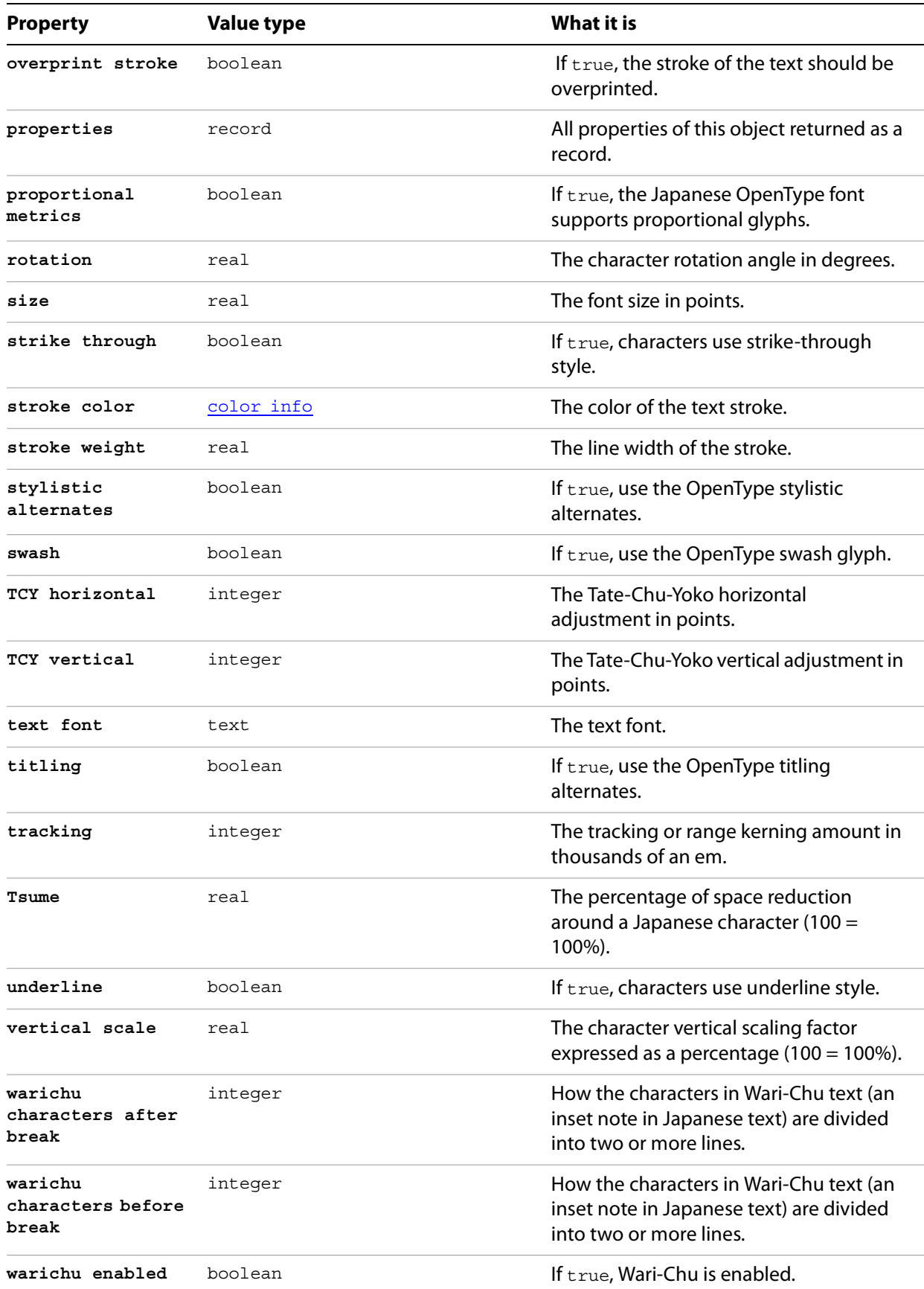

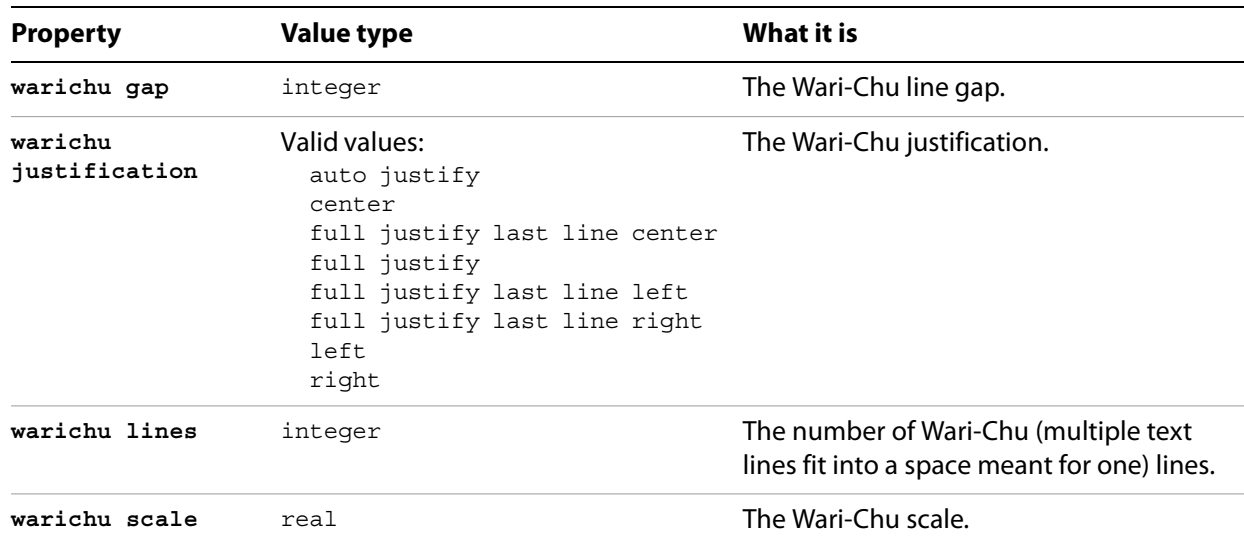

#### **Character styles**

-- Create a document with text frames containing text, then create and apply the same character style to all tell application "Adobe Illustrator" activate make new document make new text frame in document 1 with properties {name:"text 1", contents:"Scripting is fun!", position:{50, 100}} make new text frame in document 1 with properties {name:"text 2", contents:"Scripting is easy!", position:{100, 200}} make new text frame in document 1 with properties {name:"text 3", contents:"Everyone should script!", position:{150, 300}} make new character style in document 1 with properties {name:"Big Red"} set the size of character style "Big Red" of document 1 to 40 set the tracking of character style "Big Red" of document 1 to -50 set the capitalization of character style "Big Red" of document 1 to all caps set the fill color of character style "Big Red" of document 1 to {class:RGB color info, red:255, green:0, blue:0} -- 'apply character style' is the event. -- 'character style "Big Red" of document 1' is the style applied. -- note that character styles must be applied to text ranges. apply character style character style "Big Red" of document 1 to the text range of text frame "text 1" of document 1 apply character style character style "Big Red" of document 1 to the text range of text frame "text 2" of document 1 apply character style character style "Big Red" of document 1 to the text range of text frame "text 3" of document 1 end tell

# <span id="page-30-0"></span>**CMYK color info**

A CMYK color specification, used to specify a CMYK color where a color info object is required. This class contains the color component values of a CMYK color. Use it to specify and get color information from an Illustrator document or page items.

If the color space of a document is RGB and you specify the color value for a page item in that document using CMYK color info, Illustrator translates the CMYK color specification into an RGB color specification. The same thing happens if the document's color space is CMYK and you specify colors using RGB color info. Since this translation can cause information loss you should specify colors using the color info class that matches the document's color space.

## **CMYK color info object properties**

This class inherits all properties from the [color info](#page-31-0) class.

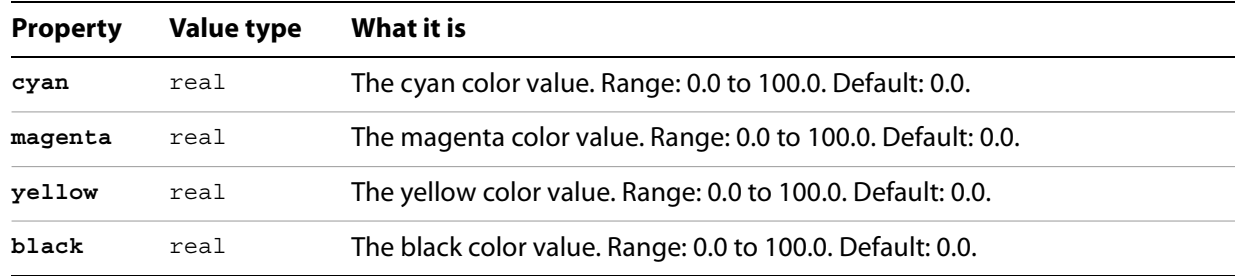

#### **Create a color swatch**

```
-- Make a new CYMK color swatch in the current document
tell application "Adobe Illustrator"
   if not (exists swatch "Our CMYK Swatch" in current document) then
      set swatchColor to {cyan:50.0, magenta:20.0, yellow:20.0, black:0.0}
      make new swatch at end of current document with properties ¬
          {name:"Our CMYK Swatch", color:swatchColor}
   end if
end tell
```
# <span id="page-31-0"></span>**color info**

An abstract parent class for all color classes used in Illustrator. Subclasses are:

[CMYK color info](#page-30-0) [gradient color info](#page-62-0) [gray color info](#page-69-0) [Lab color info](#page-86-0) [no color info](#page-101-0) [pattern color info](#page-135-0) [RGB color info](#page-168-0) [spot color info](#page-175-0)

# <span id="page-32-0"></span>**color management options**

Specifies the color management options when [print](#page-289-1)ing a document with the print command.

## **color management options object properties**

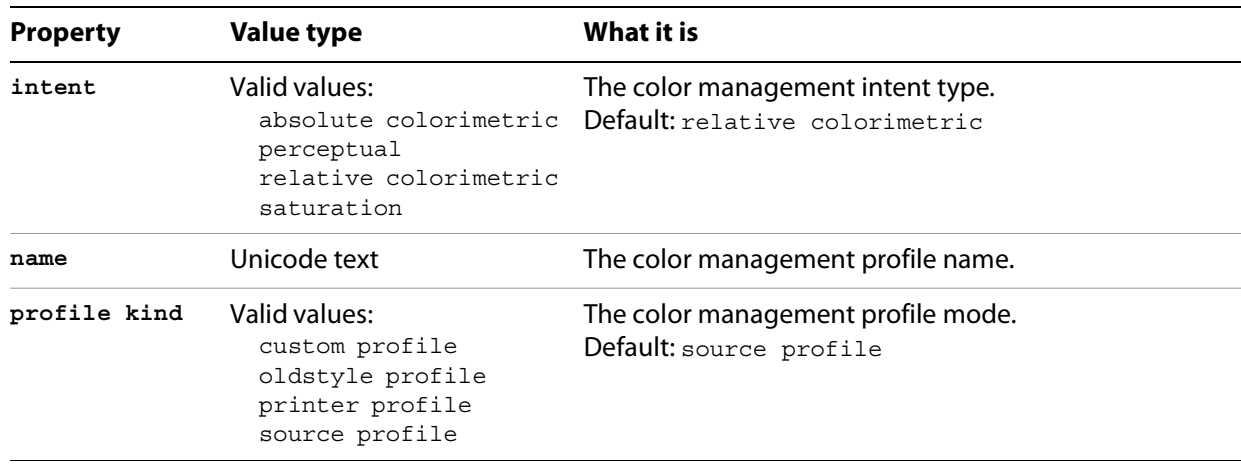

# <span id="page-33-0"></span>**color separation options**

Print color separation options when printing a document with the [print](#page-289-1) command.

## **color separation options object properties**

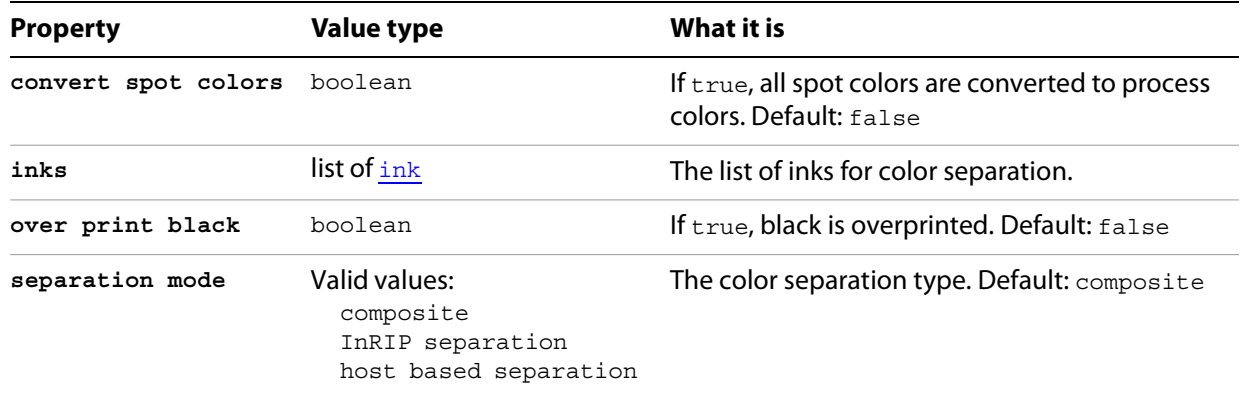

## <span id="page-34-0"></span>**compound path item, compound path items**

A compound path or list of compound paths. Compound paths are objects that contain two or more paths that are painted so that holes appear where paths overlap.

All paths in a compound path share property values. Therefore, if you set the value of a property of any one of the paths in the compound path, all other path's matching property will be updated to the new value.

Paths contained within a compound path or group in a document are returned as individual paths when a script asks for the paths contained in the document. However, paths contained in a compound path or group are not returned when a script asks for the paths in a layer which contains the compound path or group.

#### **compound path item object elements**

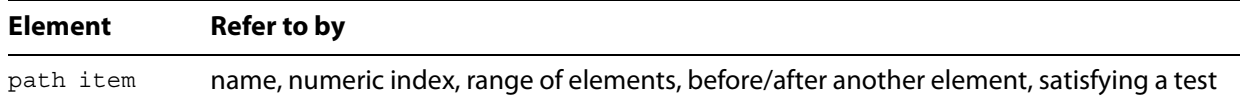

### **compound path item object properties**

This object class inherits all properties from the page item class.

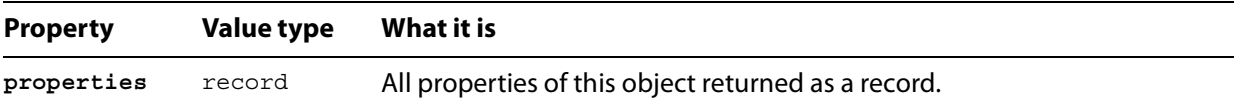

### **compound path item object commands**

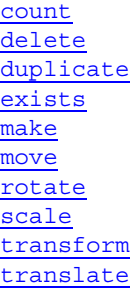

#### **Get paths**

```
-- get paths in a document that are not part of a compound path or group
tell application "Adobe Illustrator"
  set docRef to current document
   set pathItemList to \{\}set layerCount to count layers of docRef
   repeat with i from 1 to layerCount
      set pathItemList to pathItemList & every path item of layer i of docRef
   end repeat
   set selection to pathItemList
end tell
get pathItemList
```
#### **Duplicate and group paths from a compound path**

```
-- Create a group containing a set of paths duplicated from the
-- first compound path item of the document
tell application "Adobe Illustrator"
   set pathItemList to every path item of compound path item 1 of current document
   set groupRef to make new group item at beginning of layer 1 of document 1
   duplicate pathItemList to beginning of groupRef
end tell
```
# **coordinate options**

The [print](#page-289-0) coordinate options when printing a document with the print command.

# **coordinate options object properties**

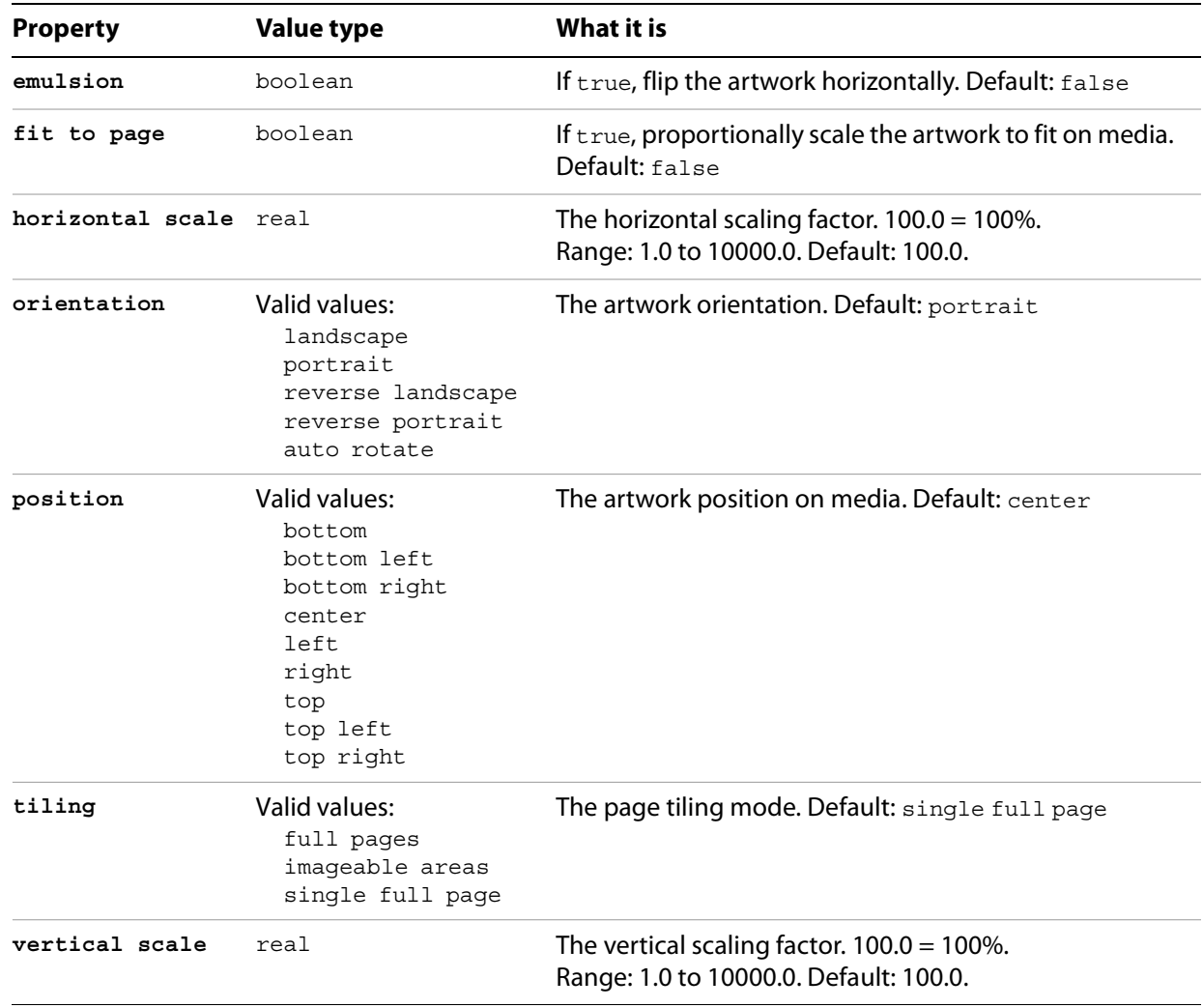

## **dataset, datasets**

An object, or list of objects, that contains variables and their dynamic data.

### **dataset object properties**

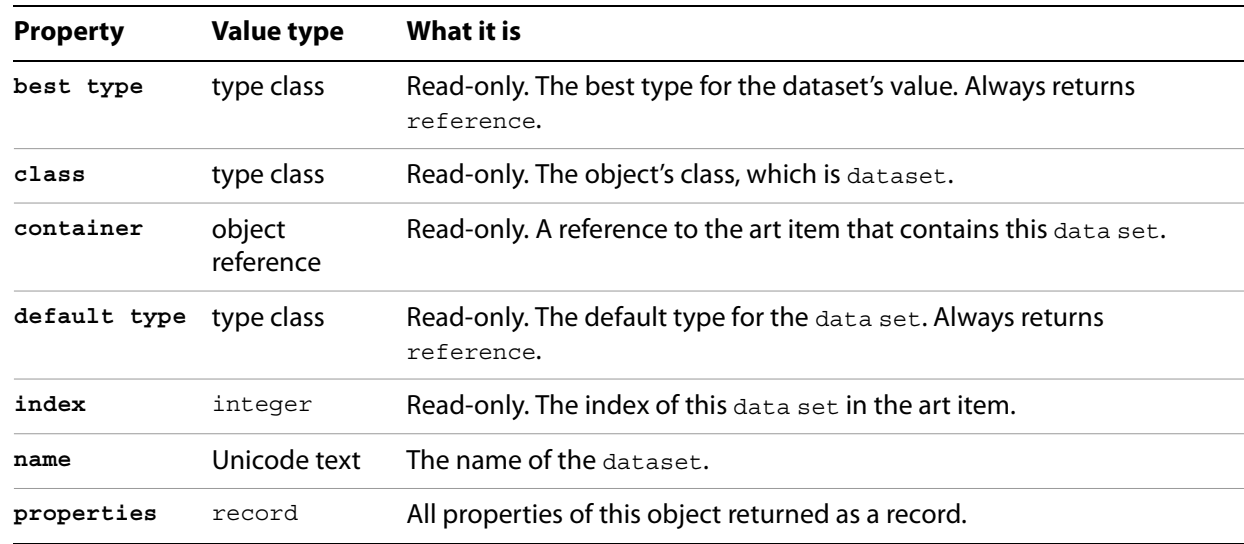

### **dataset object commands**

[count](#page-236-0) [delete](#page-238-0) [display](#page-241-0) [exists](#page-247-0) [make](#page-284-0) [update](#page-319-0)

### **Datasets and variables**

- -- Activate Illustrator
- -- Make a new document
- -- Make two variables, one of kind visibility and the other textual
- -- Make a rectangle and a text frame, and attach the respective variables
- -- Set the color of the rectangle and the contents of the text frame
- -- Make the first dataset
- -- Change the contents of the text and the visibility of the rectangle
- -- Make the second dataset
- -- display the two datasets
- tell application "Adobe Illustrator"
	- activate
	- make new document
- make new variable in document 1 with properties {name:"RecVariable",
- kind:visibility}

make new variable in document 1 with properties {name:"TextVariable", kind:textual} make new rectangle in document 1 with properties {name:"Rec1", position:{100, 500}, visibility variable:variable "RecVariable" of document 1}

make new text frame in document 1 with properties {name:"Text1", position:{100,

550}, content variable:variable "TextVariable" of document 1}

```
set the fill color of page item "Rec1" of document 1 to {class:RGB color info, 
red:150, green:255, blue:255}
   set the contents of text frame "Text1" of document 1 to "Now you see me..."
   make new dataset in document 1 with properties {name:"My First Dataset"}
   set hidden of page item "Rec1" of document 1 to true
   set the contents of text frame "Text1" of document 1 to "Now you don't!"
   make new dataset in document 1 with properties {name:"My Second Dataset"}
   repeat 3 times
      delay 1
      display dataset "My First Dataset" of document 1
      delay 1
      display dataset "My Second Dataset" of document 1
   end repeat
end tell
```
# **document, documents**

An Illustrator document or a list of documents. Documents are contained in the application object.

The default document settings—those properties starting with the word "default"—are global settings that affect the current document. Be sure to modify these default properties only when a document is open. Note that if you set default properties to desired values before creating new objects, you can streamline your scripts, eliminating the need to specify properties such as fill color and stroked that have analogous default properties.

A document's color space, height, and width can only be set when the document is created. Once a document is created, these properties cannot be changed.

The frontmost document can be referred to as either current document or document 1.

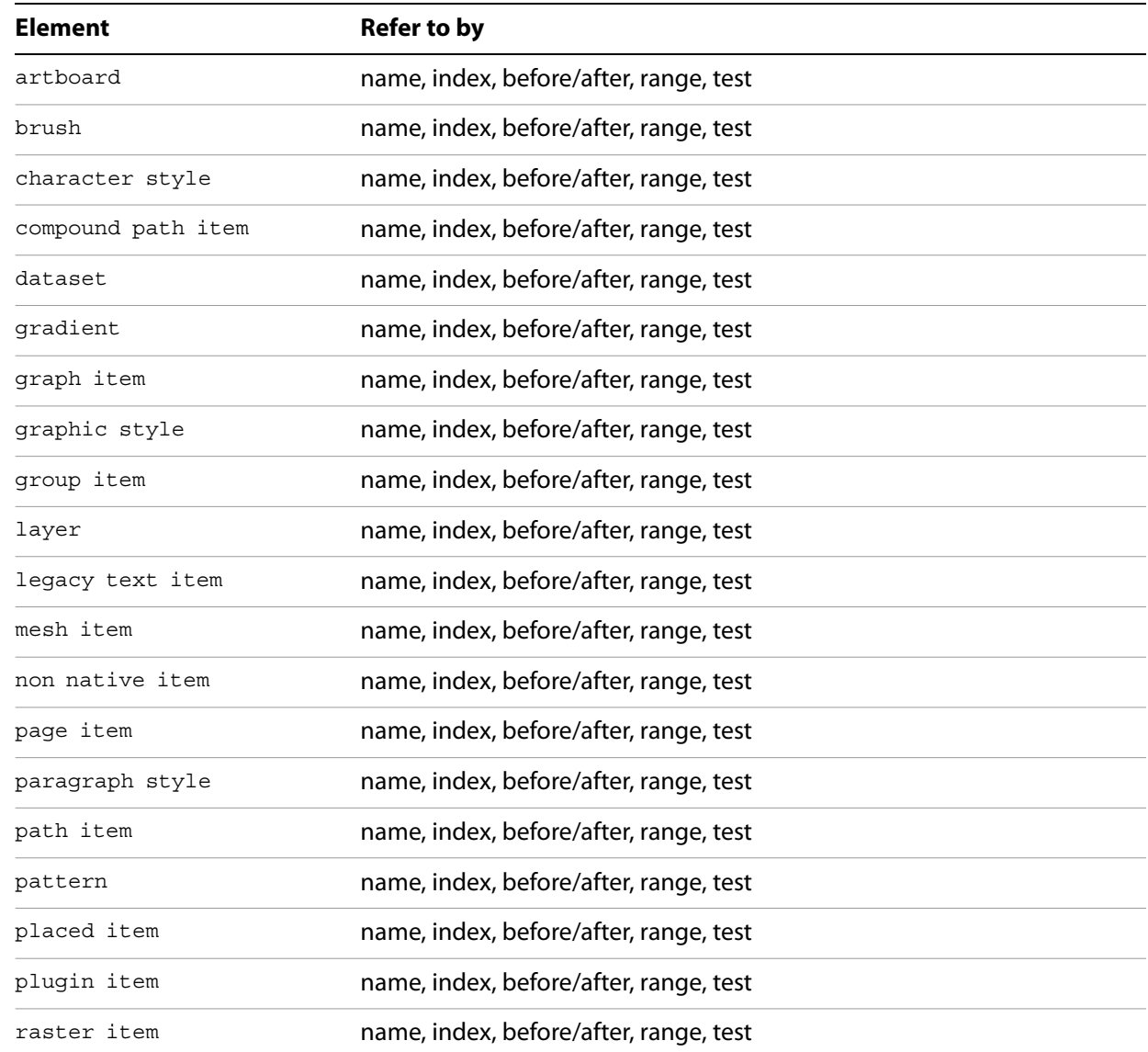

### **document object elements**

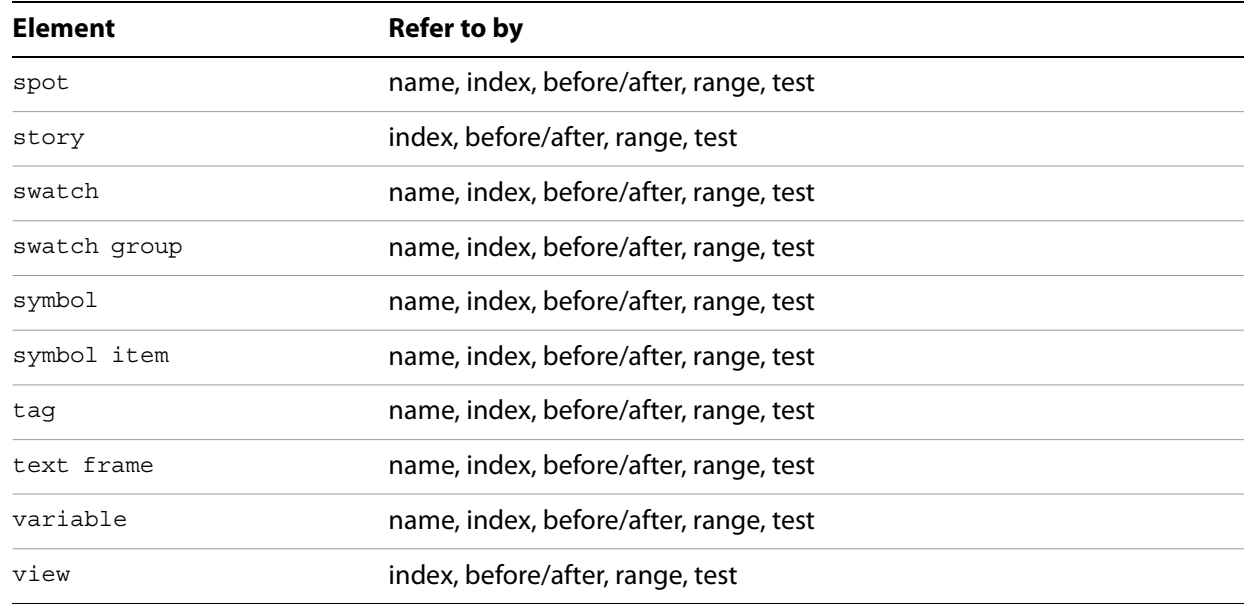

# **document object properties**

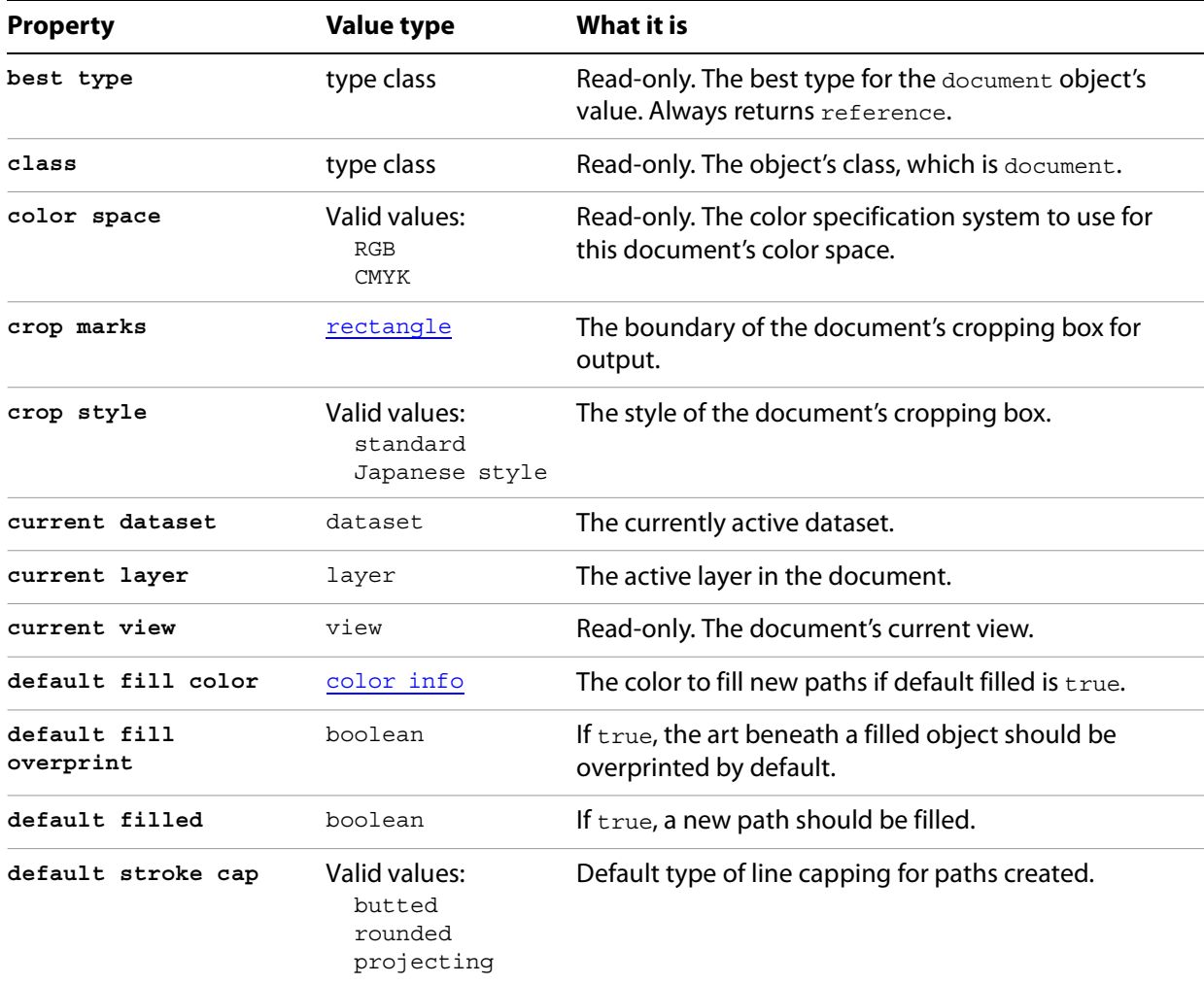

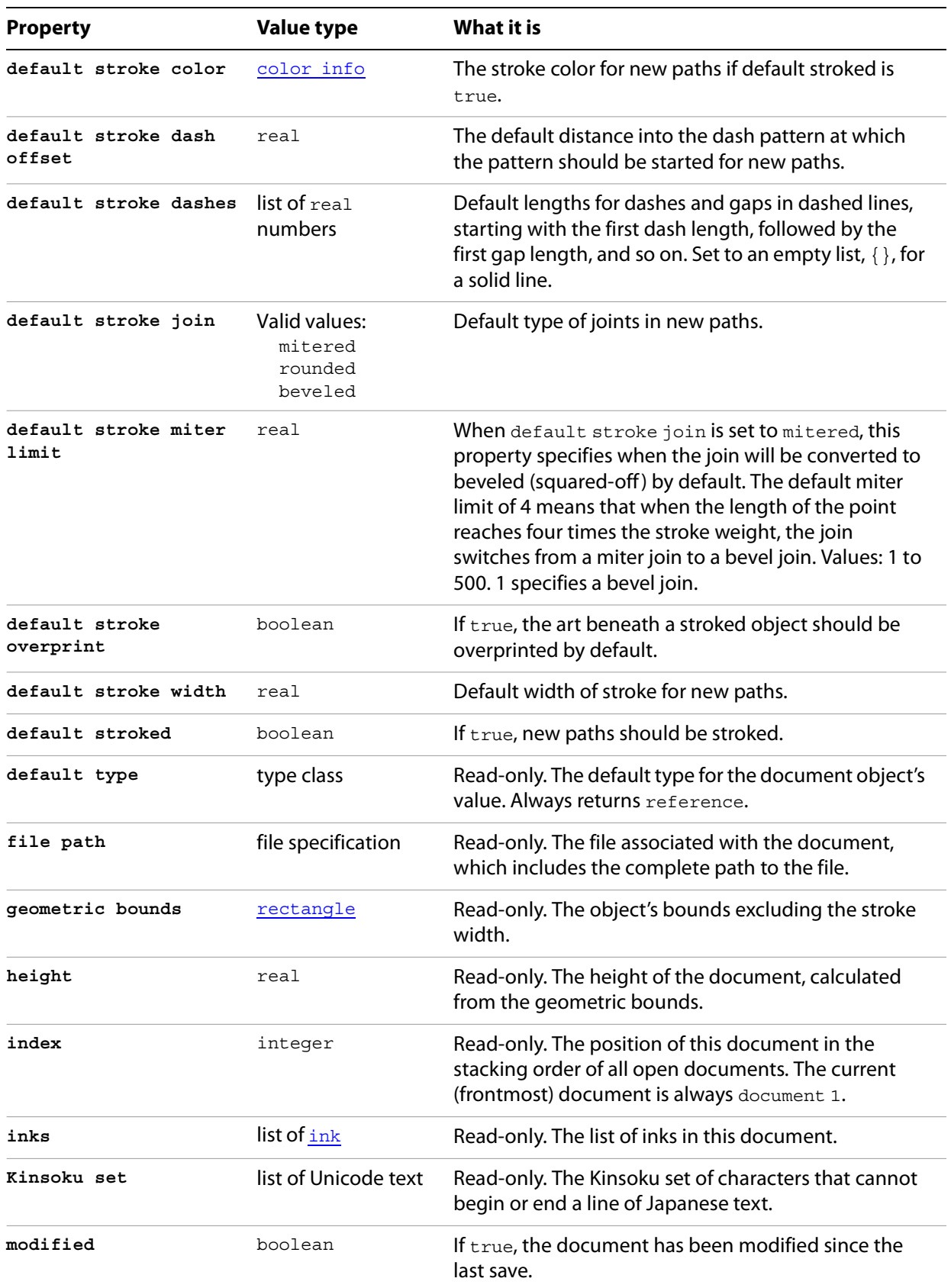

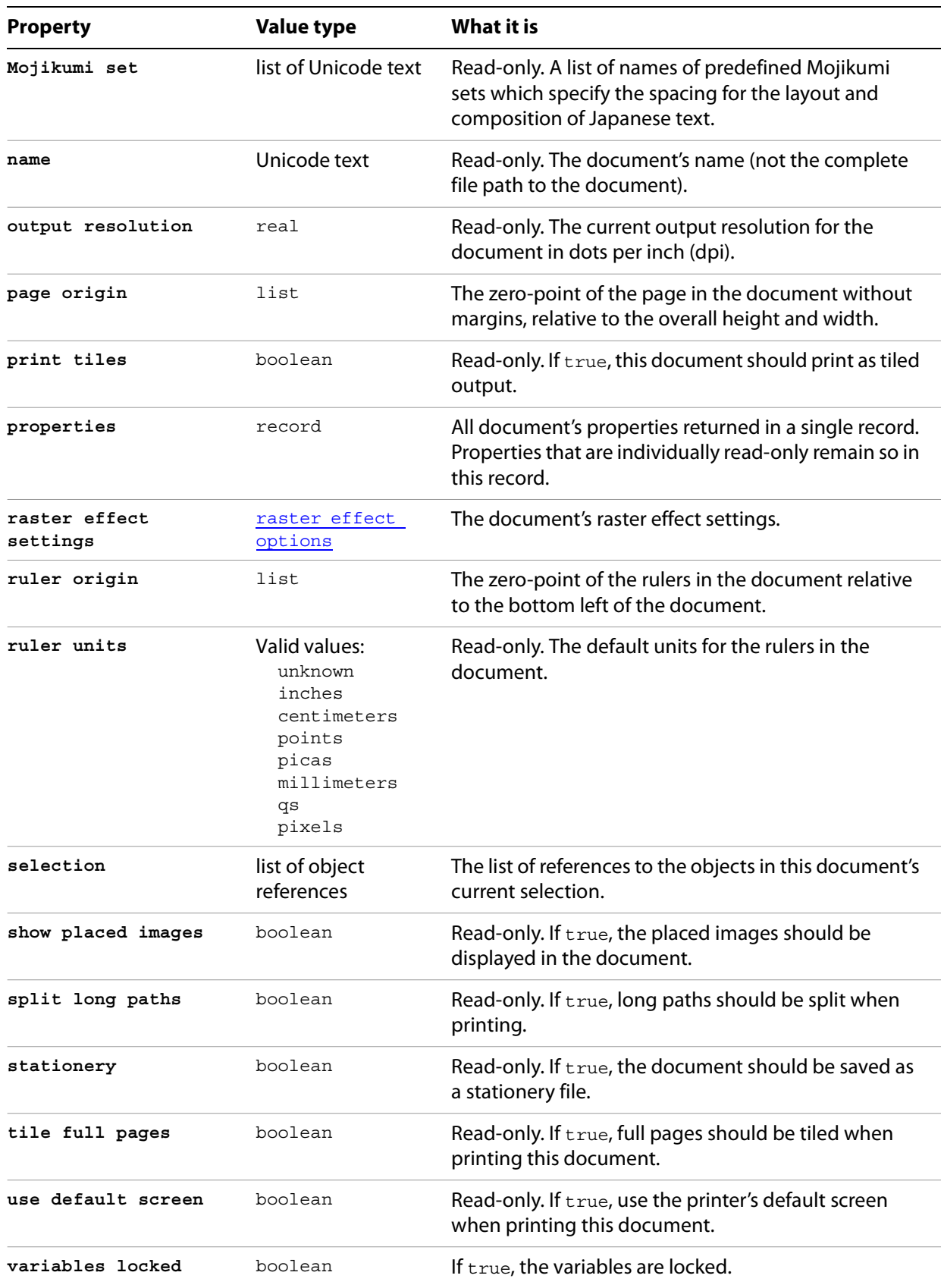

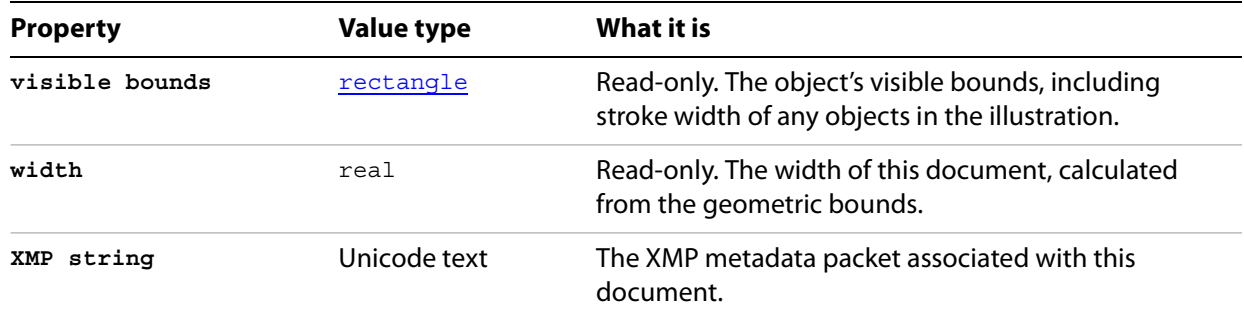

## **document object commands**

```
capture
close
convert coordinate
count
delete
duplicate
exists
export
export PDF preset
export perspective grid preset
export print preset
export variables
fit artboard to selected art
get
get perspective active plane
hide perspective grid
import character styles
import paragraph styles
import PDF preset
import perspective grid preset
import print preset
import variables
make
open
print
rasterize
save
select objects on active artboard
select perspective preset
set perspective active plane
show perspective grid
```
#### **Make sure a document is open**

```
-- Check to make sure a document is open in Illustrator
-- before setting the application's default stroke width to 8 points
tell application "Adobe Illustrator"
   if not (document 1 exists) then
      make new document with properties {color space:CMYK, width:100.0, height:50.0}
   end if
   set the default stroke width of document 1 to 8.0
end tell
```
#### **Make a new document**

```
-- Creates 2 new documents with different default settings
-- the RGB document has the default fill and a 4.0 pt stroke
-- the CMYK document has no fill and a dashed stroke width of 8.0 pt
tell application "Adobe Illustrator"
   set rgbDocRef to make new document with properties {color space:RGB}
   set properties of rgbDocRef to {default filled:true ¬
       , default stroked:true ¬
       , default stroke width:4.0}
   set rgbPropertyRef to properties of current document
   set cmykDocRef to make new document with properties \{color\} color space: CMYK\}set properties of cmykDocRef to {default filled:false ¬
      , default stroked:true ¬
       , default stroke width:8.0 ¬
       , default stroke dashes:{2.5, 1, 2.5, 1, 2.5, 1}}
   set cmykPropertyRef to properties of current document
end tell
```
### **Get the file path of a document**

This example demonstrates how to use document properties in other applications. In this case, the script uses the file path property of the active document to open the folder containing the Illustrator document in the Finder.

```
-- Reveal and select a document's file icon in the Finder
tell application "Adobe Illustrator"
   set filepath to file path of current document
end tell
tell application "Finder"
  activate
  reveal filepath
end tell
```
# **document preset**

A preset document template to use when creating a new document. See the [add document](#page-216-0) command.

## **document preset properties**

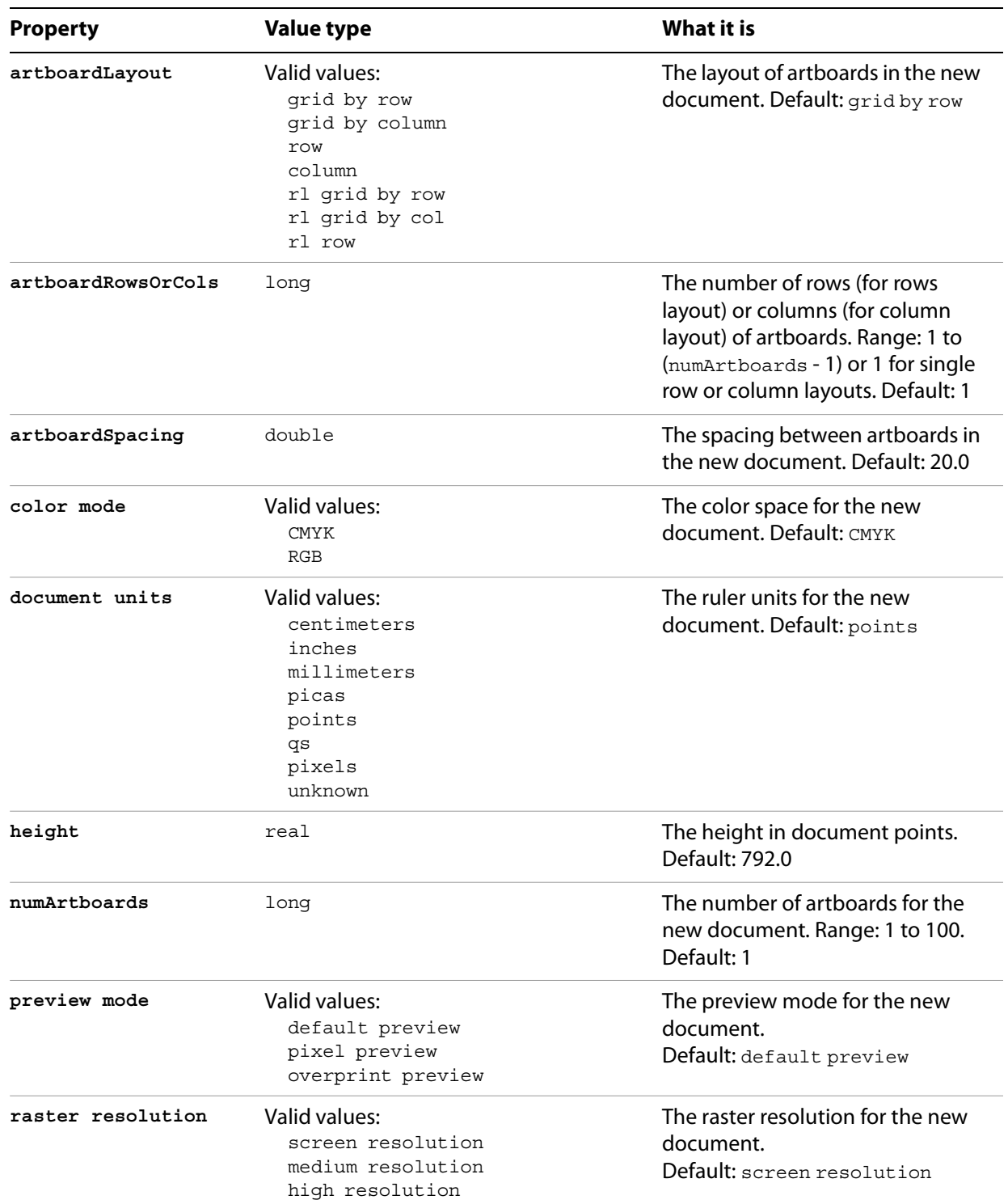

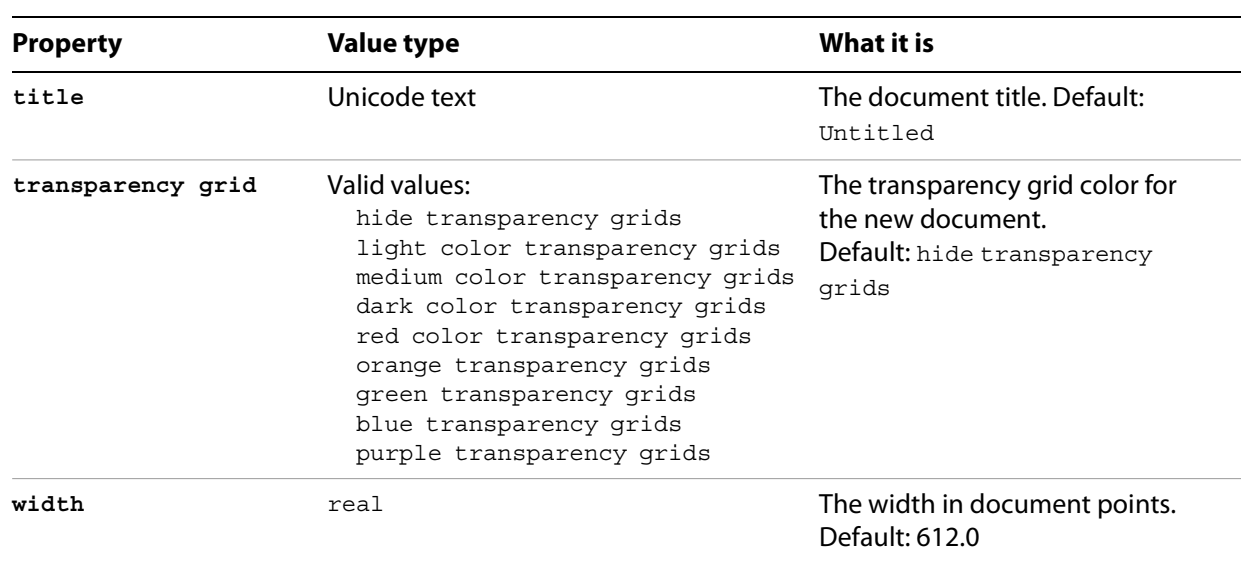

# **ellipse**

Used to create an elliptical path in an Illustrator document. This object is available only in the context of a make command, which creates an instance of the path item class. This special class allows you to quickly create complex path items. Properties associated with path items, such as fill color and note, can also be specified at the time of creation.

## **ellipse object properties**

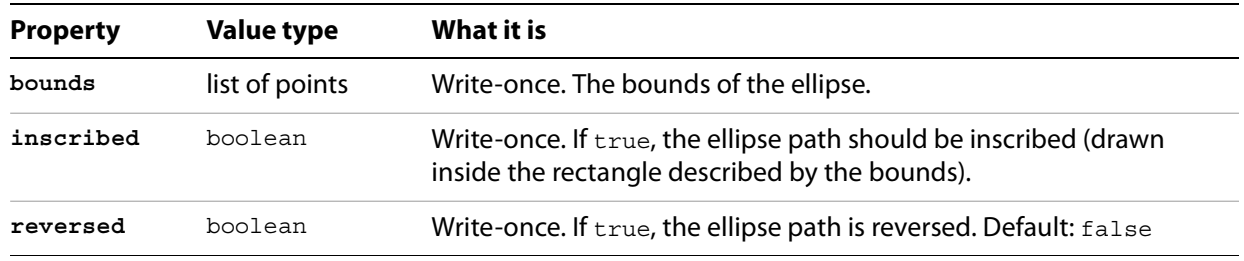

### **ellipse object commands**

[make](#page-284-0)

### **Create ellipses**

```
-- Embellish a single selected path item by adding a bright red 
-- ellipse to each point on the path
set pEllipseScale to 0.1
tell application "Adobe Illustrator"
   activate
   set selectedItems to selection
   -- A bit of sanity checking
   if (count selectedItems) is not 1 ¬
      or class of selectedItems is text ¬
      or class of item 1 of selectedItems is not path item then
      display dialog "Please select a single path item before running this script"
   else
      set pathItem to item 1 of selectedItems
      -- Set ellipse color based on document color space
      set docColorSpace to color space of current document
      if docColorSpace is RGB then
          set ellipseColor to {red:255.0, green:0.0, blue:0.0}
      else
          set ellipseColor to {cyan:0.0, magenta:100.0, yellow:100.0, black:0.0}
      end if
      -- Gather needed info about the path item to be embellished
      set itemWidth to width of pathItem
      set itemHeight to height of pathItem
      set pathPointList to anchor of every path point of pathItem
```

```
-- Calculate the position and bounds for each ellipse 
      repeat with aPoint in pathPointList
          set \{x, y\} to aPoint
          set rectLeft to x - (itemWidth * pEllipseScale)
          set rectRight to x + (itemWidth * pEllipseScale)
          set rectTop to y + (itemHeight * pEllipseScale)
          set rectBottom to y - (itemHeight * pEllipseScale)
          set ellipseRect to {rectLeft, rectTop, rectRight, rectBottom}
         make new ellipse at beginning of current document with properties 
{bounds:ellipseRect, inscribed:true, reversed:false, stroke color:ellipseColor, fill 
color:ellipseColor}
      end repeat
   end if
end tell
```
# **EPS save options**

Options that can be supplied when saving a document as an Illustrator EPS file. See the [save](#page-298-0) command for additional details.

This class is used to define a record containing properties that specify options when saving a document as an EPS file. EPS save options can only be used in conjunction with the save command. It is not possible to get or create an EPS save options object.

## **EPS save options object properties**

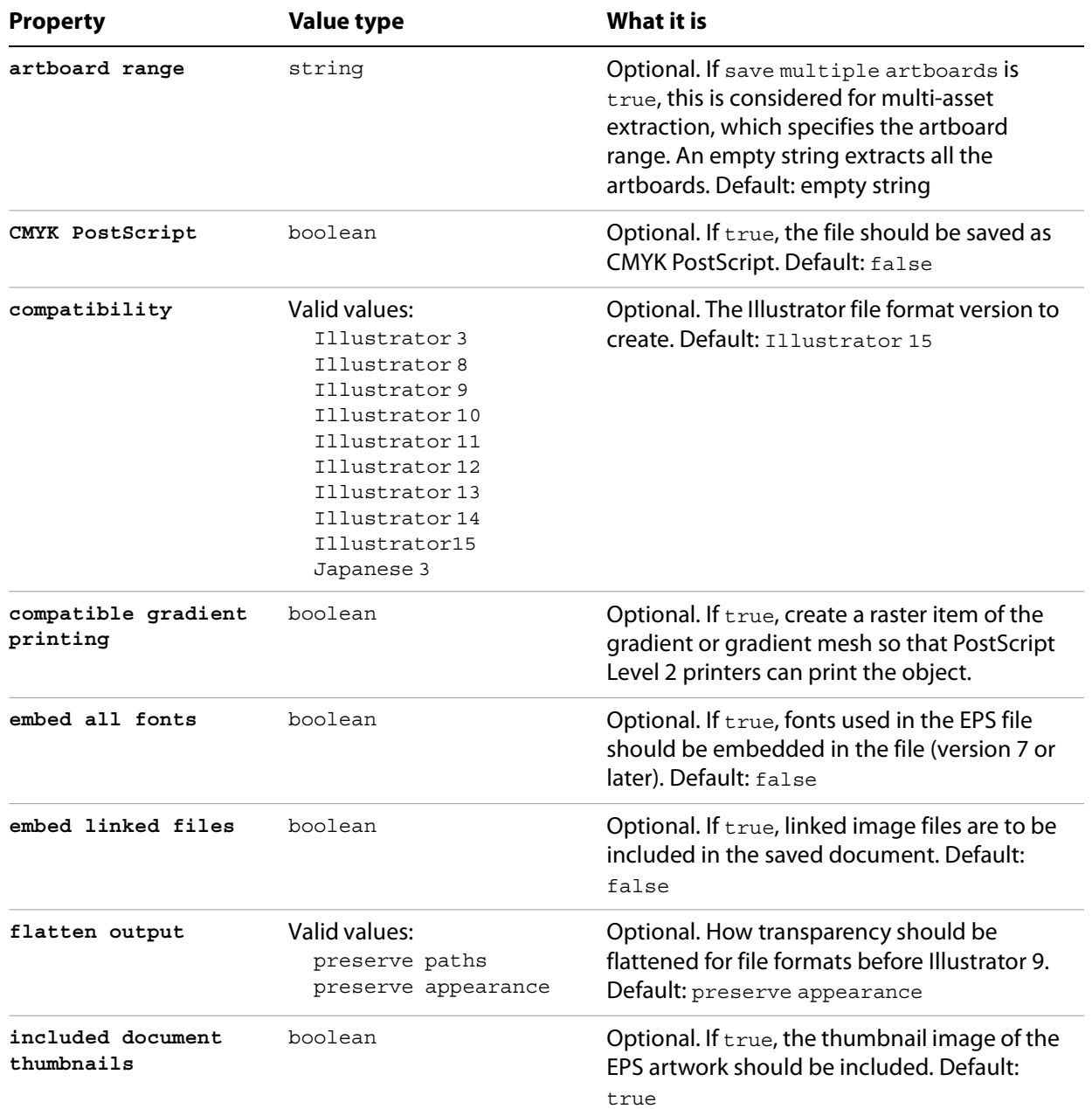

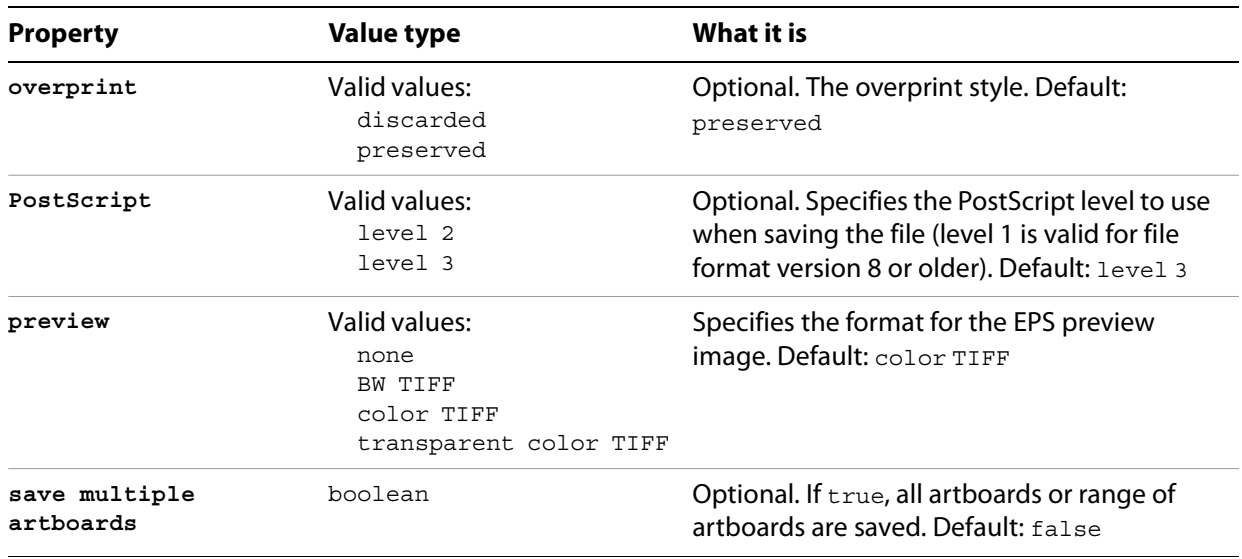

#### **Save EPS files**

This handler processes a folder of Illustrator files, saving each as an EPS file with level 2 PostScript and Illustrator CS6 compatibility. The files are save to the folder specified in the destinationFolder parameter. Note that the class property is specified in the record to ensure that Illustrator can determine the save option class.

```
-- Opens files from a predefined source folder in Illustrator
-- then exports them to a predefined destination folder in the chosen format
-- fileList is a list of file names in the source folder
-- filePath is the full path to the source folder
-- destinationFolder is an alias to a folder where the files are to be saved
on ExportFilesAsEPS(fileList, filePath, destinationFolder)
   set destinationPath to destinationFolder as string
   set fileCount to count of fileList
   if fileCount > 0 then
      repeat with i from 1 to fileCount
          set fileName to item i of fileList
          set fullPath to filePath & fileName
          set newFilePath to destinationPath & fileName & ".EPS"
          tell application "Adobe Illustrator"
             open POSIX file fullPath as alias without dialogs
             save current document in file newFilePath as eps ¬
                 with options {class:EPS save options ¬
                 , compatibility:Illustrator 9 ¬
                 , preview:color TIFF ¬
                 , embed linked files:true ¬
                 , include document thumbnails:true ¬
                 , embed all fonts:true ¬
                 , CMYK PostScript:true ¬
                 , PostScript:level 2}
             close current document saving no
          end tell
      end repeat
   end if
end ExportFilesAsEPS
```
# **Flash export options**

You can supply a number of options when exporting a document as Macromedia® Flash™ (SWF). See the [export](#page-249-0) command in the command reference for additional details.

This class is used to define a record containing properties that specify options when exporting a document as a Flash (SWF) file. Flash export options can be supplied only in conjunction with the export command. It is not possible to get or create a Flash export options object.

All properties are optional.

## **Flash export options object properties**

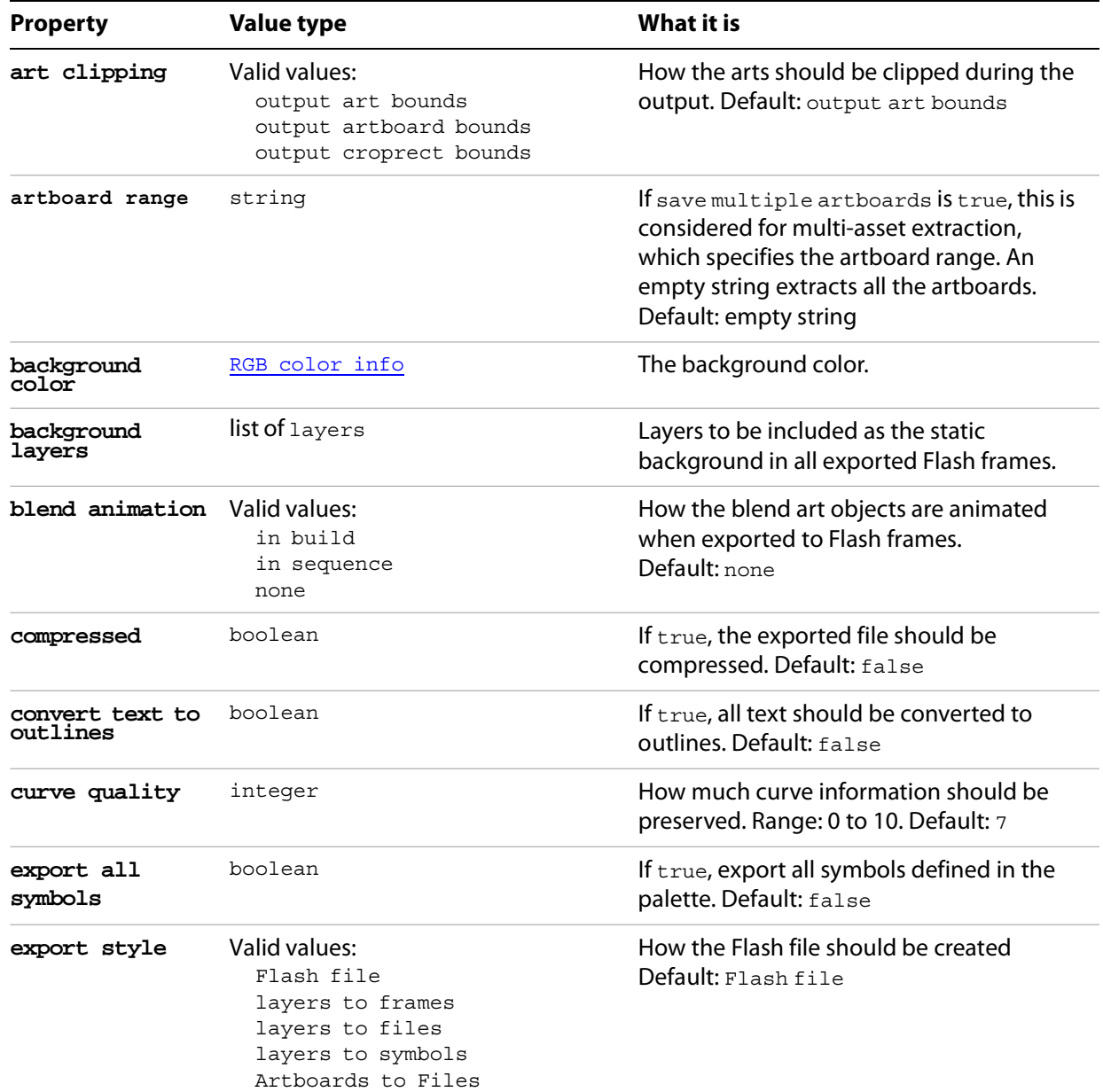

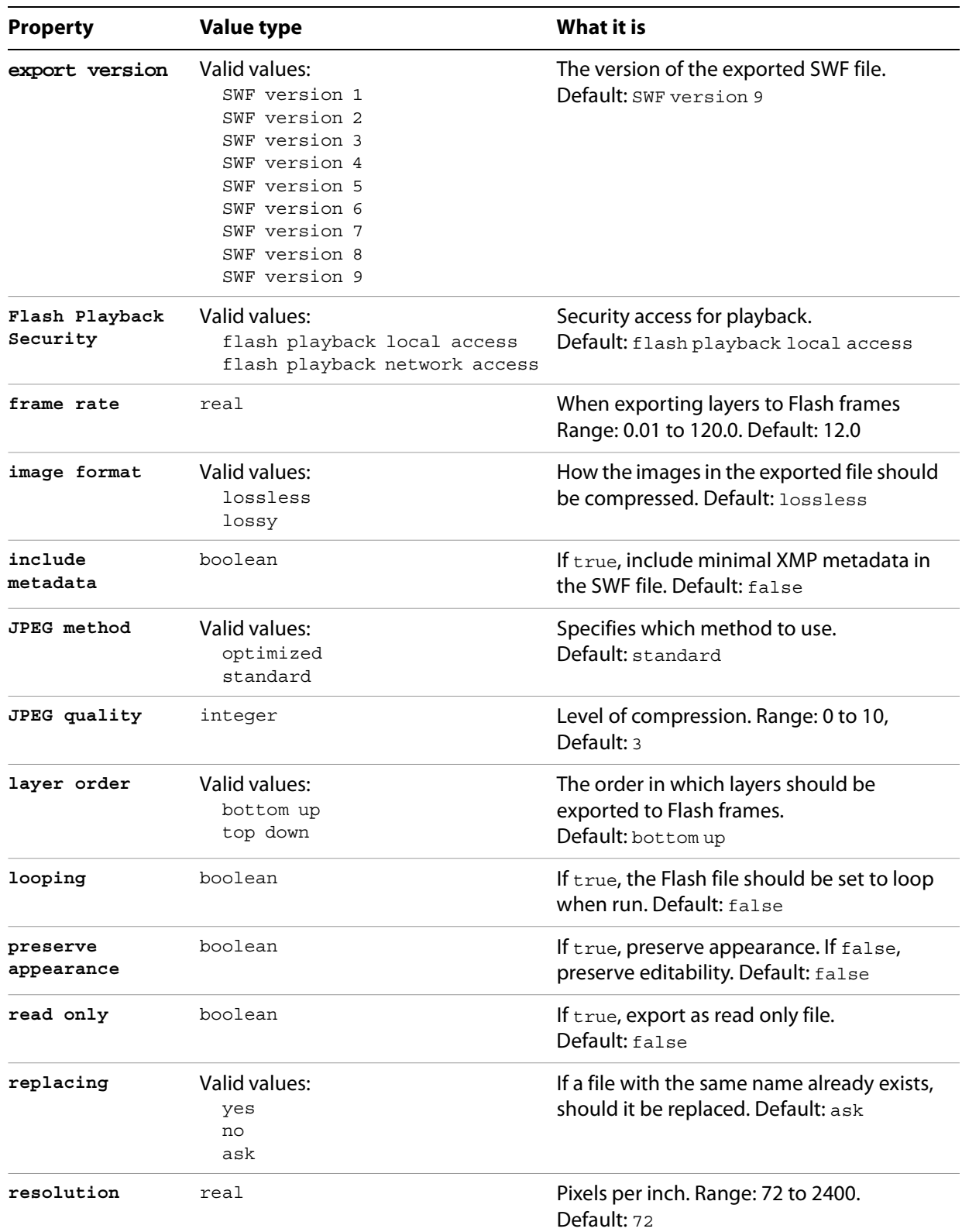

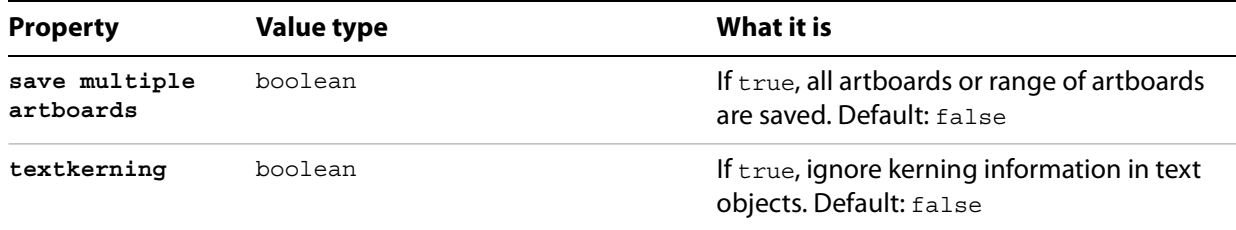

# **flattening options**

Specifies transparency flattening options when printing a document with the [print](#page-289-0) command. These options are used to output artwork that contains transparency into a non-native format.

## **flattening options object properties**

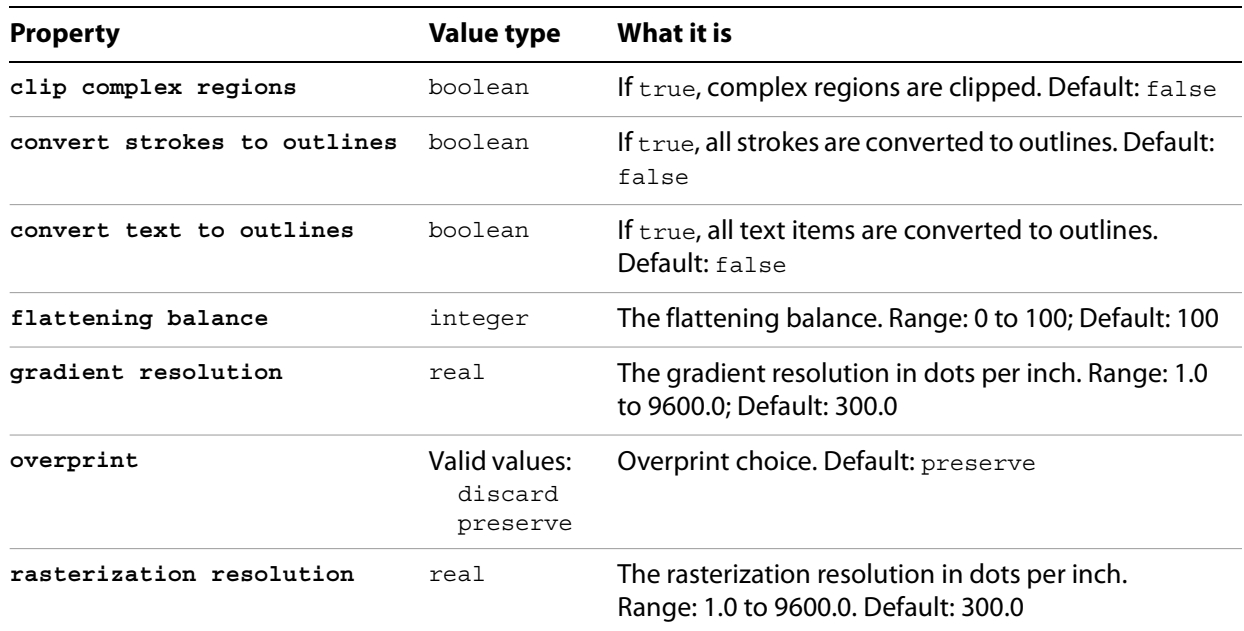

### **Flattening options**

```
-- Activate Illustrator
-- Create a variable that holds the flattening options 
-- Create a variable that holds the print options
-- Print the document
tell application "Adobe Illustrator"
   activate
   set flatOpts to {class:flattening options, clip complex regions:true, gradient 
resolution:360, rasterization resolution:360}
   set printOpts to {class:print options, flattener settings:flatOpts}
   if not (exists document 1) then error "There is no document available to print."
   print document 1 options printOpts
end tell
```
# **font options**

Font options when printing a document with the [print](#page-289-0) command.

### **font options object properties**

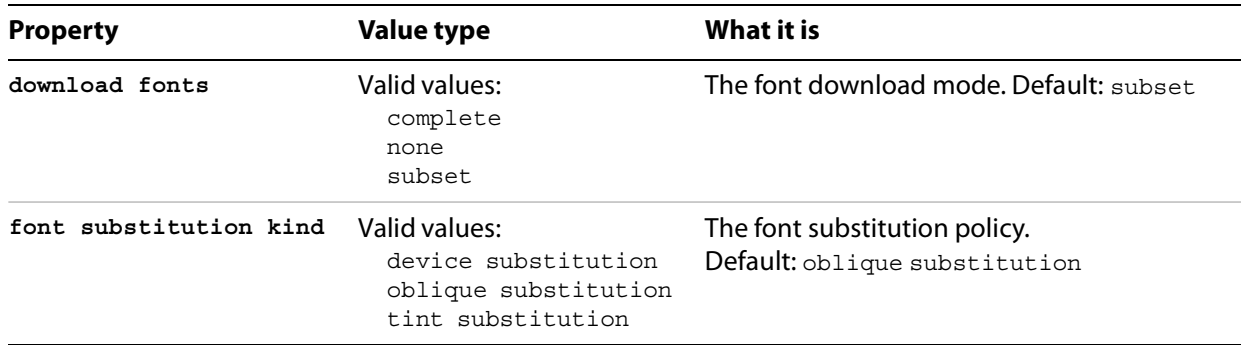

### **Set font options**

-- Set the font options to a desired value -- Print the current document, if available tell application "Adobe Illustrator" activate set fontOptions to {class:font options, download fonts:complete, font substitution kind:device substitution} set printOpts to {class:print options, font settings:fontOptions} if not (exists document 1) then error "There is no document available to print." print document 1 options printOpts end tell

# **FreeHand options**

Options for opening a FreeHand file.

# **FreeHandFileOptions properties**

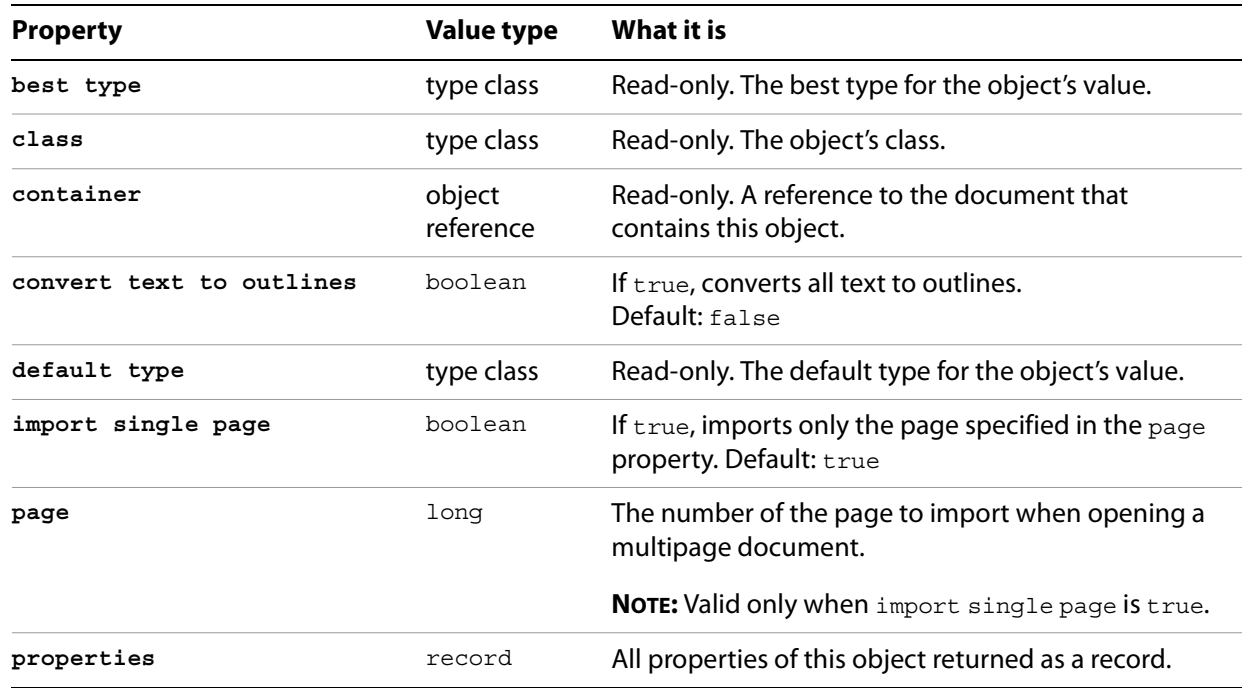

# **FXG save options**

Specifies options which may be supplied when saving a document as an FXG file. All properties are optional.

## **FXG save options object properties**

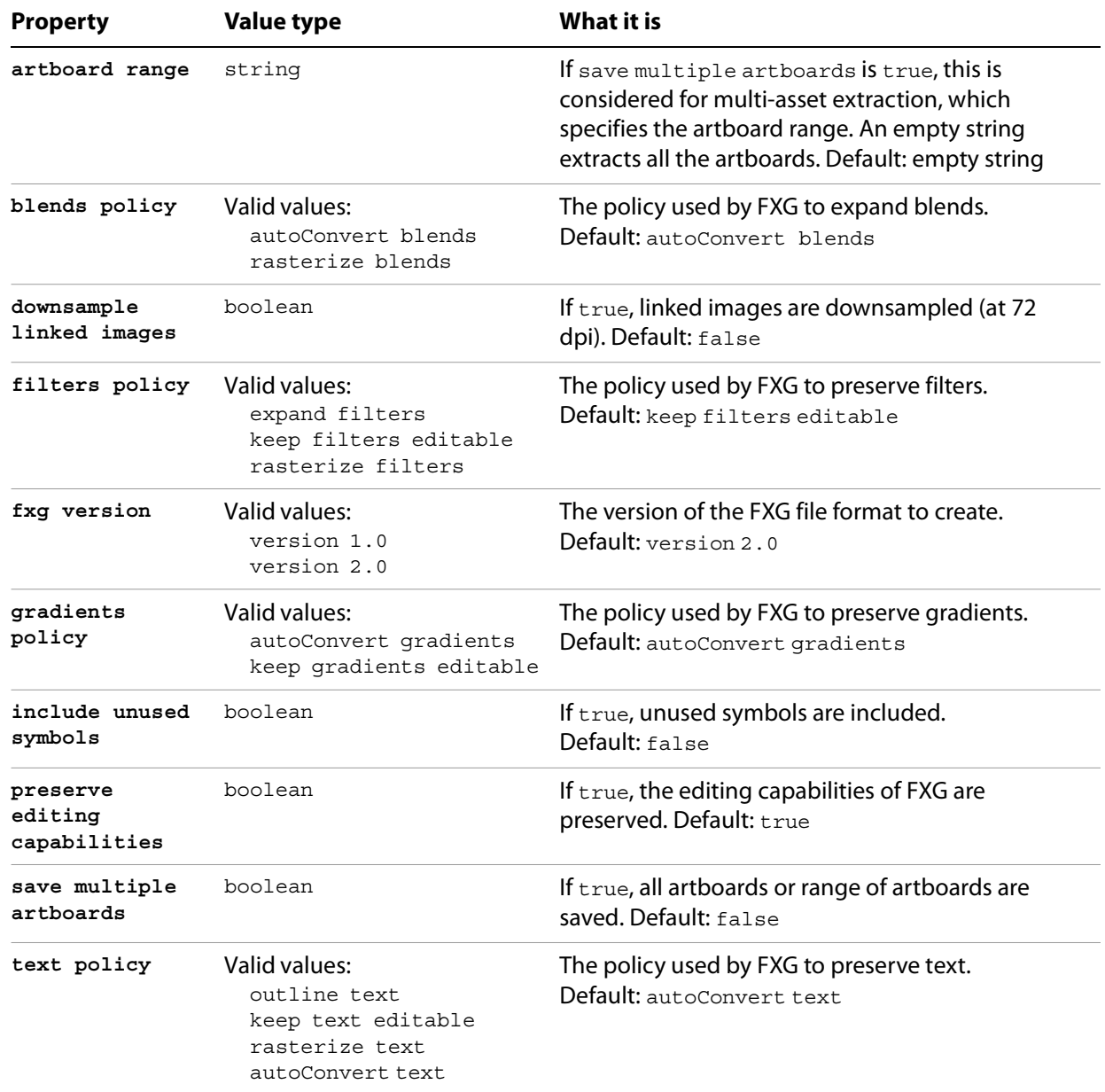

# **GIF export options**

Options that can be supplied when exporting a document as a GIF file. See the [export](#page-249-0) command in the command reference for additional details.

This class is used to define a record containing properties that specify options when exporting a document as a GIF file. GIF export options can only be supplied in conjunction with the export command. It is not possible to get or create a GIF export options object.

## **GIF export options object properties**

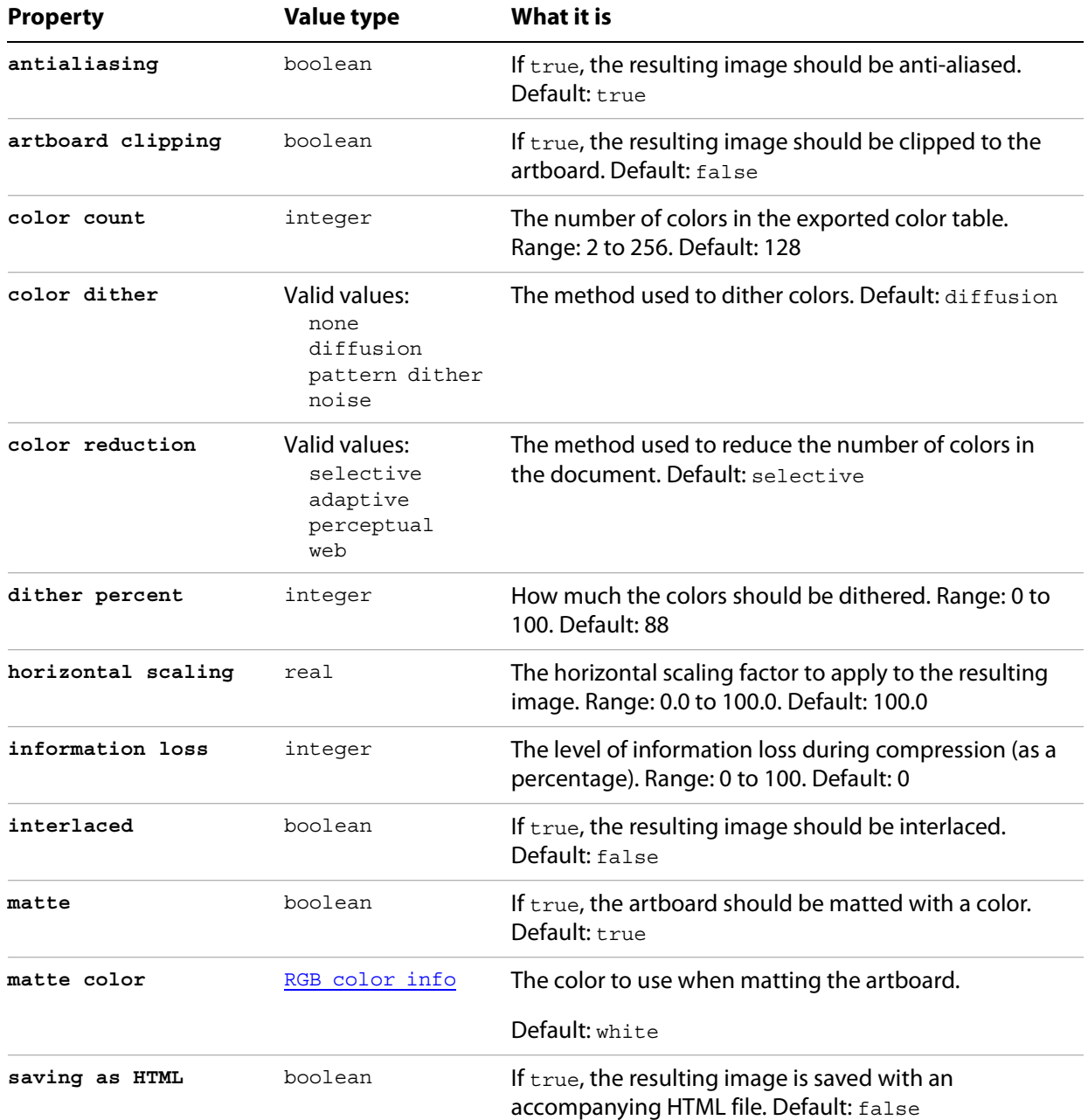

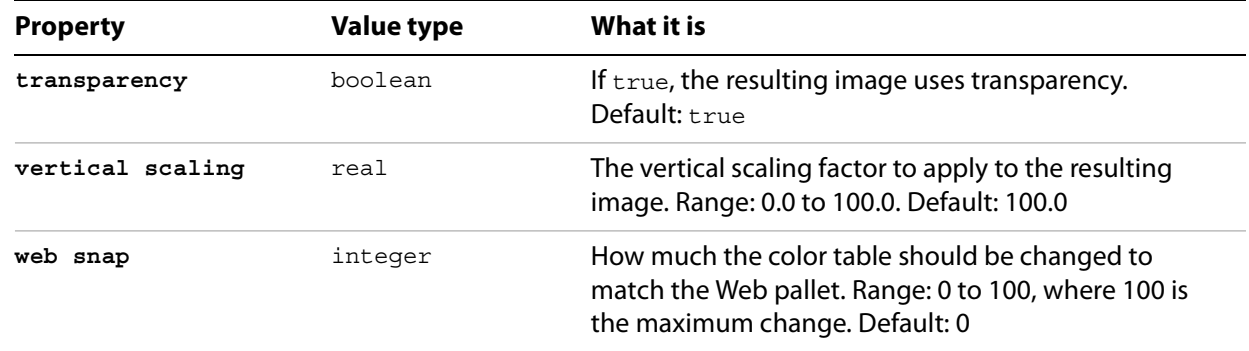

#### **Export to GIF**

This handler processes all Illustrator files in a specific folder, exporting each as a scaled GIF image. Note that the class property is specified in the record to ensure that Illustrator can determine the export option class.

-- Opens files from a predefined source folder in Illustrator -- then exports them to a predefined destination folder in the chosen format -- fileList is a list of file names in the source folder -- filePath is the full path to the source folder -- destinationFolder is an alias to a folder where the files are to be saved on ExportFilesAsGIF(fileList, filePath, destinationFolder) set destinationPath to destinationFolder as string set fileCount to count of fileList if fileCount > 0 then repeat with i from 1 to fileCount set fileName to item i of fileList set fullPath to filePath & fileName set newFilePath to destinationPath & fileName & ".gif" tell application "Adobe Illustrator" open POSIX file fullPath as alias without dialogs export current document to file newFilePath as GIF with options ¬ {class:GIF export options ¬ , color count:256 ¬ , color reduction:adaptive ¬ , information loss:0 ¬ , color dither:none ¬ , dither percent:100 ¬ , web snap:0 ¬ , transparency:false ¬ , interlaced:false ¬ , matte:true ¬ , matte color:{red:128, green:0, blue:60} ¬ , horizontal scaling:50.0 ¬ , vertical scaling:50.0 ¬ , antialiasing:true ¬ , artboard clipping:false ¬ , saving as HTML:false} close current document saving no end tell end repeat end if end ExportFilesAsGIF

# **gradient, gradients**

A gradient definition or gradient definitions. Gradients are contained in documents. Scripts can create new gradients.

## **gradient object elements**

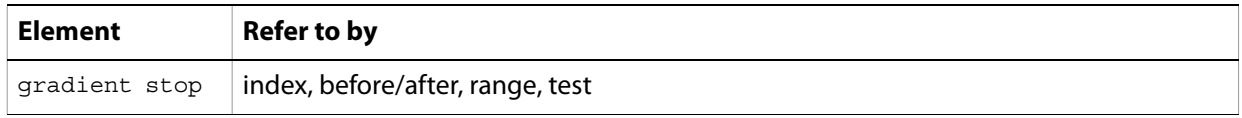

## **gradient object properties**

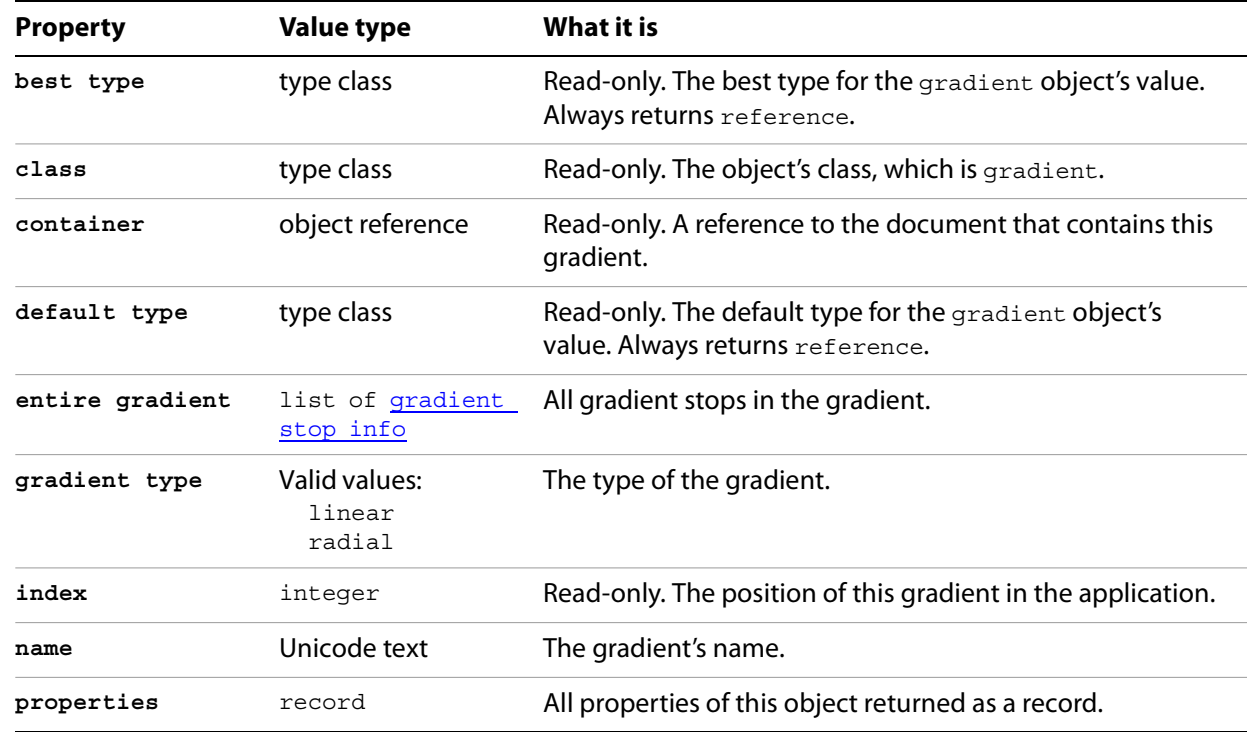

## **gradient object commands**

[count](#page-236-0) [delete](#page-238-0) [duplicate](#page-244-0) [exists](#page-247-0) [make](#page-284-0)

#### **Create a gradient**

```
-- Create a new RGB gradient with three gradient stops
set pGradientName to "RGB Hot Streak"
tell application "Adobe Illustrator"
   if not (exists gradient pGradientName in current document) then
      set newgradient to make new gradient at beginning of current document Â
          with properties {name:pGradientName, gradient type:linear}
       -- Since all new gradients are created with 2 gradient stops, 
       -- create another stop for the 3 stop gradient
      make new gradient stop at beginning of newgradient
      set properties of gradient stop 1 of newgradient to Â
          {midpoint:50.0, ramp point:0.0, color:{red:255.0, green:255.0, blue:0.0}}
      set properties of gradient stop 2 of newgradient to Â
         {midpoint:50.0, ramp point:50.0, color:{red:255.0, green:127.0, blue:127.0}}
      set properties of gradient stop 3 of newgradient to Â
          {midpoint:50.0, ramp point:100.0, color:{red:255.0, green:0.0, blue:0.0}}
   end if
end tell
```
# **gradient color info**

A gradient color specification, used to specify the color component values of a gradient color swatch. It is used for specifying and retrieving color information from an Illustrator document or from page items in a document.

### **gradient color info object properties**

This class inherits all properties from the [color info](#page-31-0) class.

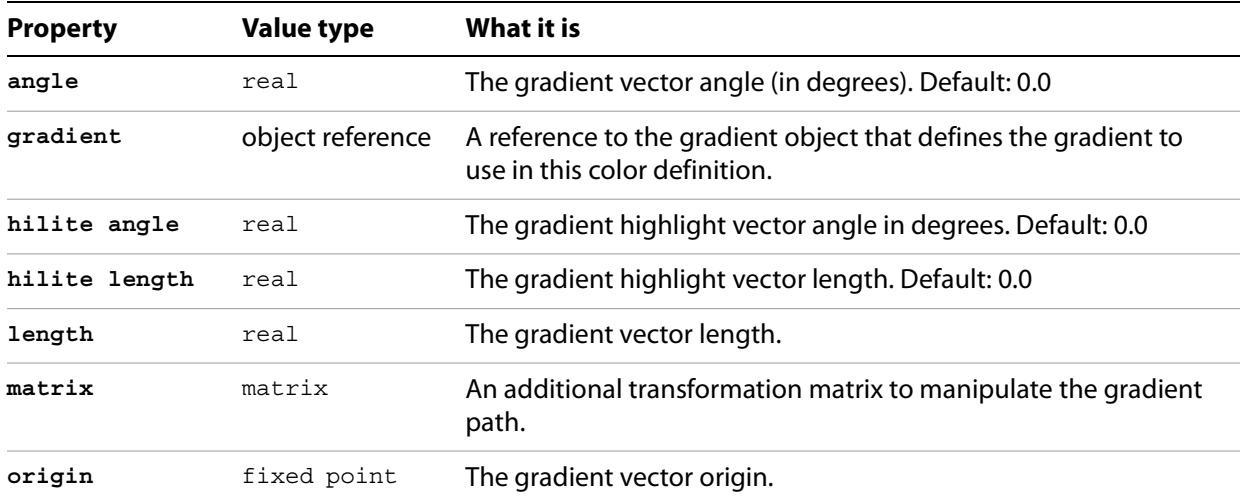

#### **Gradient information**

```
-- Set fill color of the first path in the current document
-- to the first gradient in the document
tell application "Adobe Illustrator"
   set the fill color of path item 1 of document 1 to ¬
      {gradient:gradient 1 of document 1}
end tell
```
# **gradient stop, gradient stops**

A gradient stop definition or definitions contained in a specific gradient. A gradient stop is a point on a specific gradient that specifies a color change in the containing gradient.

## **gradient stop object properties**

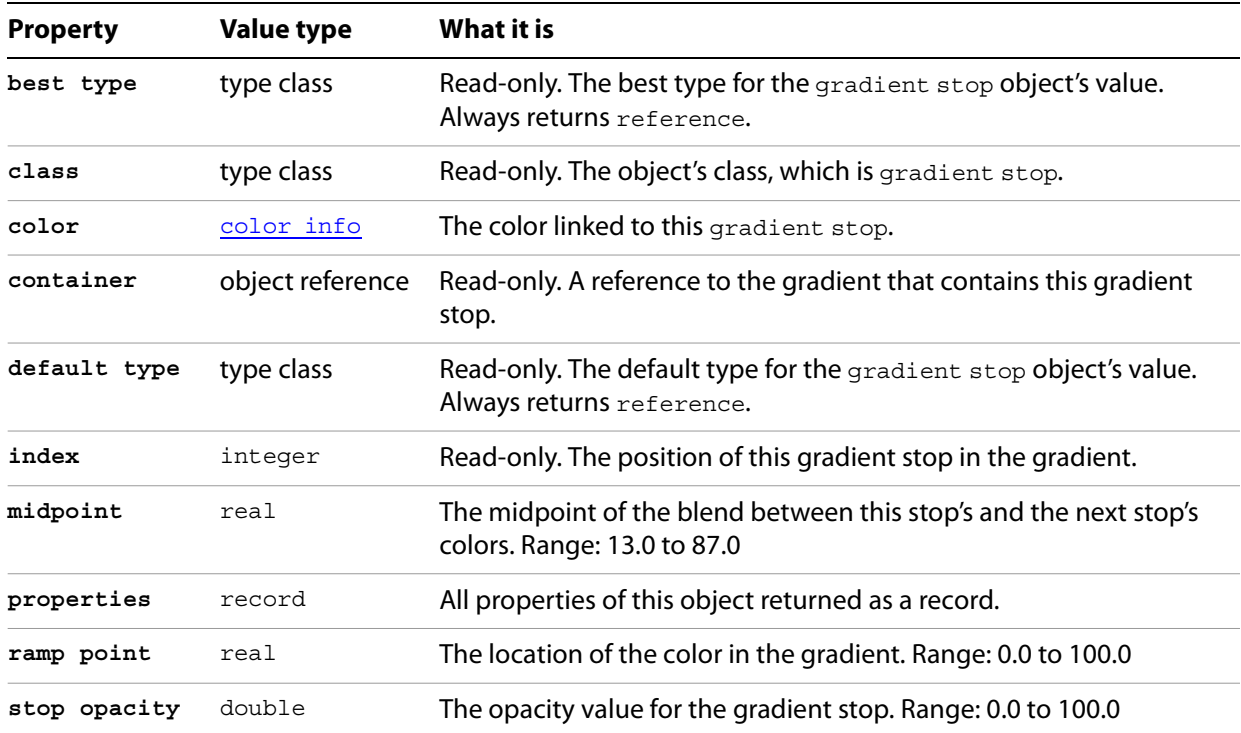

### **gradient stop object commands**

[count](#page-236-0) [delete](#page-238-0) [duplicate](#page-244-0) [exists](#page-247-0) [make](#page-284-0)

#### **Reverse colors in a gradient**

-- This script reverses the colors in the first gradient of the current document tell application "Adobe Illustrator" set gradientRef to gradient 1 of document 1 -- Get a list of the gradient's colors set colorList to color of every gradient stop of gradientRef -- Tell AppleScript to reverse the order of the list set colorList to reverse of colorList -- Iterate over the gradient resetting its colors set colorCount to count items in colorList repeat with i from 1 to colorCount set color of gradient stop i of gradientRef to (item i of colorList) end repeat

end tell

# <span id="page-65-0"></span>**gradient stop info**

Gradient stop information of a specific gradient, returned by the entire gradient property of a gradient.

The gradient stops for a new gradient can be specified by providing a list of gradient stop info records in the entire gradient property. The following applies when creating a gradient from a list of gradient stop info records:

- $\blacktriangleright$  A gradient stop's location in the gradient is determined by its ramp point value, not the gradient stop info record's order in the entire gradient list.
- $\blacktriangleright$  The midpoint value of the last gradient stop info record in the entire gradient list is not used for the newly created gradient and need not be provided. If it is present, its value must be in the valid range.

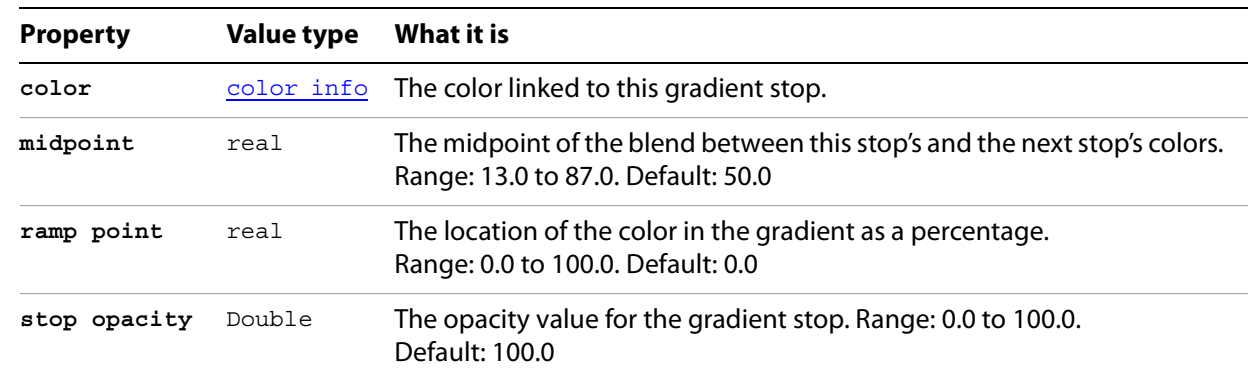

## **gradient stop info object properties**

#### **Gradient stop information**

```
-- Create a new CMYK gradient with 4 gradient stops
set pGradientName to "CMYK Circle"
tell application "Adobe Illustrator"
   if not (exists gradient pGradientName in current document) then
      set entireGradient to {{midpoint:50.0, ramp point:0.0 ¬
          , color:{cyan:0.0, magenta:0.0, yellow:0.0, black:100.0}} ¬
          , {midpoint:50.0, ramp point:33.3 ¬
          , color:{cyan:0.0, magenta:0.0, yellow:100.0, black:0.0}} ¬
          , {midpoint:50.0, ramp point:66.7 ¬
          , color:{cyan:0.0, magenta:100.0, yellow:0.0, black:0.0}} ¬
          , {midpoint:50.0, ramp point:100.0 ¬
          , color:{cyan:100.0, magenta:0.0, yellow:0.0, black:0.0}}}
      set gradientRef to make new gradient in current document with properties \neg{name:pGradientName, gradient type:radial, entire gradient:entireGradient}
   end if
end tell
```
# **graph item, graph items**

A graph or a list of graphs.

### **graph item object properties**

This object class inherits all properties from the page item class.

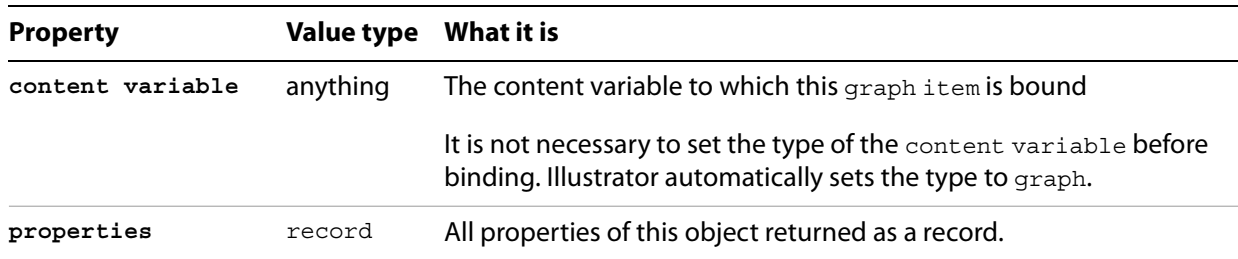

### **graph item object commands**

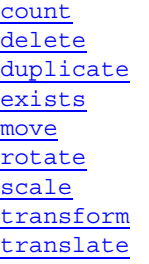

### **Rotating graph items**

```
-- Get every page item whose class is graph item
-- For each graph item, rotate it 90 degrees counter clockwise
tell application "Adobe Illustrator"
   activate
   if not (exists document 1) then error "There is no available document."
   set graphItems to every page item of document 1 whose class is graph item
   if graphItems is {} then error "The document does not contain any graph items."
   repeat with currentGraphItem in graphItems
      rotate currentGraphItem angle 90
   end repeat
end tell
```
# **graphic style, graphic styles**

Defines a set of appearance attributes that you can apply non-destructively to page items. Graphic styles are contained in documents. The graphic styles can be accessed from a script, but cannot be created from a script. You cannot delete default graphic styles.

### **graphic style object properties**

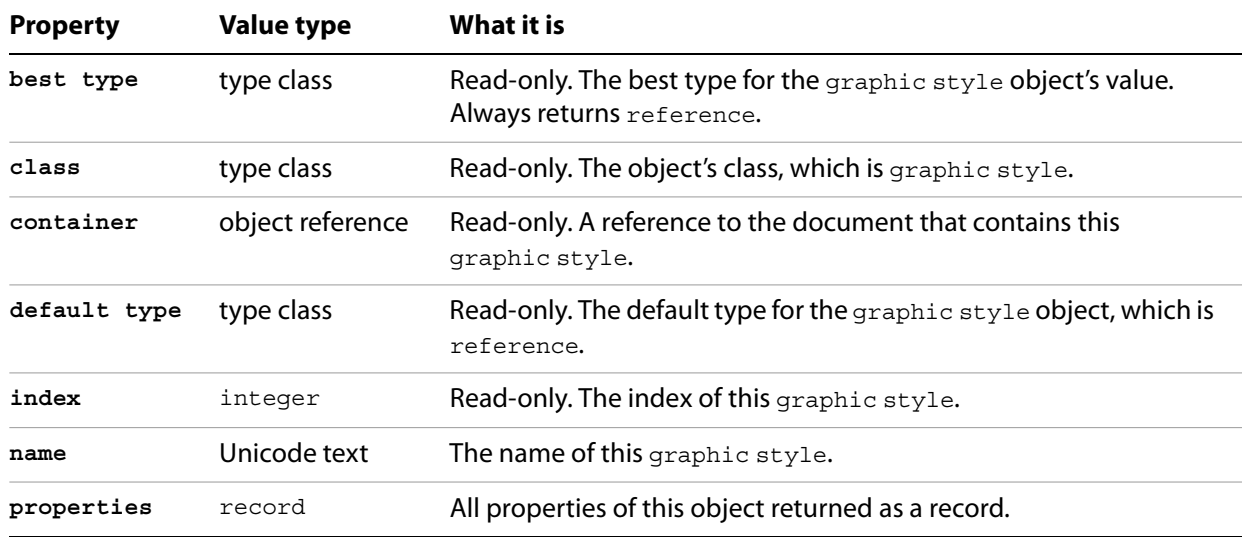

### **graphic style object commands**

[apply](#page-219-0) [count](#page-236-0) [delete](#page-238-0) [exists](#page-247-0)

### **Applying a graphic style**

```
-- Duplicate and group the selected path items, then apply
-- a random graphic style to the items in the new group
tell application "Adobe Illustrator"
   set selectedItems to selection of document 1
   -- Check for empty selection
   if selectedItems is not {} then
      -- Create the new group to contain the duplicated items
      set groupRef to make new group item at document 1
      -- Duplicate the selected items to the new group
      set newItemList to duplicate selectedItems to beginning of groupRef
      -- Get graphic style names for display in the choice list
      set styleIndex to index of every graphic style of document 1
      if (count styleIndex) > 0 then
          -- select a random graphic style
          set chosenStyle to (random number from 1 to (count styleIndex))
          -- The randomly chosen graphic style is applied to the list 
          -- of items returned by the duplicate command,
```

```
-- rather than to the new group itself, because the 
          -- apply command works on individual path items, 
          -- not groups of items 
          apply graphic style chosenStyle of current document to newItemList
       end if
   end if
end tell
```
## **gray color info**

A grayscale color specification, used to specify a gray color where a color info object is required.

This class is used to define a record which contains the tint value of a gray color. It is used for specifying and retrieving color information from an Illustrator document or from page items in a document.

### **gray color info object properties**

This class inherits all properties from the [color info](#page-31-0) class.

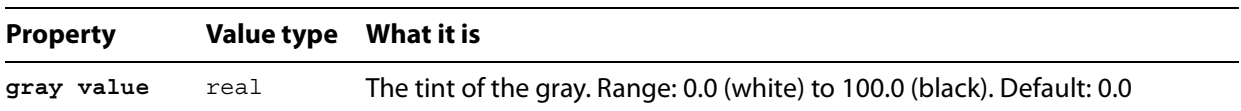

### **Creating a gray color swatch**

```
-- Create a new gray color swatch (35% black) in the current document
set pSwatchName to "35% Gray Swatch"
tell application "Adobe Illustrator"
   if not (exists swatch pSwatchName in current document) then
      make new swatch at beginning of current document with properties ¬
          {name:pSwatchName, color:{gray value:35.0}}
   end if
end tell
```
# **group item, group items**

A grouped set of art items. Group items can contain all the same page items that a layer can contain, including other nested groups.

Paths contained within a group or compound path in a document are returned as individual paths when a script asks for the paths contained in the document. However, paths contained in a group or compound path are not returned when a script asks for the paths in a layer which contains the group or compound path.

A new group can be created that contains the contents of a vector art file if you provide a file specification to the vector file (EPS or PDF) in the with data parameter of the make command. The resulting group will be the same object as if the user had placed the file from the user interface using the **File > Place** command with the embed checkbox checked.

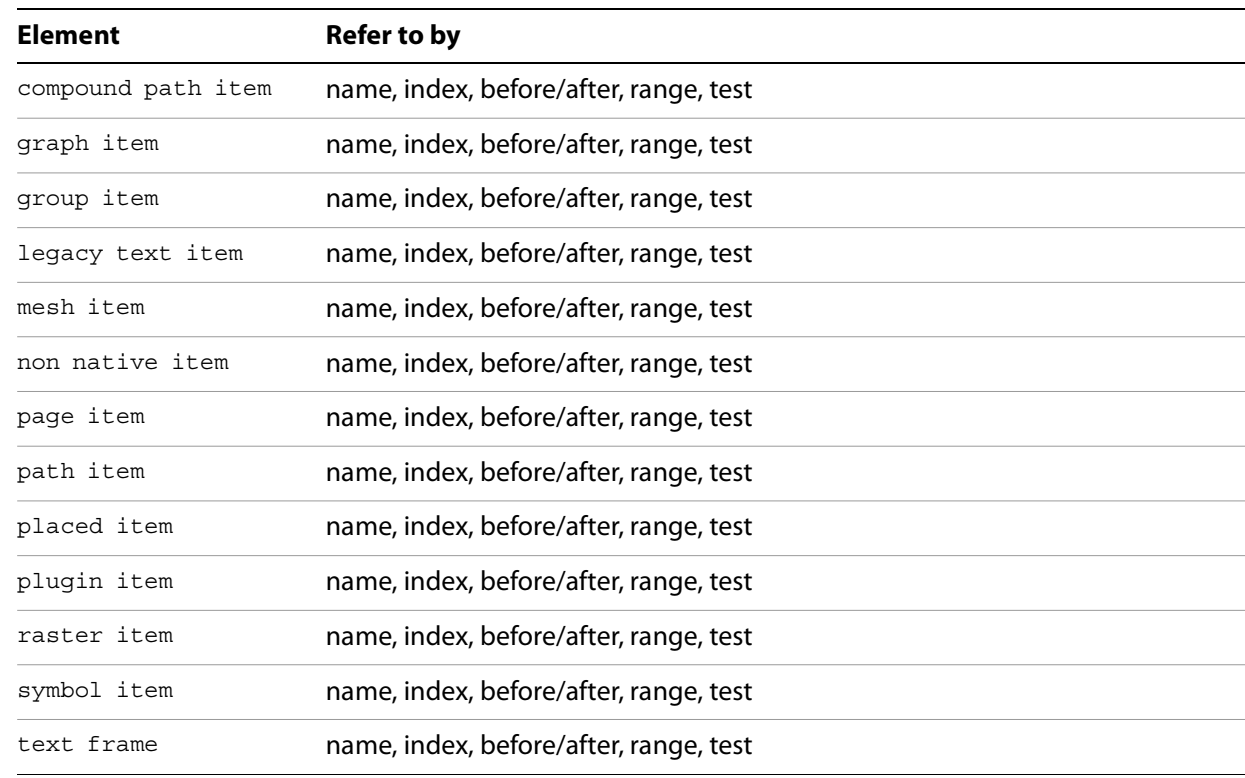

### **group item object elements**

## **group item object properties**

This class inherits all properties from the page item class.

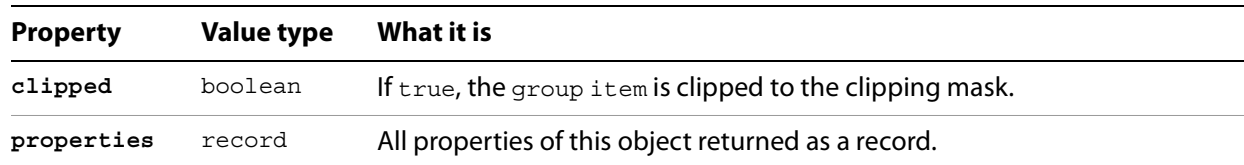

### **group item object commands**

```
count
delete
duplicate
exists
make
move
rotate
scale
transform
translate
```
#### **Group contents of a vector art file**

```
-- Create a new group whose contents will be the contents of a vector art file
-- fileRef is an alias or file reference to the vector file to be placed 
on EmbedVectorFile(fileRef)
   tell application "Adobe Illustrator"
       set groupRef to make new group item in document 1 with data fileRef \negwith properties {position: {0, 600}}
   end tell
   return groupRef
end EmbedVectorFile
-- Call handler
```

```
set fileRef to choose file with prompt "Select vector file to place"
set groupRef to EmbedVectorFile(fileRef)
```
### **Create path items from a group**

This script demonstrates how easily new groups can be created and populated with objects.

```
-- Create a new group, then add rectangles to it using 
-- the available placement options
tell application "Adobe Illustrator"
   set groupRef to make new group item in document 1
   set rectRef to make new rectangle at beginning of groupRef with properties Â
       \{bounds: \{150, 550, 350, 350\}, \text{fill color:} \{blue: 255\}\}make new rectangle after rectRef with properties Â
       \{bounds: \{100, 600, 300, 400\}, fill color: \{red:255\}\}set rectRef to make new rectangle at end of groupRef with properties Â
       \{bounds: \{0, 700, 200, 500\}, \text{fill color:} \{green:255\}\}make new rectangle before rectRef with properties Â
       \{bounds: \{50, 650, 250, 450\}, \text{fill color: } \{black:100\}\}\end tell
```
#### **Select items not in a group**

```
-- Select only the page items in a document that are not part of 
-- a group and that are not themselves groups
tell application "Adobe Illustrator"
   -- First deselect everything in the document
   set selection of current document to {}
   if (count page items of current document) > 0 then
      set layerCount to count layers in current document
      repeat with i from 1 to layerCount
          set layerRef to layer i of current document
          if (count page items of layer i of current document) > 0 then
             set selected of (every page item of current document ¬
                 whose container is layerRef \negand class is not group item) to true
          end if
      end repeat
   end if
end tell
```
#### **Making a clipping mask**

This example shows how to create a clipping mask using the first path item in a group item. This is the same effect as you get when you use the **Object > Clipping Mask > Make** command in the user interface.

```
-- Create a group of paths, then clip the group to the first path in the group
tell application "Adobe Illustrator"
   -- Create a group to contain the paths to be clipped
   set groupRef to make new group item in document 1
   -- Add some path items to the group
   make new rectangle at end of groupRef with properties ¬
       {bounds:{200, 350, 300, 250}, fill color:{cyan:100}, stroked:false}
   make new rectangle at end of groupRef with properties ¬
       \{bounds:\{300, 250, 400, 150\}, \text{fill color}:\{magenta:100\}, \text{stroked:false}\}make new rectangle at end of groupRef with properties ¬
       \{bounds:\{300, 350, 400, 250\}, fill color:\{yellow:100\}, stroked:false\}make new rectangle at end of groupRef with properties ¬
       {bounds:{200, 250, 300, 150}, fill color:{green:255}, stroked:false}
   -- Get a little fancy and create a rotated star at the center of the group
   set pathRef to make new star at beginning of groupRef with properties ¬
       {center point:{300, 250}, radius:25, inner radius:4, point count:4 ¬
          , fill color:{black:100}, opacity:40, stroked:false}
   set rotationMatrix to get rotation matrix angle 45
   transform pathRef using rotationMatrix about center
   -- Create the path that the group will be clipped with
       The clipping path must be the first (frontmost) path in the group
   make new star at beginning of groupRef with properties ¬
       {center point: {300, 250}, radius:80, inner radius:25, point count:4 \neg, stroked:false, filled:false}
   -- Now clip the group to the top path
   set clipped of groupRef to true
end tell
```
# **Illustrator preferences**

Specifies the preferred options for AutoCAD, FreeHand, PDF, and Photoshop files.

### **Preference accessor guidelines**

Preference accessor commands, such as get boolean preference, should be used only as a solution of last resort. For information on preference keys that can be accessed, see the AIPreferenceKeys. h header file in the Adobe Illustrator SDK.

**NOTE:** Preference keys other than those documented in AIPreferenceKeys.h are subject to change without notice and should not be used.

### **Illustrator preferences object properties**

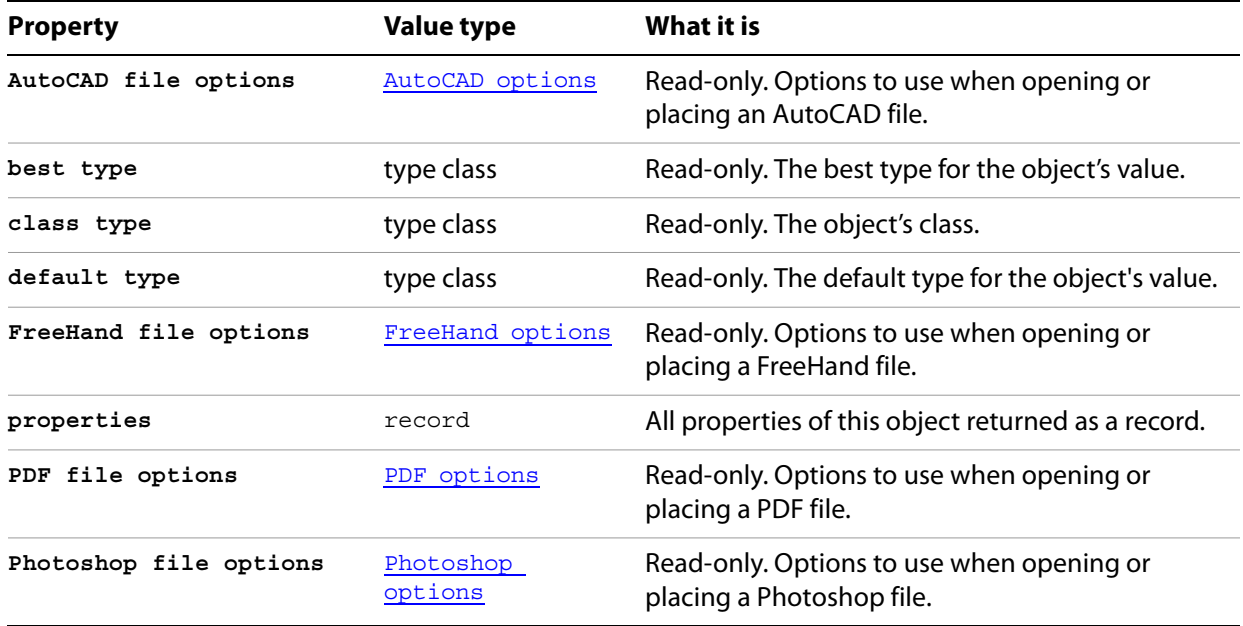

# **Illustrator save options**

Options that may be supplied when saving a document as an Illustrator file. All properties are optional.

See the [save](#page-298-0) command for additional details.

This class is used to define a record containing properties used to specify options when saving a document as an Illustrator file. Illustrator save options can only be supplied in conjunction with the save command. It is not possible to get or create an Illustrator save options object.

#### **Illustrator save options object properties**

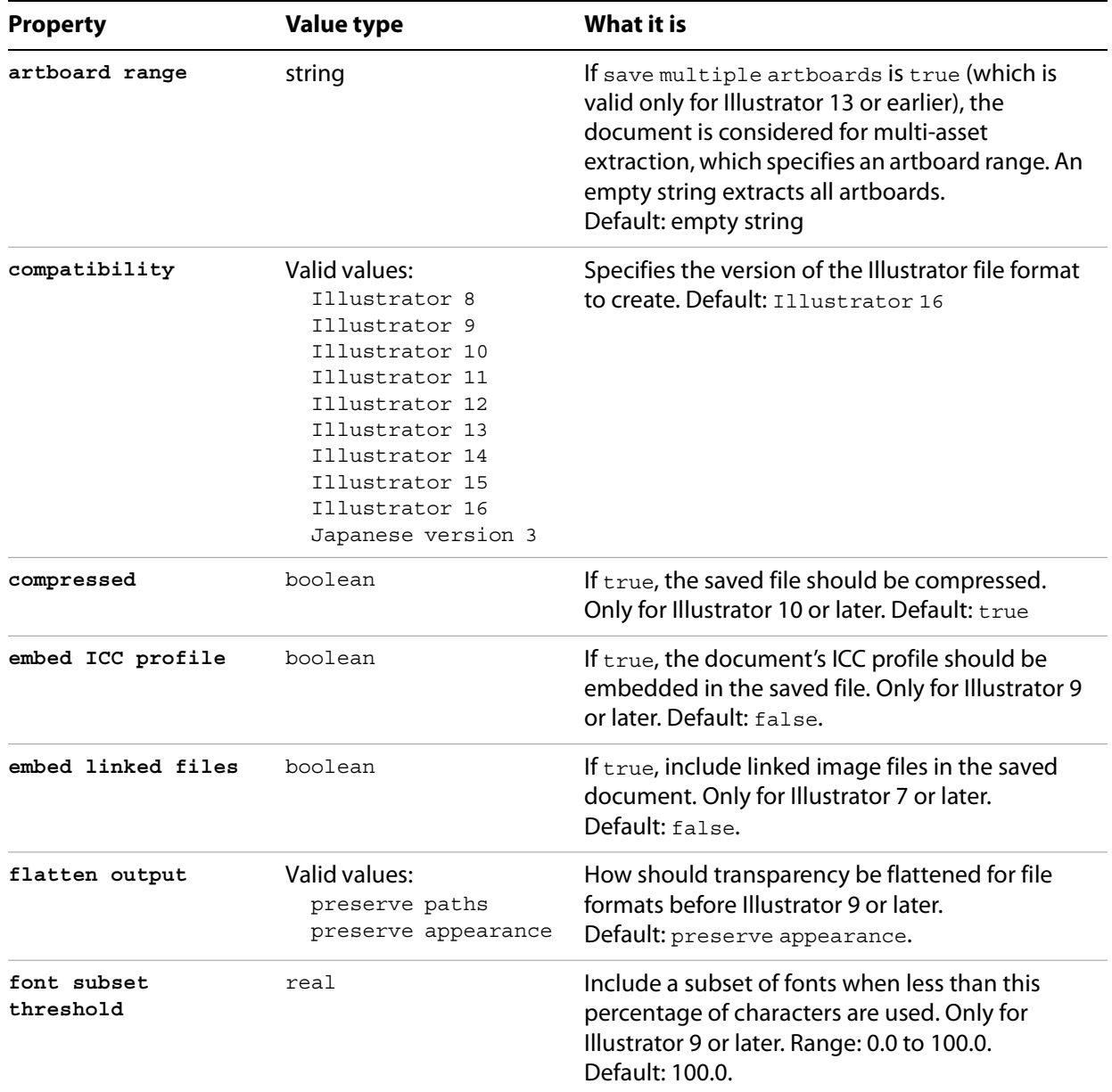

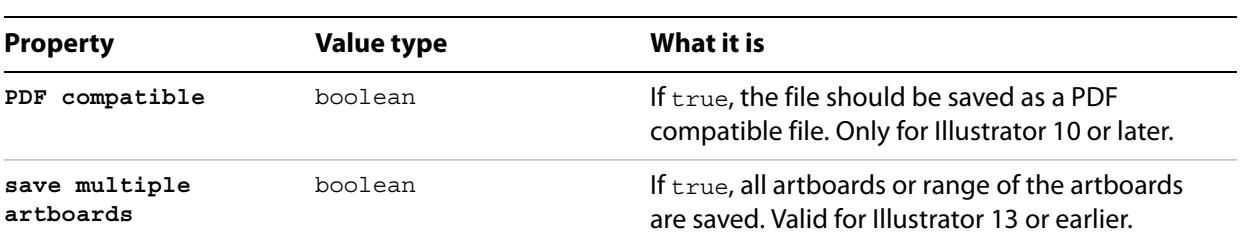

### **Valid commands**

#### [save](#page-298-0)

#### **Save files in a folder**

This handler processes a folder of Illustrator files, saving each with Illustrator 7 compatibility. Note that the class property is specified in the record to ensure that Illustrator can determine the save option class.

```
-- Opens files from a predefined source folder in Illustrator
-- then exports them to a predefined destination folder in the chosen format
-- fileList is a list of file names in the source folder
-- filePath is the full path to the source folder
-- destinationFolder is an alias to a folder where the files are to be saved
on SaveFilesAsIllustrator(fileList, filePath, destinationFolder)
   set destinationPath to destinationFolder as string
   set fileCount to count of fileList
   if fileCount > 0 then
      repeat with i from 1 to fileCount
          set fileName to item i of fileList
          set fullPath to filePath & fileName
          set newFilePath to destinationPath & fileName & ".ai"
          tell application "Adobe Illustrator"
             open POSIX file fullPath as alias without dialogs
             save current document in file newFilePath as Illustrator with options 
{flatten output:preserve appearance, compressed:true}
             close current document saving no
          end tell
      end repeat
   end if
end SaveFilesAsIllustrator
```
# **image capture options**

Options for image capture, used with the *hide perspective grid* command. All properties are optional.

**ImageCaptureOptions properties**

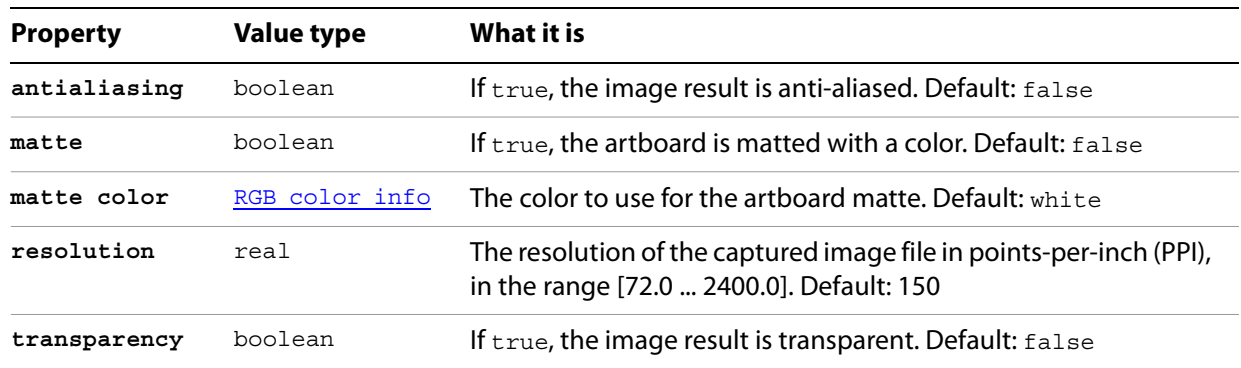

# **ink**

Specifies the properties of the inks to be used in printing the document.

#### **ink object properties**

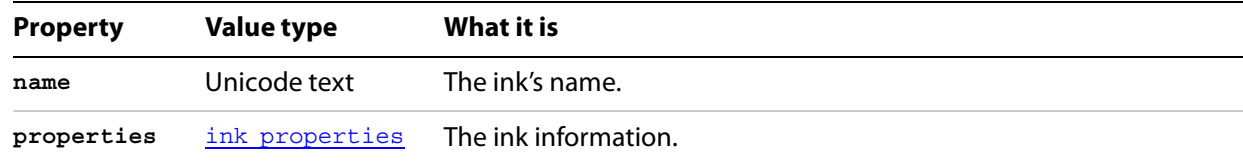

#### **List inks in a document**

```
-- Create a new CMYK document
-- Get the name of every ink in document 1
-- Display the list of ink names in a text frame
tell application "Adobe Illustrator"
   set inkNames to ""
   set theText to ""
   if not (exists document 1) then error "There is no available document."
   get the name of every item of inks of document 1
   repeat with theName in the result
      set inkNames to inkNames & theName & return
   end repeat
   set theText to inkNames
   set textRef to make new text frame in current document with properties 
{position:{100, 500}}
   set contents of textRef to theText
end tell
```
# <span id="page-79-0"></span>**ink properties**

Information about ink use when [print](#page-289-0)ing a document with the **print** command.

## **ink properties object properties**

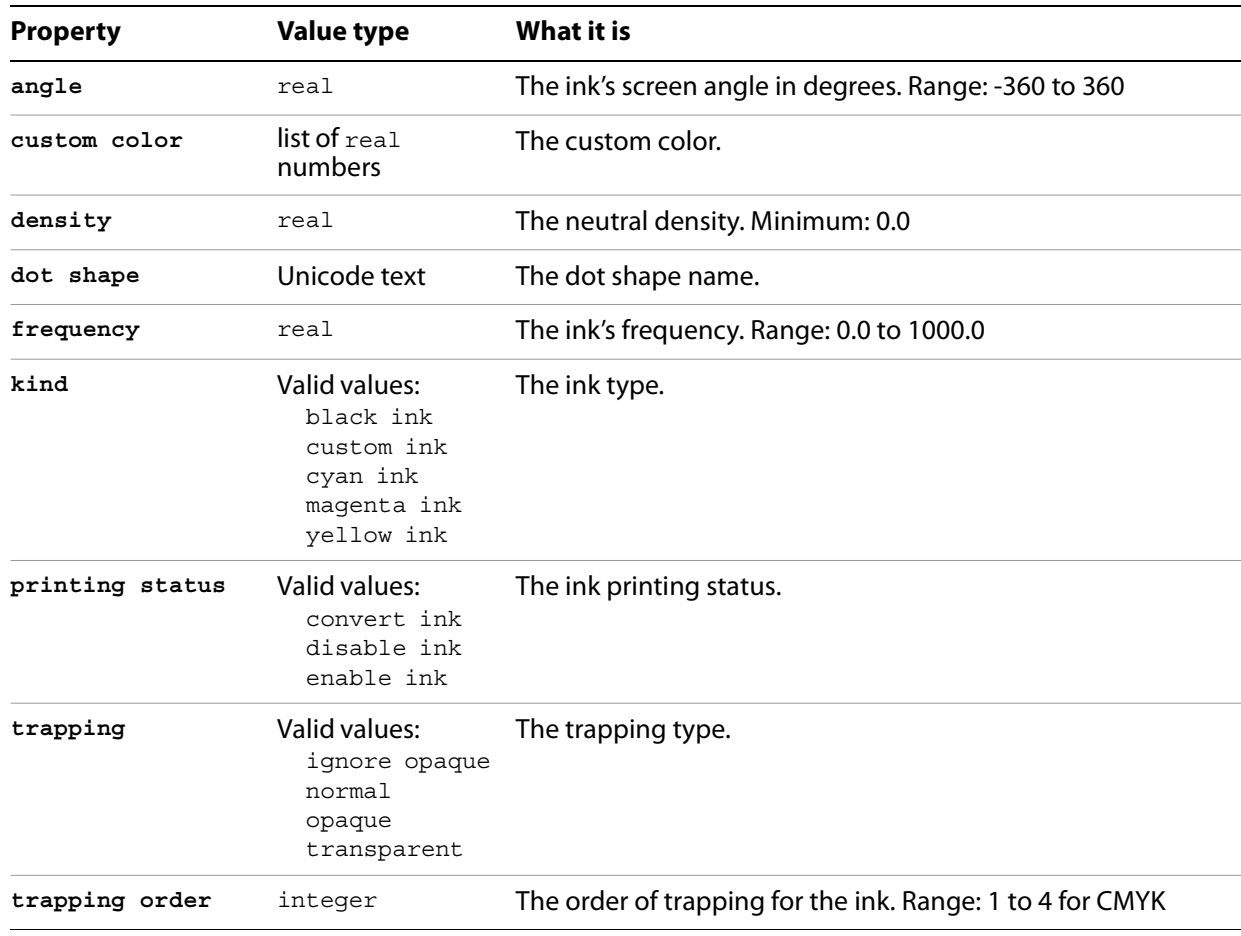

# **insertion point**

A location between characters, used to insert new text objects.

An insertion point is logically located between two characters in a text frame. Each insertion point is before the corresponding character in a text frame. Insertion point 1 is before character 1, etc.

The properties of an insertion point are the same as the character at the same position in the text frame. For example, the font for insertion point 2 of text frame 1 will be the same as the font for character 2 of text frame 1.

You can set the properties for an insertion point, but setting only the contents property has no affect on the text frame. The result of setting the contents of an insertion point to a string value is to insert the string in the text frame at the insertion point's location. Setting the contents to an empty string has no affect.

An insertion point is contained in an InsertionPoints collection. This is a [text](#page-188-0) object in which character offset indicates the location of the insertion point and length is 0. This subclass does not define any additional properties.

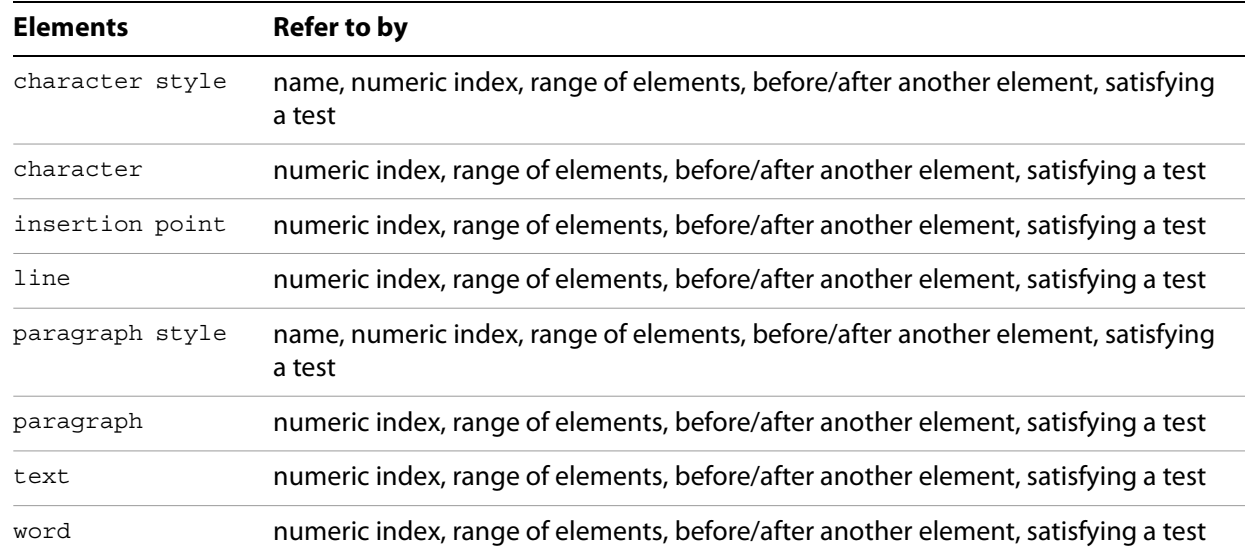

### **insertion point object elements**

### **insertion point object properties**

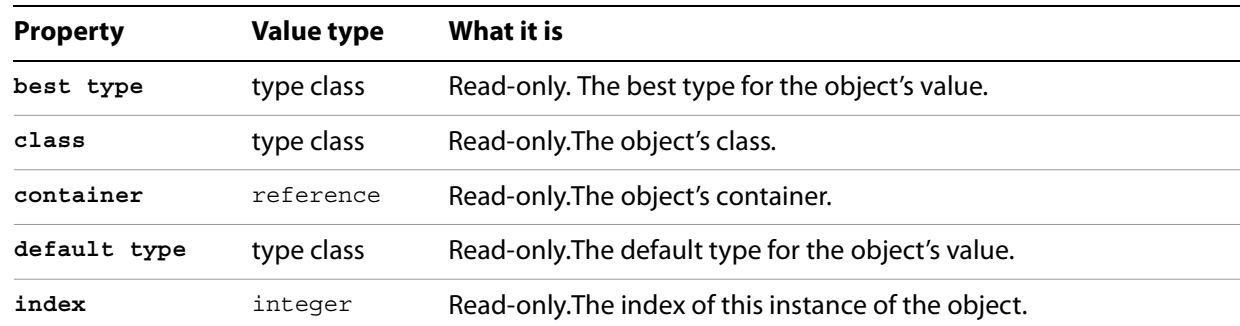

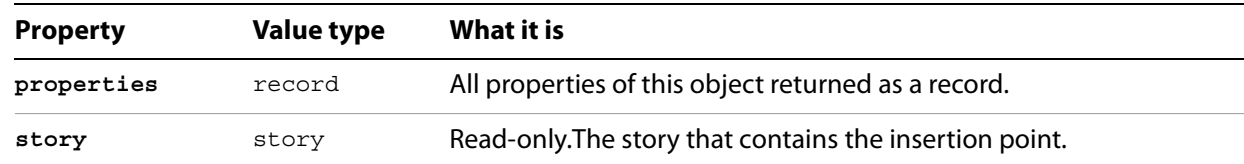

#### **insertion point object commands**

[count](#page-236-0) [exists](#page-247-0)

#### **Working with insertion points**

This example shows several ways of working with insertion points.

```
tell application "Adobe Illustrator"
   -- Set insertion point karat to beginning of a text frame
   set selection to insertion point 1 of text frame 1 of document 1
   -- Add a string to end of a text frame
   get insertion point -1 of text frame 1 of document 1
   make new word at (item 1 of the result) with properties {contents:"Some new text."}
   -- Since the default type of an insertion point is string, asking for
   -- a particular insertion point returns its contents. To get a reference
   -- to an insertion point you need to ask for a reference
   set insertionRef to ¬
      insertion point after word 3 of text frame 1 of document 1 as reference
   make new word at insertionRef with properties {contents:"more words"}
```

```
end tell
```
#### **Add a word at the insertion point**

```
-- Make a new document 
--- Make a new text frame with contents "Wouldn't you rather be scripting?"
-- Change the size of the text frame
-- Get the insertion points of the last word of the text frame
-- Add a new word at the first insertion point of the result
tell application "Adobe Illustrator"
   activate
   make new document
   make new text frame in document 1 with properties {contents:"Wouldn't you rather be 
scripting?", position:{100, 400}}
   set the size of the text of the result to 20
   delay 1
   get insertion points of the last word of text frame 1 of document 1
   make new word at (item 1 of the result) with properties {contents:"AppleScript"}
end tell
```
# **job options**

The [print](#page-289-0) job options when printing a document with the print command.

## **job options object properties**

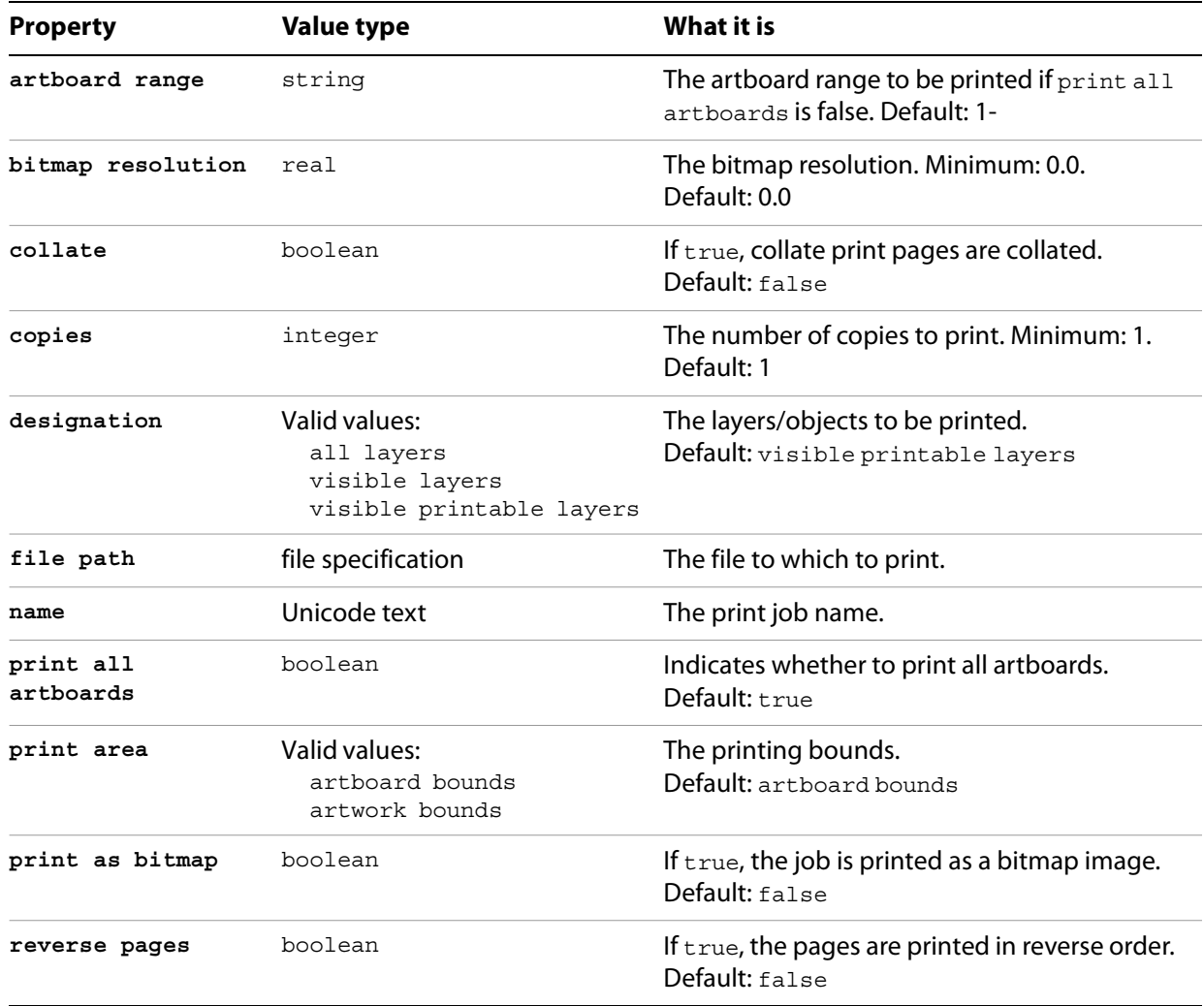

#### **Print job options**

```
-- Makes new document containing 3 layers - 1
-- non printable, 1 non visible and 1 visible and printable
-- a text frame is added to each layer
-- Print all layers
-- Print only visible layers
-- Print only visible and printable layer
tell application "Adobe Illustrator"
   activate
   make new document
   set the name of current layer of document 1 to "VPL"
   make new text frame in document 1 with properties {contents:"Visible and Printable", 
position:{200, 600}}
   make new layer in document 1 with properties {name:"VnPL", printable:false}
   make new text frame in layer "VnPL" of document 1 with properties {contents:"Visible 
and Non-Printable", position:{200, 500}}
   make new layer in document 1 with properties {name:"nVPL"}
   make new text frame in layer "nVPL" of document 1 with properties 
{contents:"Non-Visible", position:{200, 400}}
   set visible of layer "nVPL" of document 1 to false
   set printOptions to {class:print options, job settings:{class:job options, 
designation:all layers, reverse pages:true}}
   print document 1 options printOptions
   set printOptions to {class:print options, job settings:{class:job options, 
designation:visible layers, reverse pages:true}}
   print document 1 options printOptions
   set jobOptions to {class:job options, designation:visible printable layers, reverse 
pages:true}
   set printOptions to {class:print options, job settings:jobOptions}
   print document 1 options printOptions
end tell
```
# **JPEG export options**

Options that can be supplied when [export](#page-249-0)ing a document as a JPEG file. See the export command in the command reference for additional details.

This class is used to define a record containing properties that specify options when exporting a document as a JPEG file. JPEG export options can only be supplied in conjunction with the export command. It is not possible to get or create a JPEG export options object.

### **JPEG export options object properties**

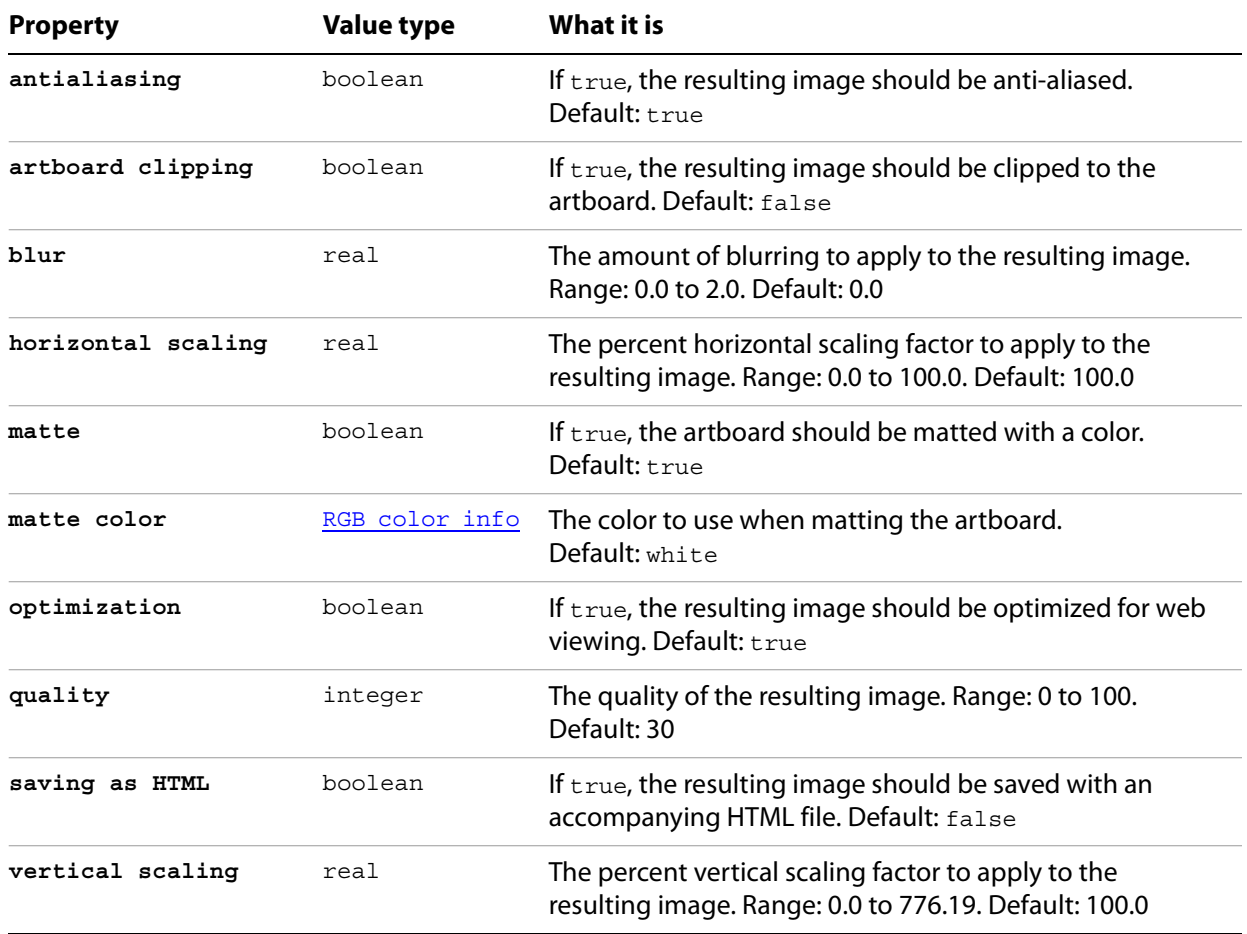

#### **Export to JPEG**

This handler processes all Illustrator files in a specific folder, exporting each file as a medium-quality JPEG image. Note that the class property is specified in the record to ensure that Illustrator can determine the export option class.

```
-- Opens files from a predefined source folder in Illustrator
-- then exports them to a predefined destination folder in the chosen format
-- fileList is a list of file names in the source folder
-- filePath is the full path to the source folder
-- destinationFolder is an alias to a folder where the files are to be saved
on ExportFilesAsJPEGMedium(fileList, filePath, destinationFolder)
   set destinationPath to destinationFolder as string
   set fileCount to count of fileList
   if fileCount > 0 then
      repeat with i from 1 to fileCount
          set fileName to item i of fileList
          set fullPath to filePath & fileName
          set newFilePath to destinationPath & fileName & ".jpg"
          tell application "Adobe Illustrator"
             open POSIX file fullPath as alias without dialogs
             export current document to file newFilePath as JPEG with options \neg{class:JPEG export options ¬
                    , quality:60 ¬
                    , blur:0.5 ¬
                    , horizontal scaling:50.0 ¬
                    , vertical scaling:50 ¬
                    , matte:false}
             close current document saving no
          end tell
      end repeat
   end if
end ExportFilesAsJPEGMedium
```
# **Lab color info**

A color specification in the CIE Lab color space, used where a color info object is required.

### **Lab color info properties**

This class inherits all properties from the  $color\ info$  class.

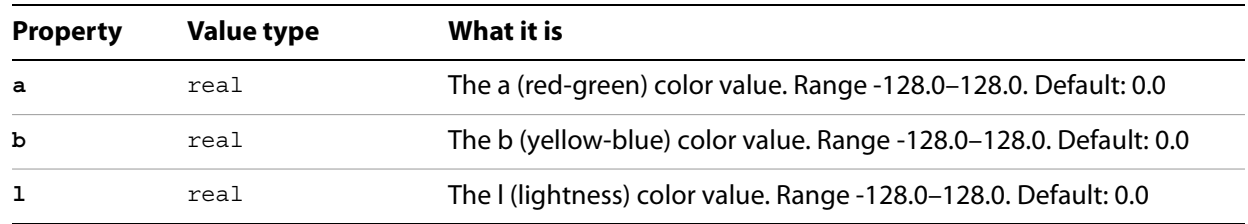

# **layer, layers**

A layer or list of layers. Layers may contain nested layers, which are called sublayers in the user interface.

The layer object contains all the page items in the specific layer as elements. Your script can access page items as elements of either the layer object or as elements of the document object. When accessing page items as elements of a layer, only objects in that layer can be accessed. To access page items throughout the entire document, be sure to refer to them as elements of the document.

### **layer object elements**

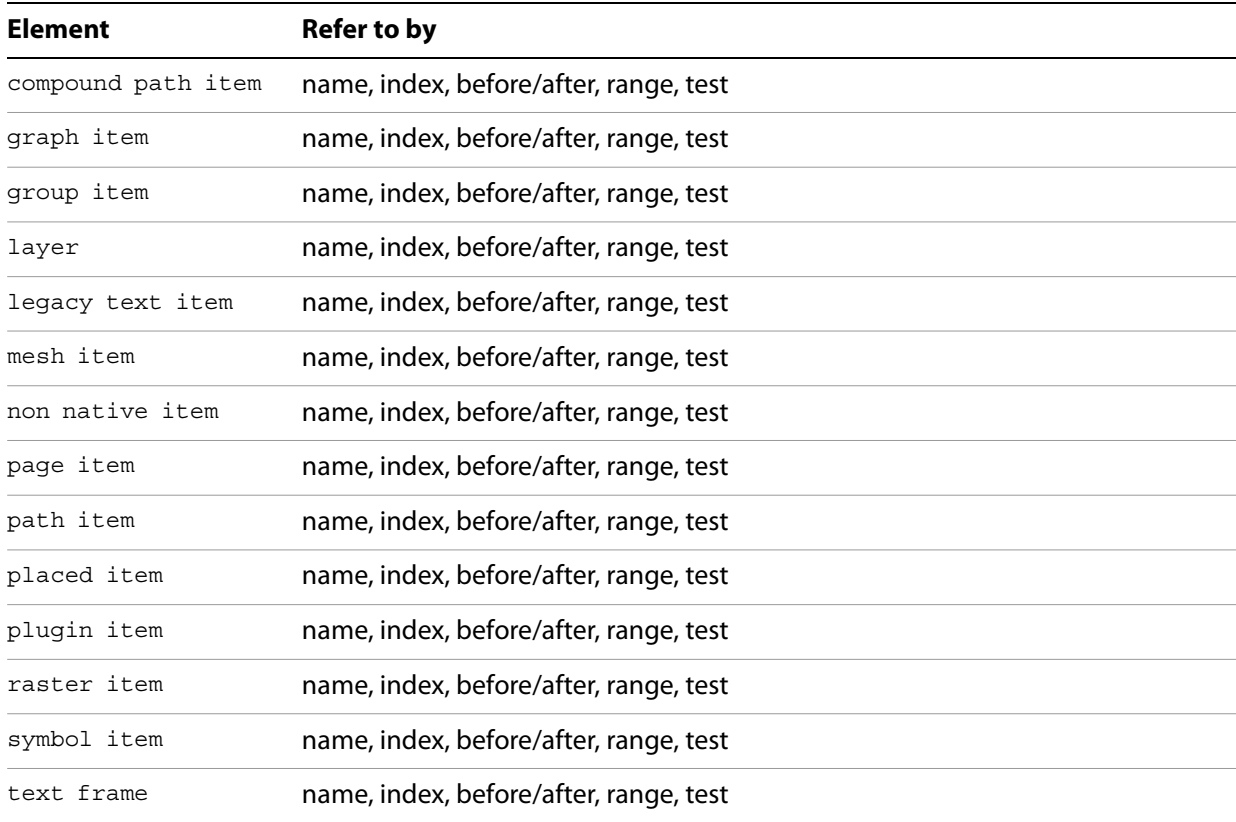

# **layer object properties**

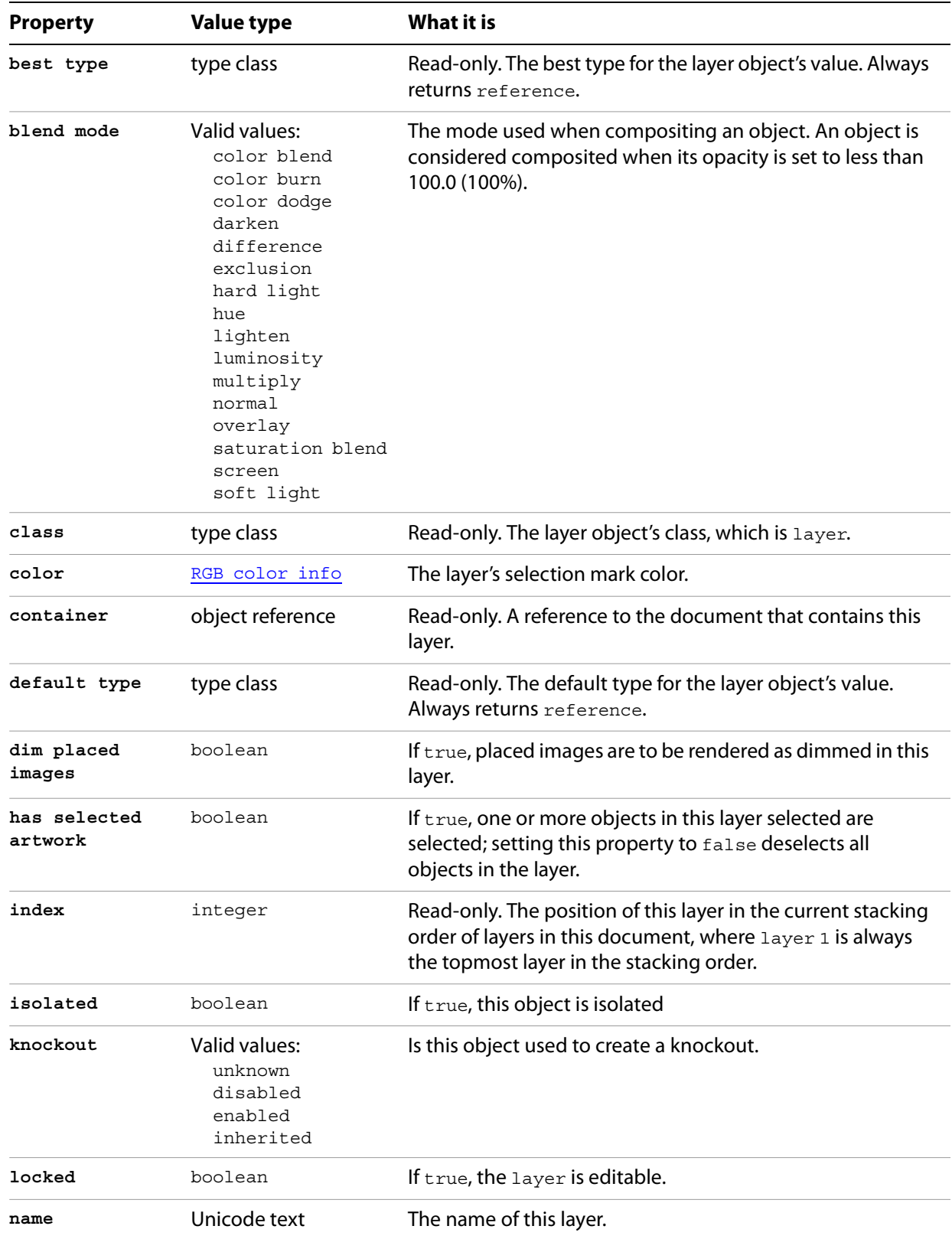

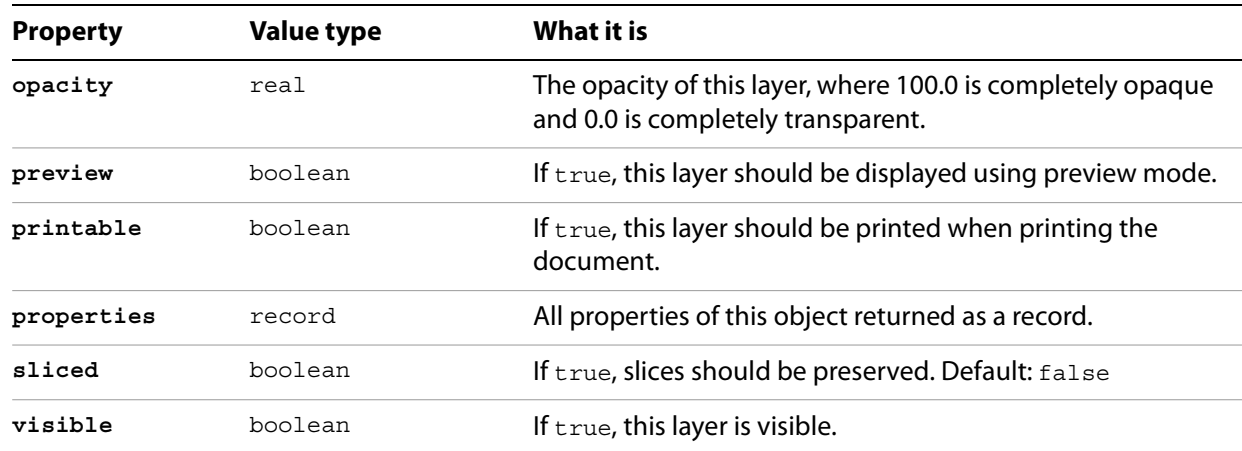

### **layer object commands**

[count](#page-236-0) [delete](#page-238-0) [duplicate](#page-244-0) [exists](#page-247-0) [make](#page-284-0) [move](#page-286-0)

#### **Move layers**

```
-- Move the 2nd layer to the top of the stacking order
tell application "Adobe Illustrator"
   if (count layers of current document) > 1 then
      move layer 2 of document 1 to before layer 1 of document 1
   end if
end tell
```
#### **Create a layer**

Commands that deal with changes to an object's reference, including the creation of new objects with the make command, return a reference to the new or modified object in their result. This example stores the reference returned for a newly created layer and then creates a new path item in the layer using the reference.

```
-- Make a new layer at the top of the layer stack 
-- then create a new path in the layer
tell application "Adobe Illustrator"
   set layerRef to make layer at document 1 with properties {name:"Our Layer"}
   make new rectangle at beginning of layerRef
end tell
```
#### **Delete layers**

This example demonstrates the power of constructing simple tests (with the whose clause) to selectively delete layers in a document based on their names. In this case, the script deletes all layers in the current document that have names starting with the word "Temporary."

```
-- Delete layers that have a name which begin with a particular string
set partialName to "Temp"
tell application "Adobe Illustrator"
   delete (every layer of document 1 whose name starts with partialName)
end tell
```
# **legacy text item, legacy text items**

A text item from a document in a pre-CS version of Illustrator (version 10 or earlier), or a list of such items., which are uneditable until [convert](#page-231-0)ed. To convert legacy text, see convert.

You can view, move, and print legacy text, but you cannot edit it. Legacy text has an "x" through its bounding box when selected.

### **legacy text item object properties**

This class inherits all properties from the page item class.

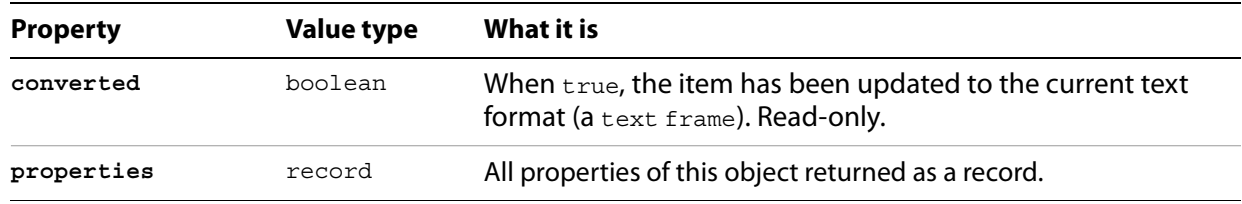

### **legacy text item object commands**

[convert](#page-231-0)

## **line**

A line or lines of text in a text frame. A document's text can be accessed using the character, insertion point, word, line, paragraph, and text classes.

Lines of text cannot be created. When the contents property of a text frame is modified, Illustrator will create text lines as it reflows the text within the text frame.

### **line object elements**

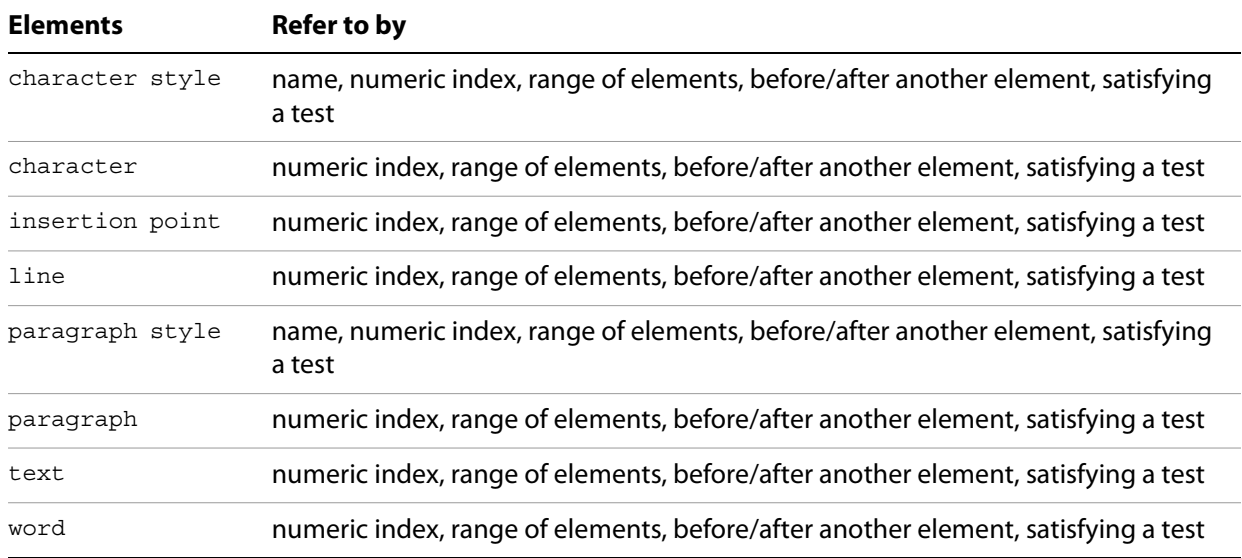

### **line object properties**

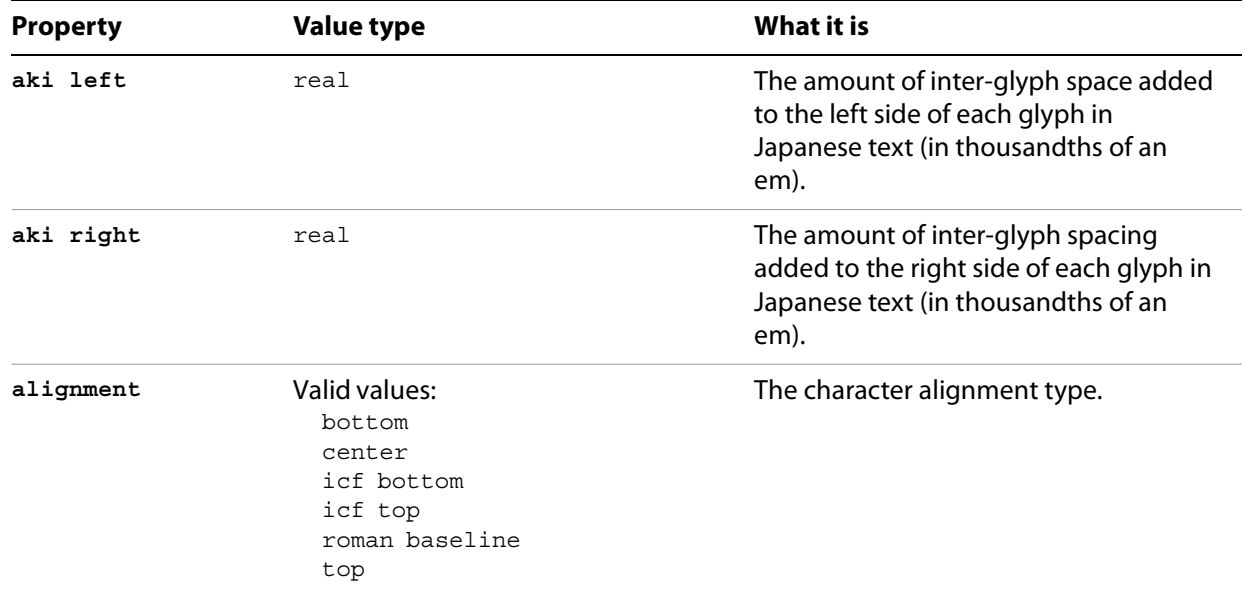

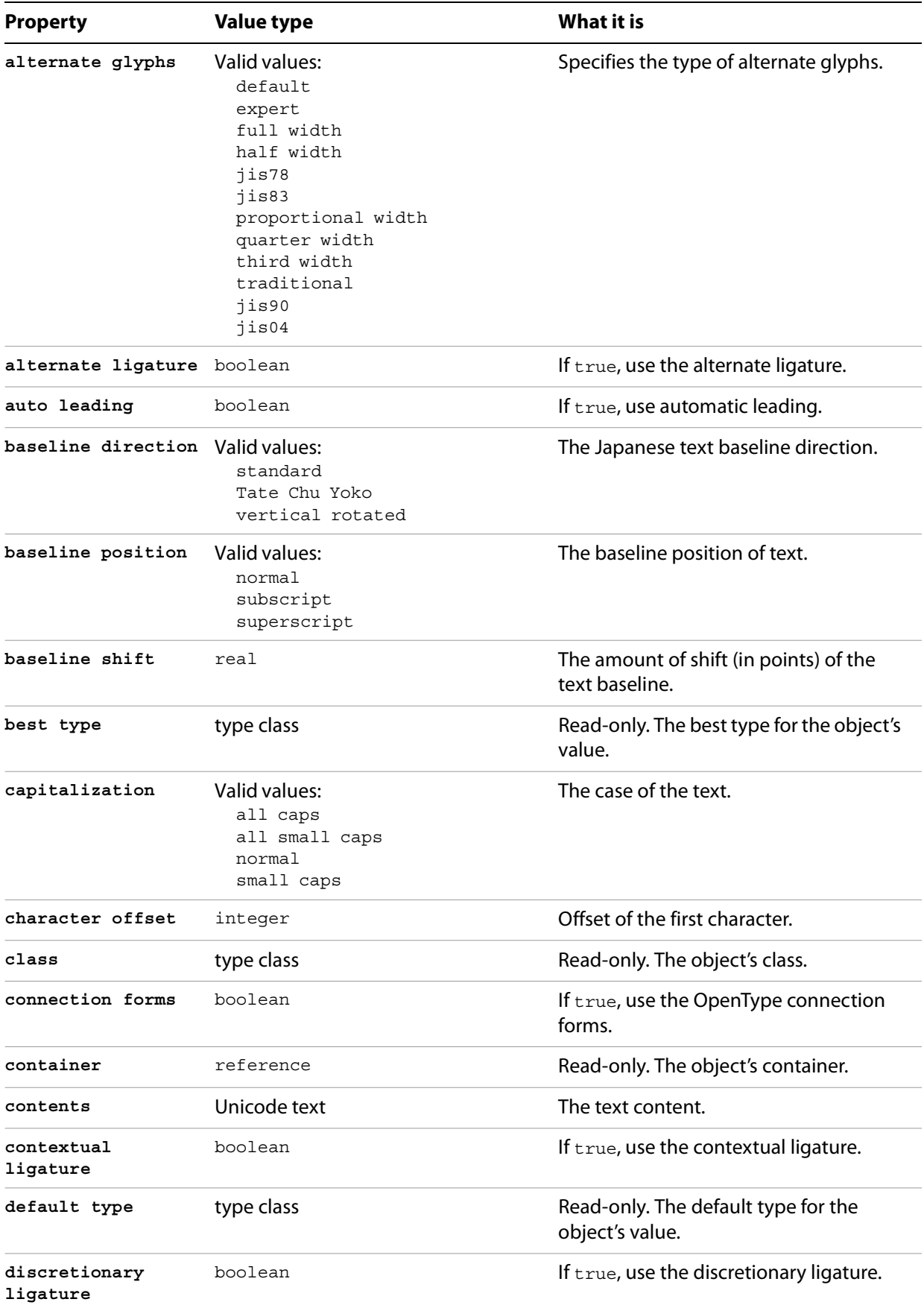

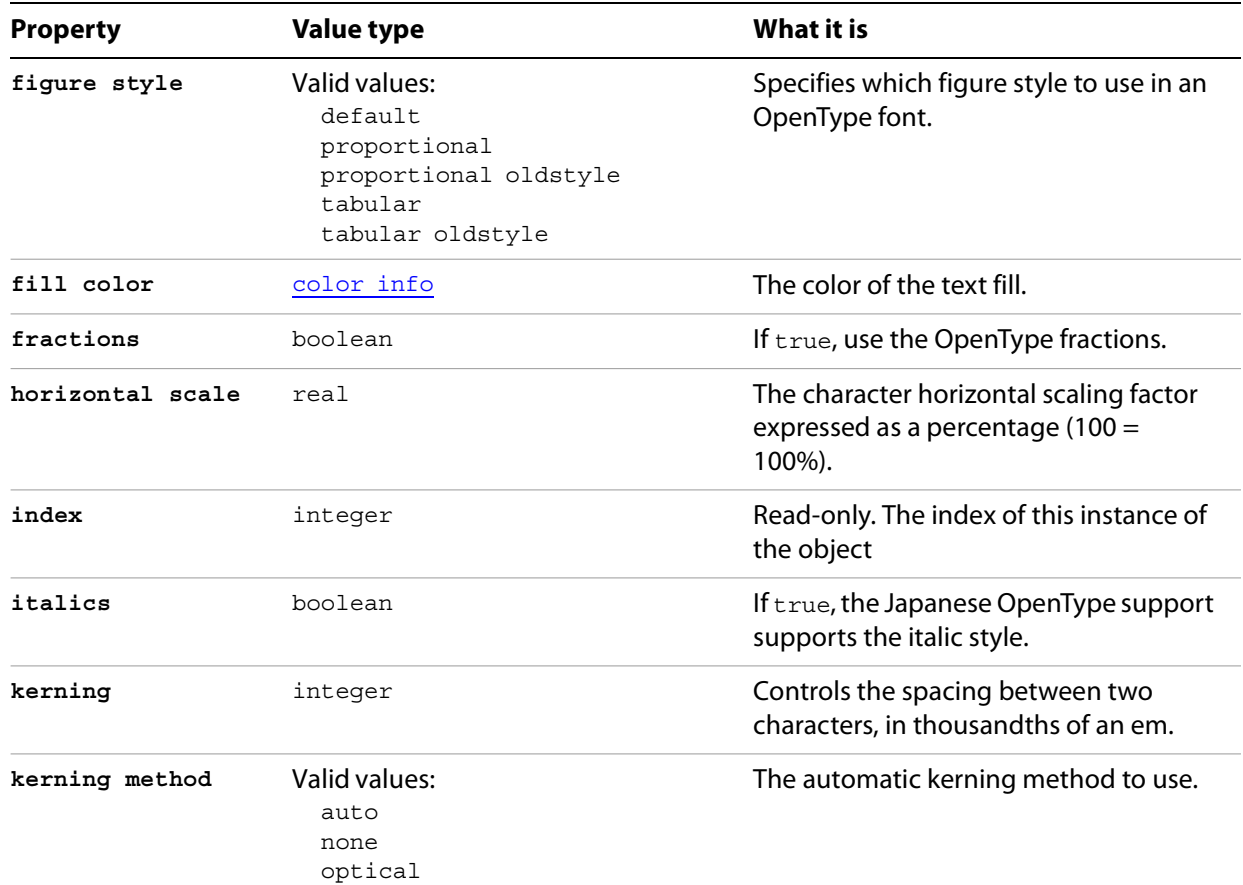

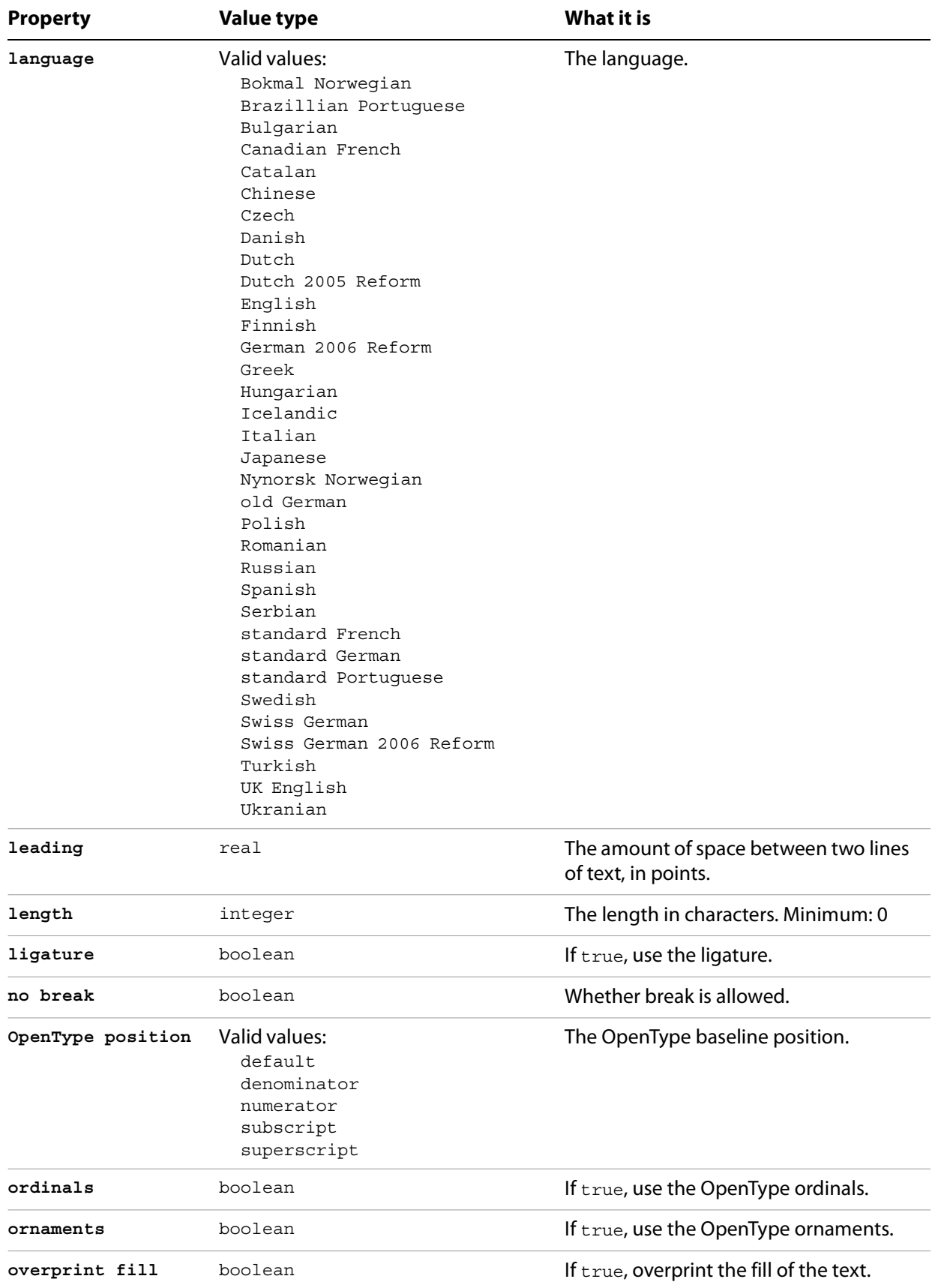

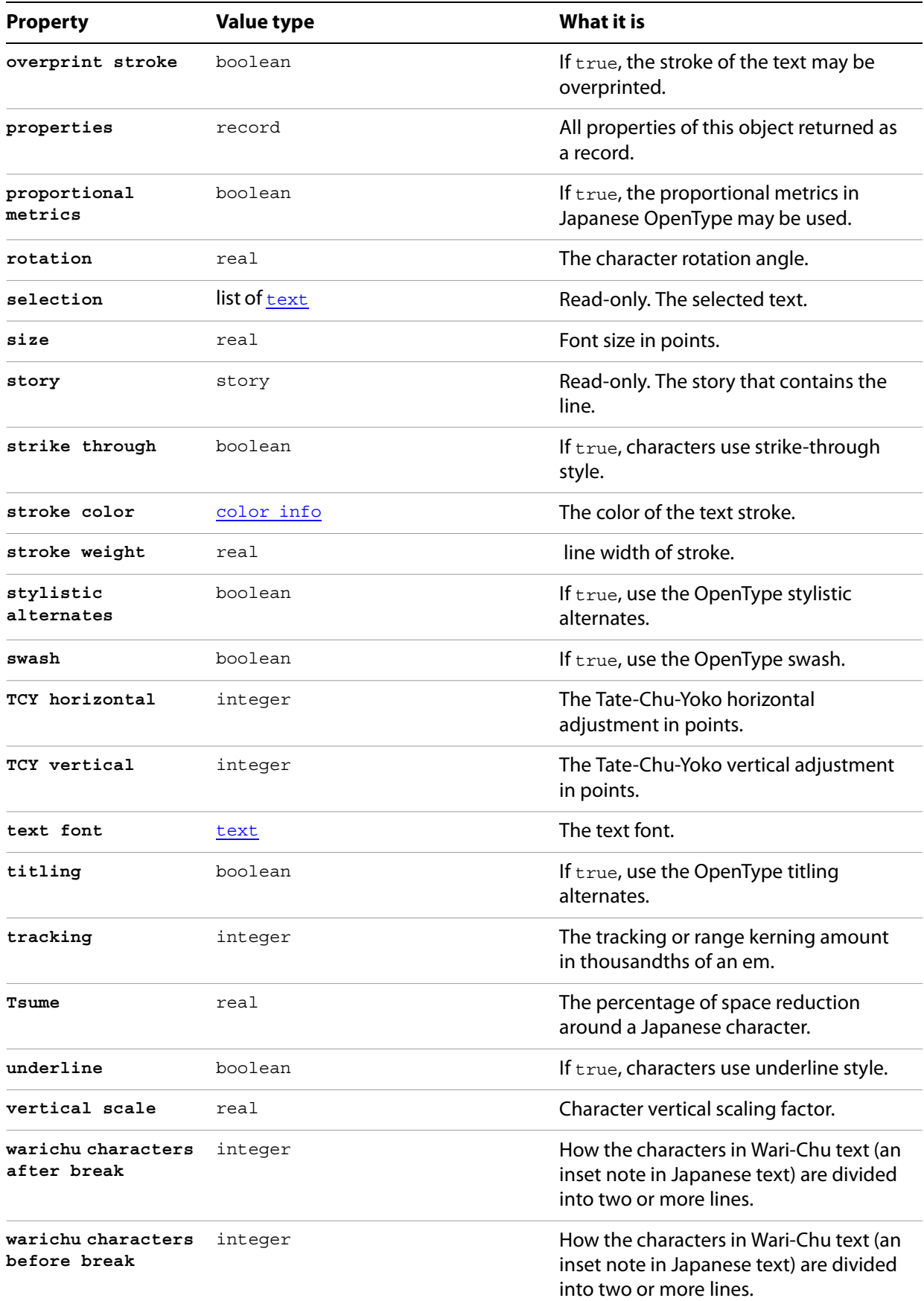

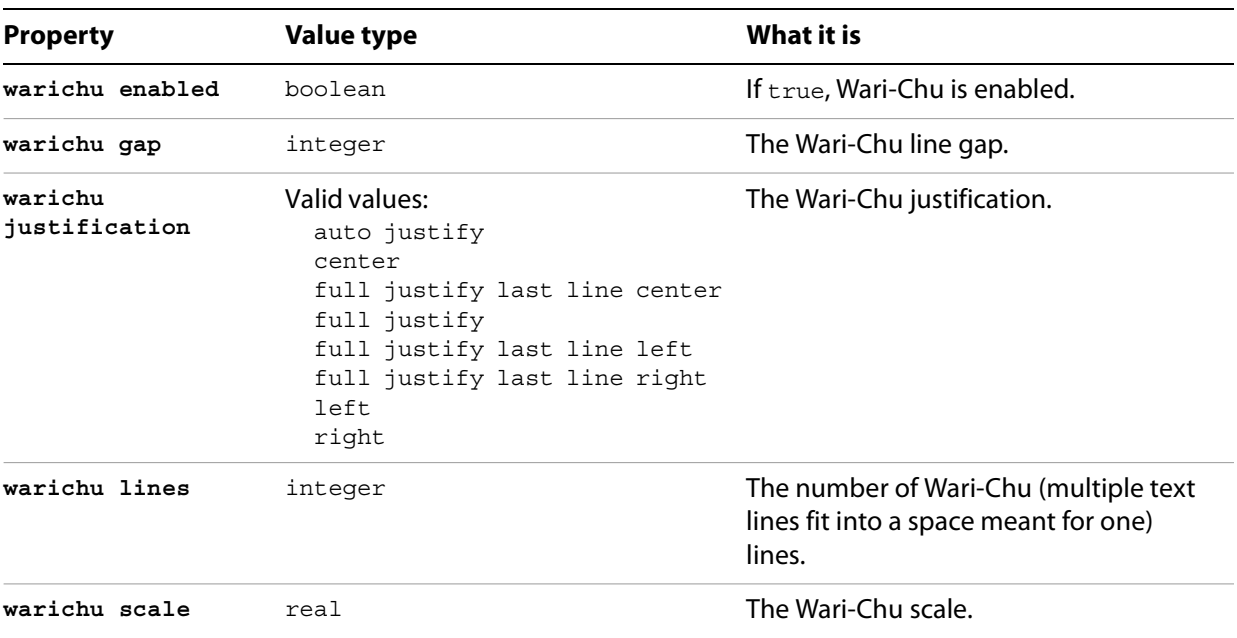

### **line object commands**

[apply character style](#page-220-0) [apply paragraph style](#page-221-0) [change case](#page-224-0) [count](#page-236-0) [delete](#page-238-0) [deselect](#page-240-0) [duplicate](#page-244-0) [exists](#page-247-0) [make](#page-284-0) [move](#page-286-0) [select](#page-300-0)

#### **Finding lines of text**

Lines of text can be located with matching characteristics using the whose clause, as this script demonstrates.

```
-- Color red all lines of text containing more than 10 characters
tell application "Adobe Illustrator"
   if (count text frames in document 1) > 0 then
      set textItemCount to count text frames in document 1
      repeat with i from 1 to textItemCount
          set (fill color of every line of text frame i of document 1 ¬
             whose length > 10) to \{red: 255.0\}end repeat
   end if
end tell
```
## **matrix**

A transformation matrix specification, used to transform the geometry of objects.

Matrices are used in conjunction with the transform command and as a property of a number of objects. You can generate an original matrix using the get identity matrix, get translation matrix, get scale matrix, or get rotation matrix commands.

A matrix is a record containing the matrix values, not a reference to a matrix object. The matrix commands listed above operate on the values of a matrix record. If a command modifies a matrix, a modified matrix record is returned as the result of the command. The original matrix record passed to the command is not modified.

### **matrix object properties**

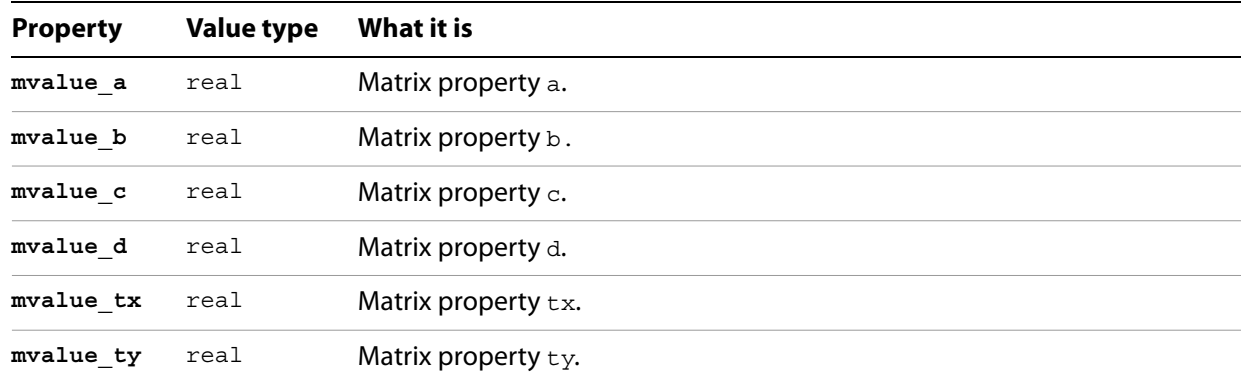

### **matrix object commands**

```
concatenate matrix
concatenate rotation matrix
concatenate scale matrix
concatenate translation matrix
equal matrices
get identity matrix
get rotation matrix
get scale matrix
get translation matrix
invert matrix
singular matrix
```
#### **Getting a matrix for scale transformation**

A matrix can be generated to effect a scale transformation using the get scale matrix command.

```
-- Scale all art in a document to 50% vertical size
tell application "Adobe Illustrator"
   if (count page items in document 1) > 0 then
      set scaleMatrix to get scale matrix horizontal scale 100.0 vertical scale 50.0
      transform every page item in document 1 using scaleMatrix
   end if
end tell
```
### **Applying multiple transformations**

To apply multiple transformations to objects, it is more efficient to use the matrix suite than to apply the transformations one at a time. The following script demonstrates how to combine multiple matrices.

```
-- Scale, rotate, and translate all art in a document
tell application "Adobe Illustrator"
   if (count page items in document 1) > 0 then
      set matrixDef to ¬
         get scale matrix horizontal scale 100.0 vertical scale 50.0
      set matrixDef to ¬
         concatenate rotation matrix matrixDef angle -45.0
      set matrixDef to ¬
         concatenate translation matrix matrixDef delta x 50.0 delta y -50.0
      transform every page item in document 1 using matrixDef
   end if
end tell
```
# **mesh item, mesh items**

A gradient mesh art item or list of gradient mesh art items. Scripts cannot create new mesh items, but can be duplicate, copy and paste them.

## **mesh item object properties**

This class inherits all properties from the page item class.

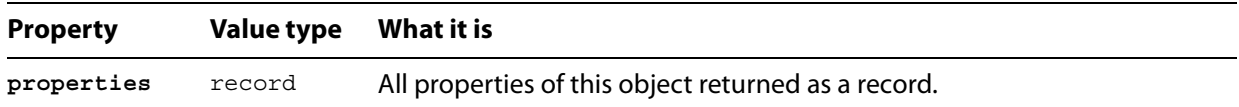

### **mesh item object commands**

[count](#page-236-0) [delete](#page-238-0) [duplicate](#page-244-0) [exists](#page-247-0) [move](#page-286-0) [rotate](#page-297-0) [scale](#page-299-0) [transform](#page-315-0) [translate](#page-316-0)

### **no color info**

Represents the "none" color. Assigning a reference to a  $no$  color object to a document's default fill or stroke color, or those of an art item, is equivalent to setting their filled or stroked property to false.

This class inherits all properties from the  $\frac{\text{color}}{\text{color}}\text{info}}$  class.

#### **Setting color to none**

```
-- Make a new document
-- Make two overlapping rectangles with different fill colors
-- Set the fill color of the top rectangle to no color
tell application "Adobe Illustrator"
   activate
   make new document with properties {color space:RGB}
   make new rectangle in document 1 with properties {position:{200, 500}, width:300, 
height:100}
   set the fill color of the result to {class:RGB color info, red:255, qreen:0, blue:0}
   make new rectangle in document 1 with properties {position:{150, 550}, width:200, 
height:100}
   set the fill color of the result to {class:RGB color info, red:0, green:255, blue:0}delay 1
   set the fill color of path item 1 of document 1 to {class:no color info}
end tell
```
### **non native item, non native items**

A non-native artwork item or a list of those items.

### **non native item object properties**

These classes inherit all properties from the page item class.

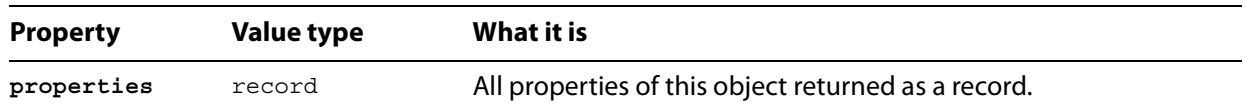

### **non native item object commands**

[count](#page-236-0) [delete](#page-238-0) [duplicate](#page-244-0) [exists](#page-247-0) [move](#page-286-0) [rotate](#page-297-0) [scale](#page-299-0) [transform](#page-315-0) [translate](#page-316-0)

### **open options**

Specifies options that can be supplied when opening a file.

### **open options object properties**

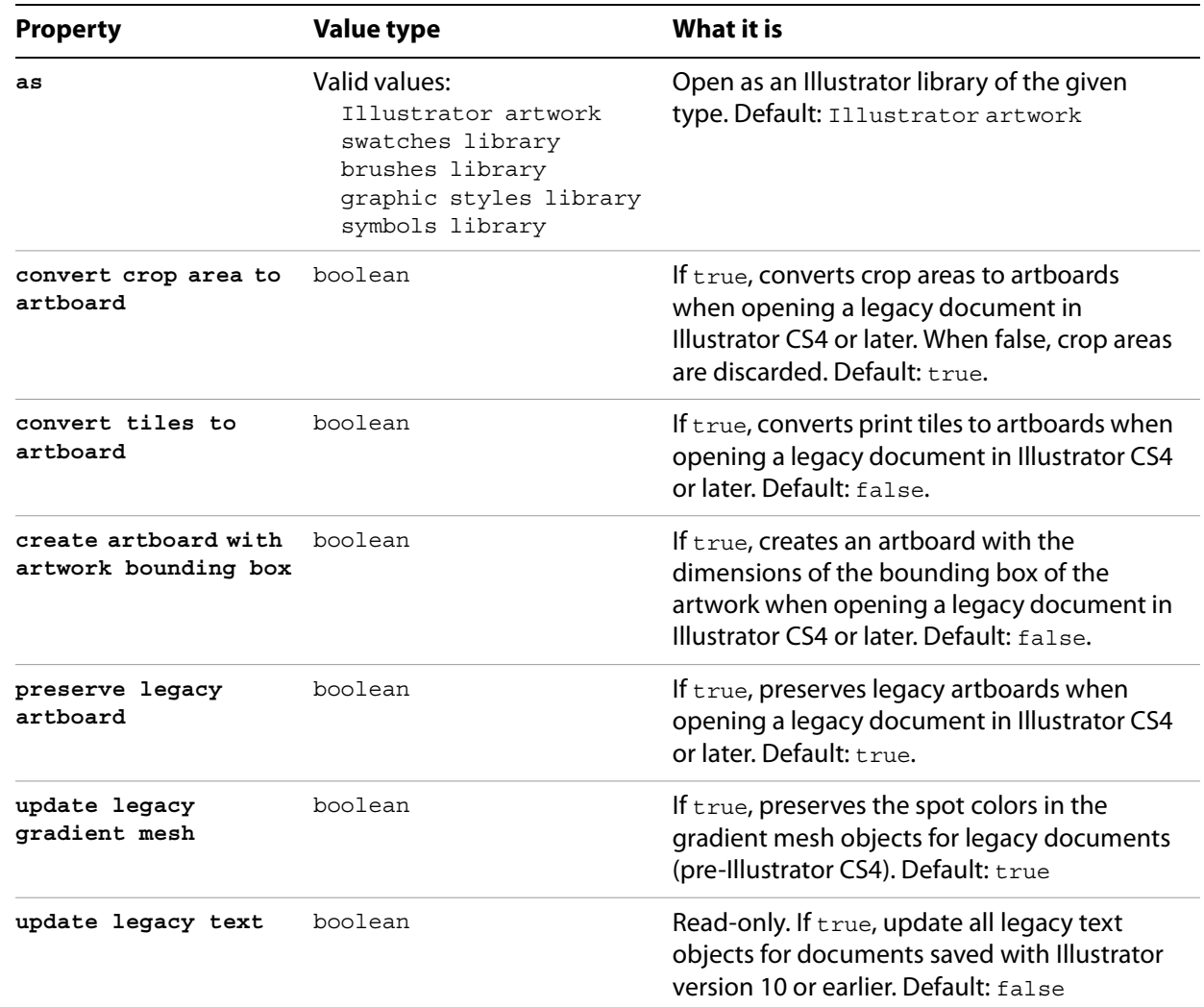

#### **Open a file with automatic update of legacy text**

```
-- This function opens a file passed to it, any
-- legacy text is automatically updated, fileToOpen 
-- is set by the framework this fragment is tested in
on openLegacyFile(fileToOpen)
   tell application "Adobe Illustrator"
      activate
      open POSIX file fileToOpen as alias with options {update legacy text:true}
   end tell
end openLegacyFile
```
# **page item, page items**

Any art item or list of art items. Every art item and group in a document is a page item. You may refer to a page item as an element of a document, layer, or group item.

The page item class gives you complete access to every art item contained in an Illustrator document. The page item class is the superclass of all artwork objects in a document. The compound path item, group item, mesh item, non native item, path item, placed item, plugin item, raster item, and text frame classes each inherit a set of properties from the page item class.

You cannot create a page item directly, you must create one of the specific page item subclasses, such as path item.

### **page item object elements**

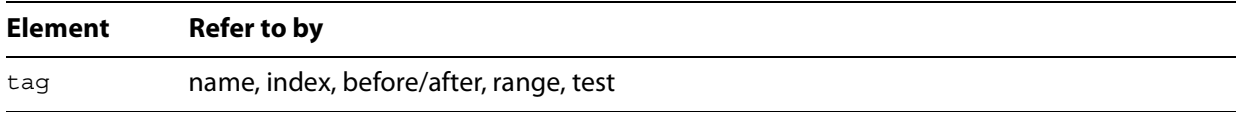

### **page item object properties**

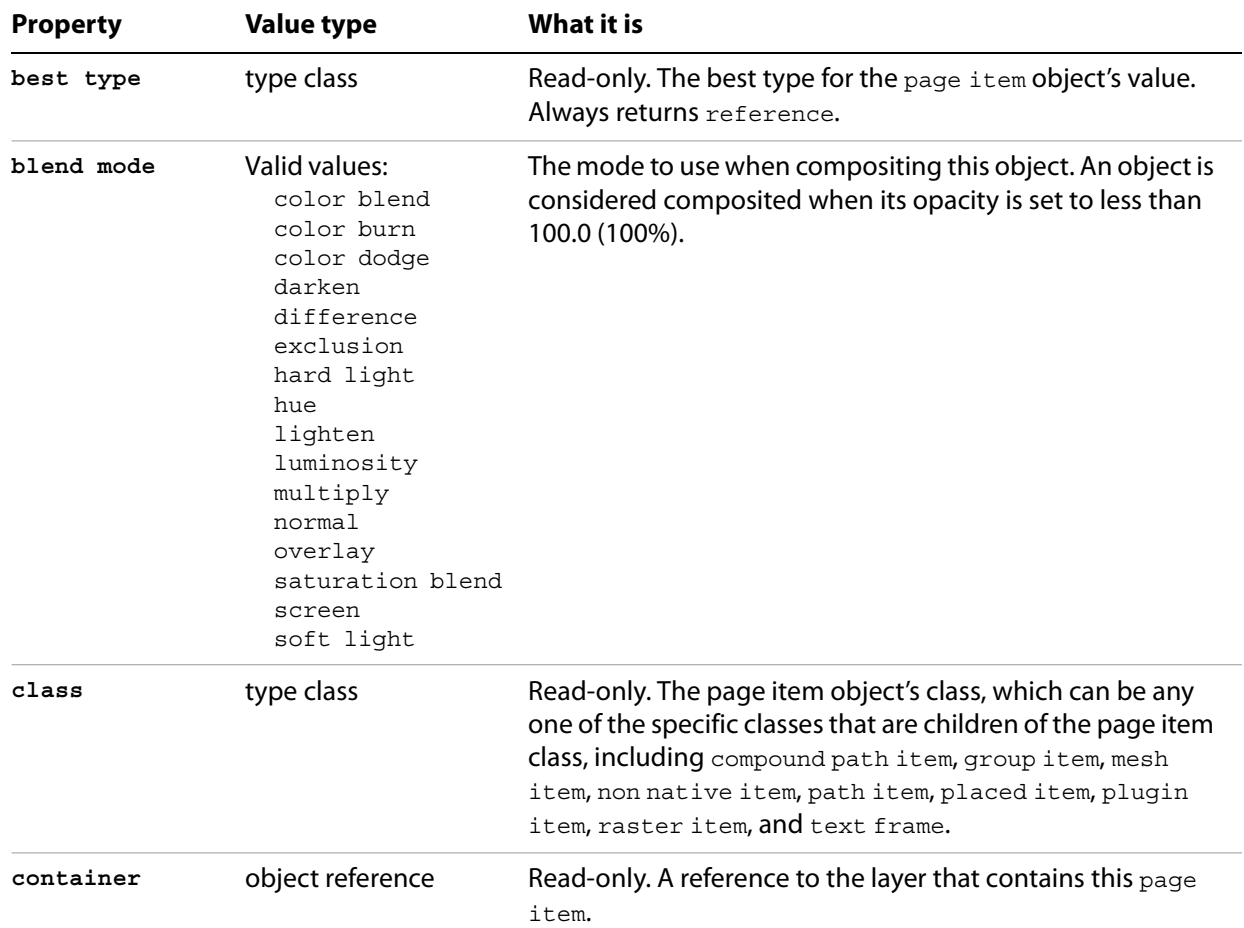

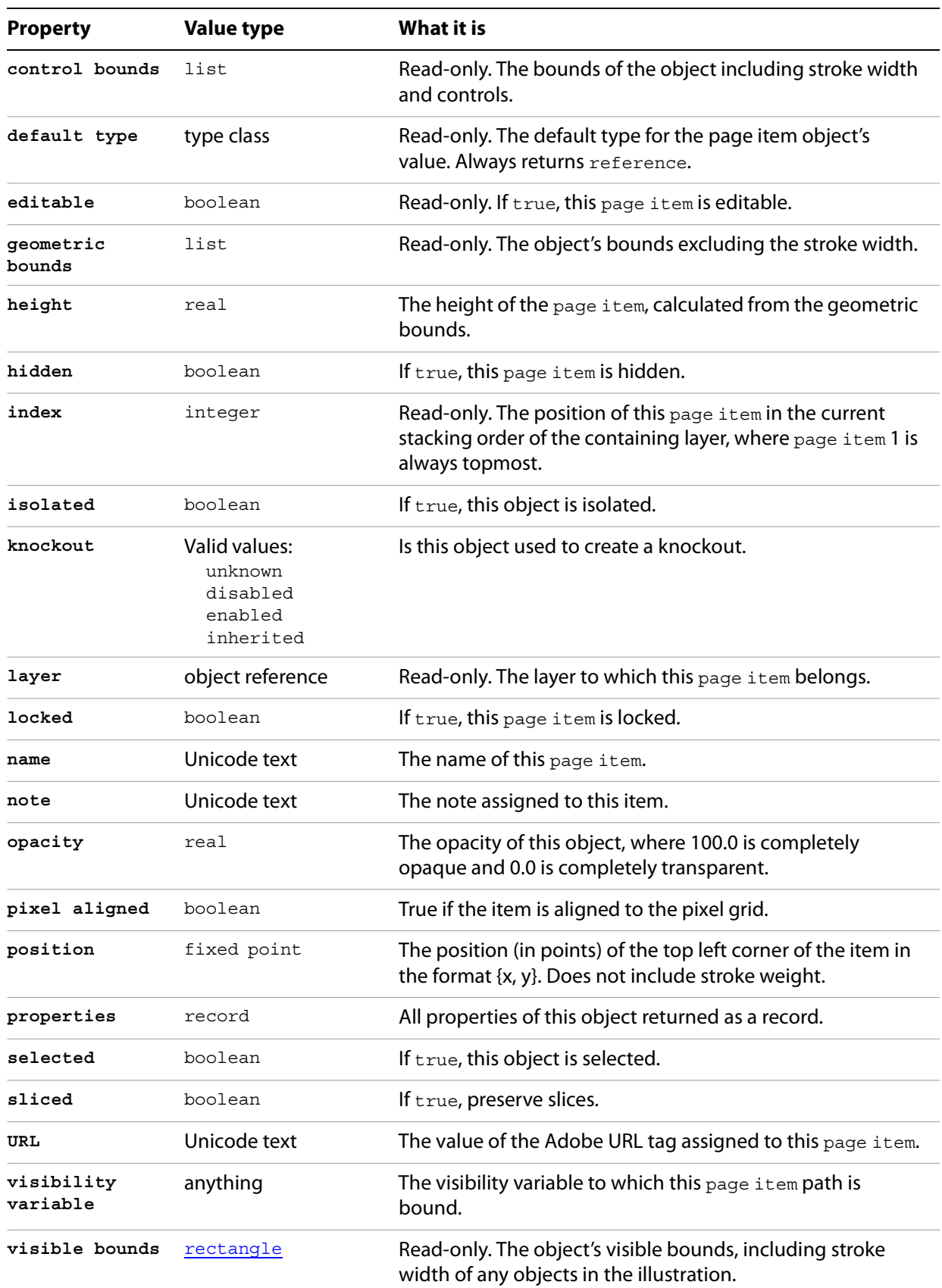

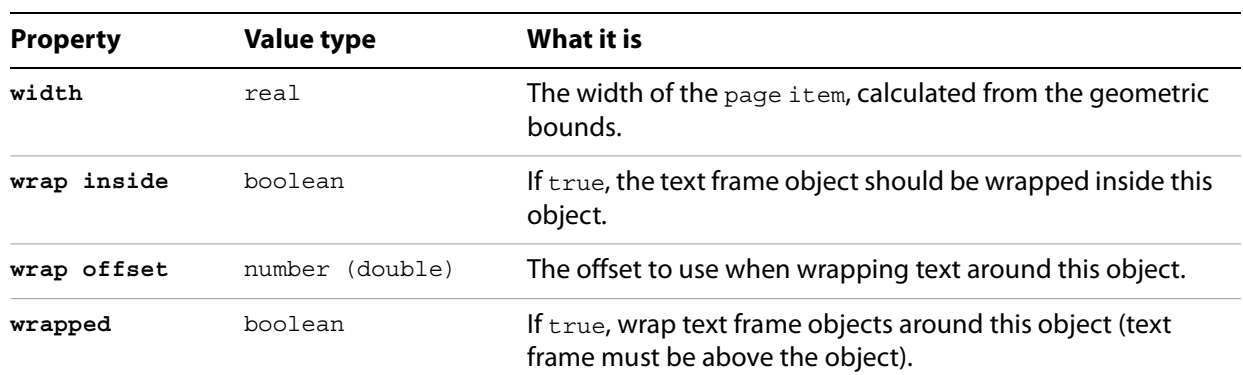

### **page item object commands**

[bring in perspective](#page-222-0) [count](#page-236-0) [delete](#page-238-0) [duplicate](#page-244-0) [exists](#page-247-0) [move](#page-286-0) [rotate](#page-297-0) [scale](#page-299-0) [transform](#page-315-0) [translate](#page-316-0)

#### **Move a page item**

The stacking order of existing page items in a layer can be manipulated using the move command. This example demonstrates how to move a page item to the top of the stacking order (index position 1) in a layer.

```
-- This script moves all objects in a document to the first layer
tell application "Adobe Illustrator"
   set allPageItems to every page item of document 1
   move allPageItems to beginning of layer 1 of document 1
end tell
```
### **page marks options**

Specifies the page marks options when [print](#page-289-0)ing a document with the print command.

### **page marks options object properties**

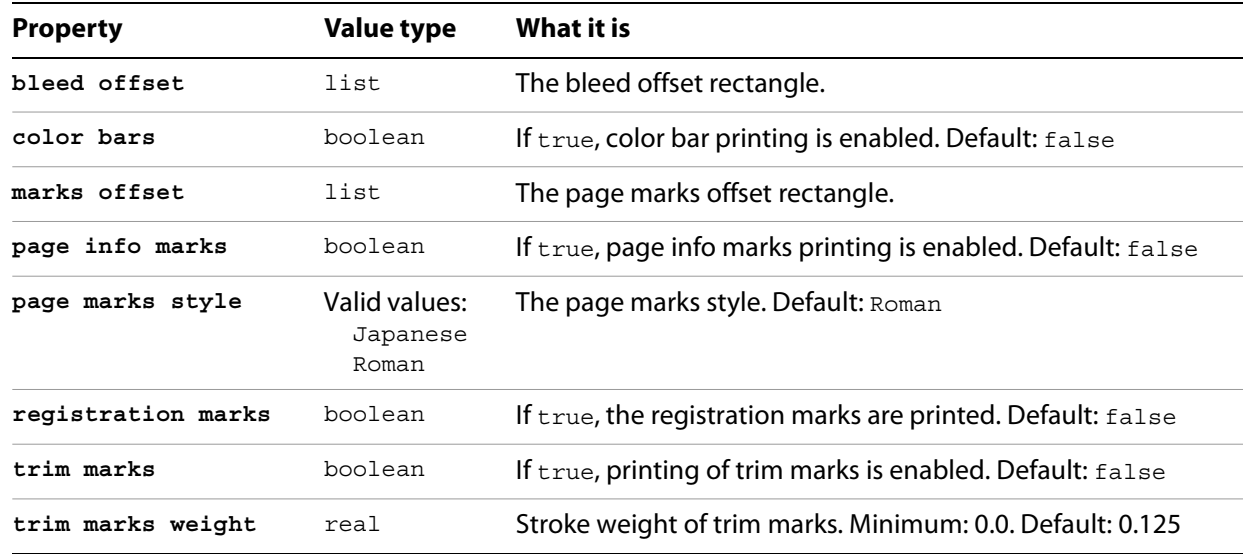

#### **Print page marks**

```
-- Make sure a document is available
-- Create a page mark options object
-- Print the document with the page mark options
tell application "Adobe Illustrator"
   activate
   if not (exists document 1) then error "There is no available document."
   set pageMarkOptions to {class:page marks options, color bars:true, page info 
marks:true, registration marks:true, trim marks:true}
   set printOptions to {class:print options, page marks settings:pageMarkOptions}
   print document 1 options printOptions
end tell
```
# **paper**

This class contains information about the paper to be used when [print](#page-289-0)ing a document with the print command.

**paper object properties**

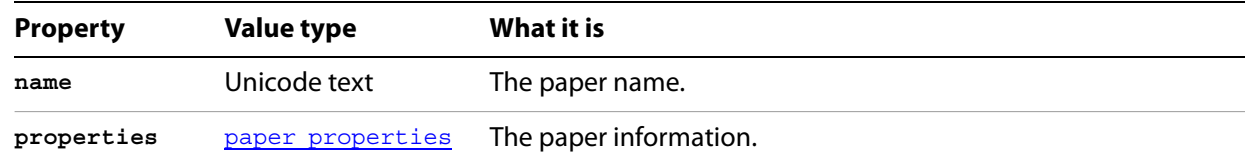

# **paper options**

Information about the paper options when printing a document with the [print](#page-289-0) command.

# **paper options object properties**

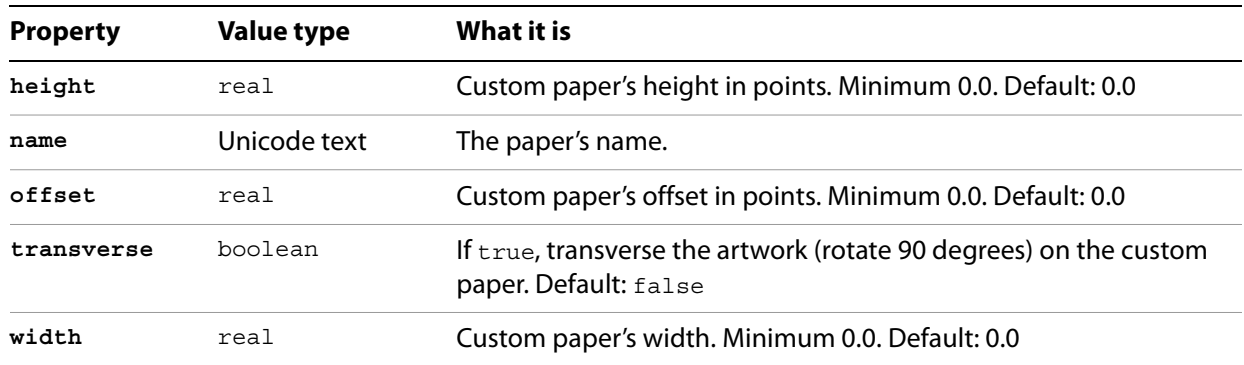

## <span id="page-110-0"></span>**paper properties**

Information about the paper.

#### **paper properties object properties**

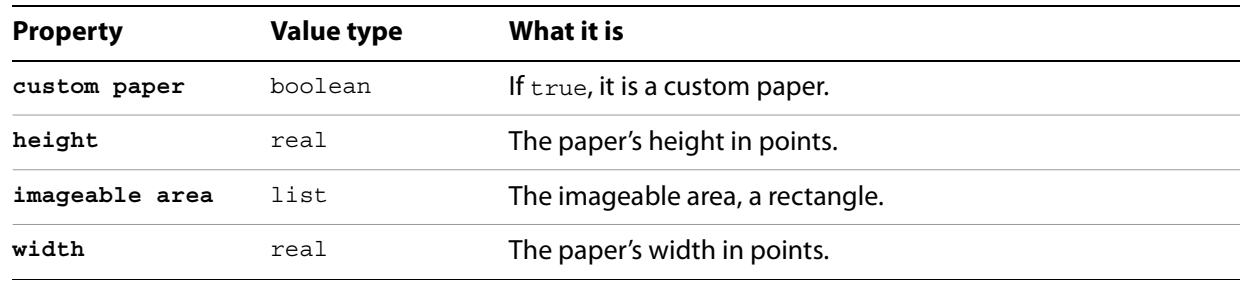

#### **Paper size**

-- Make new document -- Make a rectangle and apply a graphic style -- Get the printer name of the first printer -- Get the paper name of the first paper of the first printer -- Print the document to the printer using the paper name as its paper option tell application "Adobe Illustrator" activate make new document make new rectangle in document 1 with properties {position:{200, 600}, height:400, width:100} apply graphic style 2 of document 1 to path item 1 of document 1 if printers is not {} then set printerName to (name of item 1 of printers) as string set printerRef to item 1 of printers if paper sizes of properties of printerRef is not {} then set paperName to name of item 1 of paper sizes of properties of (get properties of item 1 of printers) set paperOptions to {class:paper options, name:paperName} set printOptions to {class:print options, printer name:printerName, paper settings:paperOptions} print document 1 options printOptions end if end if end tell

# **paragraph, paragraphs**

A paragraph or list of paragraphs of text in the contents of a text art item. A document's text can be accessed using the character, insertion point, word, line, paragraph and text classes. All text is contained within text frames.

The paragraph class has additional properties that other related classes do not share, including properties for margins, tab stop settings, hyphenation, and word/letter spacing.

## **paragraph object elements**

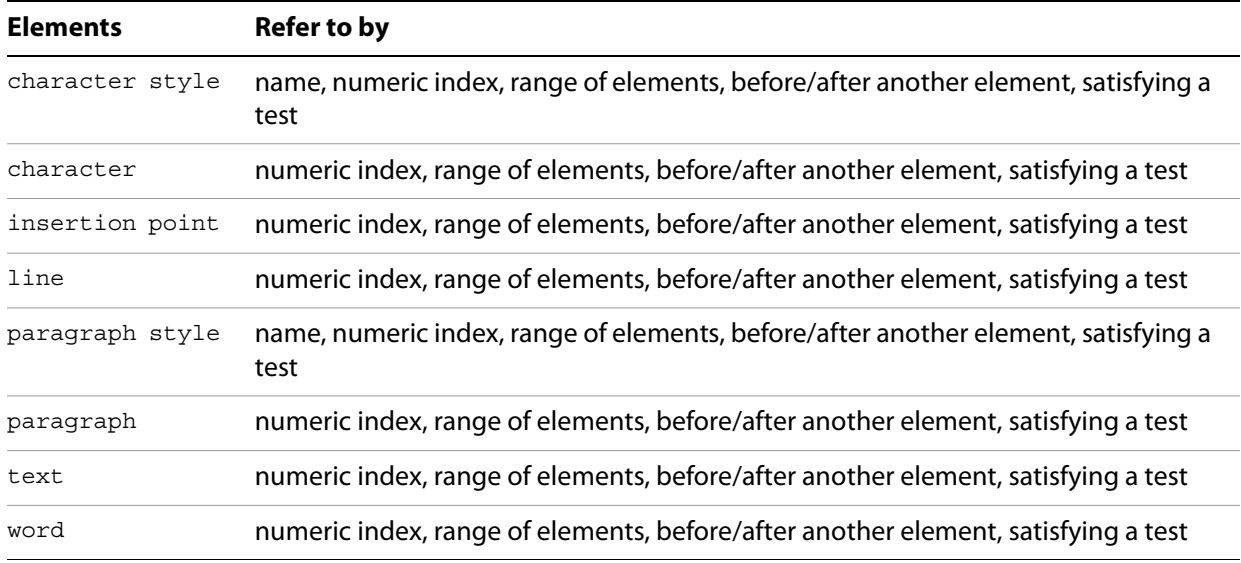

### **paragraph object properties**

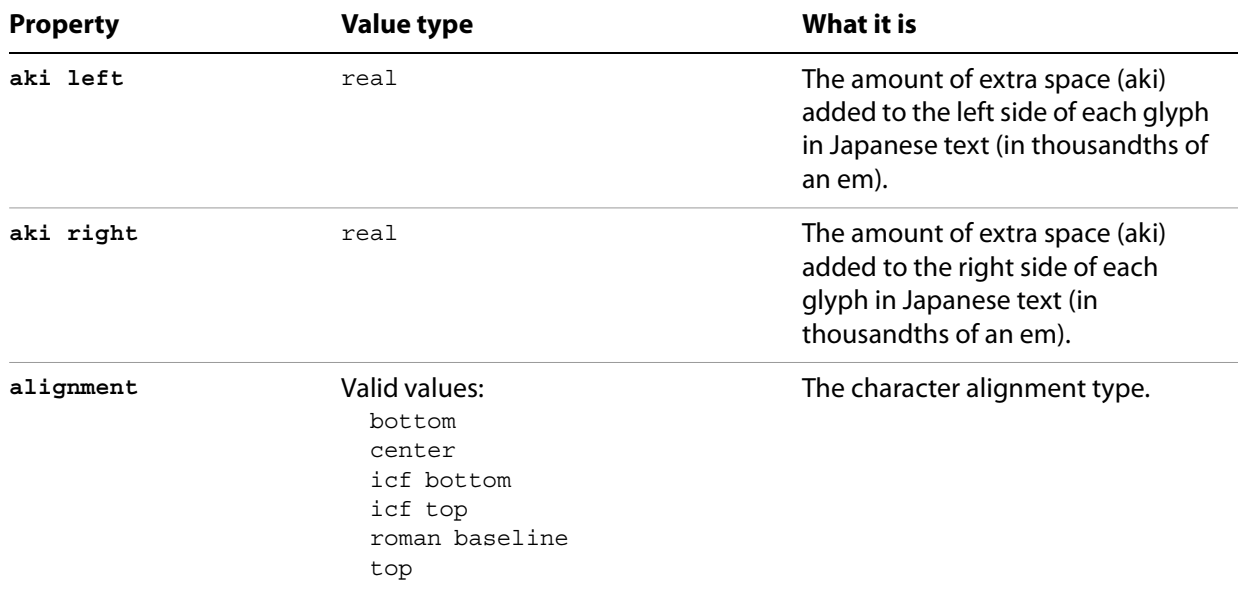

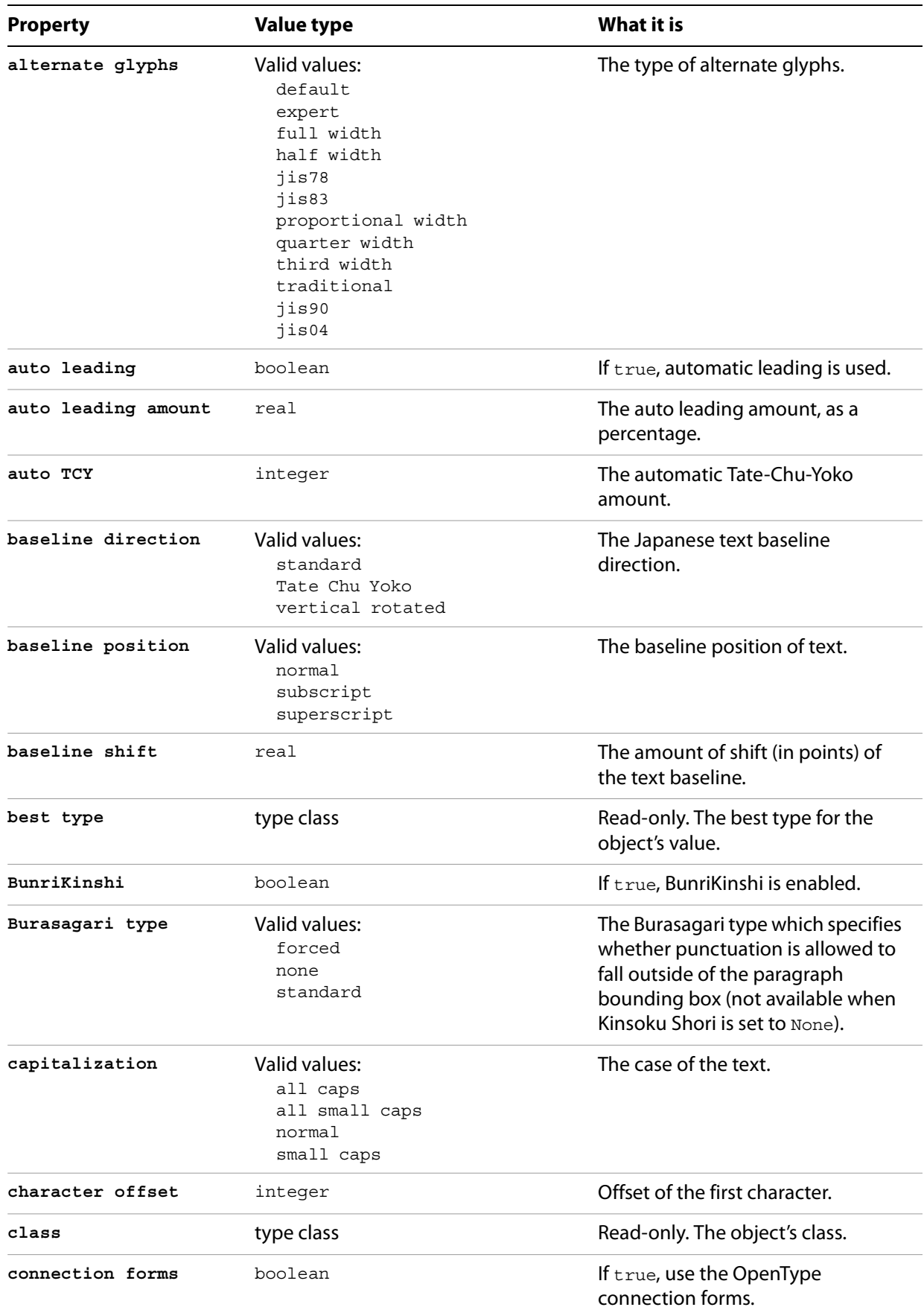

<span id="page-113-0"></span>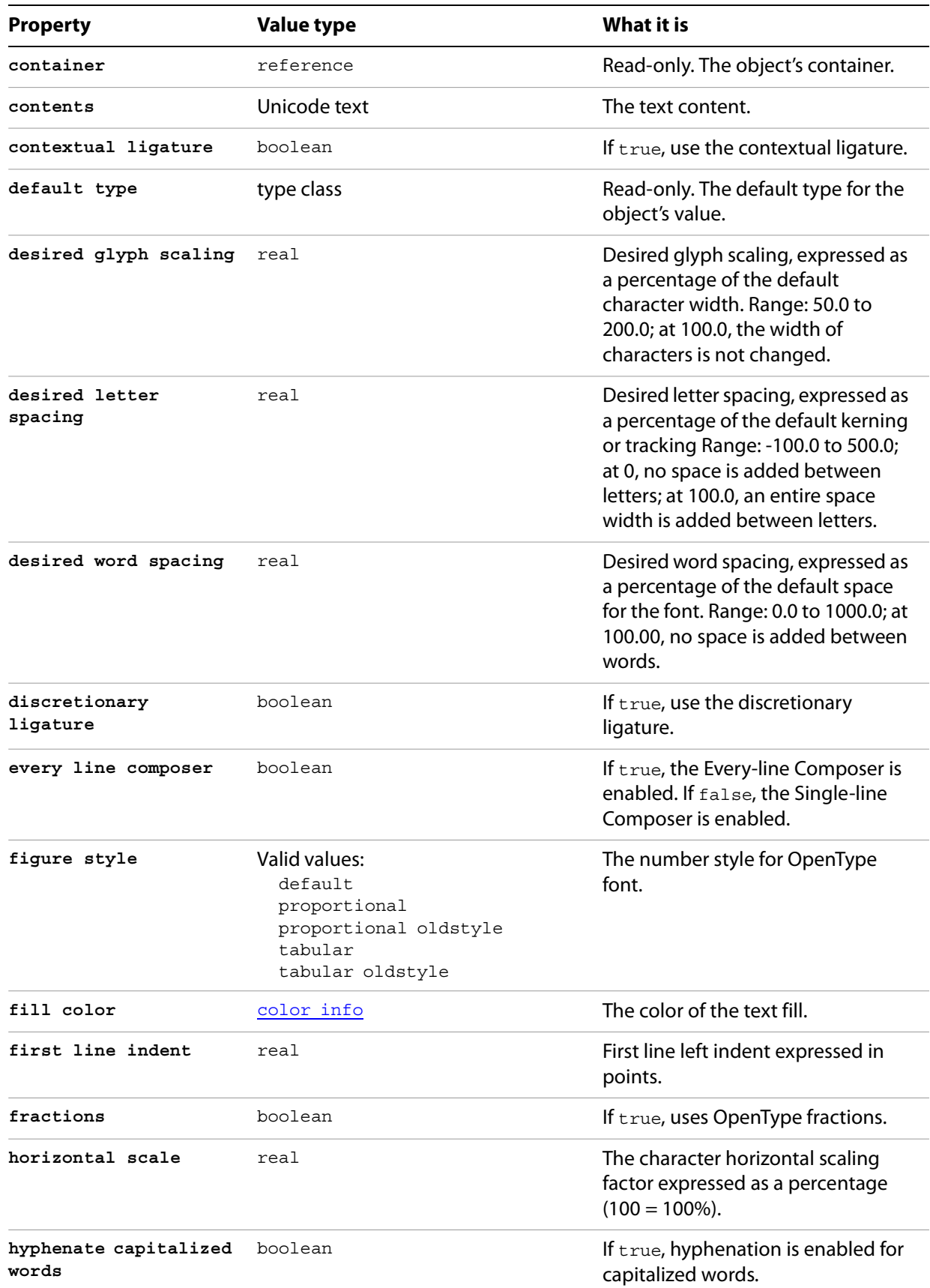

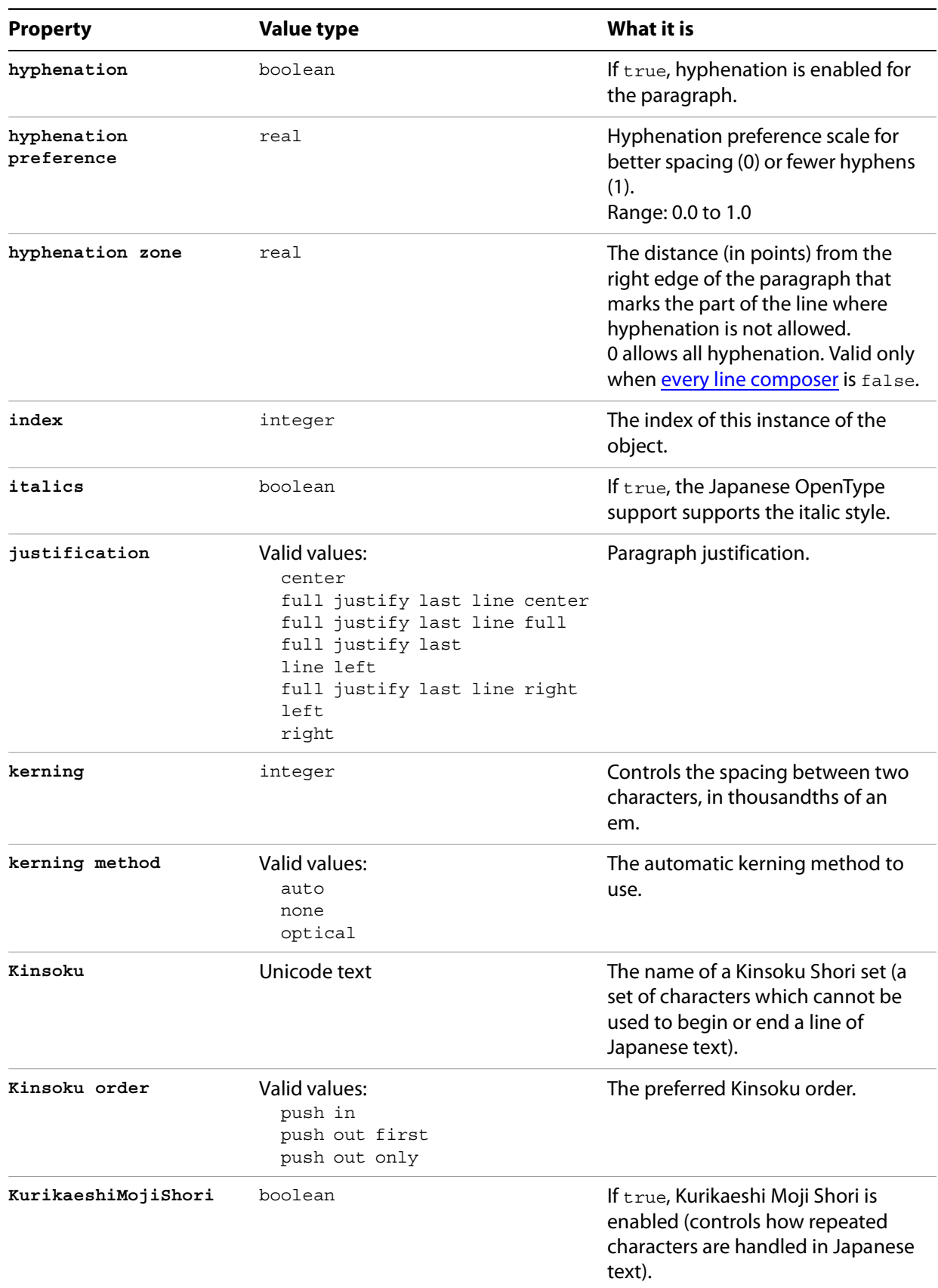

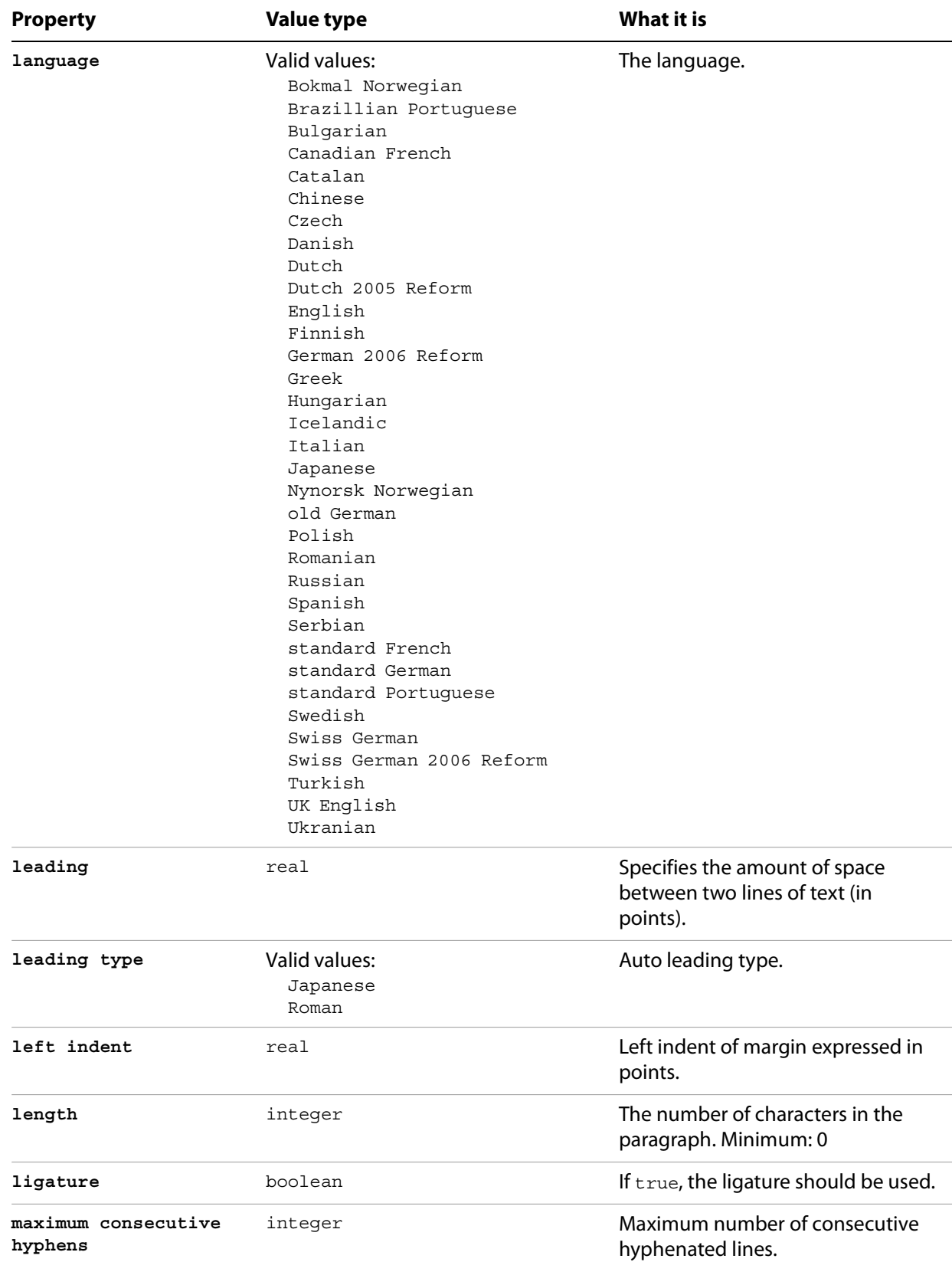

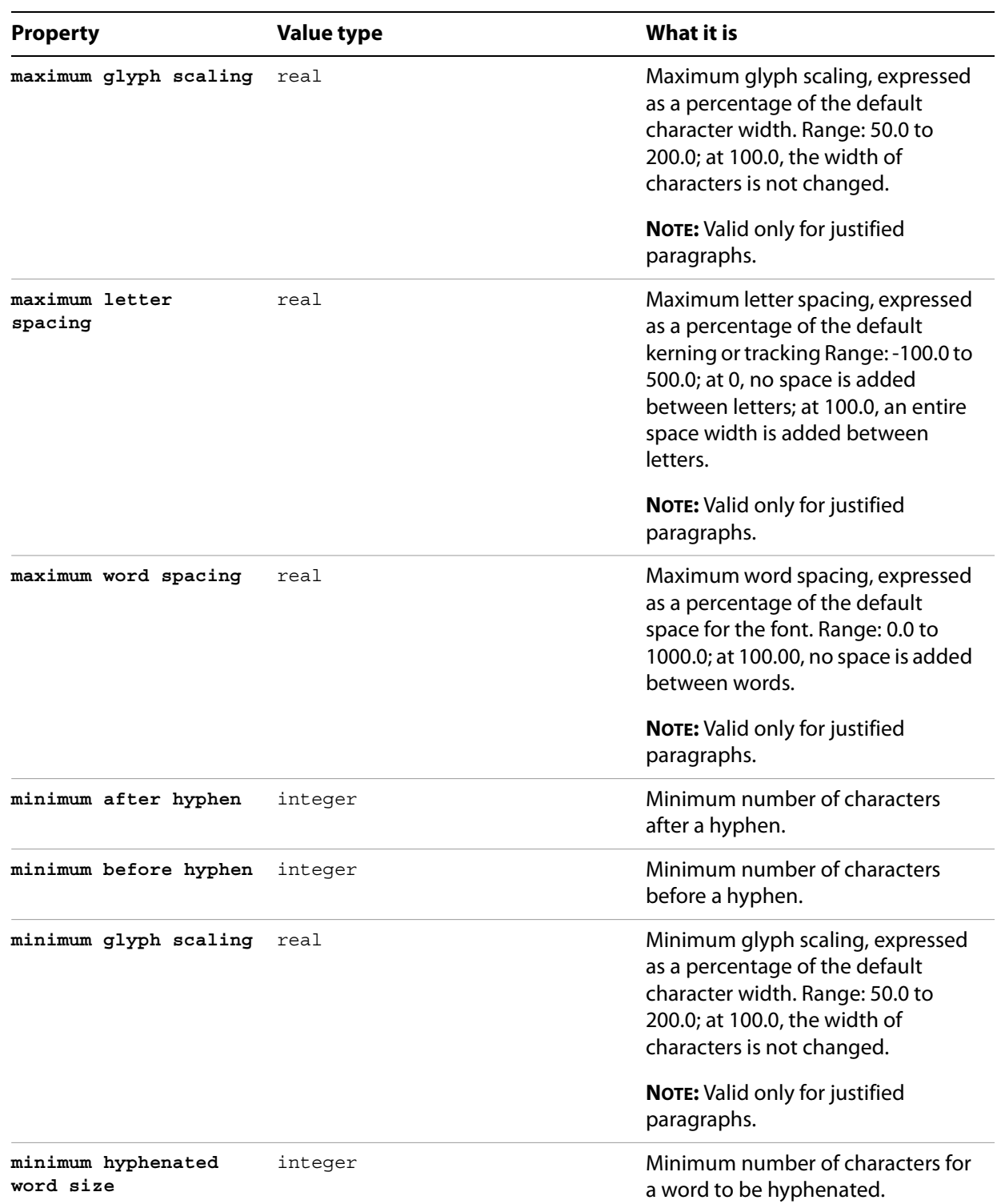

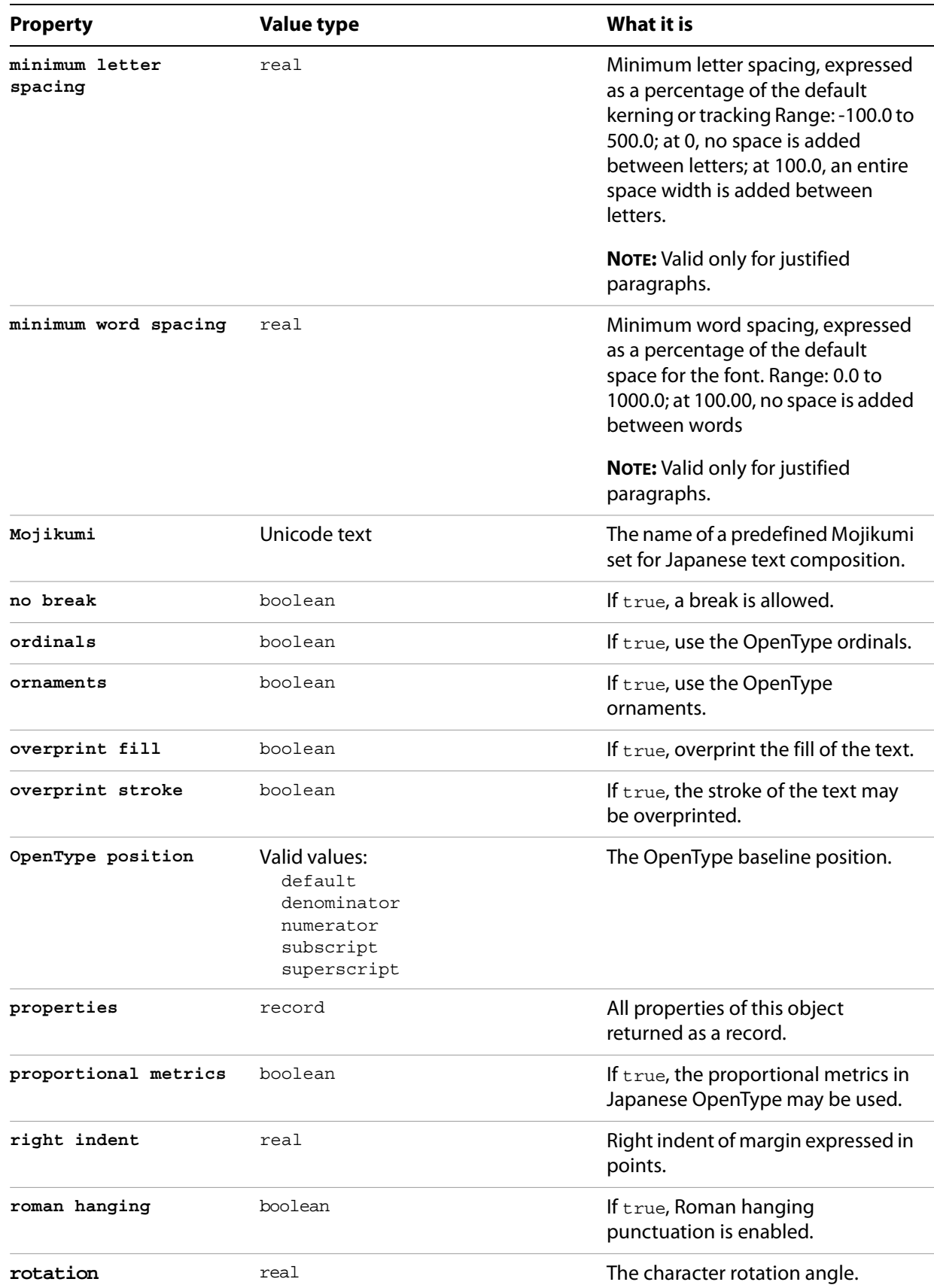

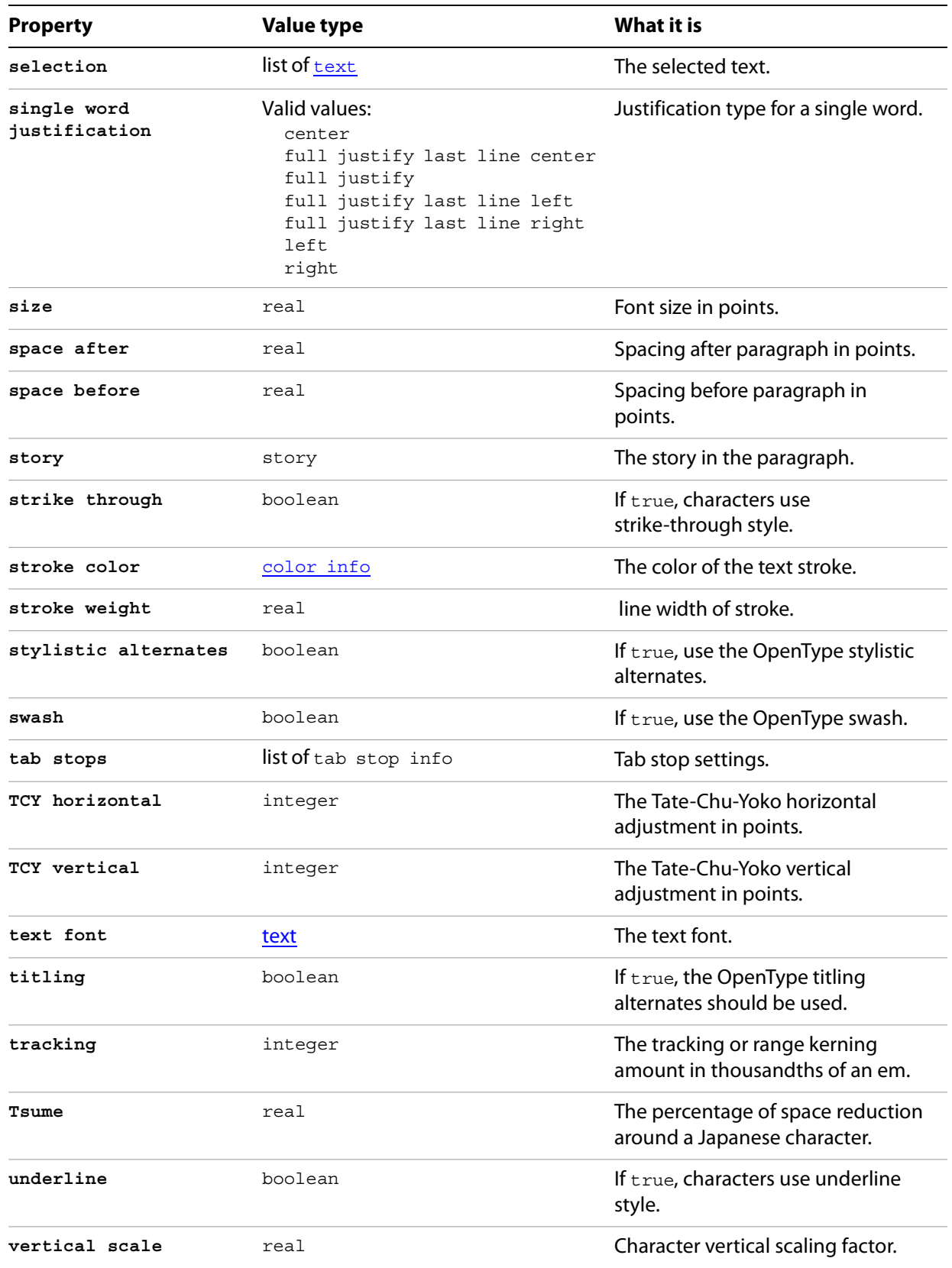

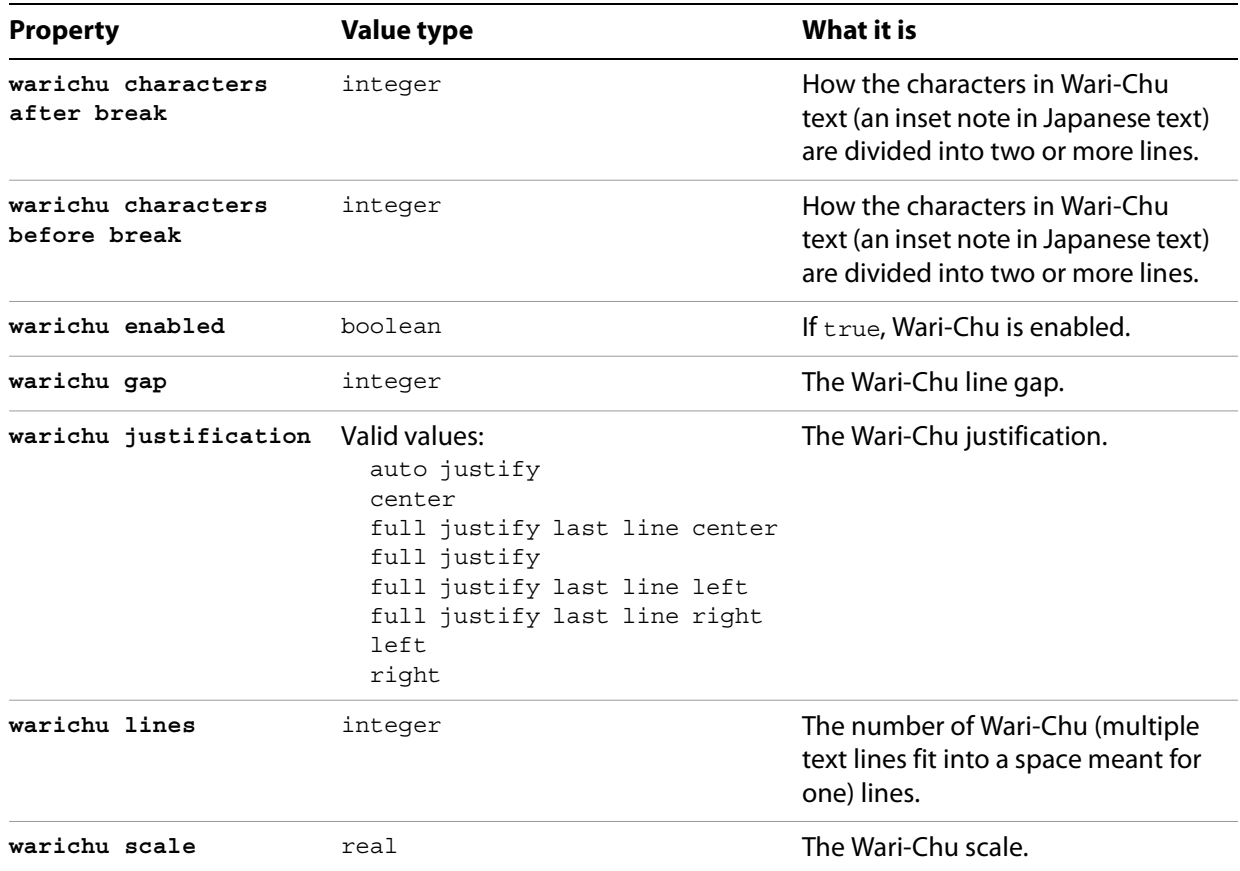

### **paragraph object commands**

[apply character style](#page-220-0) [apply paragraph style](#page-221-0) [change case](#page-224-0) [count](#page-236-0) [delete](#page-238-0) [deselect](#page-240-0) [duplicate](#page-244-0) [exists](#page-247-0) [make](#page-284-0) [move](#page-286-0) [select](#page-300-0)

#### **Change hyphenation in text**

The hyphenation of all text can be quickly changed from a script, as this example shows.

```
-- Enable hyphenation for every paragraph of the current document
tell application "Adobe Illustrator"
   if (count text frames of document 1) > 0 then
      set itemCounter to count text frames of document 1
      repeat with i from 1 to itemCounter
          set hyphenation of (every paragraph of text frame i of document 1) to true
      end repeat
   end if
end tell
```
#### **Resize and justify paragraphs**

```
-- Make a new document and a rectangle
-- Make an area-text text frame, assign the rectangle as it's path
-- Set contents of the text frame to text containing three paragraphs
-- Resize and justify the paragraphs
tell application "Adobe Illustrator"
   activate
   make new document
   make new rectangle in document 1 with properties {position:{100, 400}, width:400, 
height:200}
   set areaText to make new text frame in document 1 with properties {kind:area text, 
text path:the result}
   set theParagraph to "Left justified paragraph." & return & "Center justified 
paragraph." & return & "Right justified paragraph."
   set the contents of areaText to theParagraph
   set the size of the text of areaText to 28
   set the justification of paragraph 1 of areaText to left
   set the justification of paragraph 2 of areaText to center
   set the justification of paragraph 3 of areaText to right
end tell
```
# **paragraph style, paragraph styles**

A named style that remembers paragraph attributes.

**NOTE:** Paragraph attributes do not have default values, and they are undefined until explicitly set.

# **paragraph style object properties**

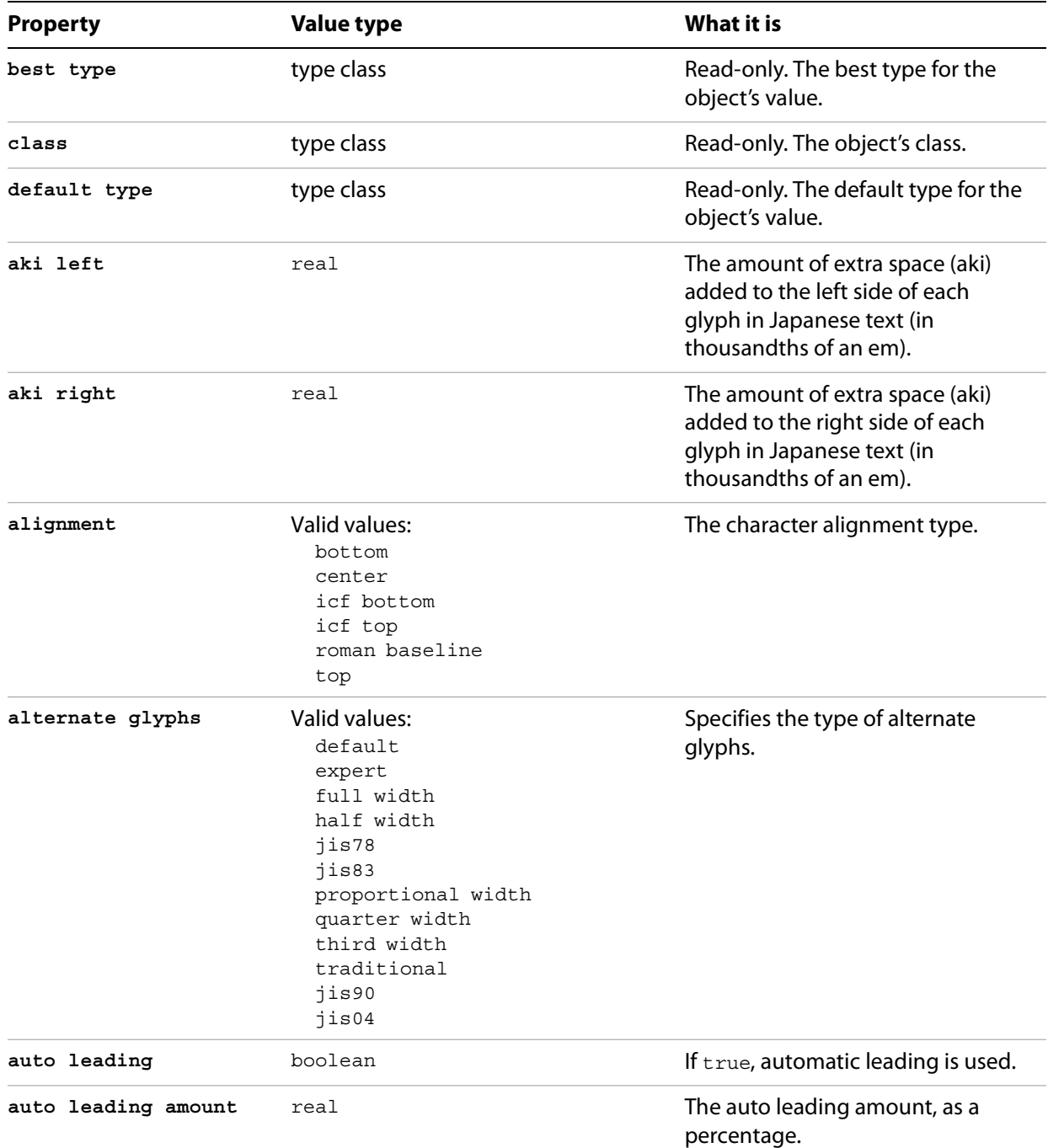

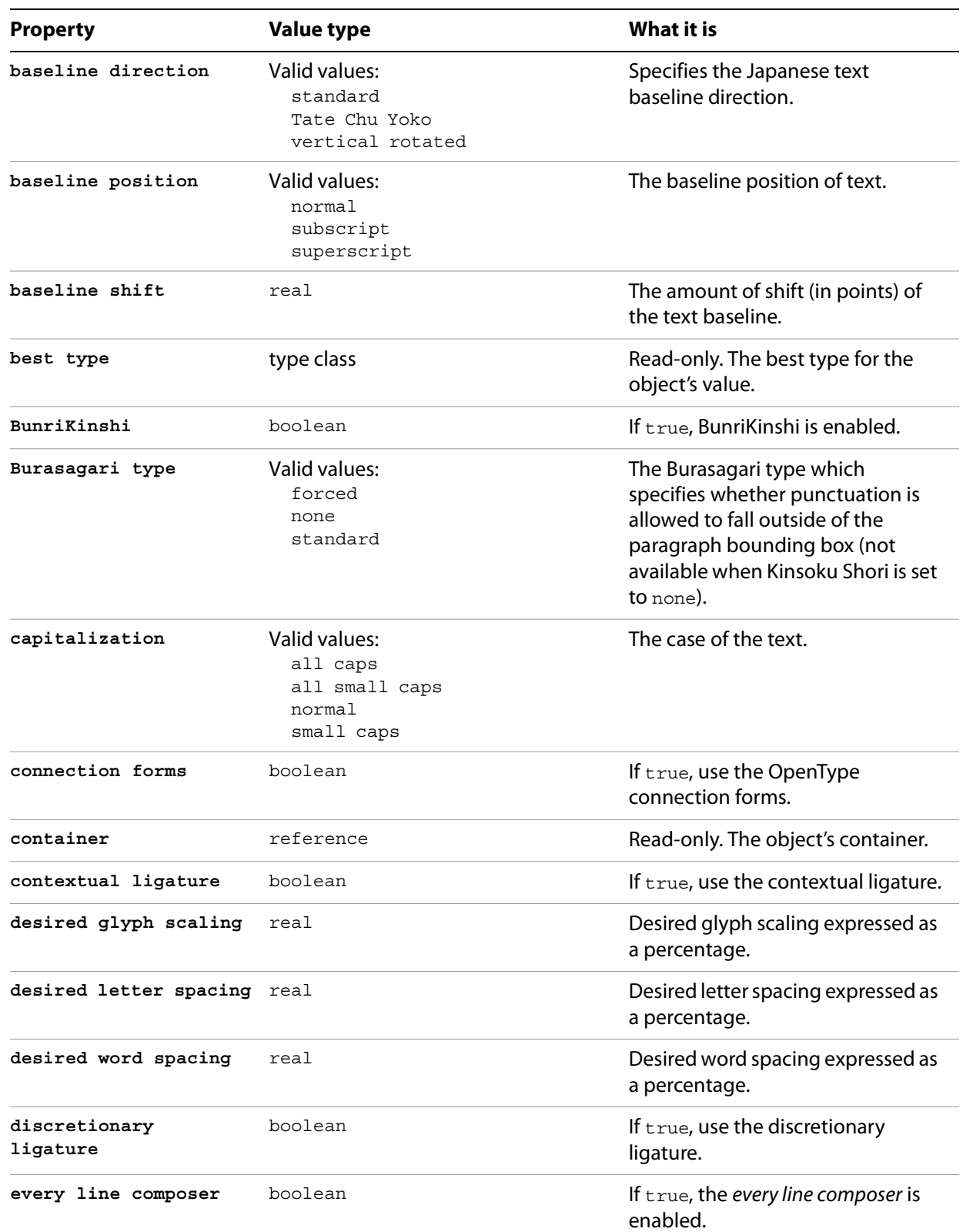

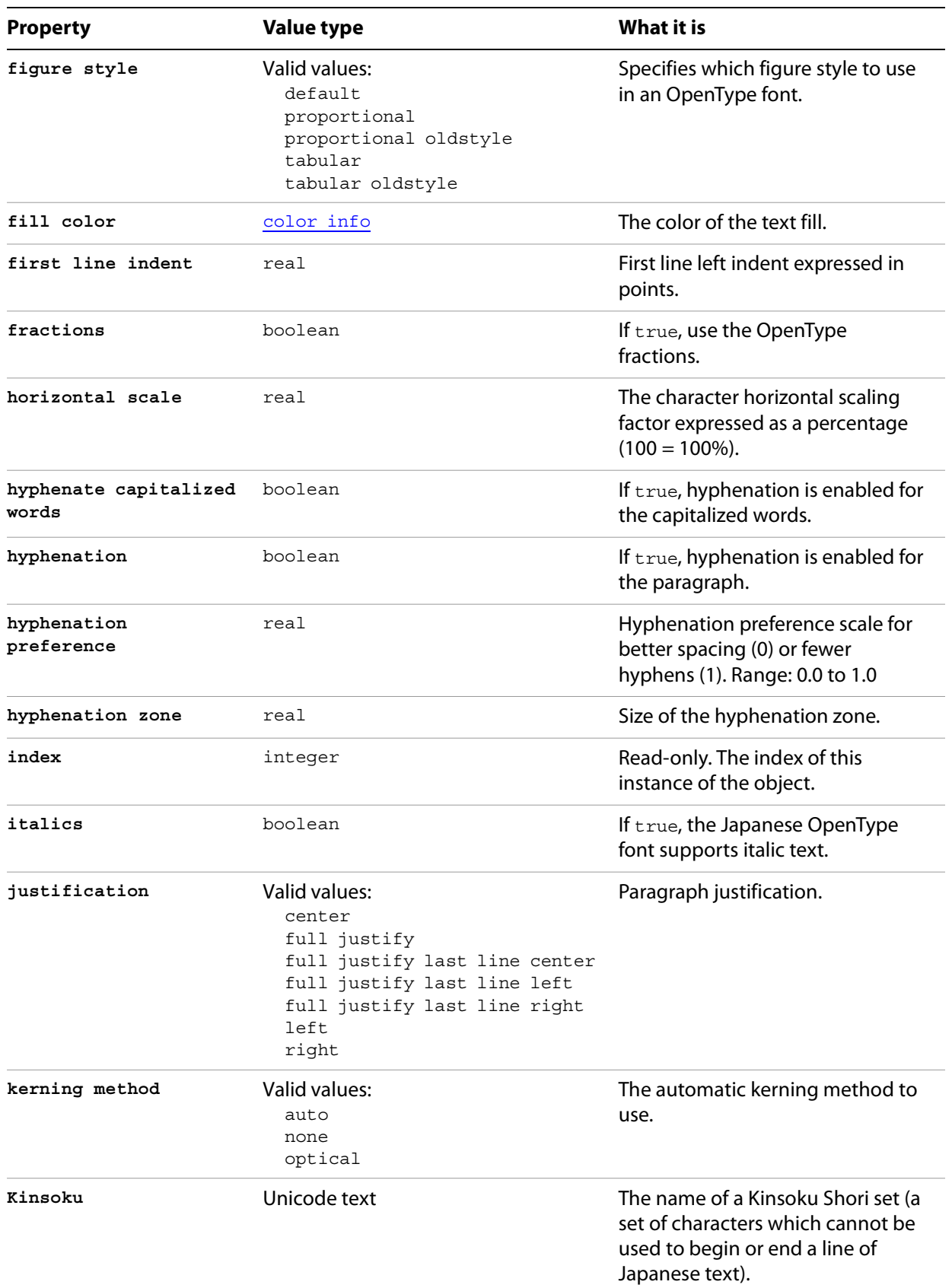

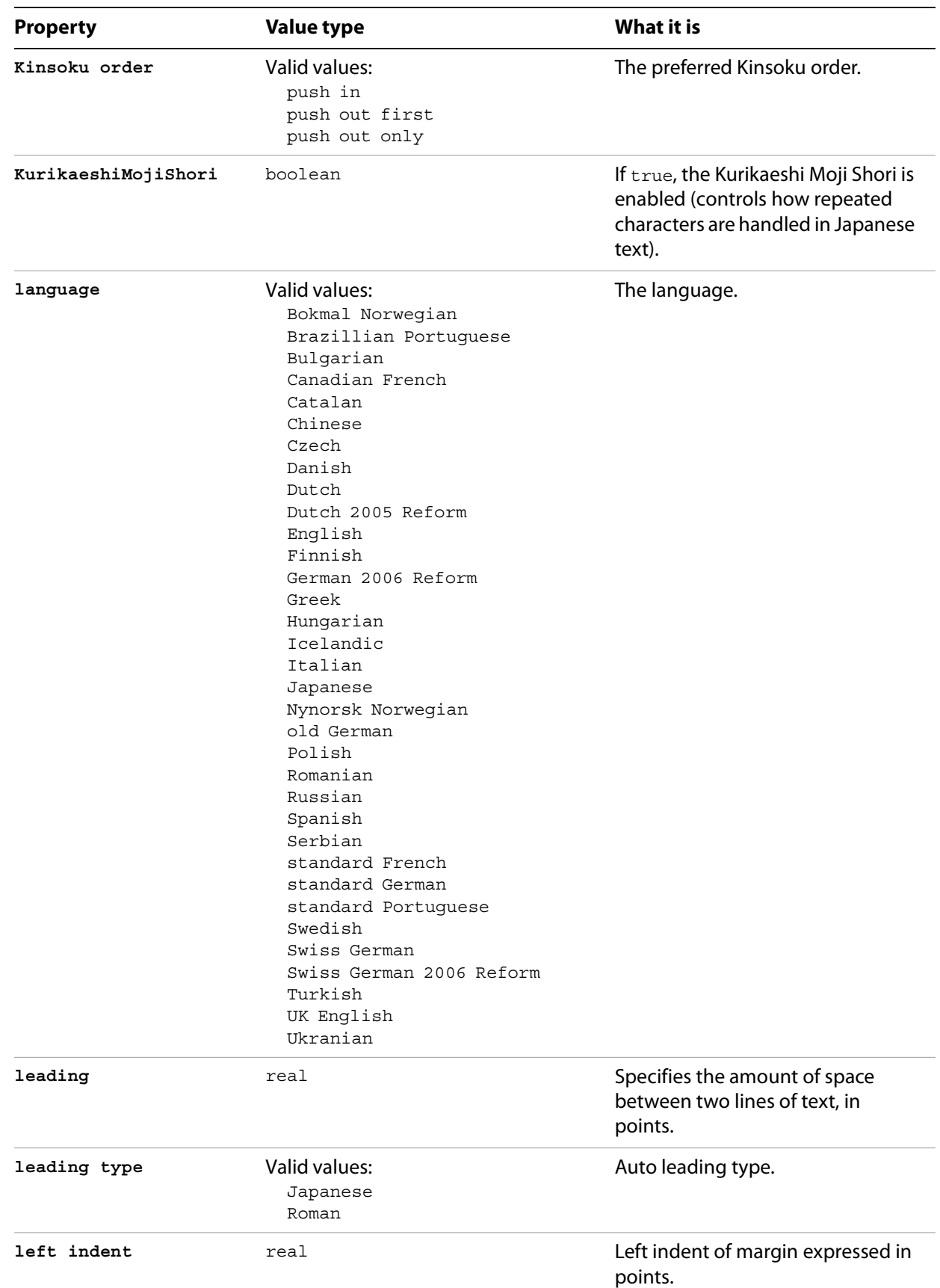

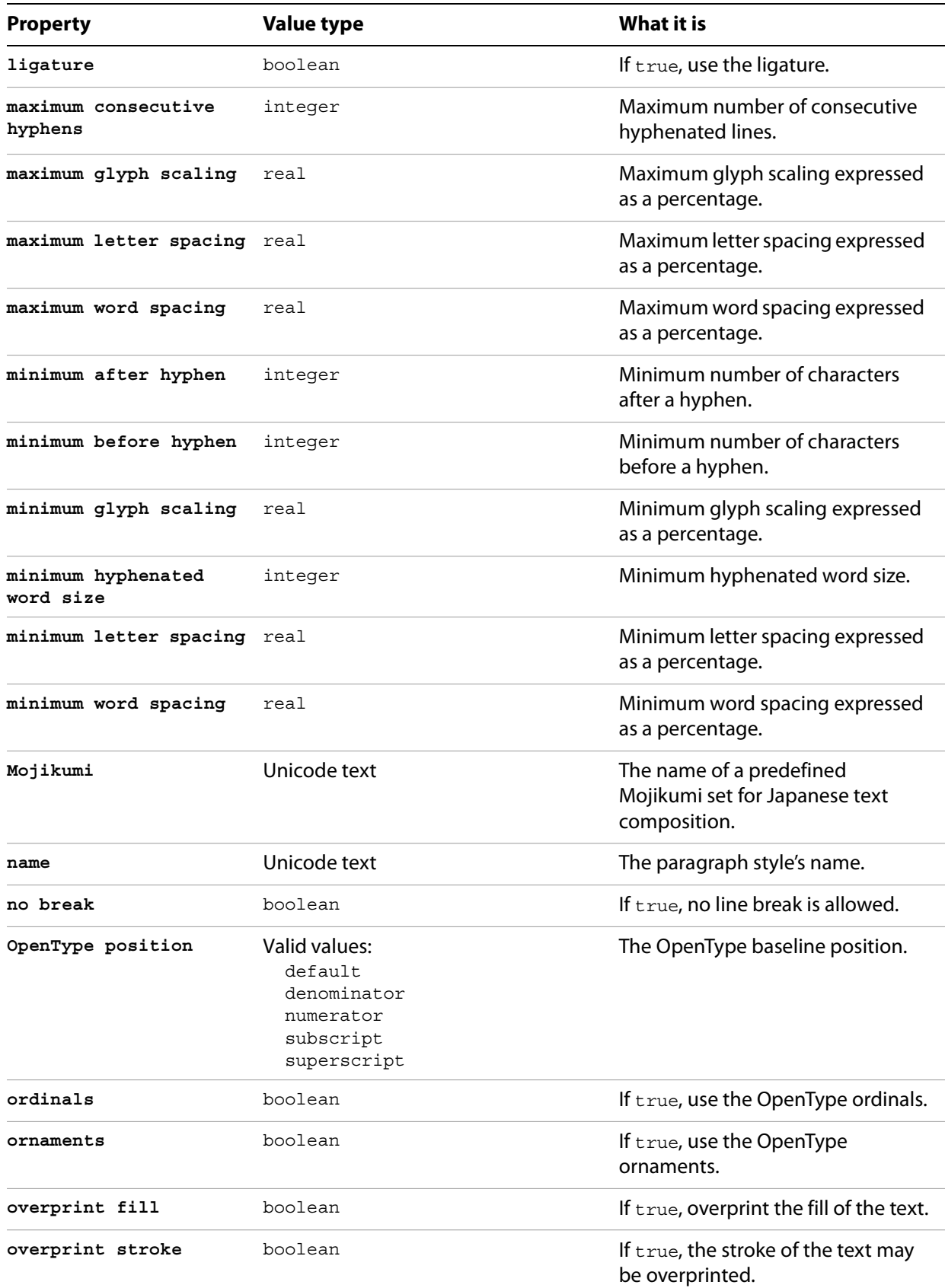

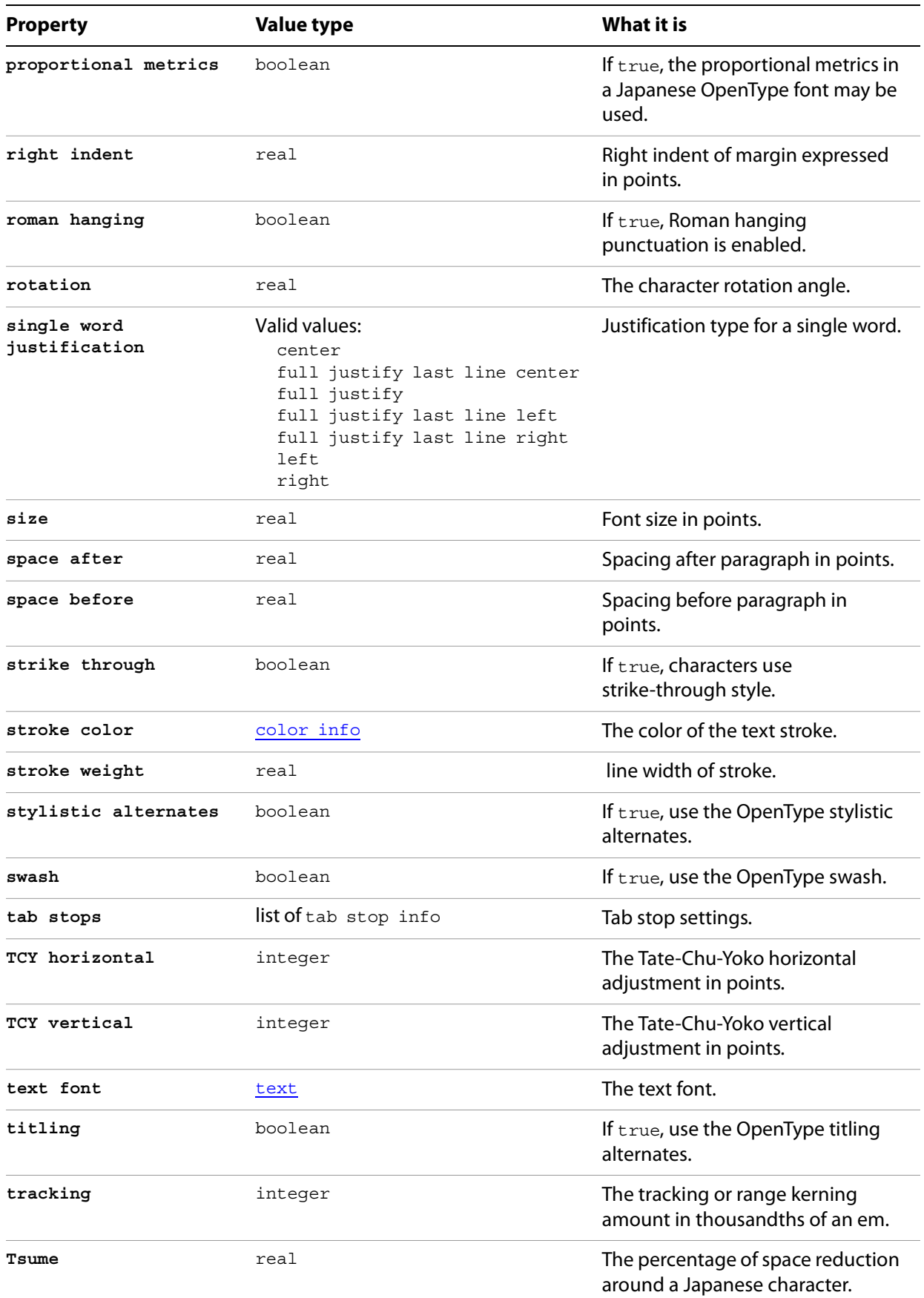

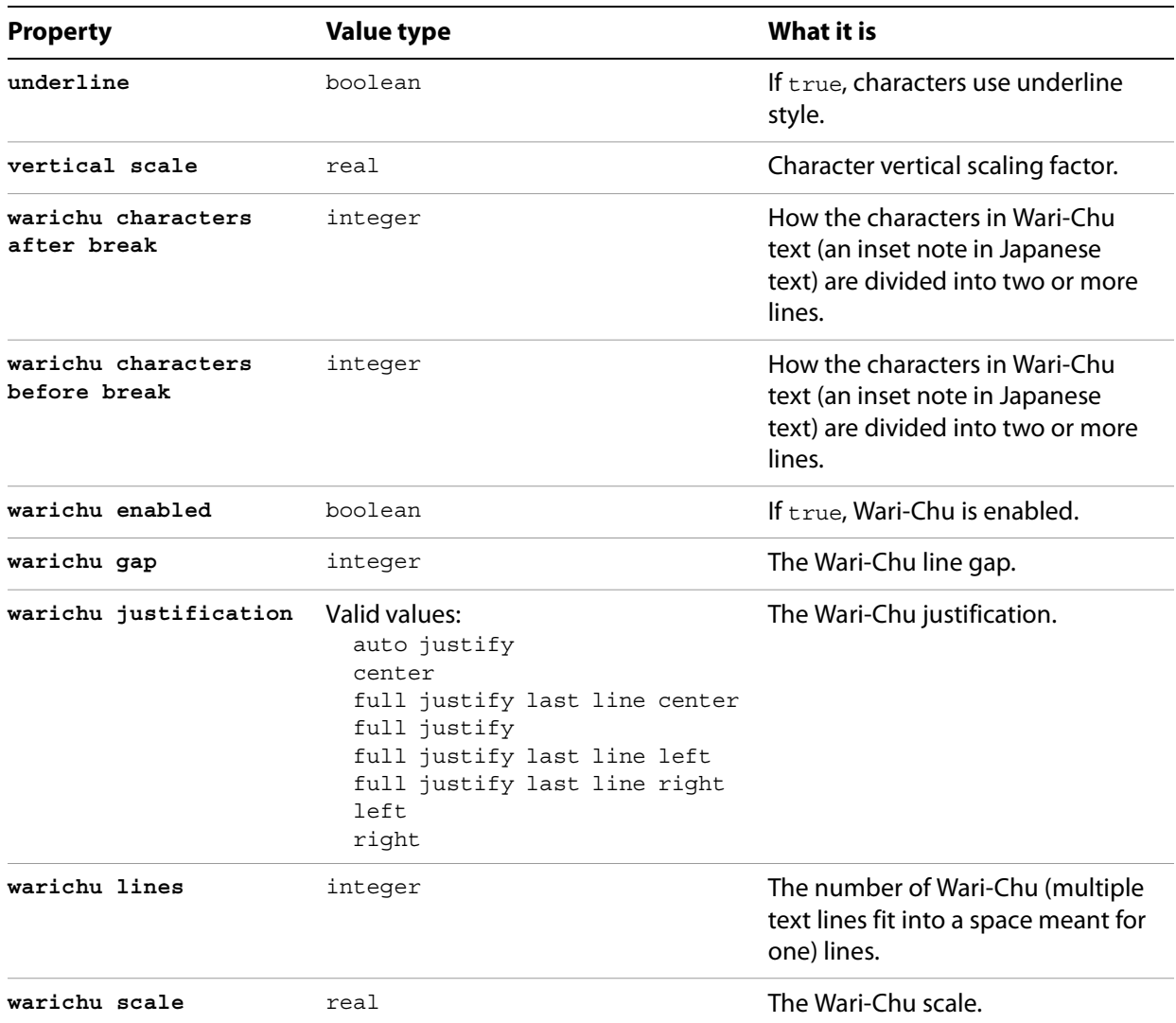

#### **Apply paragraph styles**

```
-- Make a new document and a rectangle
-- Make an area-text text frame, assign the rectangle as it's path
-- Set contents of text frame to text containing three paragraphs
-- Resize and justify the paragraphs
-- Make a new paragraph style with a set of options
-- Apply the paragraph style to the text of the text frame
tell application "Adobe Illustrator"
   activate
   make new document
   make new rectangle in document 1 with properties {position:{100, 400}, width:400, 
height:200}
   set areaText to make new text frame in document 1 with properties {kind:area text, 
text path:the result}
   set theParagraph to "Left justified paragraph." & return & "Center justified 
paragraph." & return & "Right justified paragraph."
   set the contents of areaText to theParagraph
   set the size of the text of areaText to 28
   set the justification of paragraph 1 of areaText to left
   set the justification of paragraph 2 of areaText to center
   set the justification of paragraph 3 of areaText to right
   delay 2
   make new paragraph style in document 1 with properties {class:paragraph style, 
name:"ParSty 1"}
   apply paragraph style paragraph style "ParSty 1" of document 1 to text of text frame 
1 of document 1 with clearing overrides
end tell
```
# **path item, path items**

A path or list of paths. A path is an art item such as those created using the Line, Rectangle, or Pen Tools. A path consists of path points that define its geometry. Path points are defined either as a path point object or as an x-y page coordinate pair.

The path items class gives you complete access to paths in Illustrator.

## **path item object elements**

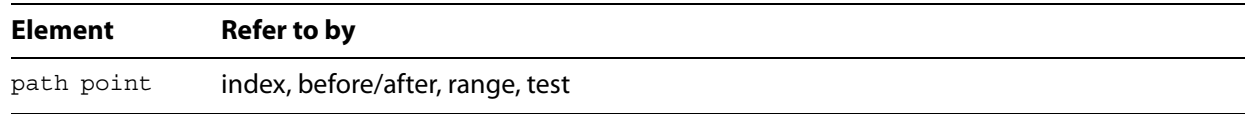

# **path item object properties**

This object class inherits all properties from the page item class.

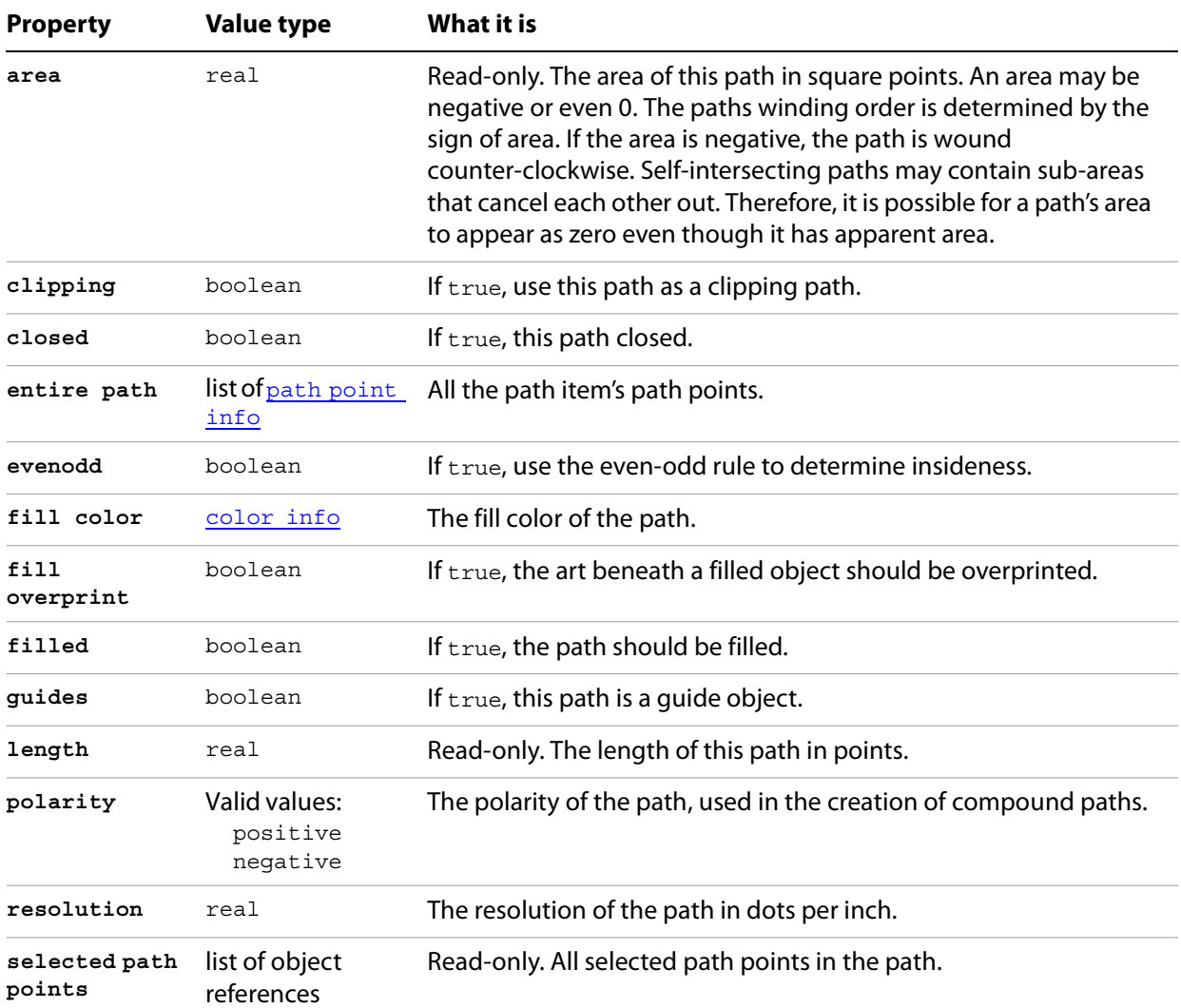

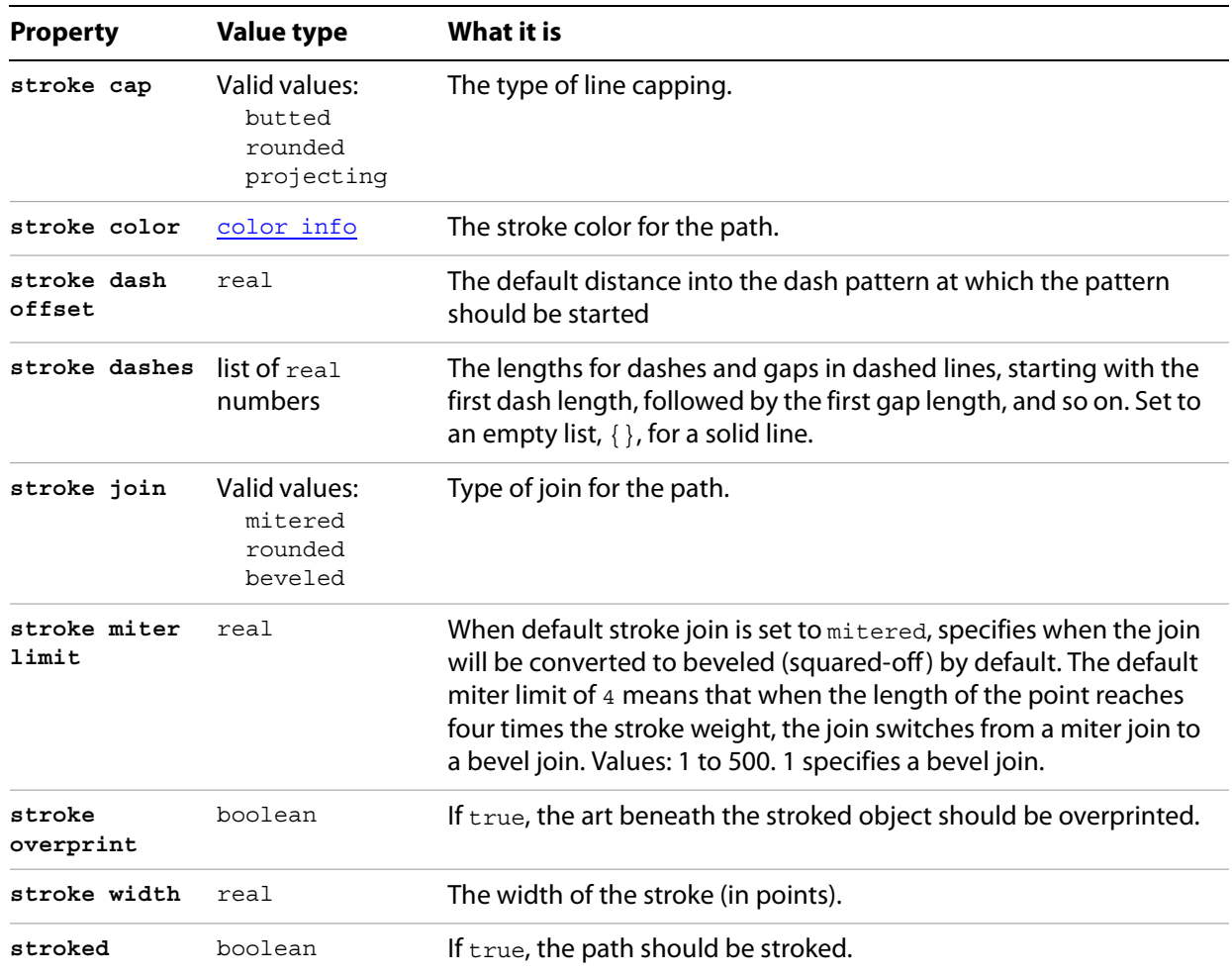

### **path item object commands**

[count](#page-236-0) [delete](#page-238-0) [duplicate](#page-244-0) [exists](#page-247-0) [move](#page-286-0) [rotate](#page-297-0) [scale](#page-299-0) [transform](#page-315-0) [translate](#page-316-0)

#### **Setting stroke width and color**

```
-- Set the stroke of the first path to a red 4 point line
tell application "Adobe Illustrator"
   if (count path items of document 1) > 0 then
      set properties of path item 1 of document 1 to ¬
          {stroke color:} {red: 255.0}, stroke width:4.0}
   end if
end tell
```
# **path point, path points**

A point or points on a specific path. Each path point is made up of a fixed point (anchor) and a pair of handles (left direction and right direction). Any point can considered a corner point. Setting the point type property of a path point to a corner forces the left and right direction points to be on a straight line when the user attempts to modify them in the user interface.

## **path point object properties**

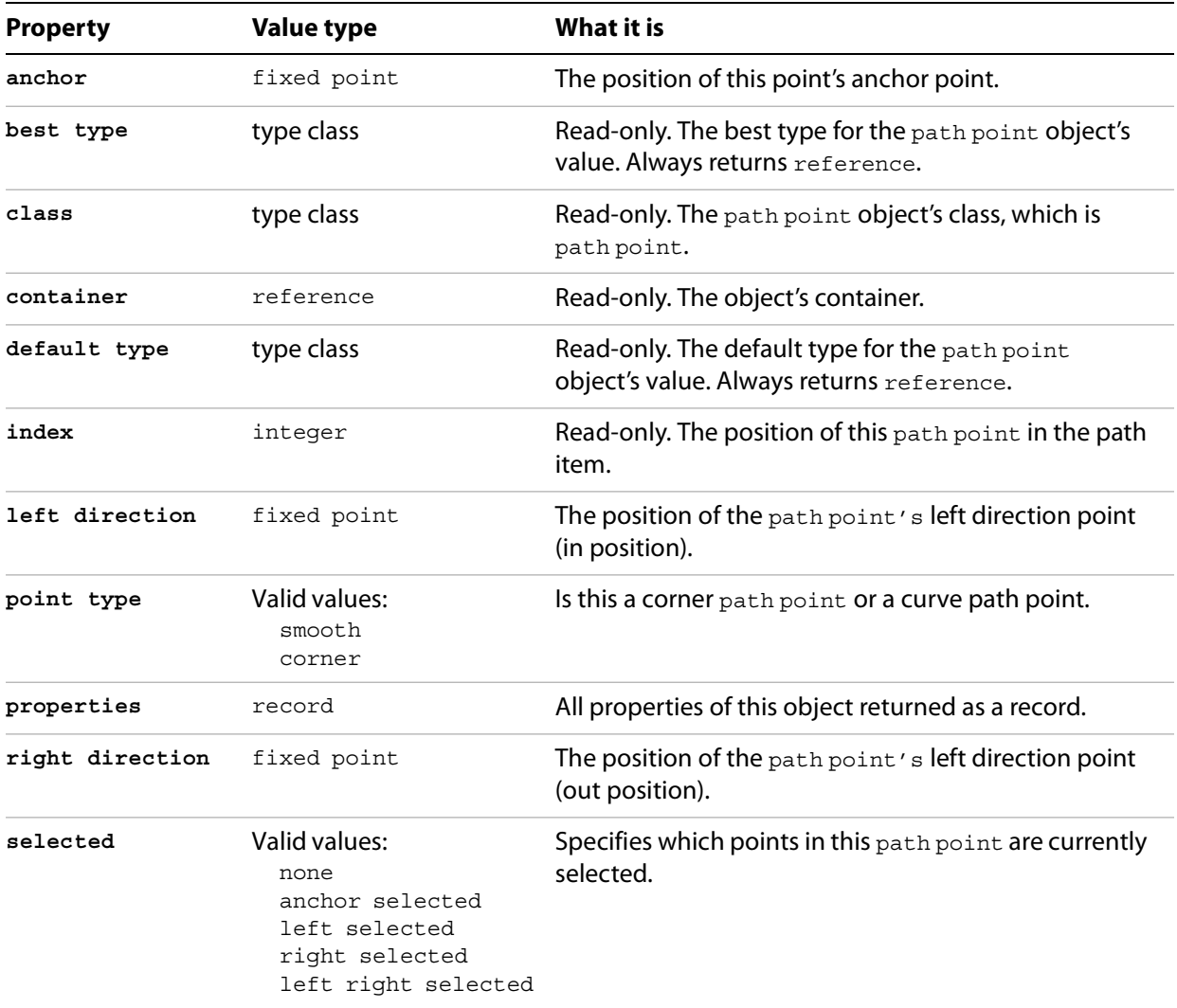

### **path point object commands**

```
count
delete
duplicate
exists
make
```
#### **Move a path point**

```
-- Move the first point in a path to the same spot as the last point
tell application "Adobe Illustrator"
   set lastAnchor to ""
   if (count path items of document 1) > 0 then
      set lastAnchor to anchor of last path point of path item 1 of document 1
      set anchor of path point 1 of path item 1 of document 1 to lastAnchor
   end if
end tell
```
#### **Get coordinates for path points**

```
-- Returns the coordinates of each point on a path
tell application "Adobe Illustrator"
   if (count path items of document 1) > 0 then
      set anchorList to (anchor of every path point of path item 1 of document 1)
   end if
end tell
```
# <span id="page-133-0"></span>**path point info**

Path point information for a specific path item, returned by the entire path property of a **path item**. All path points in a specific path item can be retrieved and specified using entire path, which returns a list of path point info records.

# **path point info object properties**

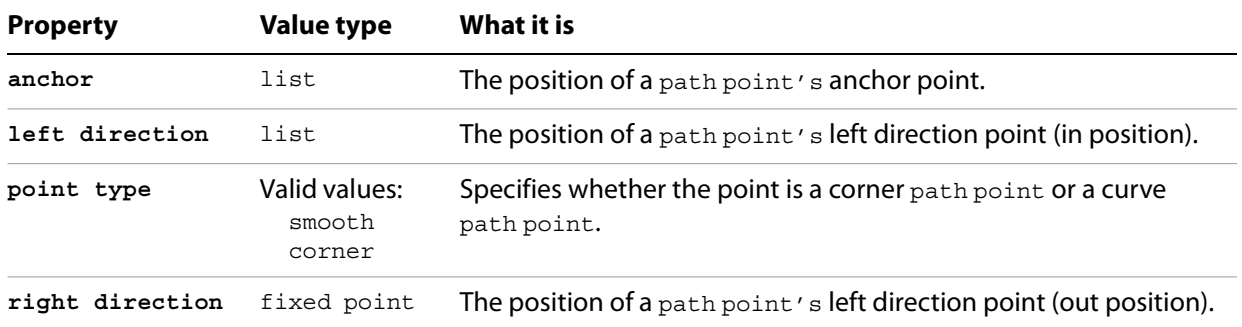

### **Get path point information**

```
-- Returns the path points of the first path
tell application "Adobe Illustrator"
   if (count path items of document 1) > 0 then
      set pointList to entire path of path item 1 of document 1
   end if
end tell
```
## **pattern, patterns**

An Illustrator pattern definition contained in a document. Patterns are shown in the Swatches palette. Each pattern is referenced by a [pattern color info](#page-135-0) object, which defines the pattern's appearance.

## **pattern object properties**

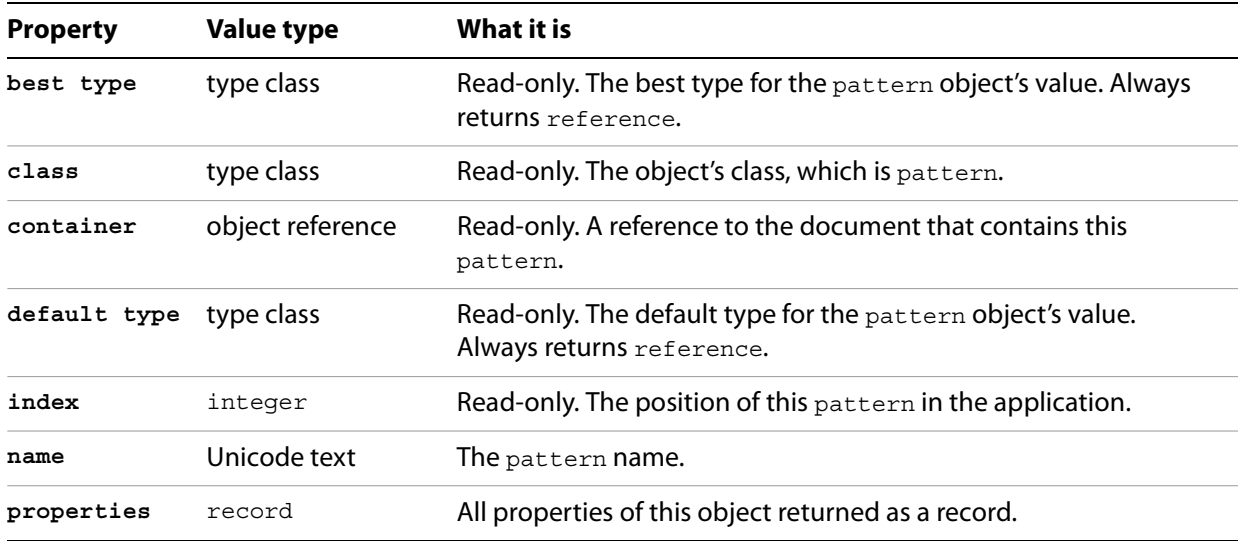

### **pattern object commands**

[count](#page-236-0) [delete](#page-238-0) [duplicate](#page-244-0) [exists](#page-247-0)

#### **Get the name of a pattern**

-- Returns the name of the first pattern tell application "Adobe Illustrator" set pathname to name of pattern 1 of document 1 end tell

# <span id="page-135-0"></span>**pattern color info**

A pattern color specification, used to specify a pattern color in conjunction with the color property. Pattern colors are created using a reference to an existing pattern in a document. A matrix may be specified to further transform the pattern color.

# **pattern color info object properties**

This class inherits all properties from the [color info](#page-31-0) class.

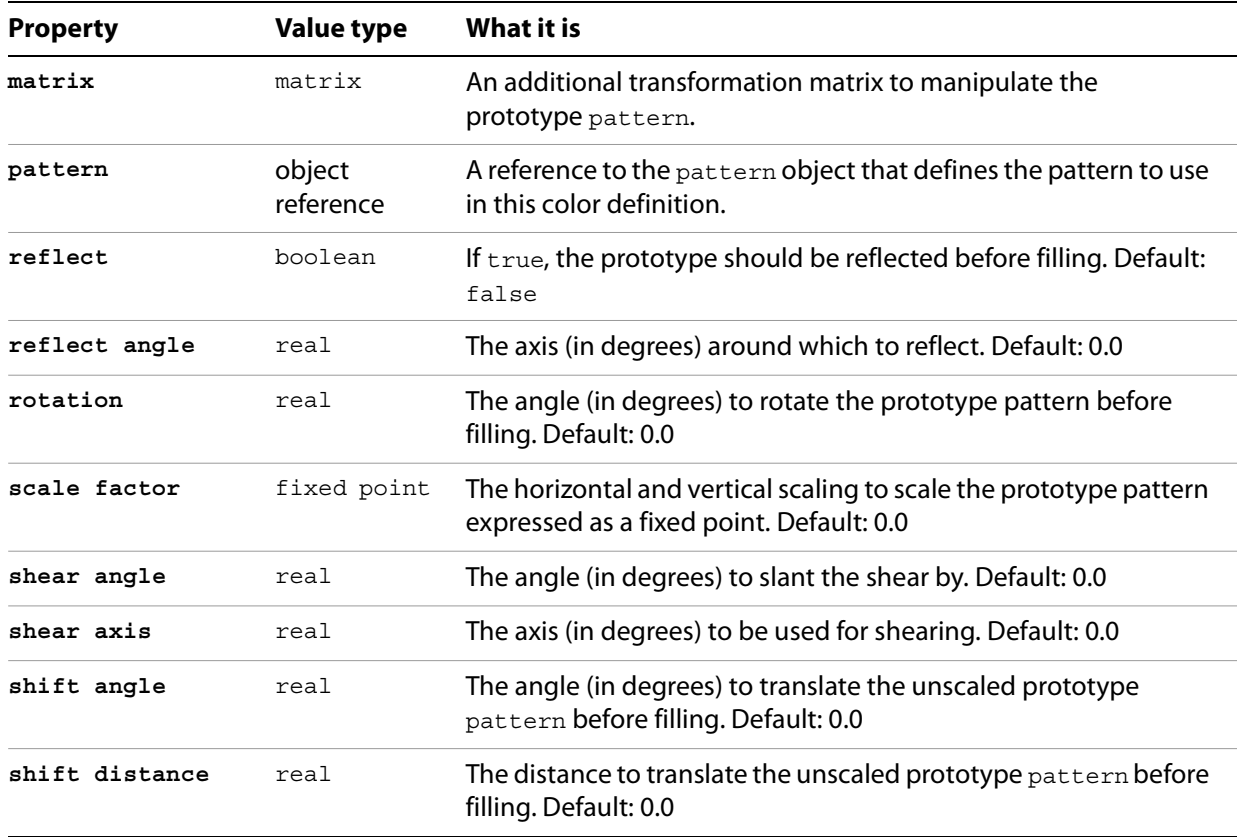

#### **Using a pattern color**

--Set the default fill of the document to the first pattern tell application "Adobe Illustrator" set default fill color of document 1 to {pattern:pattern 1 of document 1} end tell

# **PDF options**

Options that can be supplied when opening a PDF file.

### **PDF options object properties**

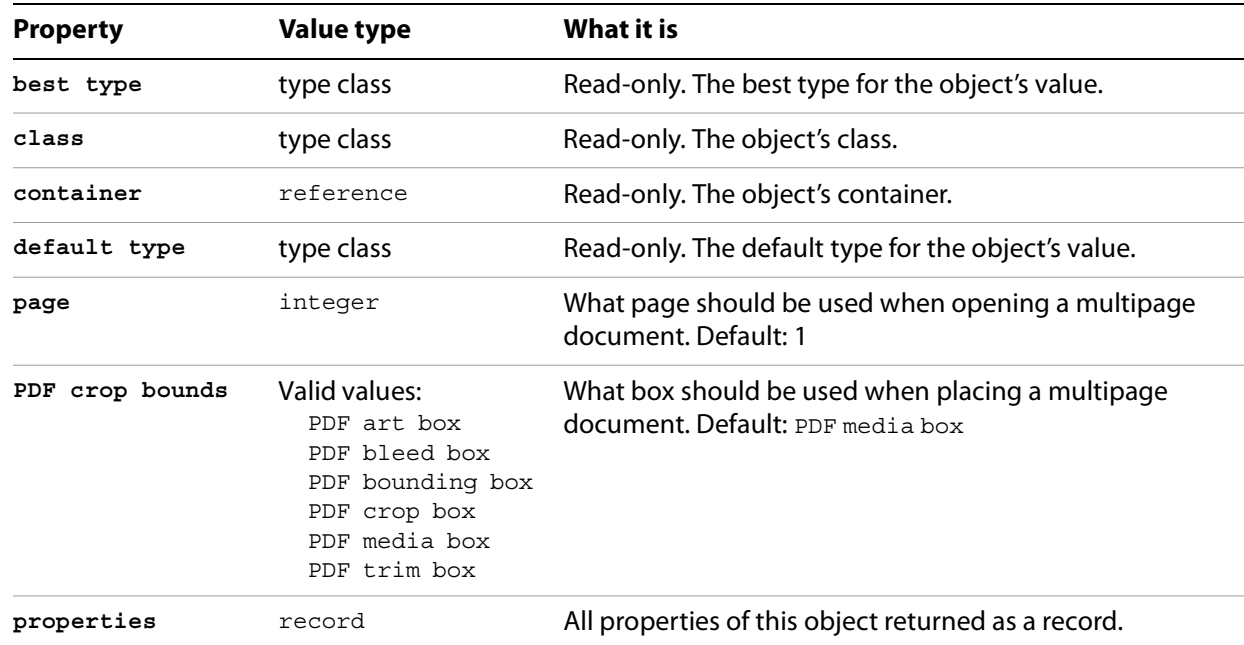

#### **Open a PDF document**

```
-- This function opens the file passed as 
-- a file reference parameter at page 2, fileToOpen is
-- a reference to a multi-page PDF file and needs to 
-- be set up before calling this function
on openMultipageFile(fileToOpen)
   tell application "Adobe Illustrator"
      set user interaction level to never interact
      set page of PDF file options of settings to 2
      open POSIX file fileToOpen as alias without dialogs
   end tell
end openMultipageFile
```
# **PDF save options**

Options that can be supplied when saving a document as an Adobe PDF file. See the [save](#page-298-0) command for additional details. This class contains properties used to specify options when saving a document to a PDF file. PDF save options can be supplied only in conjunction with the save command. It is not possible to get or create a PDF save options object.

Preset options can be exported from and imported to a document; see the [export PDF preset](#page-250-0) and [import PDF preset](#page-276-0) commands.

### **PDF save options object properties**

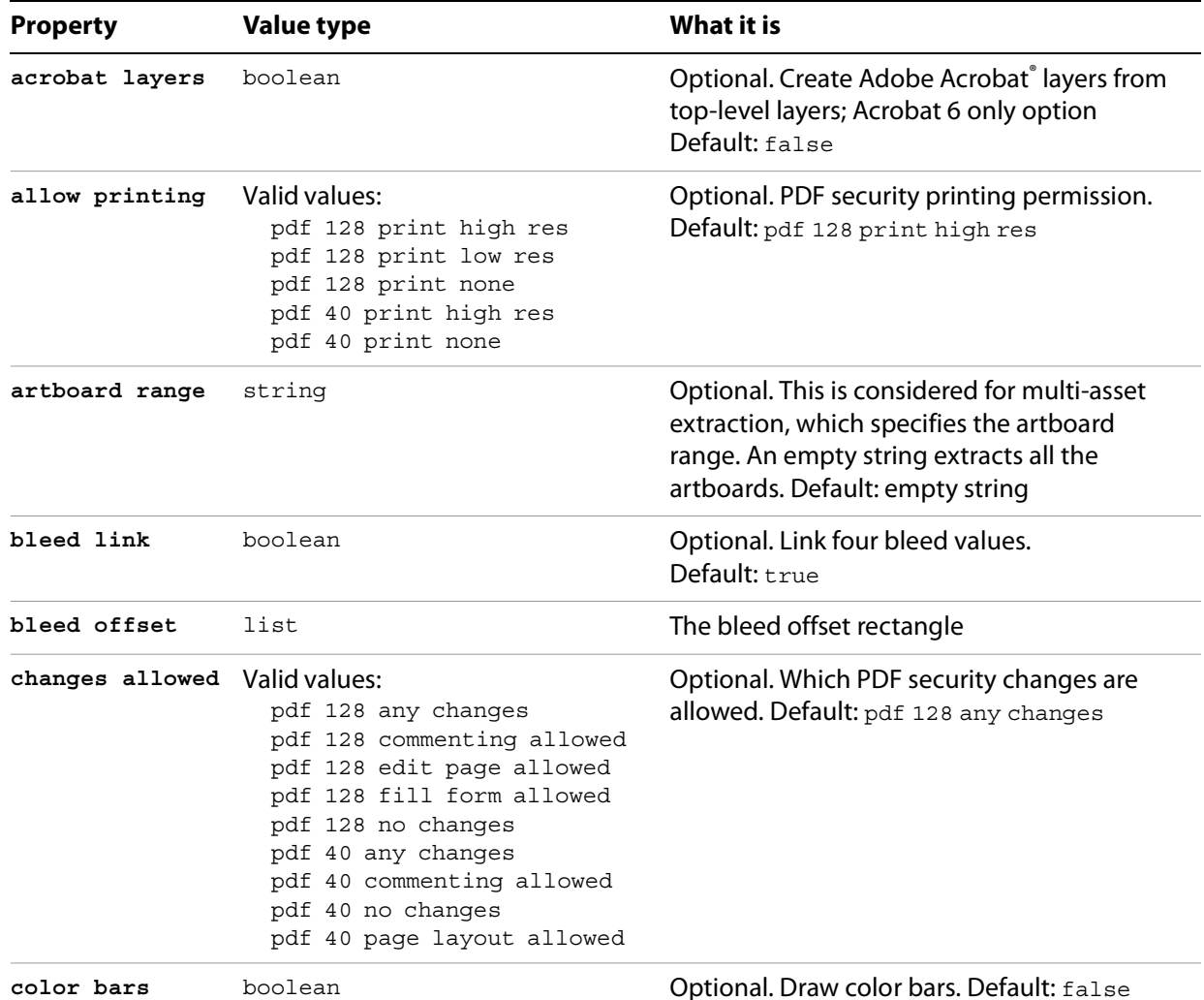

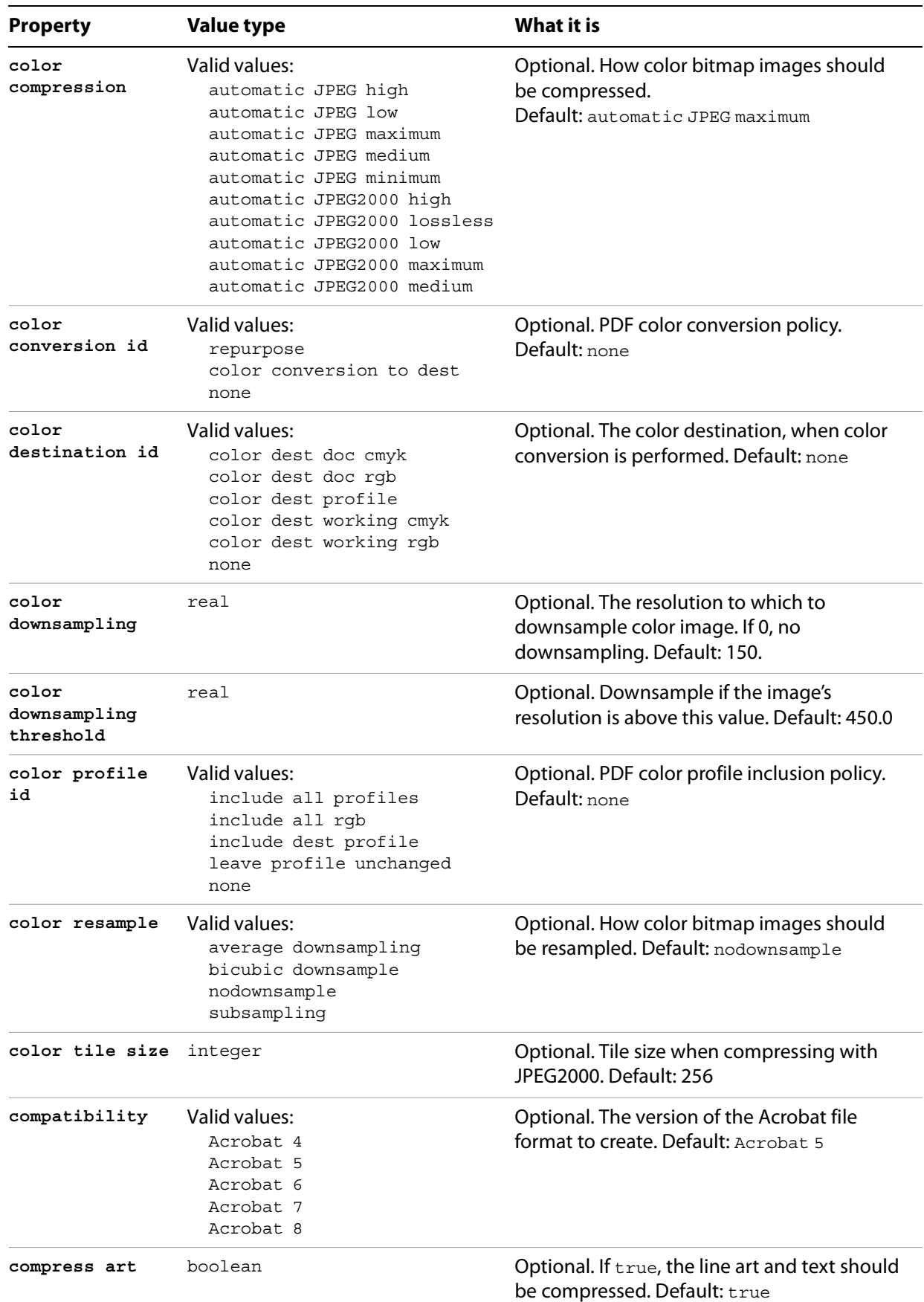

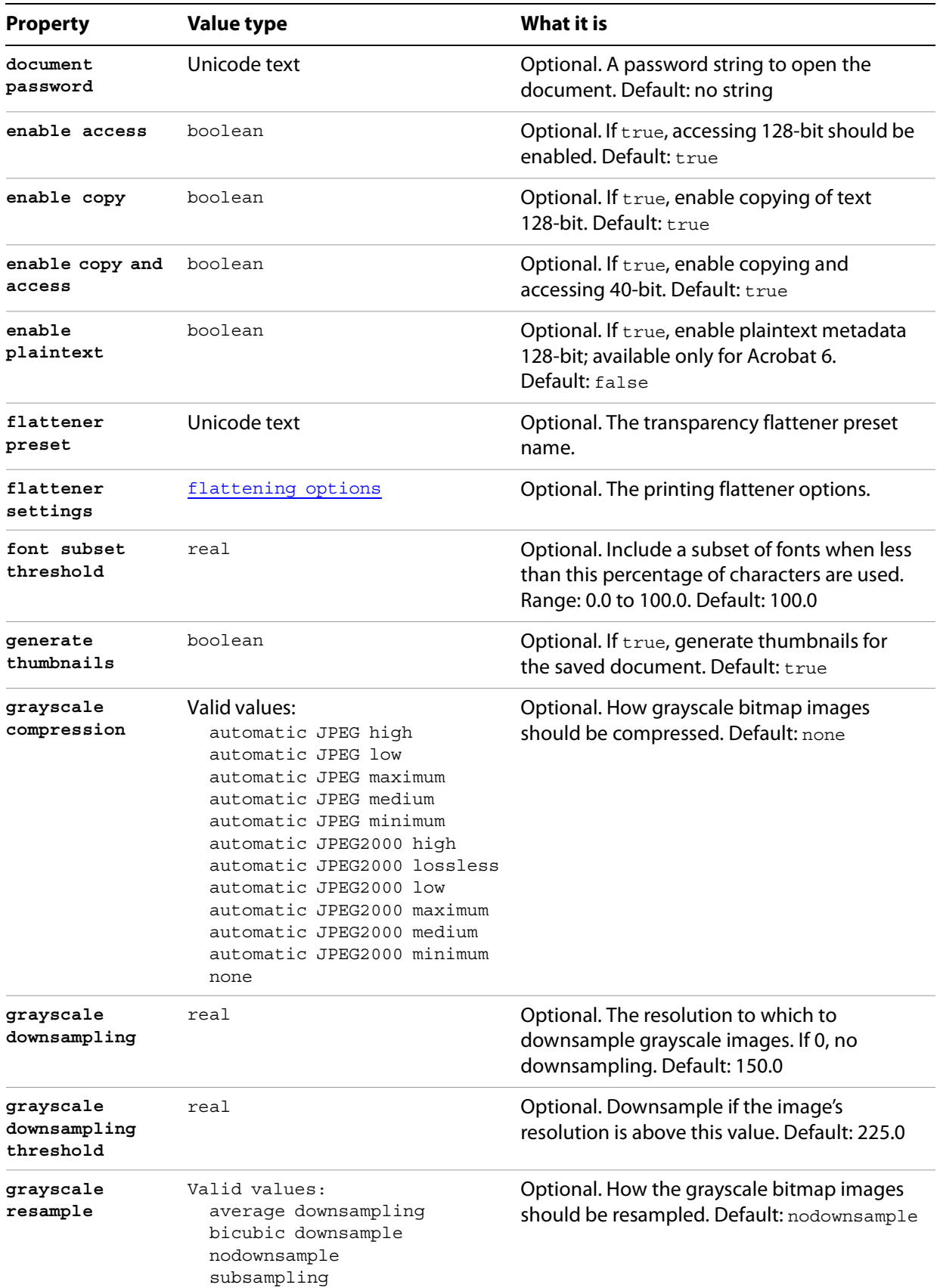

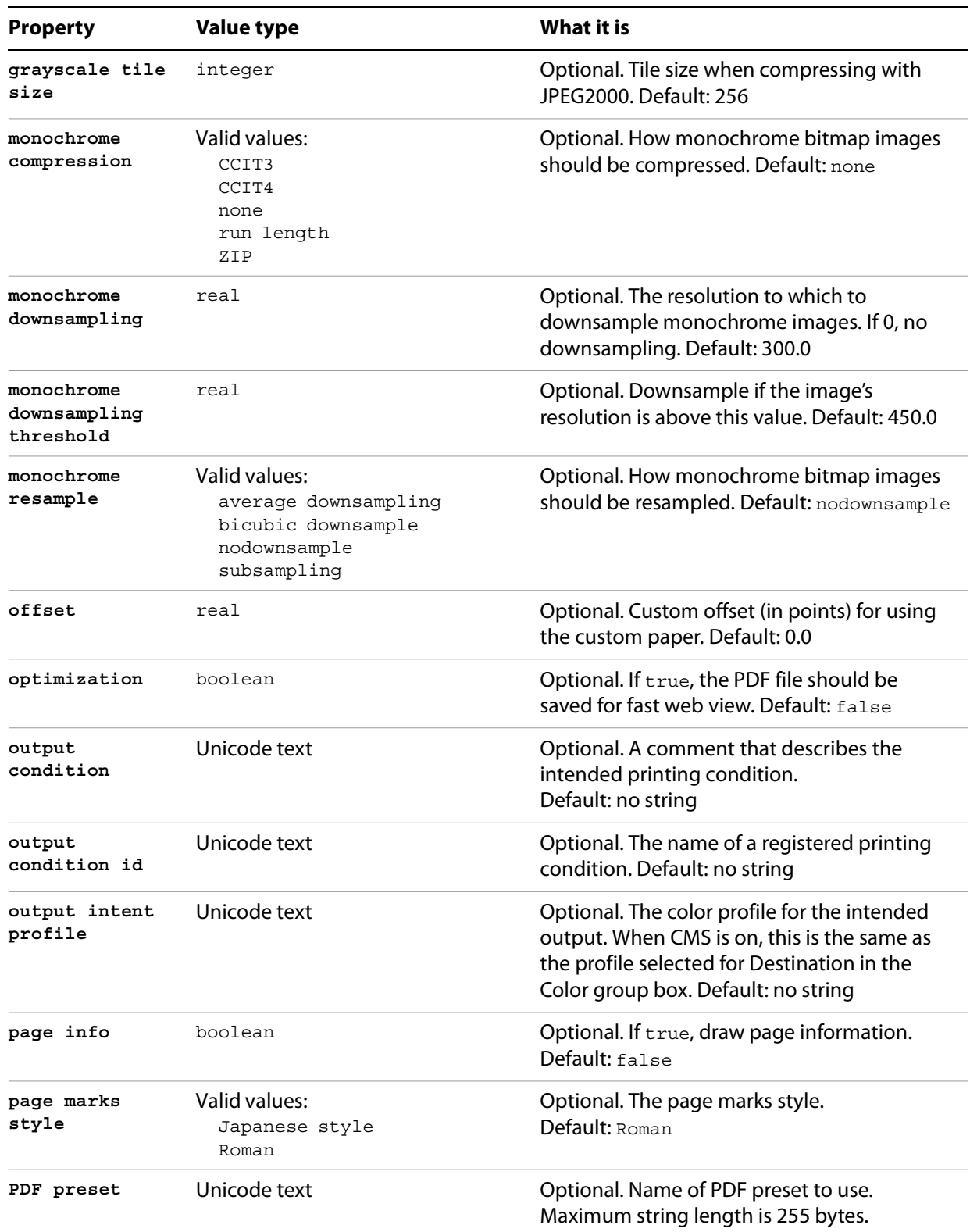

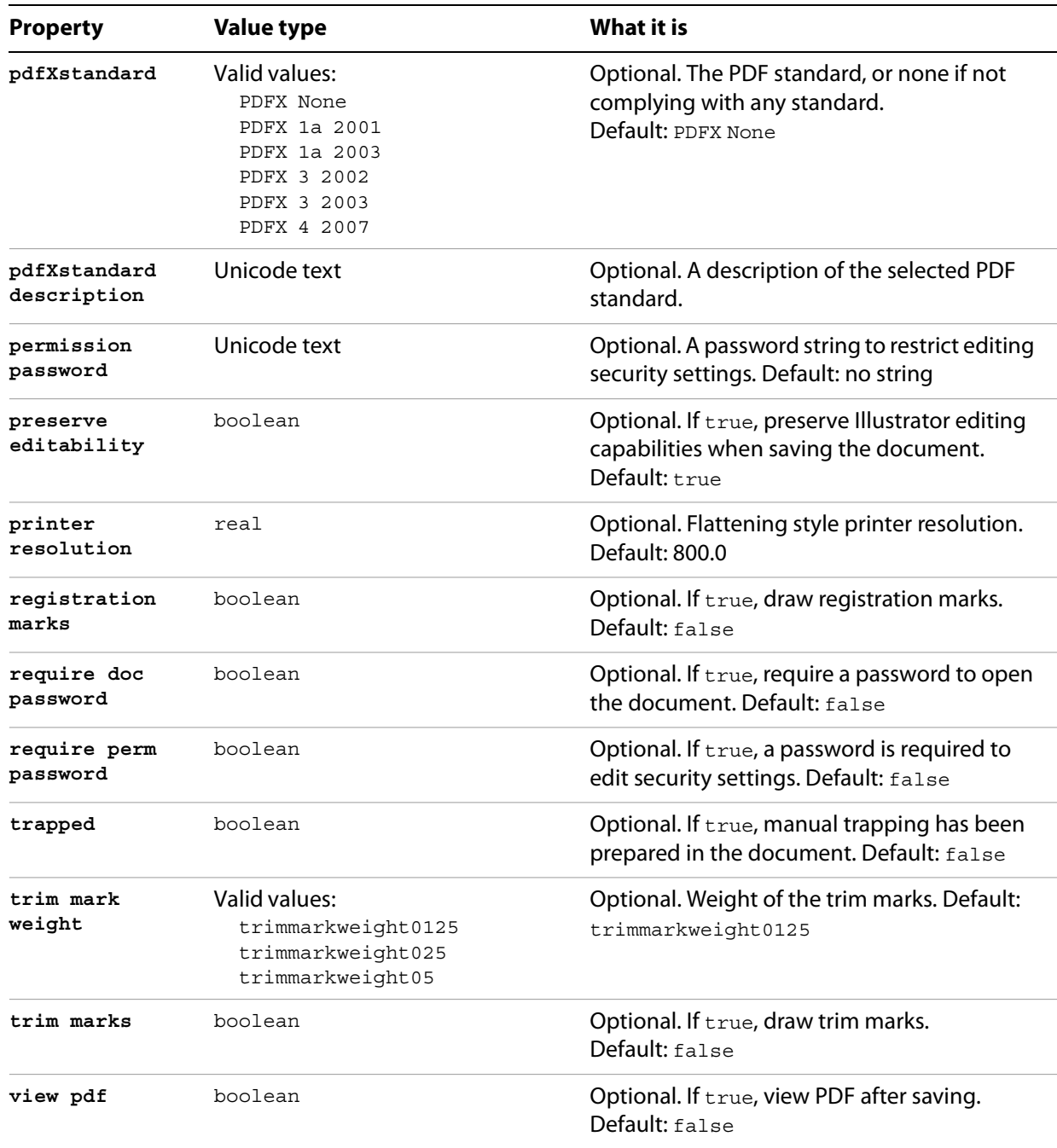

#### **Save to PDF**

This handler processes a folder of Illustrator files, saving each file as a PDF file, with Illustrator editability and Acrobat® 6 compatibility. Note that the  $c$ lass property is specified in the record to ensure that Illustrator can determine the save option class.

```
-- Opens files from a predefined source folder in Illustrator
-- then exports them to a predefined destination folder in the chosen format
-- fileList is a list of file names in the source folder
-- filePath is the full path to the source folder
-- destFolder is an alias to a folder where the files are to be saved
on SaveFilesAsPDF(fileList, filePath, destFolder)
   set destPath to destFolder as string
   set fileCount to count of fileList
   if fileCount > 0 then
      repeat with i from 1 to fileCount
          set fileName to item i of fileList
          set fullPath to filePath & fileName
          set newFilePath to destPath & fileName & ".pdf"
          tell application "Adobe Illustrator"
             open POSIX file fullPath as alias without dialogs
             save current document in file newFilePath as pdf \negwith options {class:PDF save options ¬
                 , compatibility:Acrobat 5 ¬
                 , preserve editability:true}
             close current document saving no
          end tell
      end repeat
   end if
end SaveFilesAsPDF
```
# **Photoshop export options**

Options that can be supplied when [export](#page-249-0)ing a document as a Photoshop file. See the export command for additional details.

This class contains properties that specify options when exporting a document as a Photoshop file. Photoshop export options can only be supplied in conjunction with the export command. It is not possible to get or create a Photoshop export options object.

### **Photoshop export options object properties**

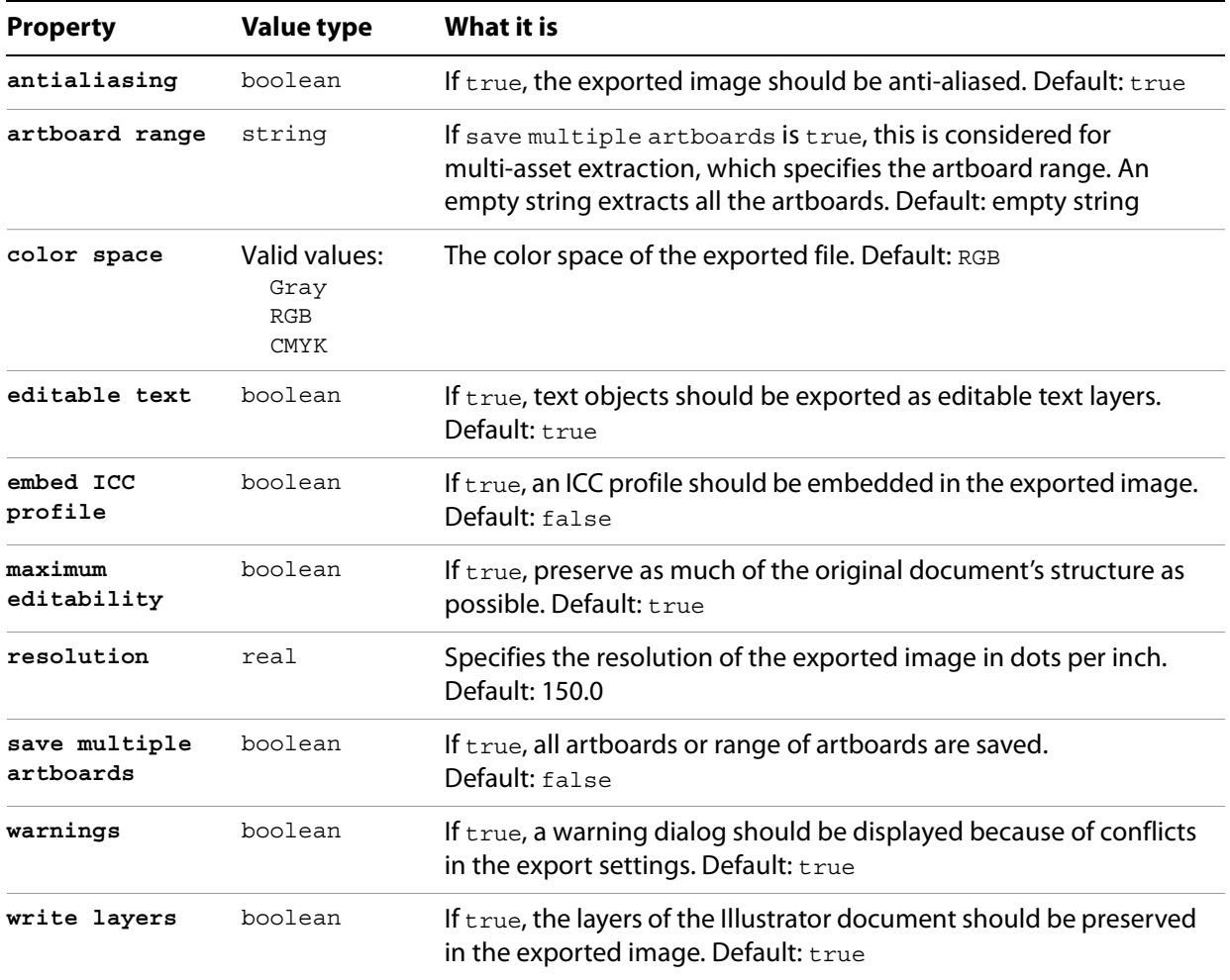
#### **Export to Photoshop format with options**

This handler saves all files in a folder as layered Photoshop files. Note that the class property is specified in the record to ensure that Illustrator can determine the save option class.

```
-- Opens files from a predefined source folder in Illustrator
-- then exports them to a predefined destination folder in the chosen format
-- fileList is a list of file names in the source folder
-- filePath is the full path to the source folder
-- destFolder is an alias to a folder where the files are to be saved
on SaveFilesAsPhotoshop(fileList, filePath, destFolder)
   set destPath to destFolder as string
   set fileCount to count of fileList
   if fileCount > 0 then
      repeat with i from 1 to fileCount
          set fileName to item i of fileList
          set fullPath to filePath & fileName
          set newFilePath to destPath & fileName & ".psd"
          tell application "Adobe Illustrator"
             open POSIX file fullPath as alias without dialogs
             export current document to file newFilePath as Photoshop ¬
                 with options {class:Photoshop export options ¬
                 , color space:RGB ¬
                 , embed ICC profile:true ¬
                 , resolution:150}
             close current document saving no
          end tell
      end repeat
   end if
end SaveFilesAsPhotoshop
```
.

## **Photoshop options**

You can supply options when opening a Photoshop file. See the [open](#page-287-0) command in the command reference for additional details.

### **Photoshop options object properties**

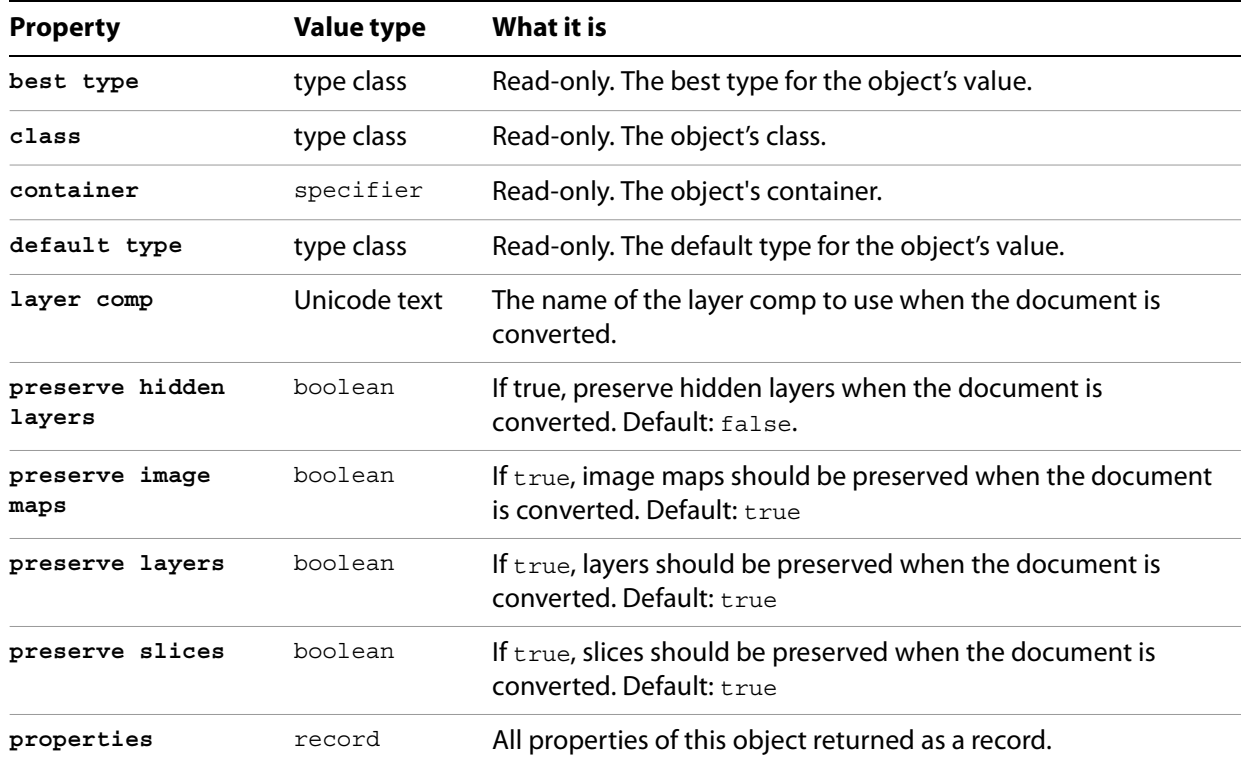

#### **Open a Photoshop file**

-- This function opens the passed in Photoshop file with -- open options to preserve layers and correct aspect ratio -- set to false, fileToOpen is the file reference and needs -- to be set up before calling this function on PhotoshopFileOptions(fileToOpen) tell application "Adobe Illustrator" set user interaction level to never interact activate set photoshopOptions to {class:Photoshop options, preserve layers:true, artboardRowsOrCols:false} set IllustratorPreferences to {class:Illustrator preferences, Photoshop file options:photoshopOptions} open POSIX file fileToOpen as alias without dialogs end tell end PhotoshopFileOptions

# **placed item, placed items**

An artwork item placed in a document as a linked file. Users can place files with the **File > Place** command in Illustrator. Placed items can be created in a script using the technique illustrated in the following example.

### **placed item object properties**

This class inherits all properties from the page item class.

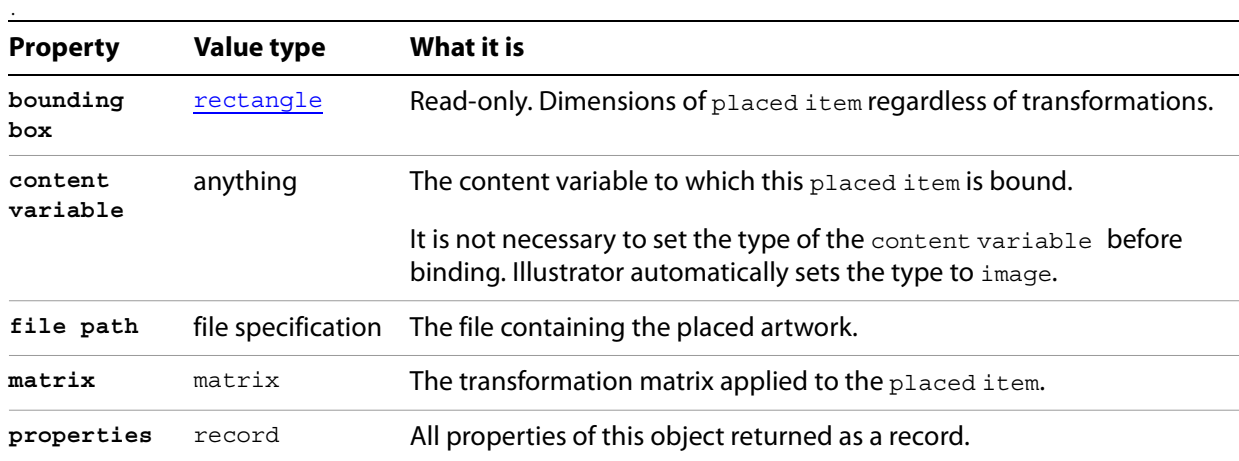

### **placed item object commands**

[count](#page-236-0) [delete](#page-238-0) [duplicate](#page-244-0) [embed](#page-246-0) [exists](#page-247-0) [make](#page-284-0) [move](#page-286-0) [relink](#page-296-0) [rotate](#page-297-0) [scale](#page-299-0) [trace placed](#page-313-0) [transform](#page-315-0) [translate](#page-316-0)

#### **Place a file in a document**

```
-- This function adds a new placed item to a document from a file reference, 
-- fileToPlace, which is passed in during the function call, fileToPlace is an
-- alias or file reference to an art file, which must be set up before calling this
-- function, itemPosition is a fixed point at which to position the placed item
on PlacedItemCreate(fileToPlace)
   tell application "Adobe Illustrator"
      set itemPosition to {100.0, 200.0}
      set placedRef to make new placed item in document 1 ¬
          with properties {file path:fileToPlace, position:itemPosition}
   end tell
end PlacedItemCreate
```
# **plugin item, plugin items**

An art item or objects created by an Illustrator plug-in. Scripts cannot create plug-in items, but can duplicate, copy, and paste them.

### **plugin item object properties**

This class inherits all properties from the page item class.

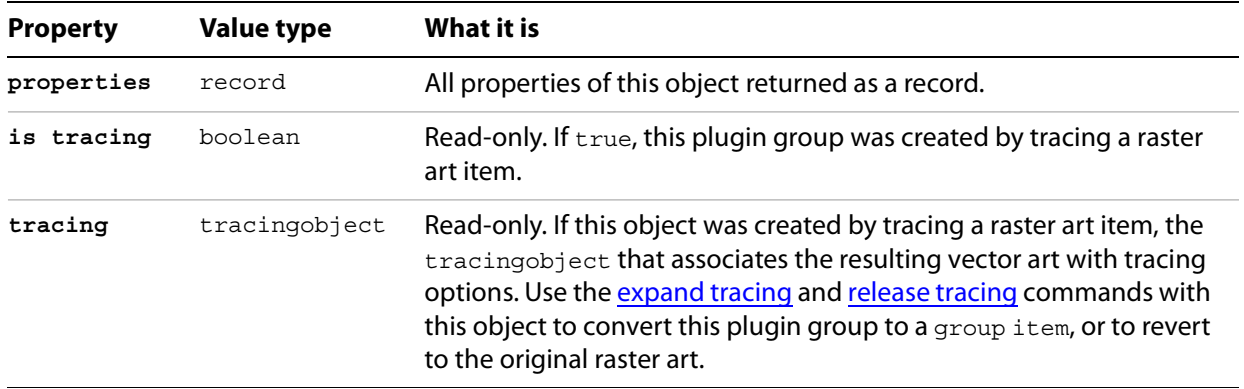

### **plugin item object commands**

[count](#page-236-0) [delete](#page-238-0) [duplicate](#page-244-0) [exists](#page-247-0) [move](#page-286-0) [rotate](#page-297-0) [scale](#page-299-0) [transform](#page-315-0) [translate](#page-316-0)

# **PNG8 export options**

Options that can be supplied when [export](#page-249-0)ing a document as a PNG file with 8-bit color. See the export command for additional details.

This class contains properties that specify options when exporting a document as a PNG8 file. PNG8 export options can only be supplied in conjunction with the export command. It is not possible to get or create a PNG8 export options object.

### **PNG8 export options object properties**

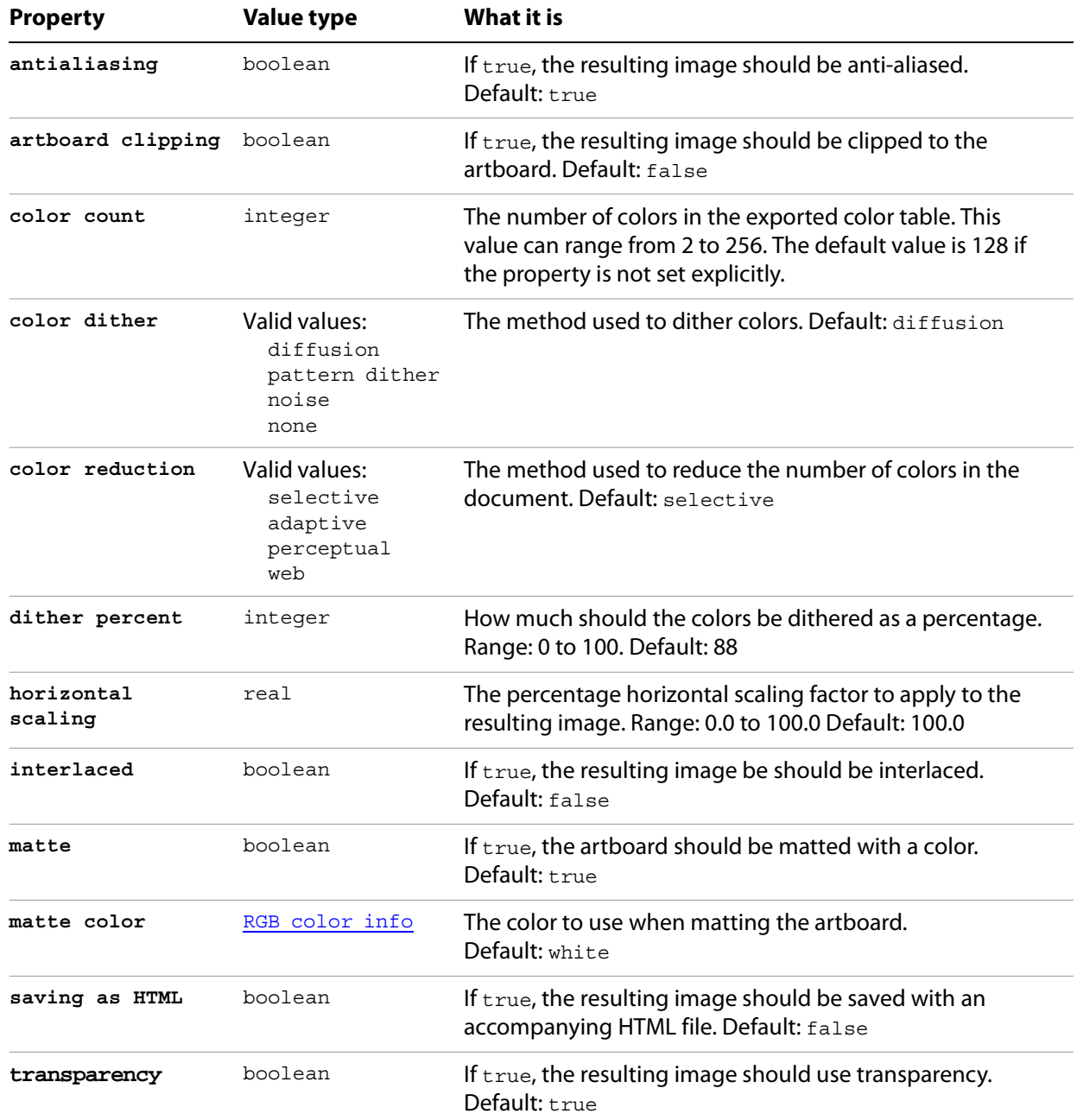

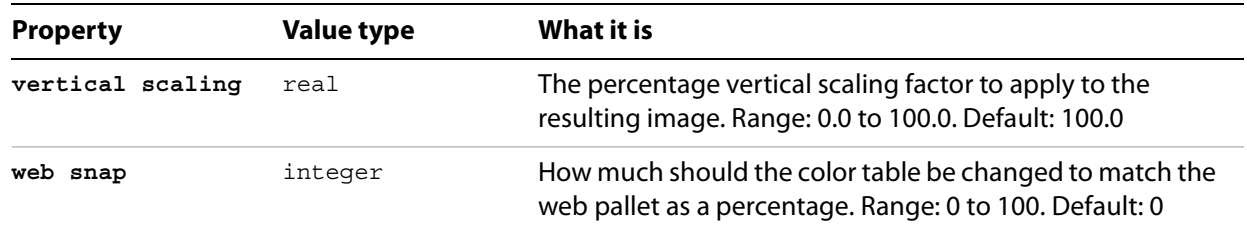

#### **Export to PNG8**

This handler saves all files in a folder as 8-bit PNG files in HTML format with dithering and interlacing. The class property is specified in the record to ensure that Illustrator can determine the save option class.

```
-- Opens files from a predefined source folder in Illustrator
-- then exports them to a predefined destination folder in the chosen format
-- fileList is a list of file names in the source folder
-- filePath is the full path to the source folder
-- destFolder is an alias to a folder where the files are to be saved
on SaveFilesAsPNG8HTML(fileList, filePath, destFolder)
   set destPath to destFolder as string
   set fileCount to count of fileList
   if fileCount > 0 then
      repeat with i from 1 to fileCount
          set fileName to item i of fileList
          set fullPath to filePath & fileName
          set newFilePath to destPath & fileName & ".png"
          tell application "Adobe Illustrator"
             open POSIX file fullPath as alias without dialogs
             export current document to file newFilePath as PNG8 ¬
                 with options {class:PNG8 export options ¬
                 , color count:64 ¬
                 , color reduction:web ¬
                 , color dither:pattern dither ¬
                 , dither percent:50 ¬
                 , interlaced:true}
             close current document saving no
          end tell
      end repeat
   end if
end SaveFilesAsPNG8HTML
```
# **PNG24 export options**

Options that can be supplied when [export](#page-249-0)ing a document as a PNG file with 24-bit color. See the export command for additional details.

This class contains properties that specify options to be used when exporting a document as a PNG24 file. PNG24 export options can only be supplied in conjunction with the export command. It is not possible to get or create a PNG24 export options object.

### **PNG24 export options object properties**

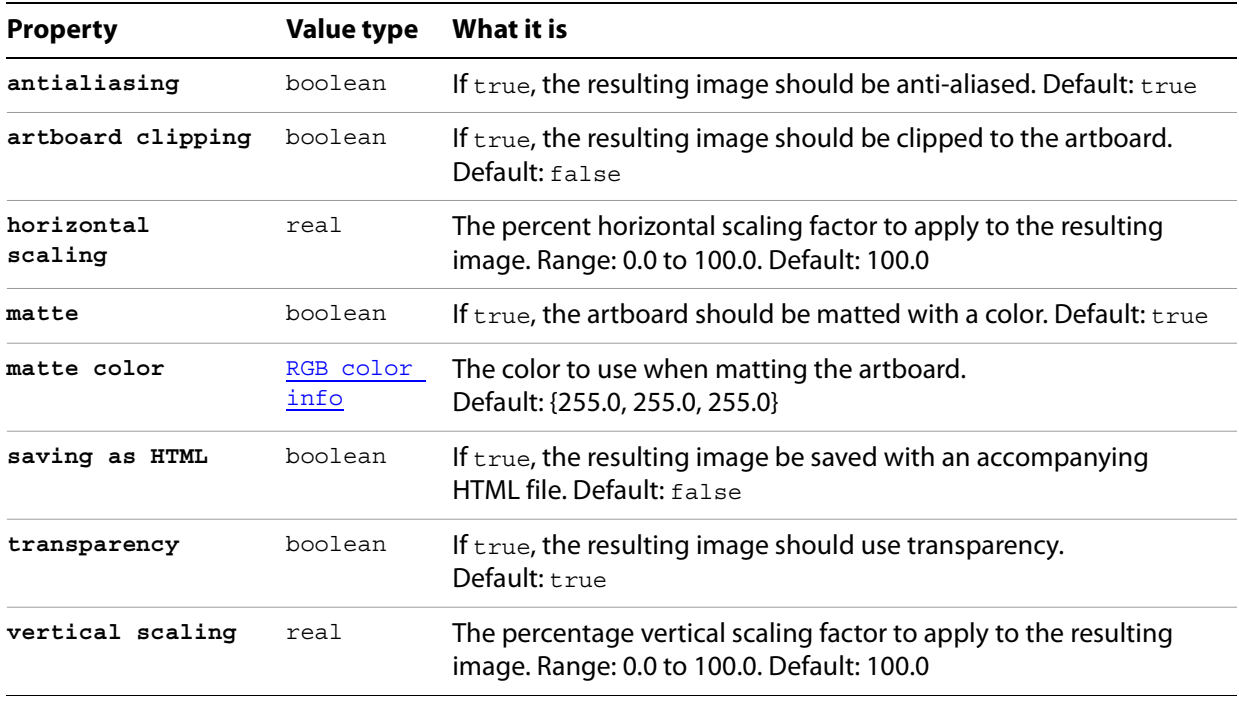

#### **Exporting to PNG24**

This handler saves all files in a folder as 24-bit PNG files in HTML format scaled to 50%. Note that the class property is specified in the record to ensure that Illustrator can determine the save option class.

```
-- Opens files from a predefined source folder in Illustrator
-- then exports them to a predefined destination folder in the chosen format
-- fileList is a list of file names in the source folder
-- filePath is the full path to the source folder
-- destFolder is an alias to a folder where the files are to be saved
on SaveFilesAsPNG24(fileList, filePath, destFolder)
   set destPath to destFolder as string
   set fileCount to count of fileList
   if fileCount > 0 then
      repeat with i from 1 to fileCount
          set fileName to item i of fileList
          set fullPath to filePath & fileName
          set newFilePath to destPath & fileName & ".png"
          tell application "Adobe Illustrator"
             open POSIX file fullPath as alias without dialogs
             export current document to file newFilePath as PNG24 ¬
                 with options {class:PNG24 export options ¬
                 , horizontal scaling:50.0 ¬
                 , vertical scaling:50.0 ¬
                 , saving as HTML:false}
             close current document saving no
          end tell
      end repeat
   end if
end SaveFilesAsPNG24
```
# **polygon**

A class used to create a multi-sided path item in an Illustrator document. This object is available only in the context of a make command, which creates an instance of the path item class. This special class allows you to quickly create complex path items using the properties provided. Properties usually associated with path items, such as fill color, can also be specified at the time of creation.

If you do not specify any properties when making a new polygon, default values are used.

### **polygon object properties**

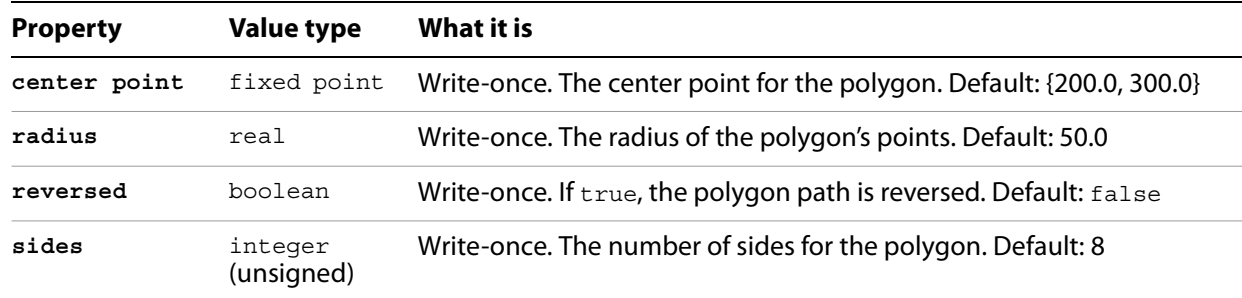

### **polygon object commands**

[make](#page-284-0)

#### **Create a polygon**

```
-- Make an octagon in document 1
tell application "Adobe Illustrator"
   set pathRef to make new polygon in document 1 with properties ¬
      {center point:{200.0, 200.0}, radius:40.0, sides:8}
end tell
```
# <span id="page-153-0"></span>**postscript options**

Specifies the options for printing to a PostScript language printer or image setter when printing a document with the [print](#page-289-0) command.

## **postscript options object properties**

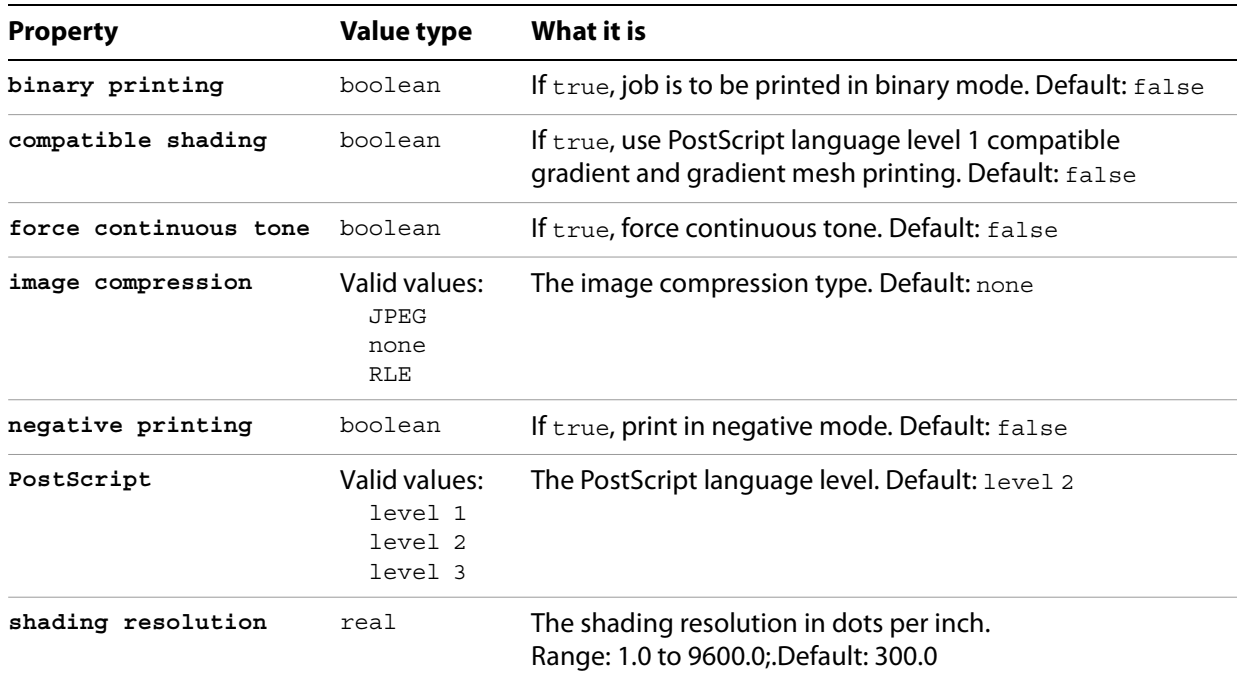

# **PPD file**

Associates properties with a PPD file to be used in printing to a PostScript language printer or image setter. The properties are not available unless a document is open.

## **PPD file object properties**

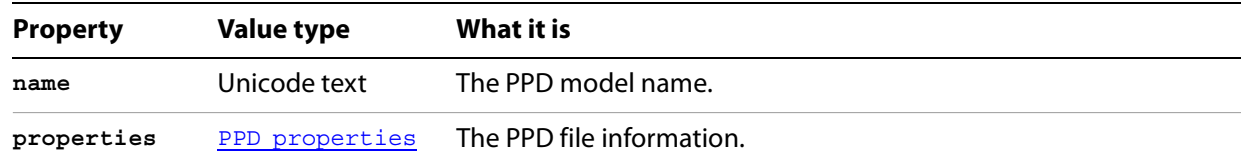

#### **Save to PPD**

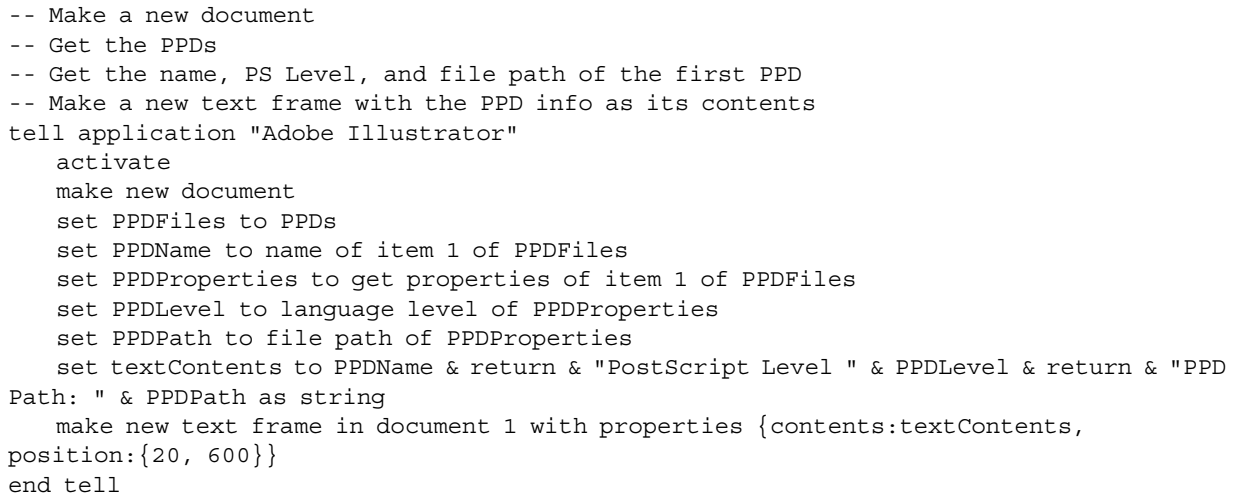

### <span id="page-155-0"></span>**PPD properties**

Specifies information about a PPD file.

#### **PPD properties object properties**

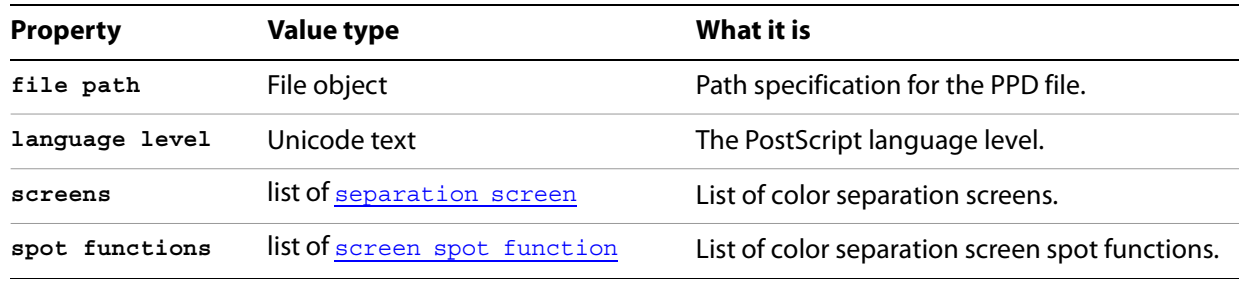

#### **Using PPD information**

```
-- Make a new document
-- Get the PPD files
-- Get name, PS Level, screens, screen spot functions, and file path of first PPD
-- For each screen, get the name, angle, and frequency
-- For each spot function, get the name and the function
-- Make a new text frame with the PPD info as its contents
tell application "Adobe Illustrator"
   activate
   make new document
   set PPDFiles to PPDs
   set PPDName to name of item 1 of PPDFiles
   set PPDProperties to get properties of item 1 of PPDFiles
   set PPDLevel to language level of PPDProperties
   set PPDPath to file path of PPDProperties
   set PPDScreens to screens of PPDProperties
   set screensText to "Screens" & return
   repeat with PPDScreen in PPDScreens
      set PPDScreenName to name of PPDScreen
      set PPDScreenAngle to angle of properties of PPDScreen
      set PPFScreenFrequency to frequency of properties of PPDScreen
      set screensText to screensText & tab & PPDScreenName & ¬
          " - Angle: " & PPDScreenAngle & ", Frequency: " & PPFScreenFrequency ¬
          & return as string
   end repeat
   set PPDSpotFunctions to spot functions of PPDProperties
   set PPDSpotFunctionText to "Spot Functions" & return
   repeat with PPDSpotFunction in PPDSpotFunctions
      set PPDSpotFunctionName to name of PPDSpotFunction
      set PPDSpotFunctionTX to spot function of PPDSpotFunction
      set PPDSpotFunctionText to PPDSpotFunctionText & tab ¬
          & PPDSpotFunctionName & ": " & PPDSpotFunctionTX ¬
          & return as string
   end repeat
   set textContents to PPDName & return & ¬
      "PostScript Level " & PPDLevel & return & "PPD Path: " & PPDPath & return & 
return ¬
      & screensText & return & return & PPDSpotFunctionText as string
   make new text frame in document 1 ¬
```

```
with properties {contents:textContents, position:{20, 700}}
end tell
```
# **print options**

Collects all [print](#page-289-0) options when printing a document with the print command.

## **print options object properties**

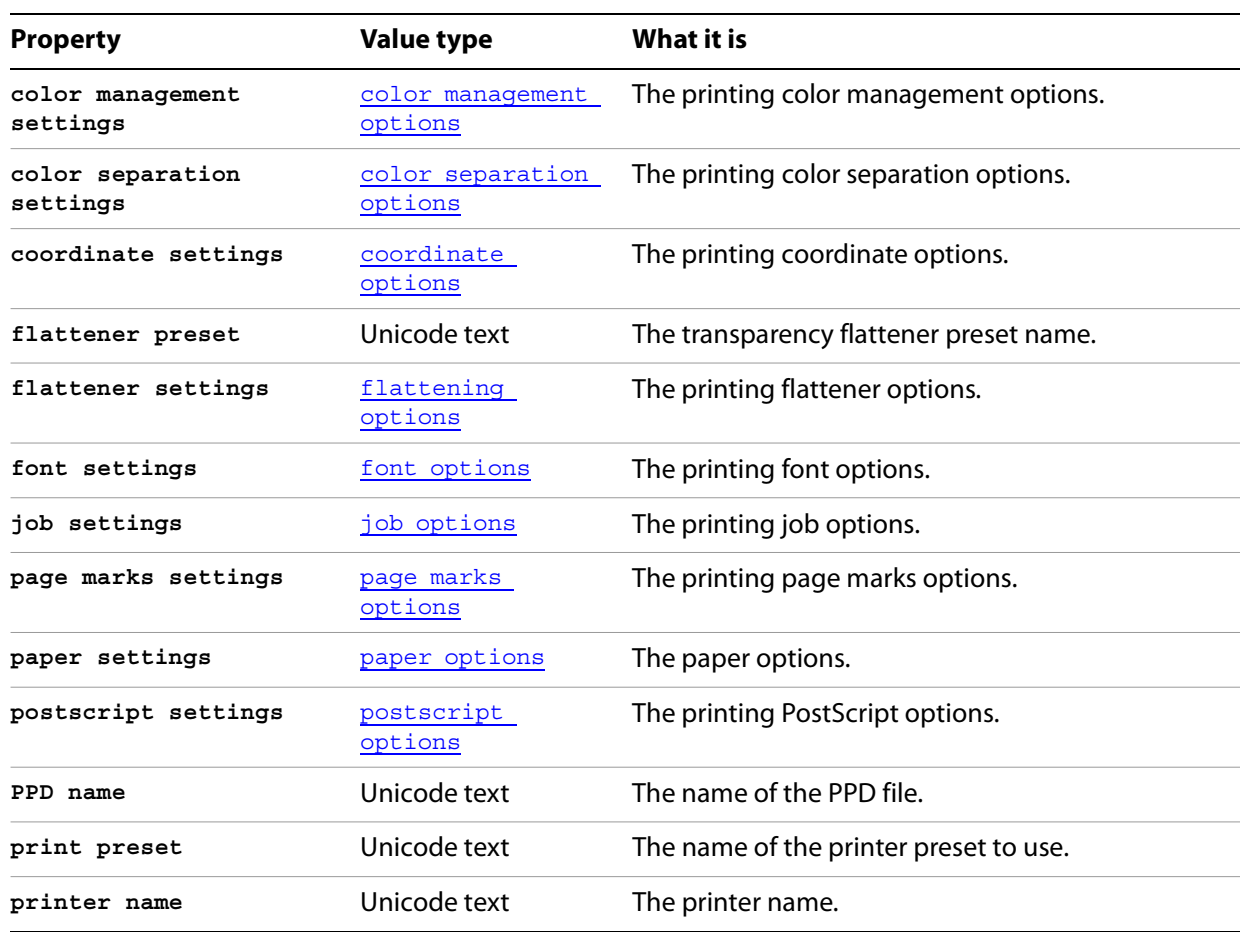

#### **Print with options**

```
-- Make new document. add symbol items
-- Set job options, color management options, coordinate options, flattening options
-- Print the document using these options
tell application "Adobe Illustrator"
   activate
   make new document
   repeat with i from 1 to (count of symbols in document 1)
      round (i / 2 - (round (i / 2) rounding down)) rounding up
      make new symbol item in document 1 with properties ¬
          {symbol:symbol i of document 1, position: \{100 + (the result * 150), (50 + i *70)}} ¬
   end repeat
   set jobOptions to {class:job options, designation:all layers, reverse pages:true} ¬
   set colorOptions to {class:color management options, name:"ColorMatch RGB", 
intent:saturation} ¬
   set coordinateOptions to {class:coordinate options, fit to page:true}
   set flatteningOptions to ¬
       {class:flattening options, clip complex regions:true, gradient resolution:60, 
rasterization resolution:60} ¬
   set printOptions to ¬
       ¬
          {class:print options, job settings:jobOptions, color management 
settings:colorOptions, coordinate settings:coordinateOptions, flattener 
settings:flatteningOptions} ¬
   print document 1 options printOptions
```
end tell

## **printer**

Associates an installed printer with a printer configuration object.

#### **printer object properties**

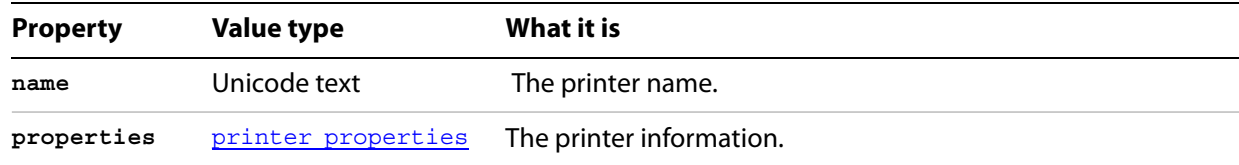

#### **Listing printers**

```
-- Make a new documet
-- Get the name of every printer
-- Display the list of names
tell application "Adobe Illustrator"
   set printerList to ""
   activate
   make new document
   set textRef to make new text frame in current document
   if printers is not {} then
      name of every item of printers as list
      repeat with theName in the result
         set printerList to printerList & theName & return
      end repeat
      set theText to printerList
      set position of textRef to {200, 600}
   else
      set theText to "No installed printers"
   end if
   set contents of textRef to theText
end tell
```
# <span id="page-160-0"></span>**printer properties**

Specifies configuration information for a printer.

## **printer properties object properties**

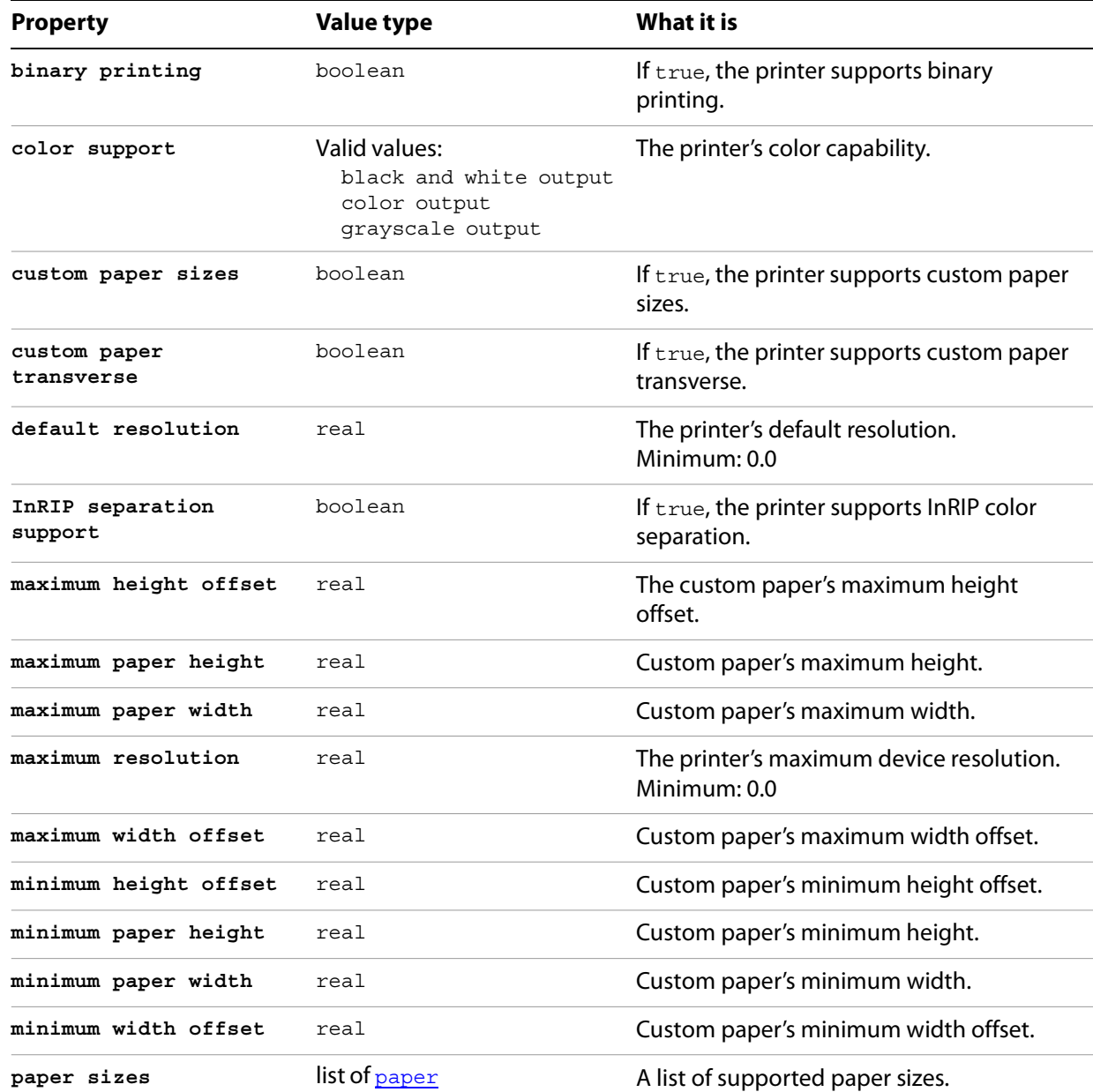

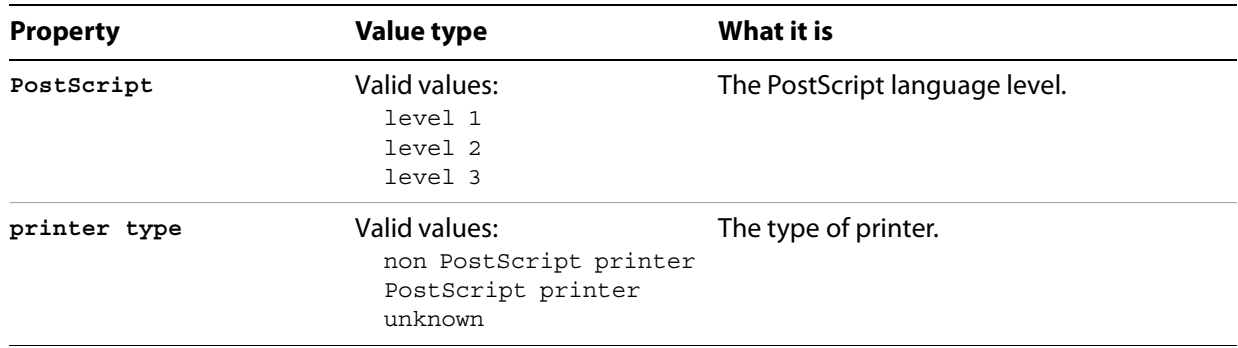

# **raster effect options**

Specifies raster effects settings for the document. All properties are optional.

## **raster effect options object properties**

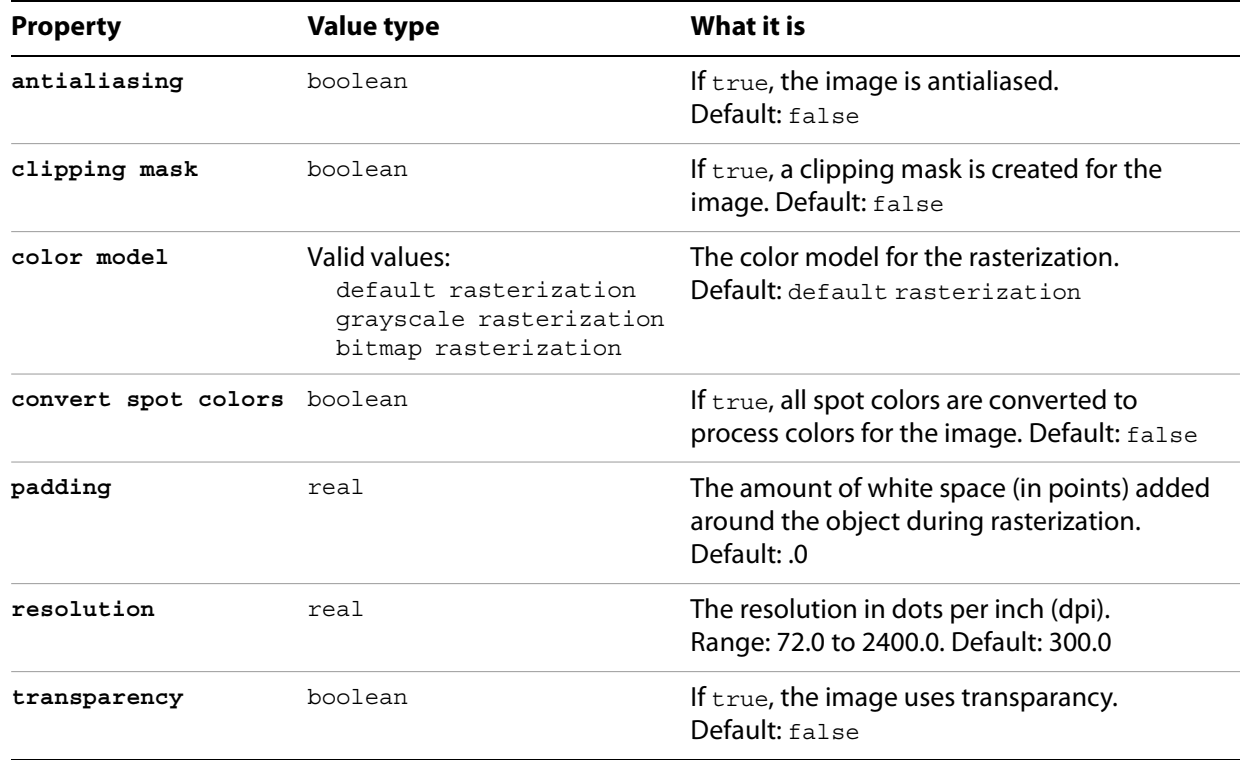

# **raster item, raster items**

A bitmap art item or list of objects. You can create raster items from a script if you use an external file. You can also create new raster items by duplicating or copying and pasting an existing raster item.

## **raster item object properties**

This class inherits all properties from the page item class.

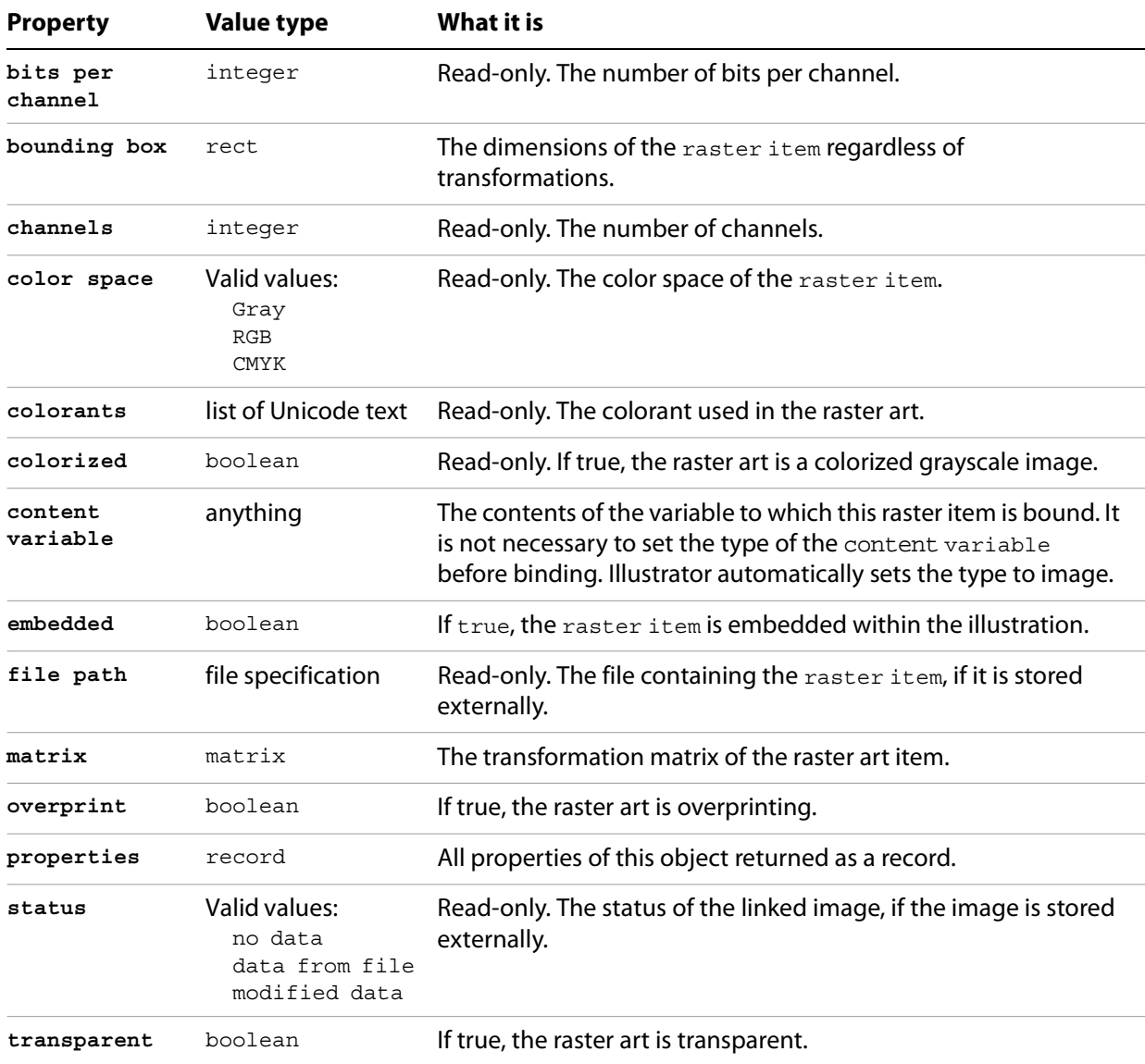

### **raster item object commands**

```
count
delete
duplicate
exists
move
rotate
scale
trace raster
transform
translate
```
#### **Create a raster item**

```
-- This handler accepts filePath as the path to a new 
-- raster item and embeds the item in to a new document
on rasterItemCreate(filePath)
   tell application "Adobe Illustrator"
      set myDoc to make new document
      set myPosition to {0.0, height of myDoc}
      set myPlacedItem to make new placed item in myDoc with properties ¬
          {file path:filePath, position:myPosition}
      embed myPlacedItem
   end tell
end rasterItemCreate
```
# **rasterize options**

Specifies options that may be supplied when rasterizing artwork. All properties are optional.

## **rasterize options object properties**

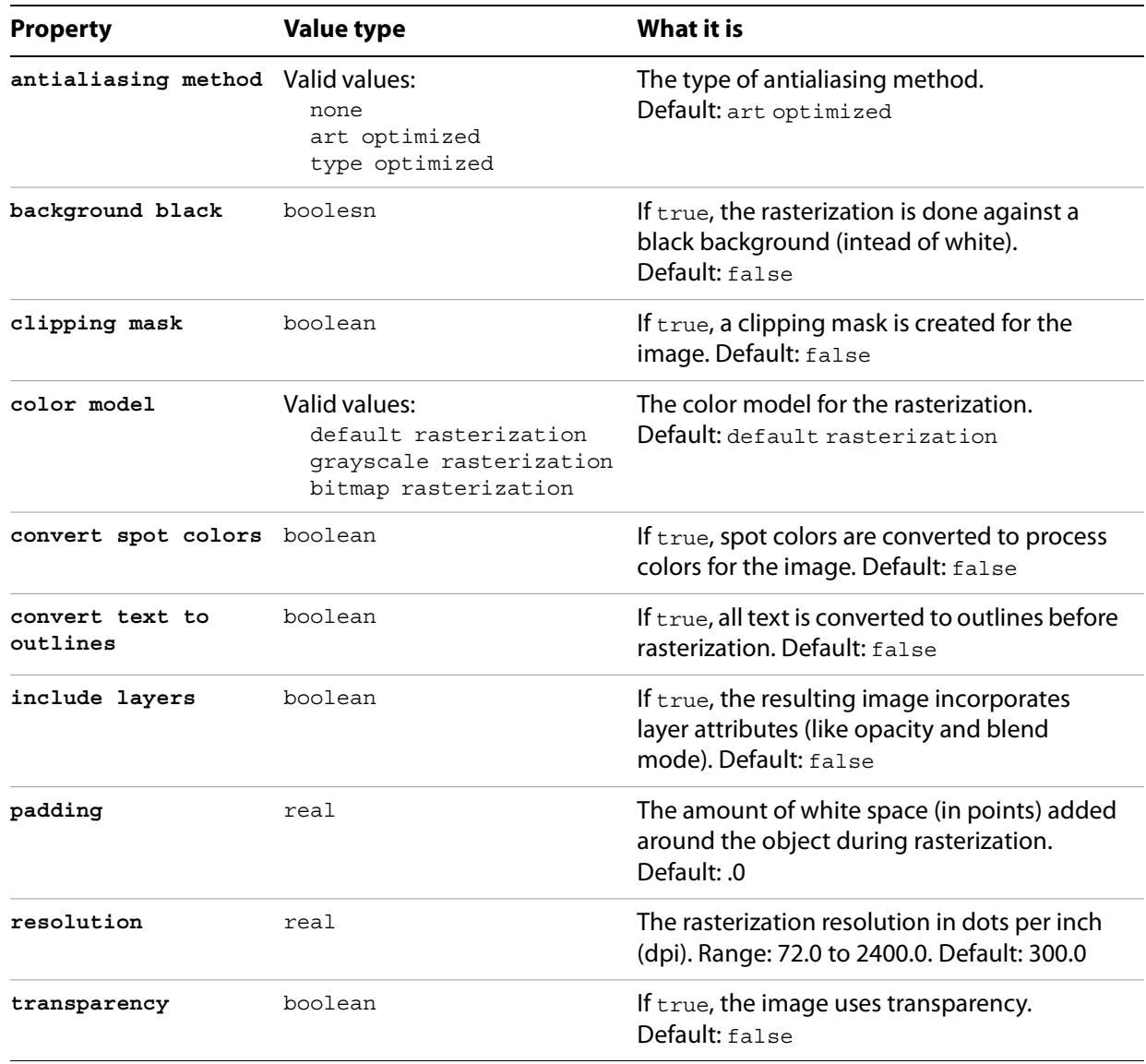

### <span id="page-166-0"></span>**rectangle**

A class used to create a rectangular path in an Illustrator document. This object is available only in the context of a make command, which creates an instance of the path item class. This special class allows you to quickly create complex path items. Properties associated with path items, such as fill color and note, can also be specified at the time of creation.

A rectangle is stored as a list of four real numbers, where the first item is the leftmost horizontal coordinate of the rectangle, the second item is the top vertical coordinate of the rectangle, the third item is the rightmost horizontal coordinate, and the fourth item is the bottom vertical coordinate of the rectangle.

In the Illustrator coordinate system, vertical coordinates increase from bottom to top, which is the opposite of screen coordinates. This mean that the top coordinate value in a rectangle is larger than the bottom coordinate value.

#### **rectangle object properties**

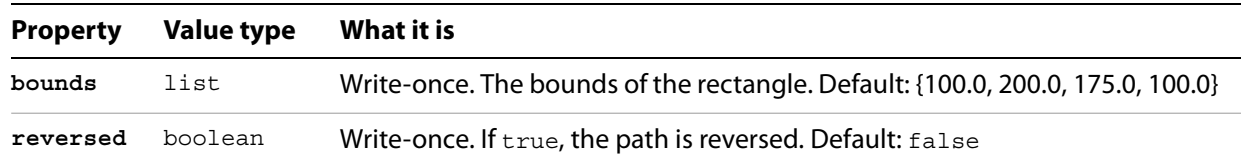

### **rectangle object commands**

#### [make](#page-284-0)

#### **Creating a rectangle**

```
-- Make a square in document 1
tell application "Adobe Illustrator"
   make new document
   set pathRef to make new rectangle at beginning of document 1 ¬
      with properties {bounds:{50.0, 200.0, 200.0, 50.0}, note:"square"}
end tell
```
#### **Using rectangle values**

The values in a rectangle can be used in a number of ways in a script.

```
tell application "Adobe Illustrator"
   -- Get the bounds of a page item
   set itemBounds to geometric bounds of page item 1 of document 1
   --> for example: {100.0, 400.0, 300.0, 200.0}
   -- Assigns the four values in a rectangle point to four variables
   set {leftBound, topBound, rightBound, bottomBound} to itemBounds
   -- or assign to four variables directly
   set {leftBound, topBound, rightBound, bottomBound} to geometric bounds of page item 
1 of document 1
   -- Calculate center of page item from its bounds
   set xCenter to ((item 1 of itemBounds) + (item 3 of itemBounds)) / 2
   set yCenter to ((item 2 of itemBounds) + (item 4 of itemBounds)) / 2
   -- > example: xCenter = 200.0, yCenter = 300.0-- or calculate the center using the individual coordinate variables
   set xCenter to (leftBound + rightBound) / 2
   set yCenter to (topBound + bottomBound) / 2
   -- Change the left value in a fixed rectangle
   set item 1 of itemBounds to (item 1 of itemBounds) + 100.0
   --> example: {200.0, 400.0, 300.0, 200.0}
```
end tell

## <span id="page-168-0"></span>**RGB color info**

An RGB color specification, used to specify a RGB color where a color info object is required.

If the color space of a document is CMYK and you specify the color value for a page item in that document using RGB color info, Illustrator will translate the RGB color specification into a CMYK color specification. The same thing happens if the document's color space is RGB and you specify colors using CMYK color info. Since this translation can cause information loss you should specify colors using the color info class that matches the document's color space.

### **RGB color info object properties**

This class inherits all properties from the [color info](#page-31-0) class.

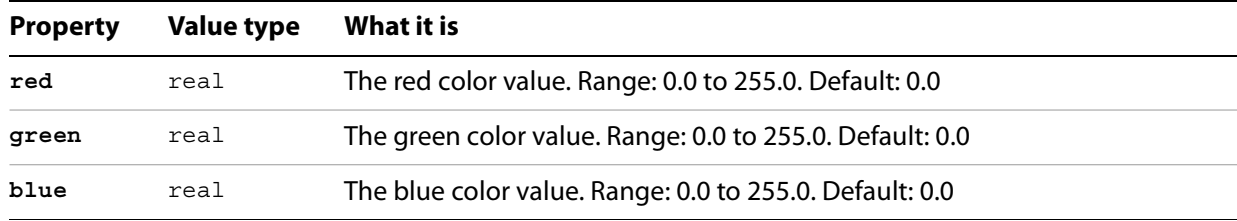

#### **Set the default stroke color to an RGB color**

-- Set the default stroke color of document 1 to yellow tell application "Adobe Illustrator"

set default stroke color of document 1 to  $\{red:255, green:255, blue:0\}$ end tell

## **rounded rectangle**

A class used to create a rectangular path with rounded corners in an Illustrator document. This object is available only in the context of a make command, which creates an instance of the path item class. This special class allows you to quickly create complex path items. Properties associated with path items, such as fill color and note, can also be specified at the time of creation.

If you do not specify any properties when making a new rounded rectangle, default values are used.

### **rounded rectangle object properties**

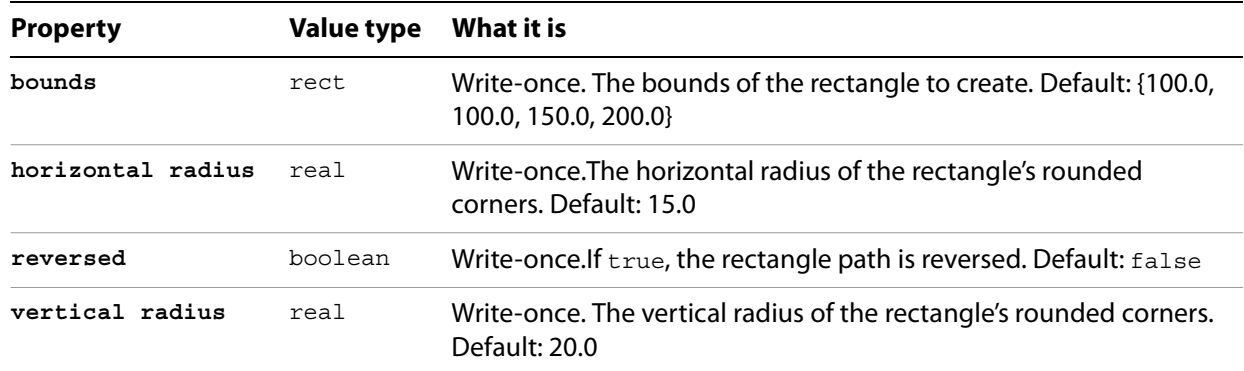

### **rounded rectangle object commands**

#### [make](#page-284-0)

#### **Create a rounded rectangle**

```
-- Make a rounded rectangle
tell application "Adobe Illustrator"
   make new document
   set pathRef to make new rounded rectangle in document 1 with properties ¬
      {bounds:{50.0, 200.0, 200.0, 50.0}, horizontal radius:20.0, vertical 
radius:25.0}
end tell
```
## <span id="page-170-0"></span>**screen properties**

Contains screen information.

### **screen properties object properties**

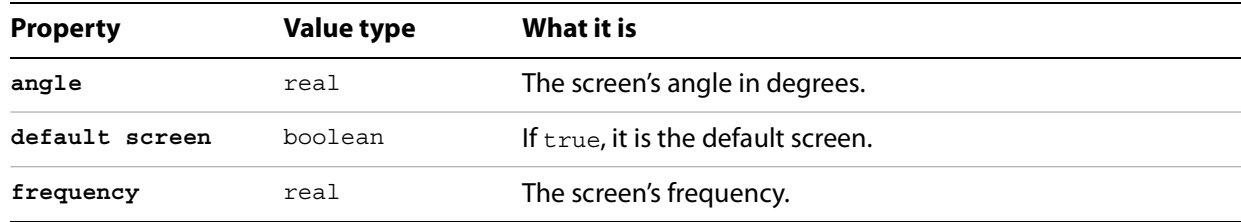

#### **Get screen properties**

```
-- PPD Screens
-- Make a new document, get the PPDs
-- Get the name, and screens of the first PPD
-- For each screen, get the name, angle, and frequency
-- Display the results of the PPD info in a text frame
tell application "Adobe Illustrator"
   activate
   make new document
   set PPDFiles to PPDs
   set PPDName to name of item 1 of PPDFiles
   set PPDProperties to get properties of item 1 of PPDFiles
   set PPDScreens to screens of PPDProperties
   set screensText to "Screens" & return
   repeat with PPDScreen in PPDScreens
      set PPDScreenName to name of PPDScreen
      set PPDScreenAngle to angle of properties of PPDScreen
      set PPFScreenFrequency to frequency of properties of PPDScreen
      set screensText to screensText & tab & PPDScreenName & Â
          " - Angle: " & PPDScreenAngle & ", Frequency: " & PPFScreenFrequency Â
         & return as string
   end repeat
   set textContents to PPDName & return & screensText
   make new text frame in document 1 Â
      with properties {contents:textContents, position: {20, 600}}
end tell
```
# <span id="page-171-0"></span>**screen spot function**

#### Information about the color separation screen spot function.

### **screen spot function object properties**

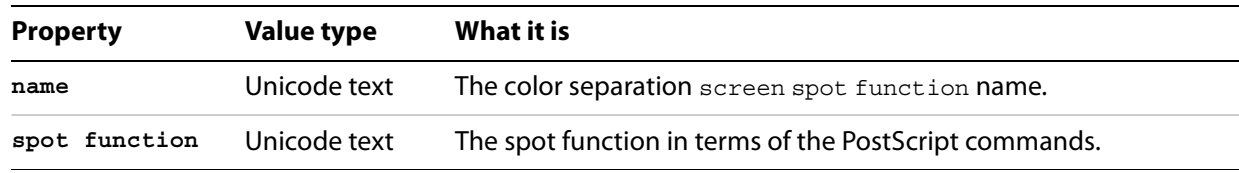

### **Get screen spot function information**

```
-- PPD Screen Spot Functions
-- Make a new document, get the PPDs
-- Get the name, and spot functions of the first PPD
-- For each spot function, get the name and the function
-- Display the results of the PPD info in a text frame
tell application "Adobe Illustrator"
   activate
   make new document
   set PPDFiles to PPDs
   set PPDName to name of item 1 of PPDFiles
   set PPDProperties to get properties of item 1 of PPDFiles
   set PPDSpotFunctions to spot functions of PPDProperties
   set PPDSpotFunctionText to "Spot Functions" & return
   repeat with PPDSpotFunction in PPDSpotFunctions
      set PPDSpotFunctionName to name of PPDSpotFunction
      set PPDSpotFunctionTX to spot function of PPDSpotFunction
      set PPDSpotFunctionText to PPDSpotFunctionText & tab ¬
          & PPDSpotFunctionName & ": " & PPDSpotFunctionTX ¬
          & return as string
   end repeat
   set textContents to PPDName & return & PPDSpotFunctionText
   make new text frame in document 1 ¬
      with properties {contents:textContents, position: {20, 600}}
end tell
```
# <span id="page-172-0"></span>**separation screen**

Represents a color-separation screen.

## **separation screen object properties**

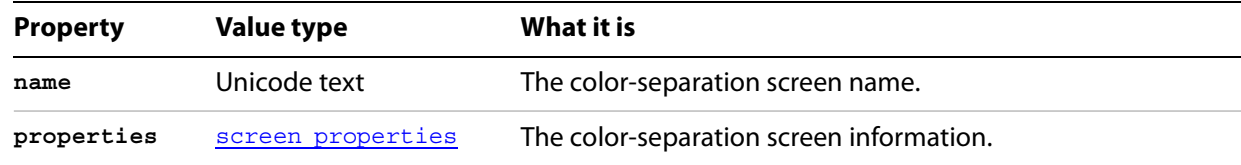

## **spot, spots**

A custom color definition, or list of definitions, contained in a document.

If no properties are specified when creating a new spot, default properties will be provided. If specifying the color, however, you must use the same color space as the document, either CMYK or RGB; otherwise, an error will result. When created, the spot is added to the end of the swatches list in the Swatches palette.

### **spot object properties**

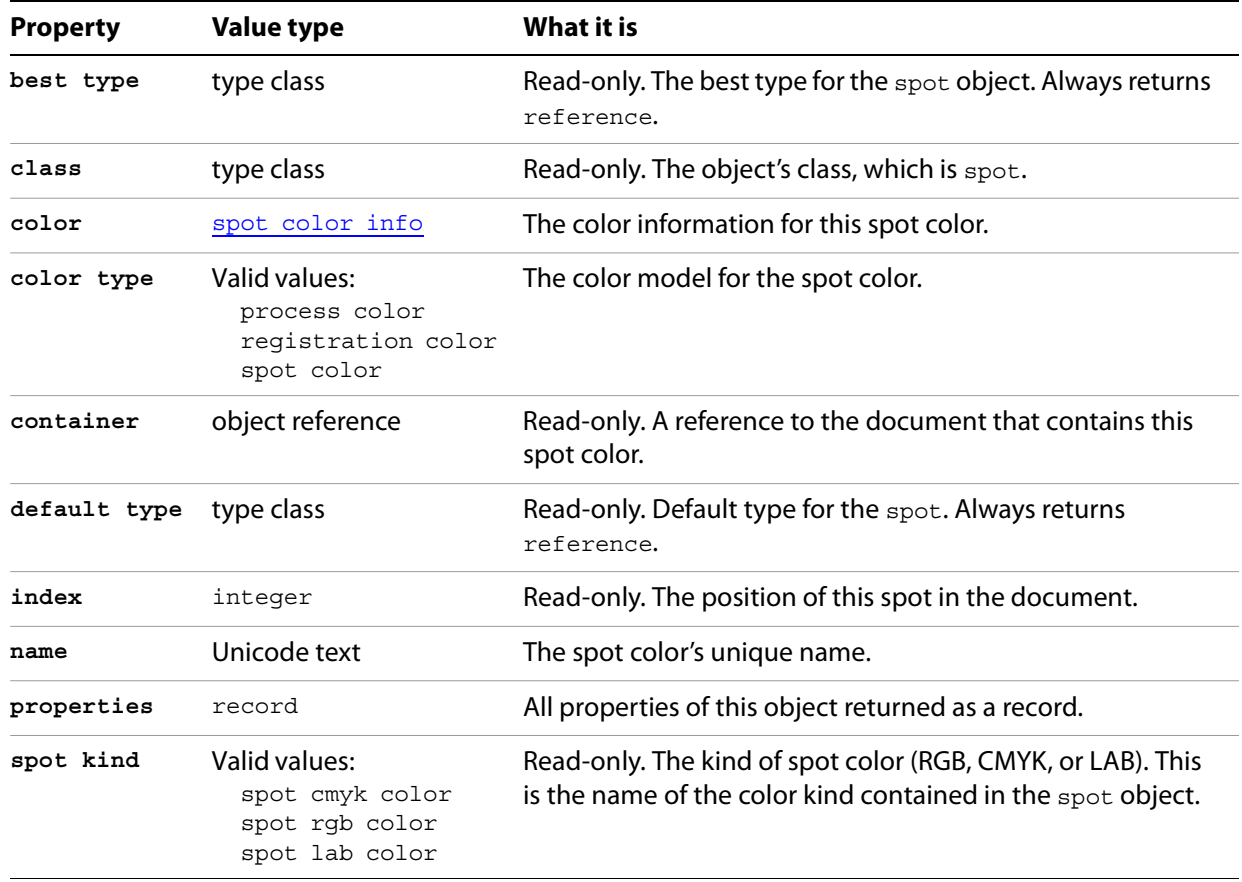

### **spot object commands**

[count](#page-236-0) [delete](#page-238-0) [duplicate](#page-244-0) [exists](#page-247-0) [get internal color](#page-259-0) [make](#page-284-0)

#### **Create a spot color**

```
-- Make a new spot with name and color properties
tell application "Adobe Illustrator"
   set spotColorCount to count of spots in document 1
   -- set up the appropriate color record for the document color space
   set docColorSpace to color space of document 1
   if (docColorSpace is CMYK) then
      set newSpotColor to ¬
          {cyan:25.0, magenta:75.0, yellow:0.0, black:0.0}
   else
      set newSpotColor to {red:255.0, green:0.0, blue:25.0}
   end if
   -- now create the new spot
   make new spot in document 1 with properties ¬
      {name:"My Spot", color:newSpotColor}
end tell
```
## <span id="page-175-0"></span>**spot color info**

A spot color specification, used to specify a spot color in the spot object's color property.

```
spot color info object properties
```
This class inherits all properties from the [color info](#page-31-0) class.

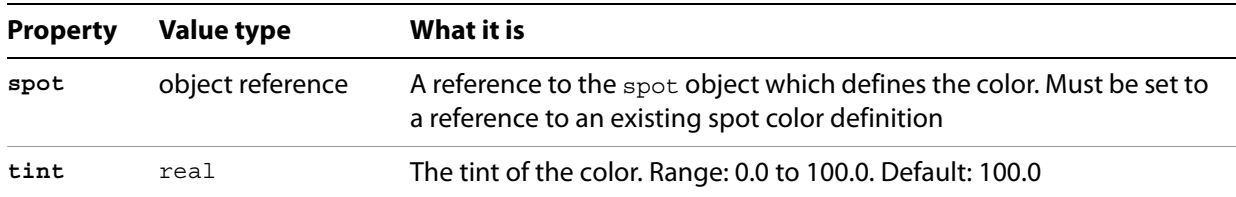

#### **Setting the default stroke color to a spot color**

```
-- Make a new spot color and apply a 50% tint to the default stroke color
tell application "Adobe Illustrator"
   -- create a document with RGB color space
   make new document with properties {color space:RGB}
   set spotColorCount to count of spots in document 1
   set newSpot to make new spot in document 1 with properties ¬
      {name:"Big Blue", color:{red:0.0, green:0.0, blue:255.0}}
   set default stroke color of document 1 to {spot:newSpot, tint:50.0}
end tell
```
### **star**

A class used to create a star-shaped path in an Illustrator document. This object is available only in the context of a make command, which creates an instance of the path item class. This special class allows you to quickly create complex path items. Properties associated with path items, such as fill color and note, can also be specified at the time of creation.

## **star object properties**

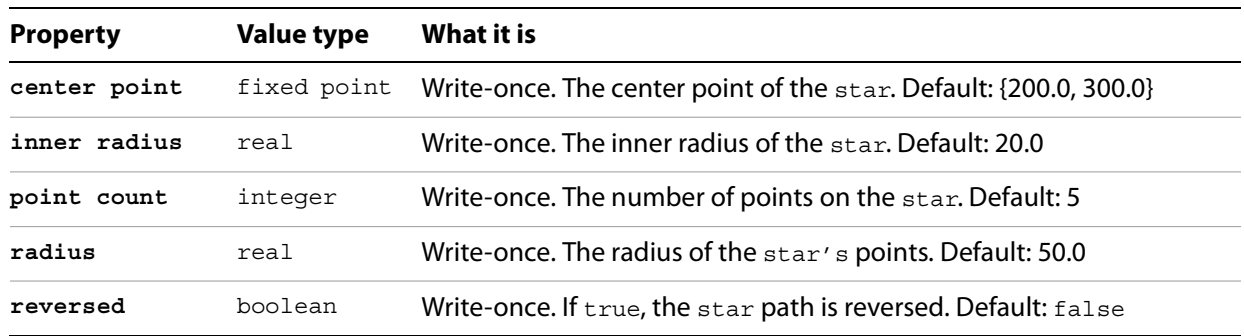

### **star object commands**

[make](#page-284-0)

#### **Create a star**

```
-- Make a 16-pointed star
tell application "Adobe Illustrator"
   make new star in document 1 with properties ¬
      {center point:{200.0, 500.0}, inner radius:70, radius:100, point count:16} ¬
```
end tell

# **story, stories**

A contiguous block of text. A story can contain one or more text frames; if more—the multiple text frames are threaded to form a single story.

## **story object elements**

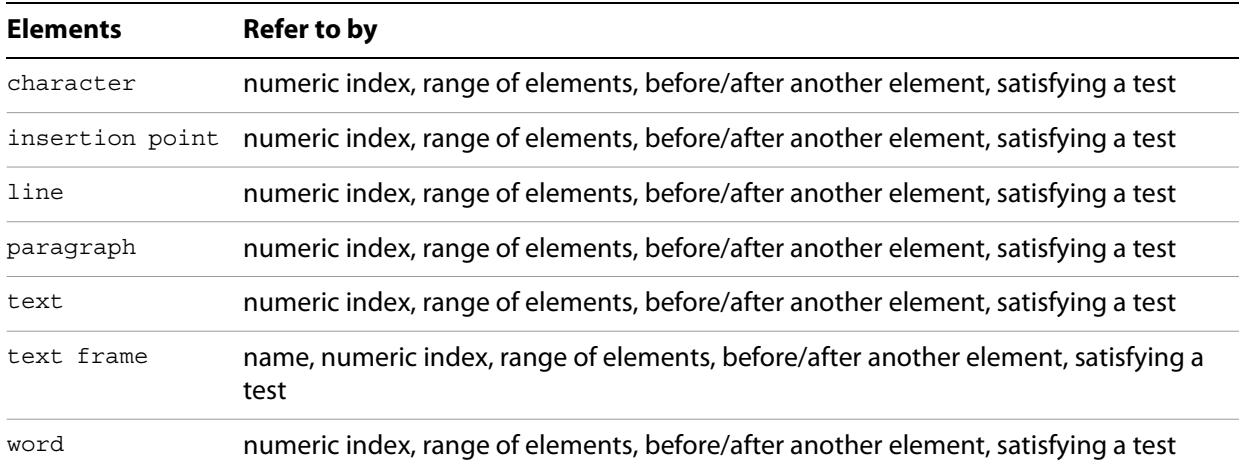

## **story object properties**

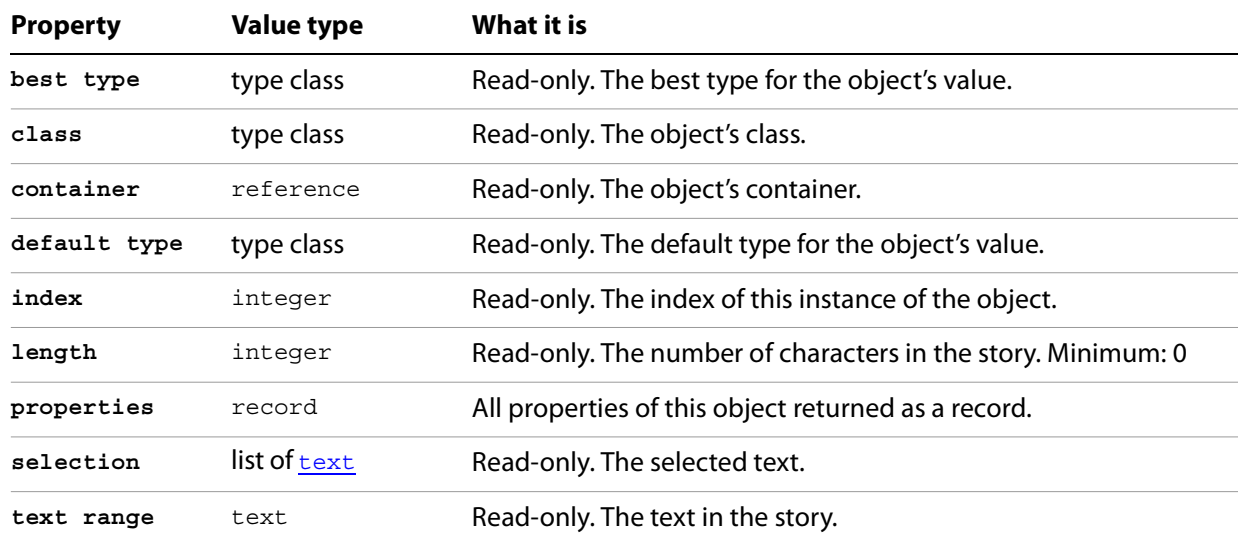

#### **Using stories**

-- Story -- Make a new document and two text frames -- Set the previous frame of the second text frame to text frame 1 -- Add a story to text frame 1, long enough to overflow to text frame 2 -- Count the number of stories -- Add a new text frame -- Count the number of stories tell application "Adobe Illustrator" activate make new document make new rectangle in document 1 with properties {position:{200, 600}, height:30, width:50} make new text frame in document 1 with properties {name:"Text1", kind:area text, text path:the result} make new rectangle in document 1 with properties  $\{position: \{300, 550\}, \ height: 200,$ width:50} make new text frame in document 1 with properties {name:"Text2", kind:area text, text path:the result} set previous frame of text frame "Text2" of document 1 to text frame "Text1" of document 1 set the contents of text frame "Text1" of document 1 to "This is two text frames linked together as one story" make new rectangle in document 1 with properties {position:{200, 300}, height:30, width:150} make new text frame in document 1 with properties {name:"Text3", kind:area text, text path:the result} set the contents of text frame "Text3" of document 1 to "Each unlinked textFrame adds a new story" end tell

# **SVG export options**

Options that can be supplied when [export](#page-249-0)ing a document as an SVG file. See the **export command in the** command reference for additional details.

This class is used to define a record containing properties that specify options when exporting a document as a SVG file. SVG export options can only be supplied in conjunction with the export command. It is not possible to get or create an SVG export options object.

### **SVG export options object properties**

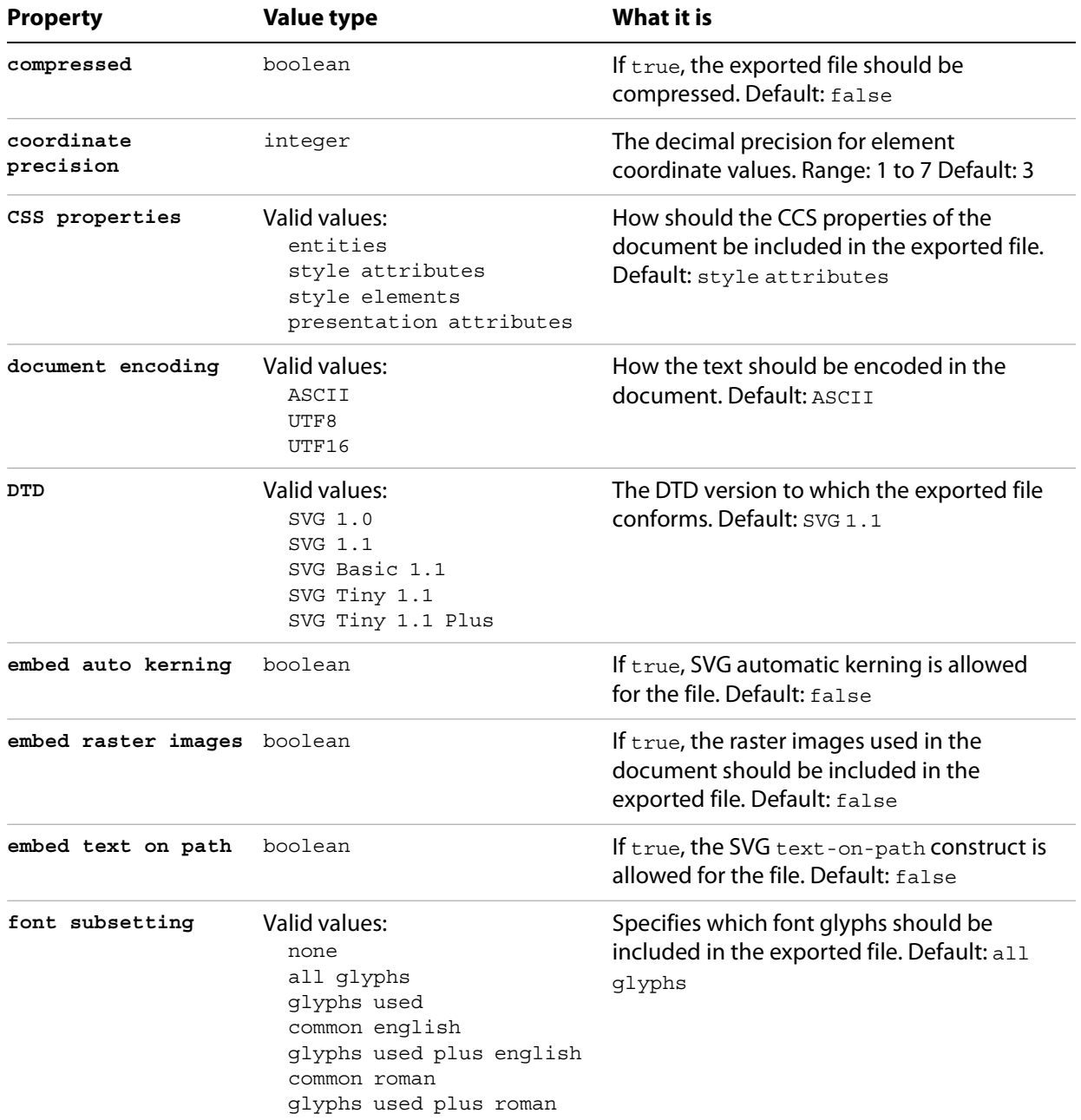
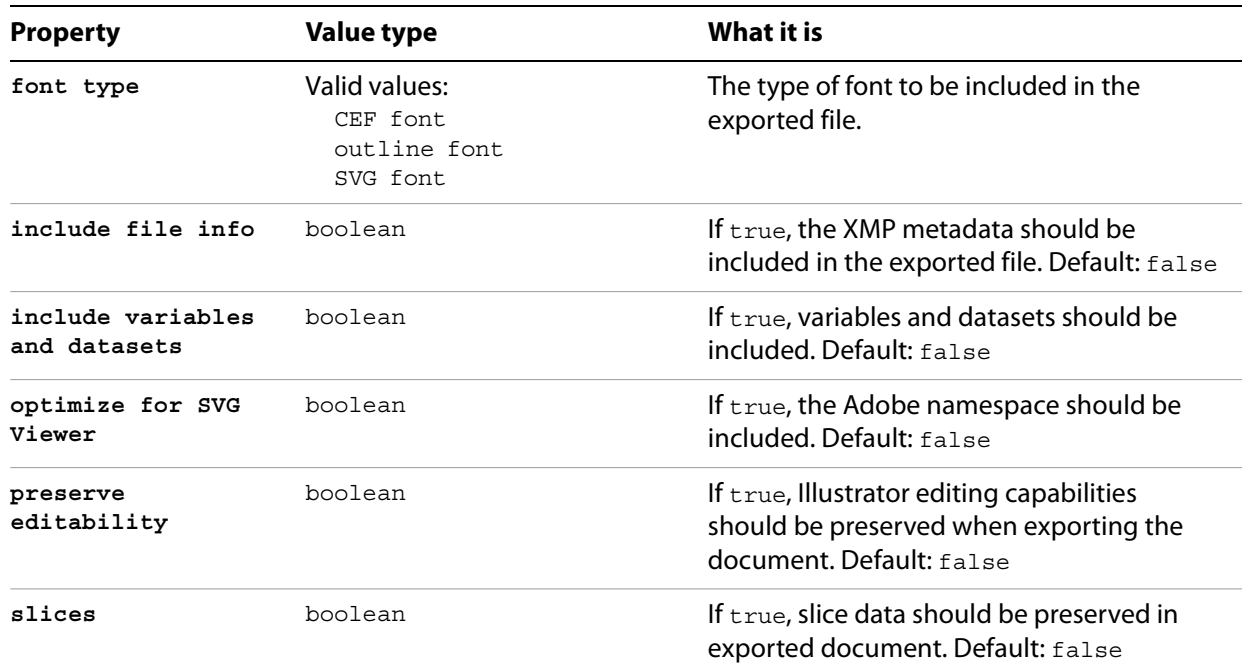

#### **Export to SVG**

This handler saves all files in a folder as SVG files with linked raster imaged embedded in the exported files. The class property is specified in the record to ensure that Illustrator can determine the save option class.

```
-- Opens files from a predefined source folder in Illustrator
-- then exports them to a predefined destination folder in the chosen format
-- fileList is a list of file names in the source folder
-- filePath is the full path to the source folder
-- destFolder is an alias to a folder where the files are to be saved
on SaveFilesAsSVG(fileList, filePath, destFolder)
   set destPath to destFolder as string
   set fileCount to count of fileList
   if fileCount > 0 then
      repeat with i from 1 to fileCount
          set fileName to item i of fileList
          set fullPath to filePath & fileName
          set newFilePath to destPath & fileName & ".svg"
          tell application "Adobe Illustrator"
             open POSIX file fullPath as alias without dialogs
             export current document to file newFilePath as SVG ¬
                 with options {class:SVG export options ¬
                 , embed raster images:true}
             close current document saving no
          end tell
      end repeat
   end if
end SaveFilesAsSVG
```
### **swatch, swatches**

A color swatch or list of swatches contained in a document. The swatches correspond to the swatch palette in the Illustrator user interface. Additional swatches can be created either manually by a user or by a script. The swatch can hold all types of color data (such as pattern, gradient, CMYK, RGB, gray, or spot).

#### **swatch object properties**

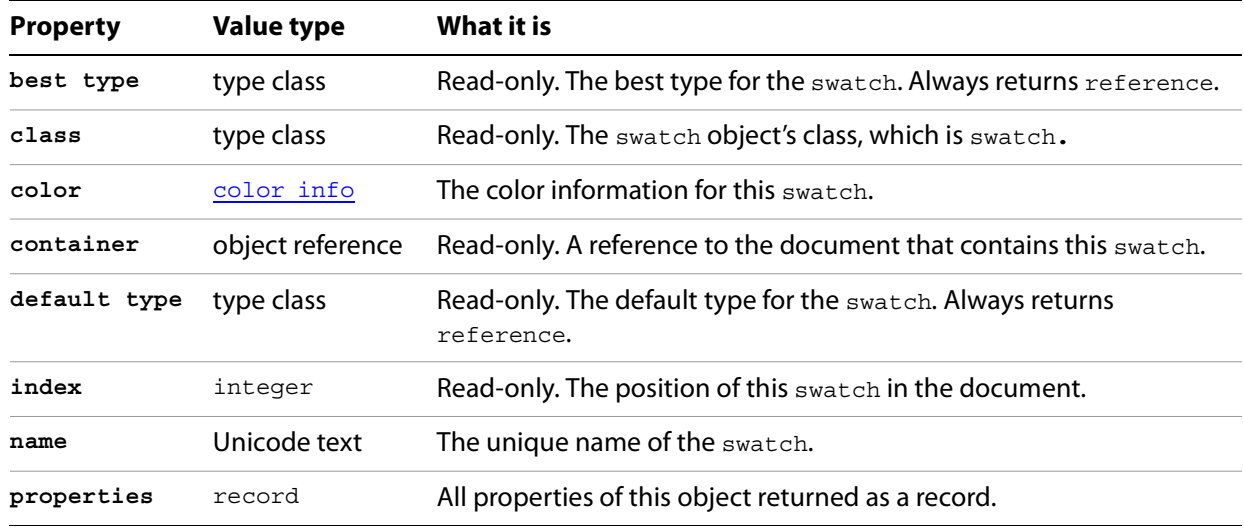

#### **swatch object commands**

[count](#page-236-0) [delete](#page-238-0) [duplicate](#page-244-0) [exists](#page-247-0) [make](#page-284-0)

#### **Create a swatch**

```
-- Make a new swatch
tell application "Adobe Illustrator"
   set swatchCount to count of swatches in document 1
   make new swatch in document 1 with properties ¬
      {name:"My Swatch", color:{red:175.0, green:50.0, blue:0.0}}
end tell
```
# **swatchgroup, swatchgroups**

A group of swatches.

### **swatchgroup object properties**

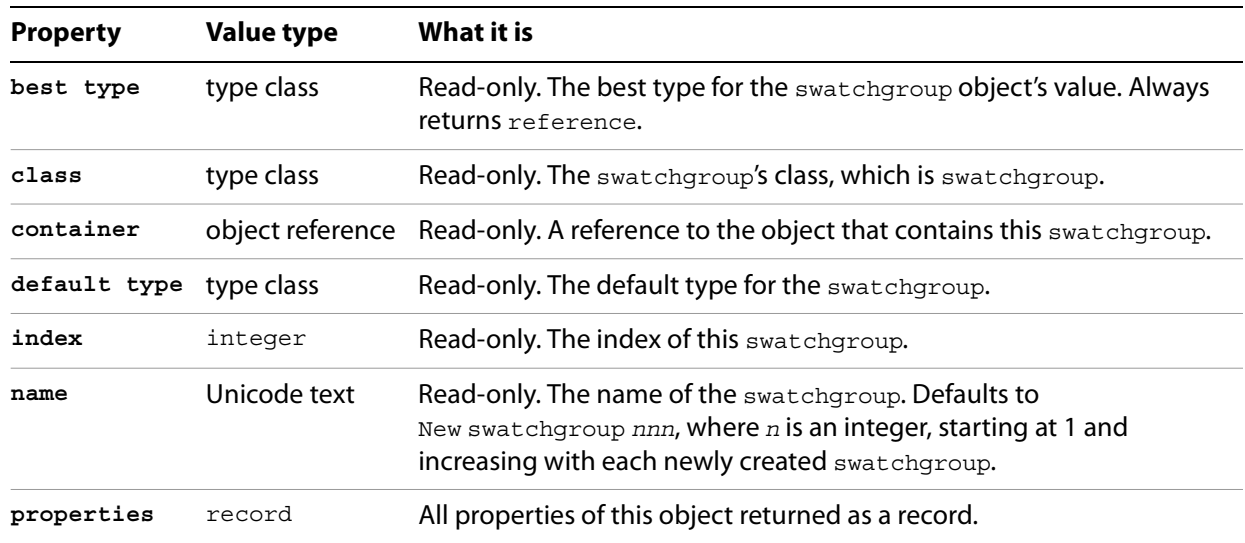

### **swatchgroup object commands**

[add spot](#page-217-0) [add swatch](#page-218-0) [count](#page-236-0) [delete](#page-238-0) [duplicate](#page-244-0) [exists](#page-247-0) [get all swatches](#page-256-0) [make](#page-284-0)

# **symbol, symbols**

A symbol or list of symbols. A symbol is an art item that is stored in the Symbols palette, and can be reused one or more times in the document without duplicating the art data. Symbols are contained in documents.

#### **symbol object properties**

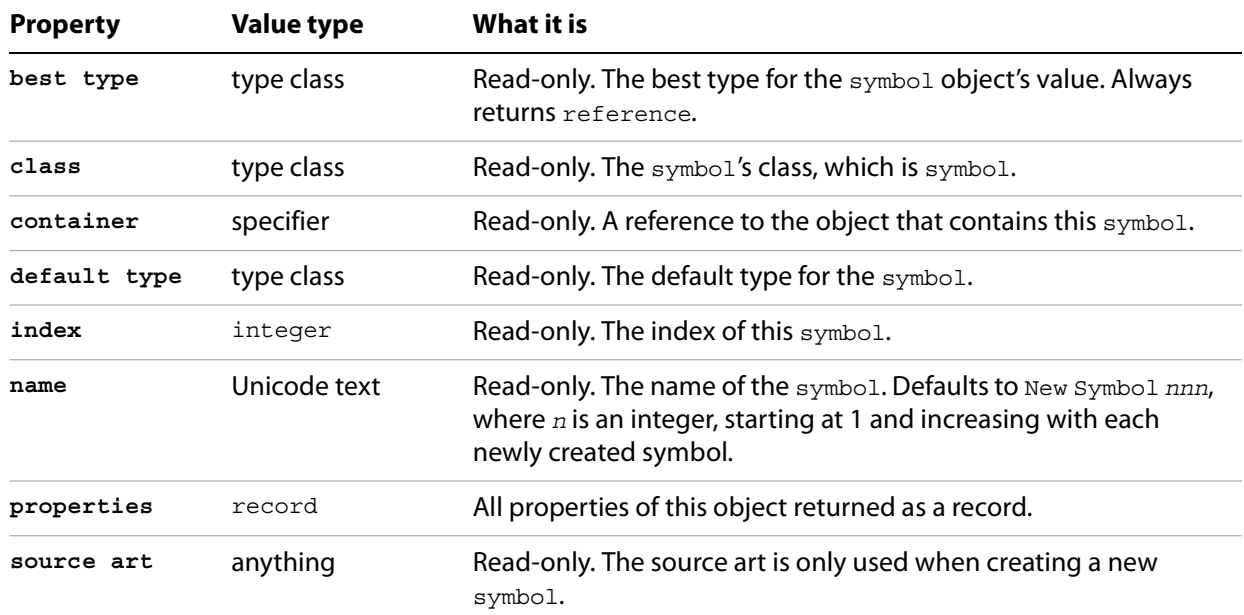

### **symbol object commands**

[count](#page-236-0) [delete](#page-238-0) [duplicate](#page-244-0) [exists](#page-247-0) [make](#page-284-0)

#### **Using symbols**

```
-- Symbol Items
-- Make a new document
-- Add rectangles, apply different graphic style to each
-- Add delay of at least a second (allow UI to catch up to scripting plug-in)
-- Make a new symbol for each page item, use the page item as the source art
tell application "Adobe Illustrator"
   activate
   make new document
   repeat with i from 1 to (count of graphic styles in document 1)
      round (i / 2 - (round (i / 2) rounding down)) rounding up
      make new rectangle in document 1 with properties ¬
         {position:} 100 + (the result * 150), (50 + i * 70)}. height:20, width:20}
      apply graphic style (i) of document 1 to the result
   end repeat
   delay 2
   repeat with i from 1 to (count of graphic styles in document 1)
      make new symbol in document 1 with properties ¬
          {name:("symbol" & i as string), source art:page item i of document 1}
   end repeat
end tell
```
### **symbol item, symbol items**

An instance of a symbol in a document. Symbol items are linked to the symbol from which they are created and change with any modification of that symbol.

#### **symbol item object properties**

This class inherits all properties from the page item class.

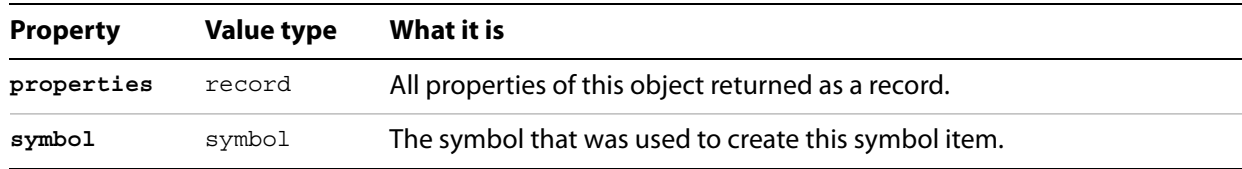

#### **symbol item object commands**

[count](#page-236-0) [delete](#page-238-0) [duplicate](#page-244-0) [exists](#page-247-0) [move](#page-286-0) [rotate](#page-297-0) [scale](#page-299-0) [transform](#page-315-0) [translate](#page-316-0)

#### **Create symbol items**

```
-- Symbol Items
-- Make a new document, add symbol items from symbols panel
tell application "Adobe Illustrator"
   activate
   make new document
   repeat with i from 1 to (count of symbols in document 1)
      round (i / 2 - (round (i / 2) rounding down)) rounding up
      make new symbol item in document 1 with properties ¬
          {symbol:symbol i of document 1, position:{100 + (the result * 150), (50 + i * 
70)}}
   end repeat
end tell
```
# **tab stop info, tab stops**

Tab stop information for a paragraph. All tab stops in a paragraph can be retrieved and specified using  $t$ ab stops, which returns a list of tab stop info records.

#### **tab stop info object properties**

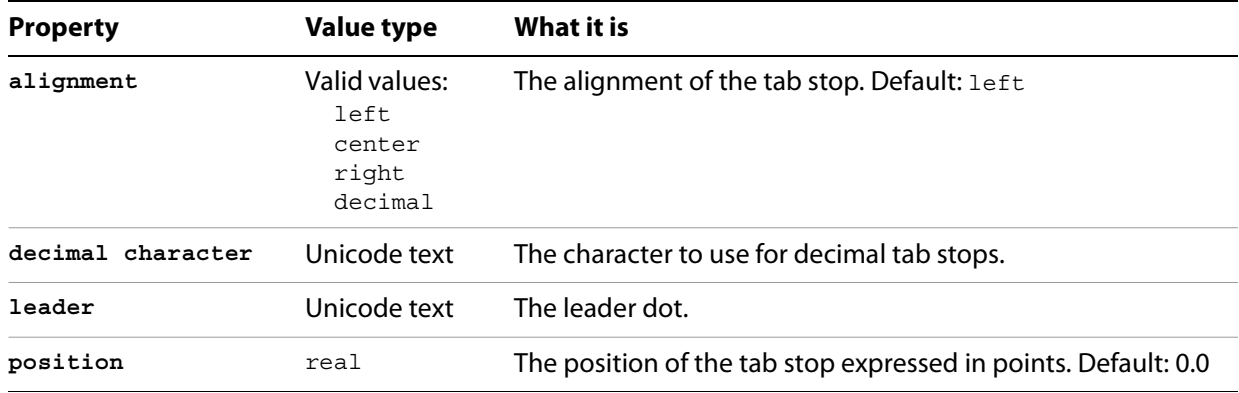

#### **Get tab stops**

```
-- Return the tab stops of the first paragraph
tell application "Adobe Illustrator"
   set allTabs to tab stops of paragraph 1 of text frame 1 of document 1
   set docRef to make new document
   set textRef to make new text frame in docRef
   set sText to "PositionLeader"
   repeat with i in allTabs
      set curPosition to position of i
      set curLeader to leader of i
      set sText to sText & return & curPosition & "" & curLeader
   end repeat
   set contents of textRef to sText
   set position of textRef to {100.0, 600.0}
end tell
```
### **tag, tags**

A tag or list of tags associated with a specific page item. Tags allows you to assign an unlimited number of key-value pairs to any page item in a document.

#### **tag object properties**

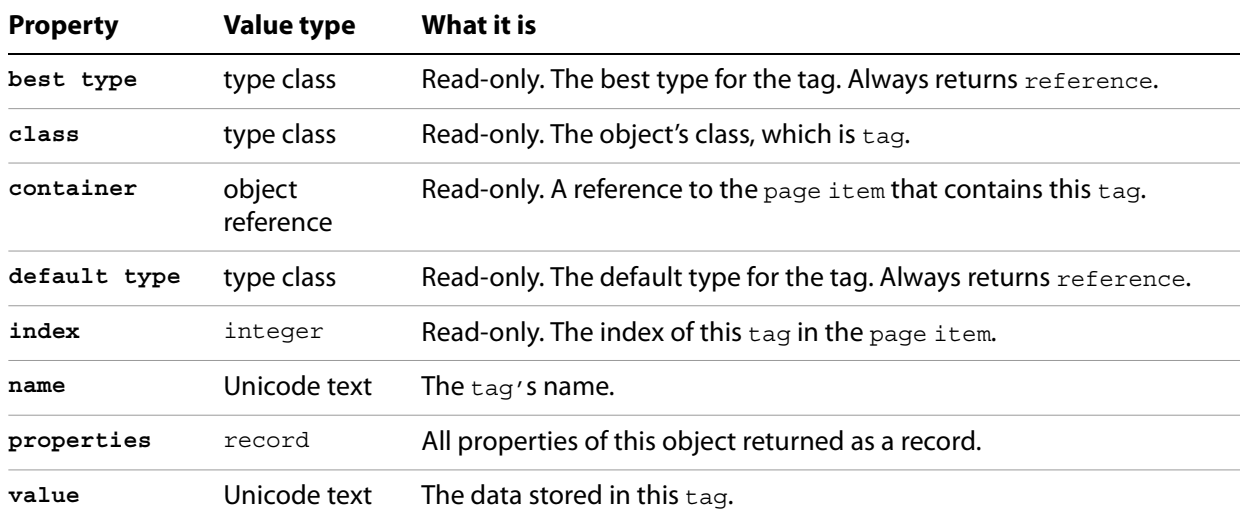

#### **tag object commands**

[count](#page-236-0) [delete](#page-238-0) [duplicate](#page-244-0) [exists](#page-247-0) [make](#page-284-0)

#### **Get tags**

```
-- Creates then gets tags for the first page item in the document
tell application "Adobe Illustrator"
   make new document
   set newItem to make rectangle in document 1 with properties {name:"rectPath"}
   set myPosition to position of newItem
   set myBoundsString to ((item 1 of myPosition) & "," & (item 2 of myPosition) as 
string) & ","
   set myBoundsString to myBoundsString & ((width of newItem) & "," & (height of 
newItem) as string)
   set myTag to (make new tag at newItem)
   set name of myTag to "MyNewTag"
   set value of myTag to myBoundsString
   set URL of newItem to "http://www.adobe.com/"
   set tempProp to properties of myTag
   set myTagPropName to name of tempProp
end tell
```
### <span id="page-188-0"></span>**text**

Any text in the contents of a text frame. Text can be accessed using the character, insertion point, word, line, paragraph, and text classes. All text is contained within text frames.

### **text object elements**

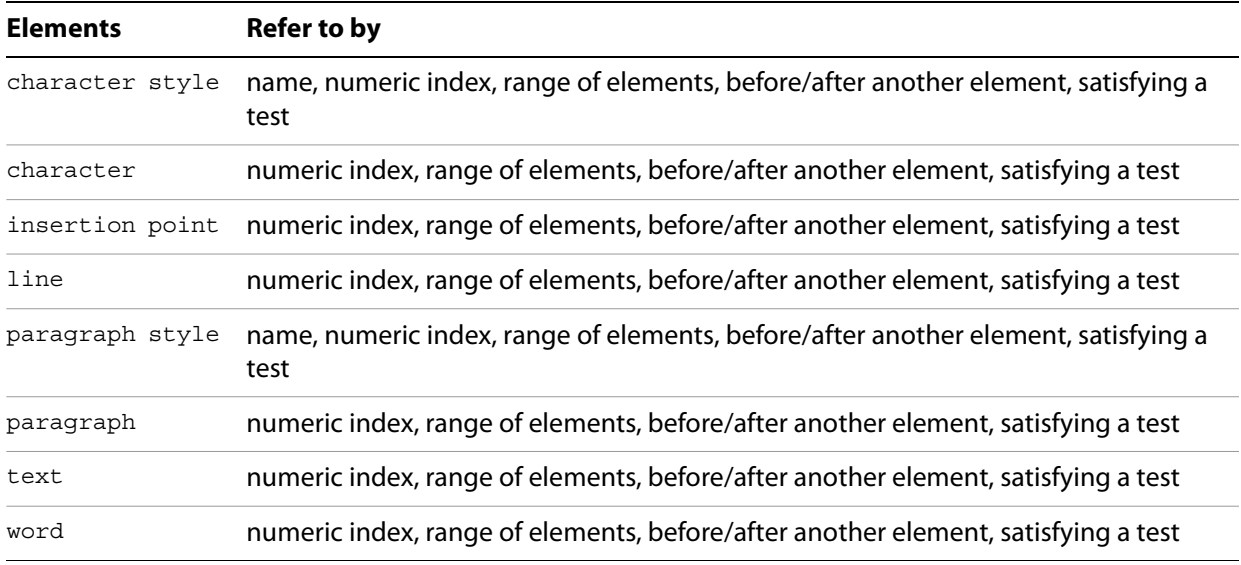

### **text object properties**

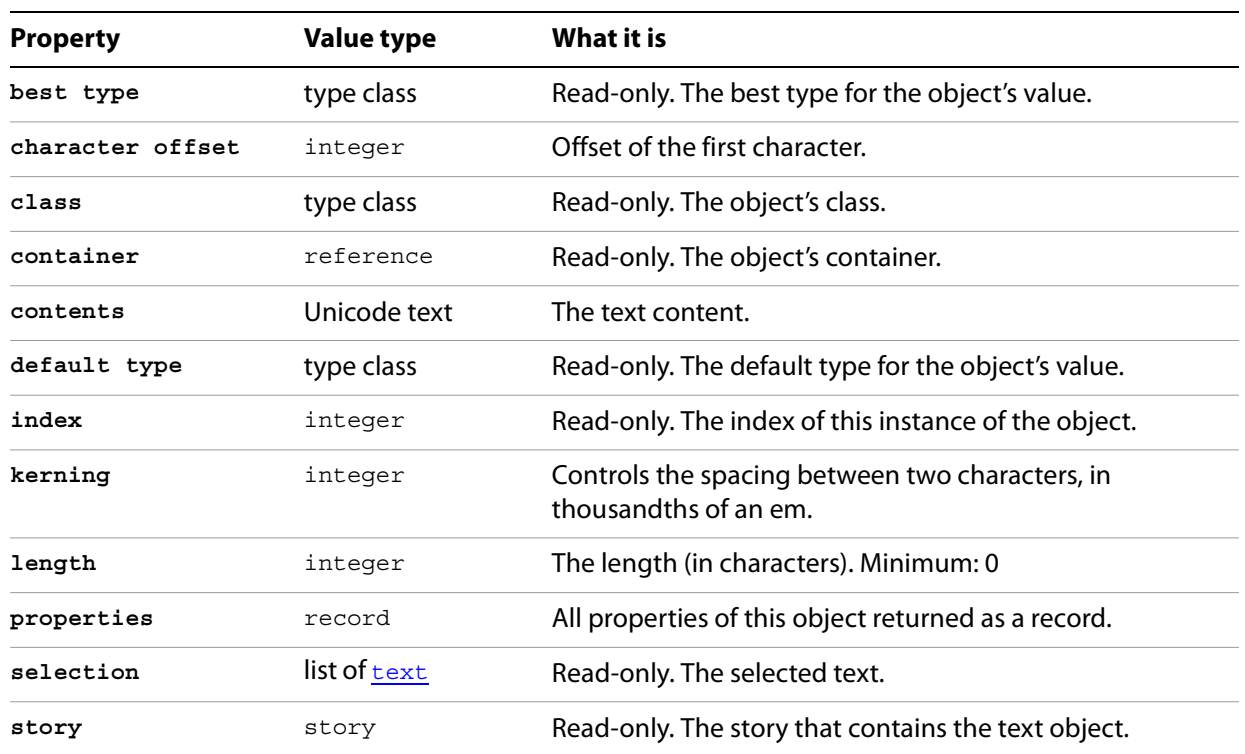

### **text object commands**

```
apply character style
apply paragraph style
change case
count
delete
deselect
duplicate
exists
make
move
select
```
#### **Change point size of text**

```
-- Change all 12pt text to 18pt
tell application "Adobe Illustrator"
   set textArtItemCount to count text frames of document 1
   -- Loop through all the text frames
   repeat with itemCount from 1 to textArtItemCount
      set textRef to text of text frame itemCount of document 1 \negas reference
      if (size of textRef = 12) then
         set size of textRef to 18
      end if
   end repeat
end tell
```
# **text font, text fonts**

An installed font.

# **text font object properties**

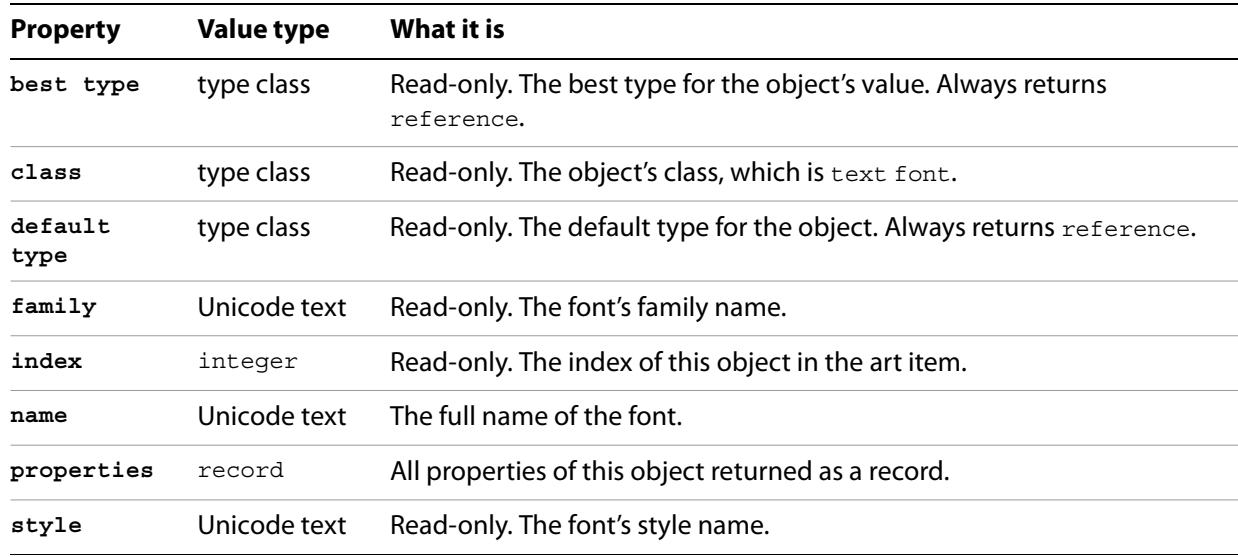

# **text frame, text frames**

The basic art item for displaying text. From the user interface, this is text created with the Text tool. There are three types of text art in Illustrator: point text, path text, and area text. The type is specified by the text frame's [kind](#page-192-0) property.

When you create a text frame, you also create a story object (see [story, stories](#page-177-0)); however, threading text frames combines the frames into a single story object. To thread frames, use the [next frame](#page-192-1) or [previous](#page-192-2)  [frame](#page-192-2) property.

#### **text frame object elements**

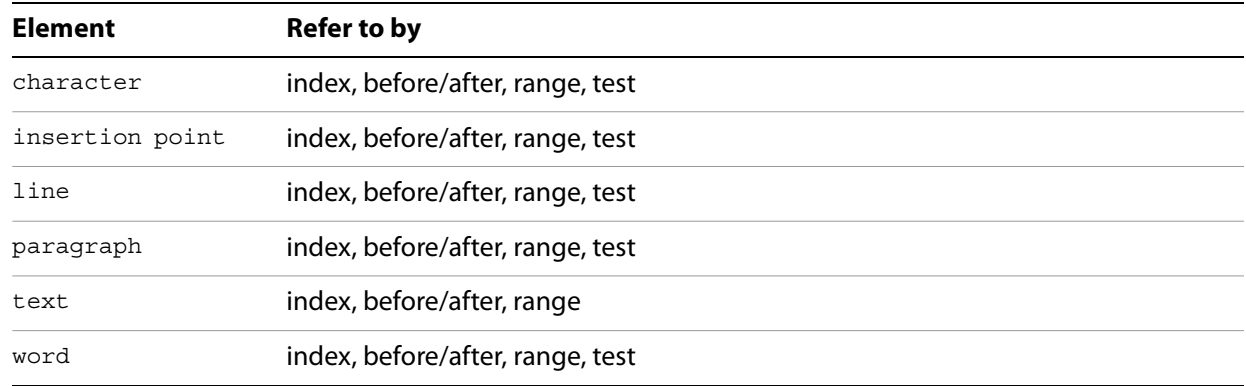

# **text frame object properties**

This class inherits all properties from the page item class.

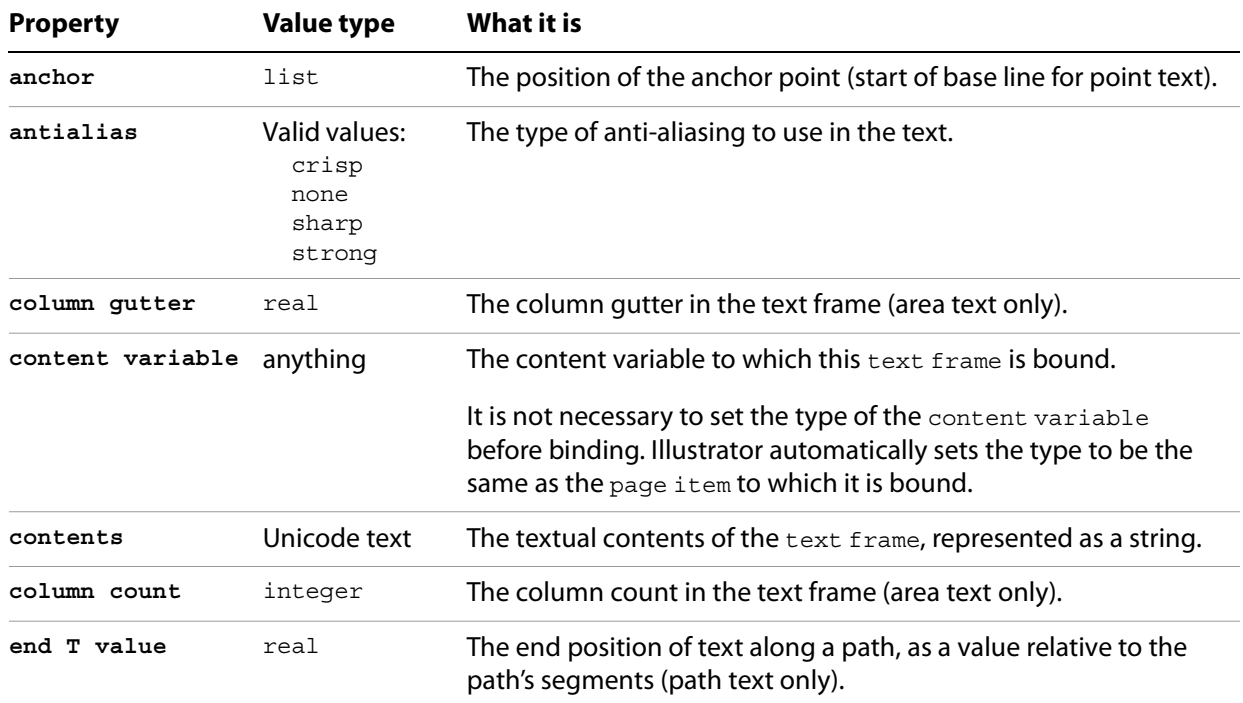

<span id="page-192-2"></span><span id="page-192-1"></span><span id="page-192-0"></span>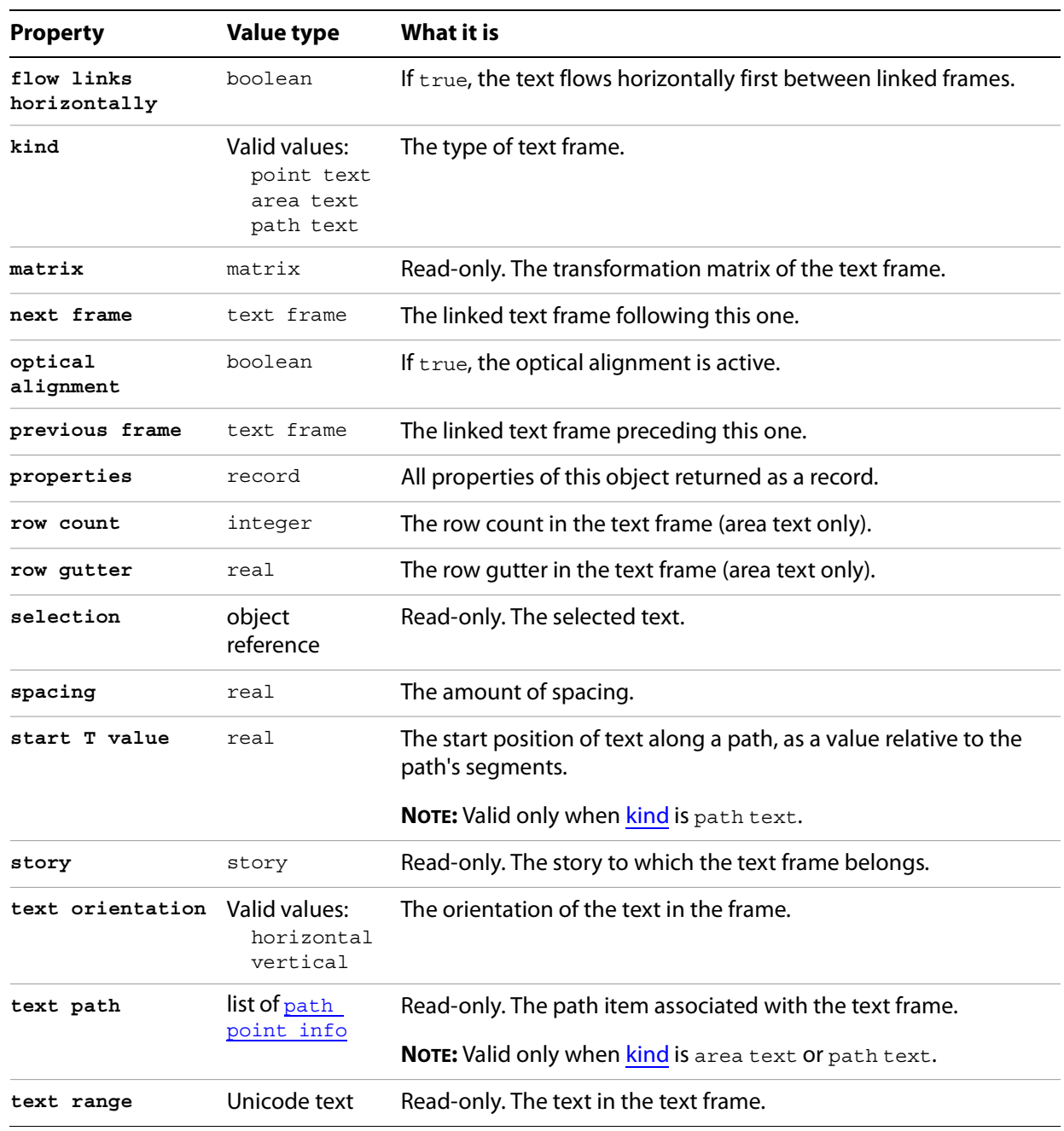

#### **text frame object commands**

```
apply character style
apply paragraph style
change case
convert to paths
count
delete
deselect
duplicate
exists
move
rotate
scale
select
transform
translate
```
#### **Create and manipulate text frames**

```
-- Text Frames
-- Make a new document, one text frame of each type: Area, Point, and Path
-- Display the count of text frames
-- Change the contents of each text frame
-- Delete the point text frame
-- Display the count of text frames
tell application "Adobe Illustrator"
   activate
   make new document
   make new rectangle in document 1 with properties ¬
      {position:{100, 700}, height:100, width:100}
   make new text frame in document 1 with properties ¬
      {name:"AreaText", kind:area text, text path:the result, contents:"Text Frame 1"} 
¬
   set pathPoint1 to {class:path point info, anchor:{250, 700}}
   set pathPoint2 to {class:path point 1nfo, anchor: {350, 550}}make new path item in document 1 with properties ¬
      {entire path:{pathPoint1, pathPoint2}}
   make new text frame in document 1 with properties ¬
      {name:"PathText", kind:path text, text path:the result, contents:"Text Frame 2"} 
¬
   make new text frame in document 1 with properties ¬
       {name:"PointText", contents:"Text Frame 3"}
   set the position of text frame "PointText" of document 1 to \{400, 700\}set the contents of text frame "AreaText" of document 1 ¬
      to "Area Text is cool"
   set the contents of text frame "PathText" of document 1 ¬
      to "Path Text is cooler"
   set the contents of text frame "PointText" of document 1 ¬
      to "Point Text is not"
   delay 1
   delete text frame "PointText" of document 1
end tell
```
#### **Scale area text frames**

```
-- Scale all area text frames to 50% wide
tell application "Adobe Illustrator"
  set textArtItemCount to count text frames in document 1
   set countOTFChanged to 0
   repeat with itemCount from 1 to textArtItemCount
      set textKind to kind of text frame itemCount of document 1
      if (textKind = area text) then
          set curwidth to the width of text frame itemCount of document 1
          set width of text frame itemCount of document 1 to curwidth / 2
         set countOTFChanged to countOTFChanged + 1
      end if
   end repeat
end tell
```
# **text path item, text path items**

A path or list of paths for area or path text. A path consists of path points that define its geometry.

### **text path item object elements**

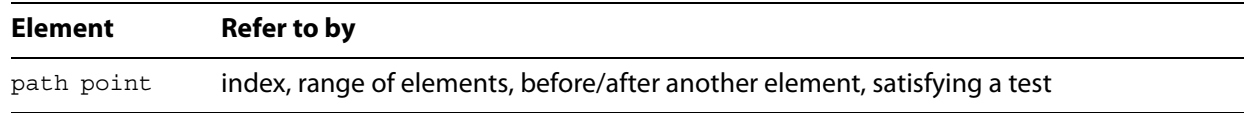

### **text path item object properties**

This object class inherits all properties from the page item class.

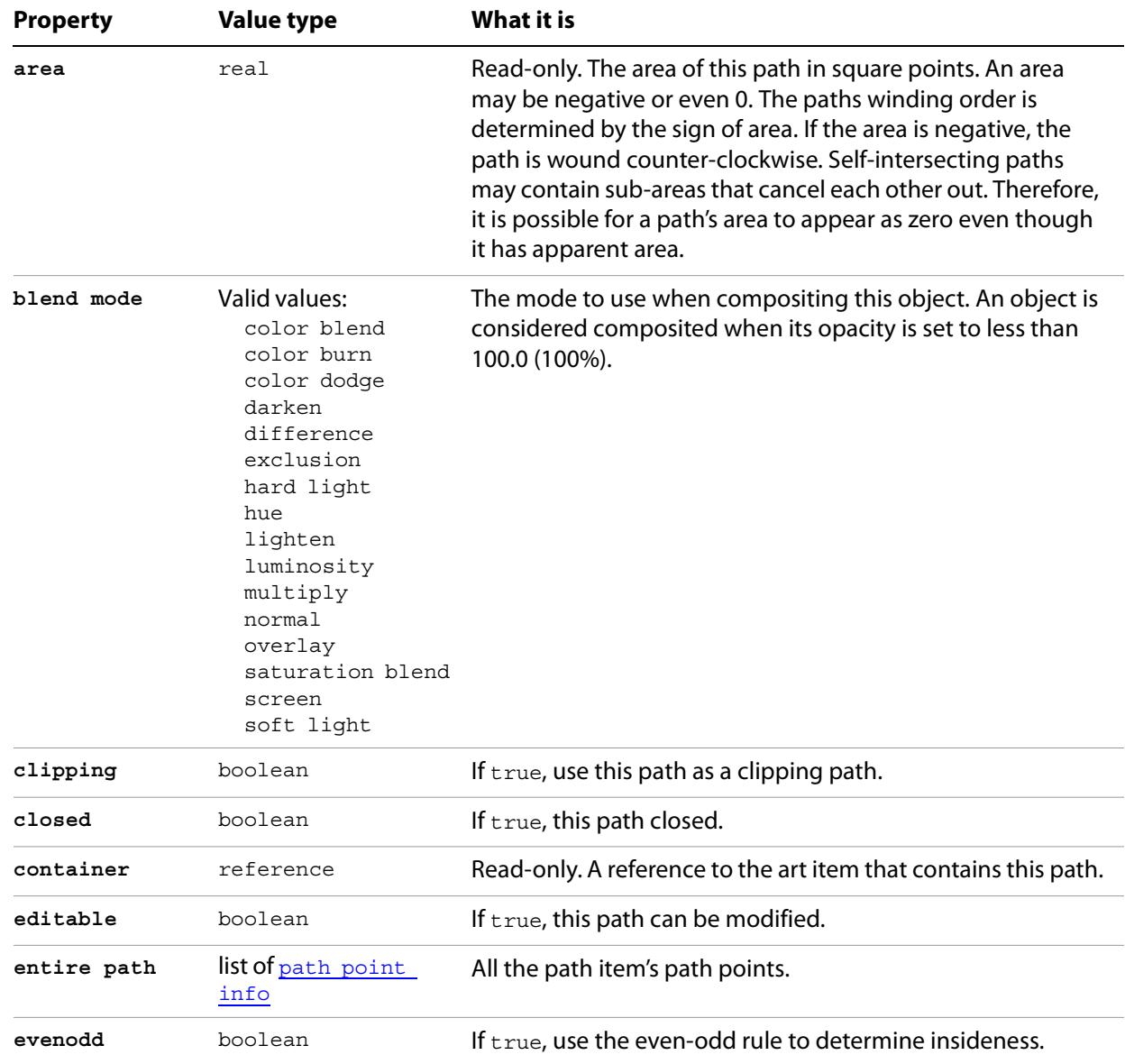

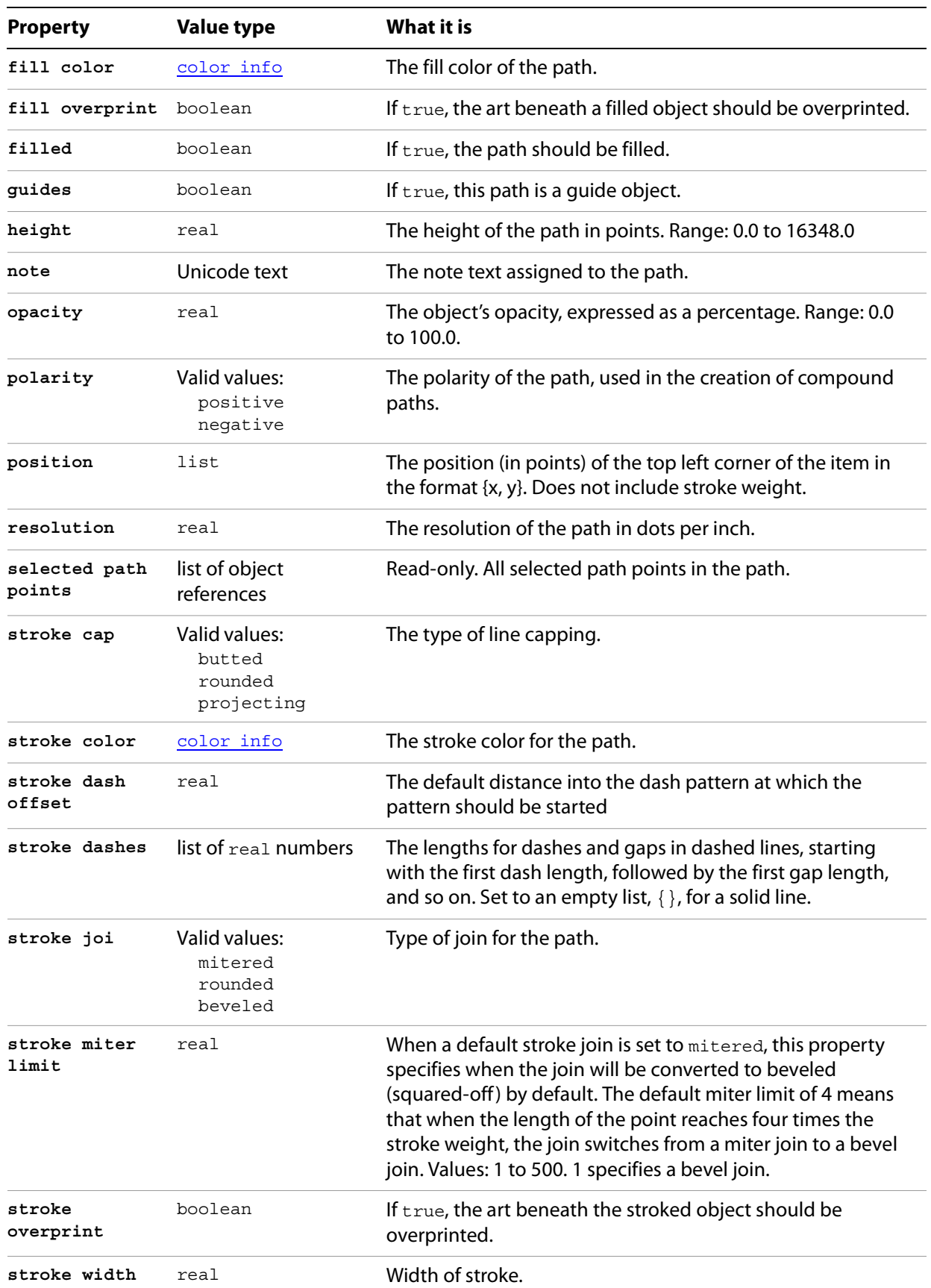

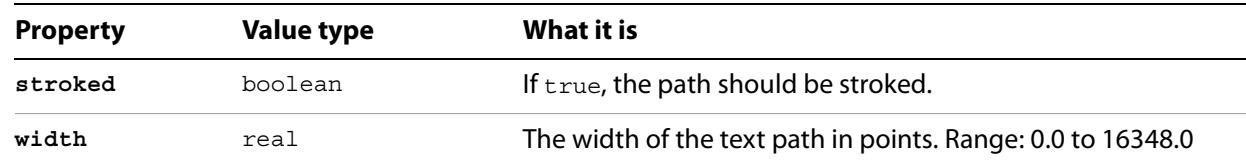

# **text path item object commands**

[count](#page-236-0) [delete](#page-238-0) [duplicate](#page-244-0) [exists](#page-247-0) [move](#page-286-0) [rotate](#page-297-0) [scale](#page-299-0) [transform](#page-315-0) [translate](#page-316-0)

# **TIFF export options**

Options that can be supplied when [export](#page-249-0)ing a document as a TIFF file. See the export command for additional details.

This class contains properties that specify options to be used when exporting a document as a TIFF file. TIFF export options can only be supplied in conjunction with the export command. It is not possible to get or create a TIFF export options object.

### **TIFF export options object properties**

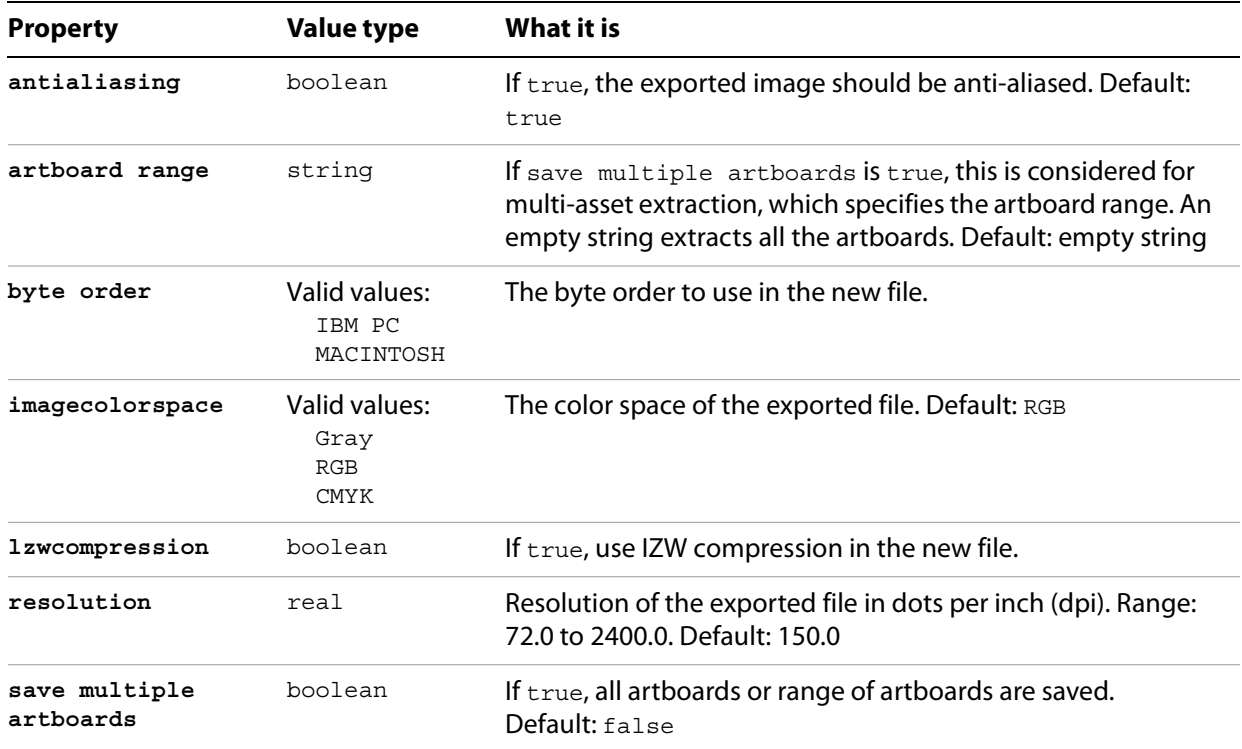

# **tracingobject, tracings**

Associates source raster art item with a vector-art plugin group created by tracing. Scripts can initiate tracing using the trace placed command for a placed item or raster item. The resulting plugin item object represents the vector art group, and has this object in its tracing property.

A script can force the tracing operation by calling the application's redraw command. The operation is asynchronous, so a script should call redraw after creating the tracingobject, but before accessing its properties or expanding the tracing to convert it to an art item group.

The read-only properties that describe the tracing result have valid values only after the first tracing operation completes. A value of 0 indicates that the operation has not yet been completed.

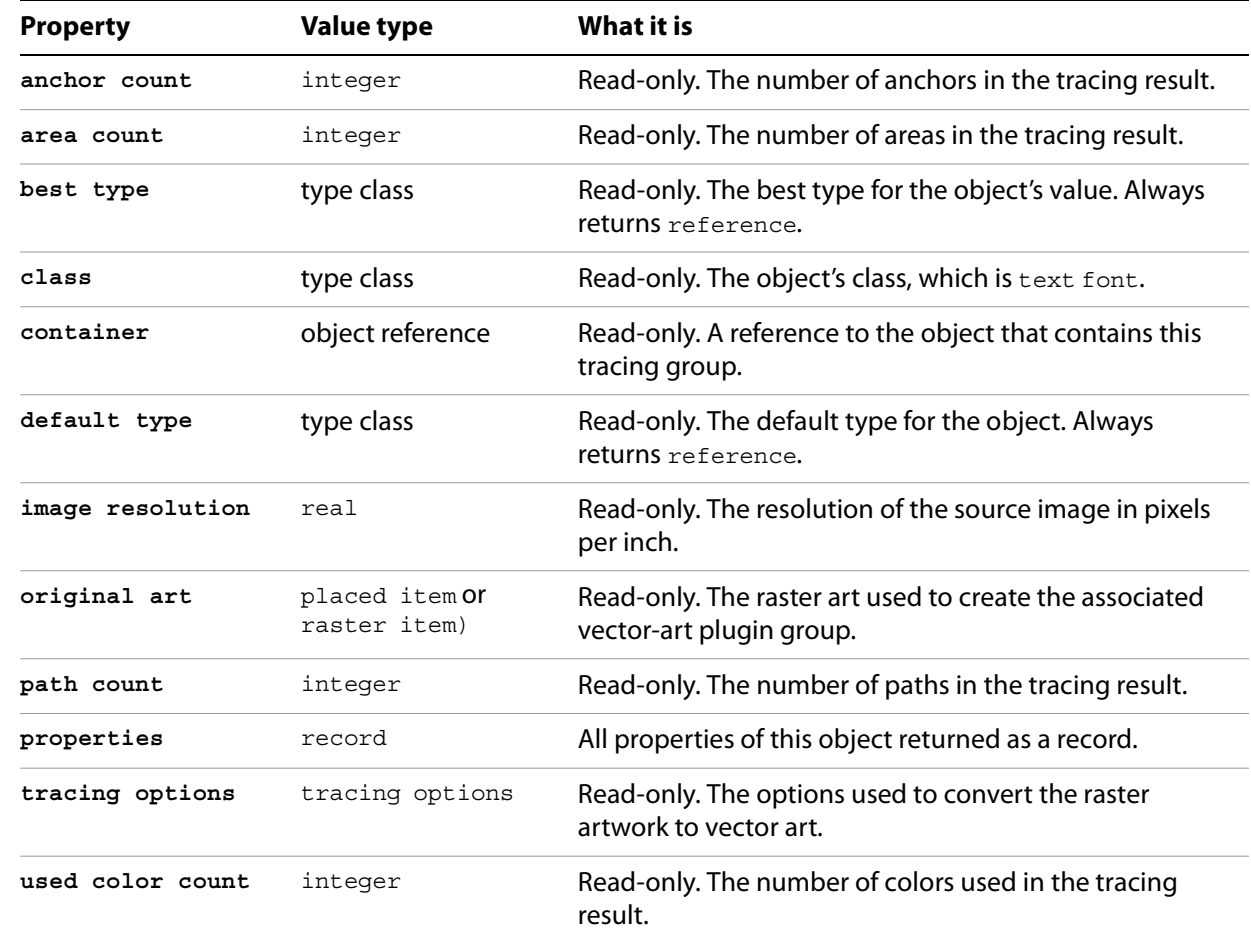

### **tracingobject object properties**

### **tracingobject object commands**

[expand tracing](#page-248-0) [release tracing](#page-295-0)

# **tracing options, multiple tracing options**

A set of options used in converting raster art to vector art by tracing.

### **tracing options object properties**

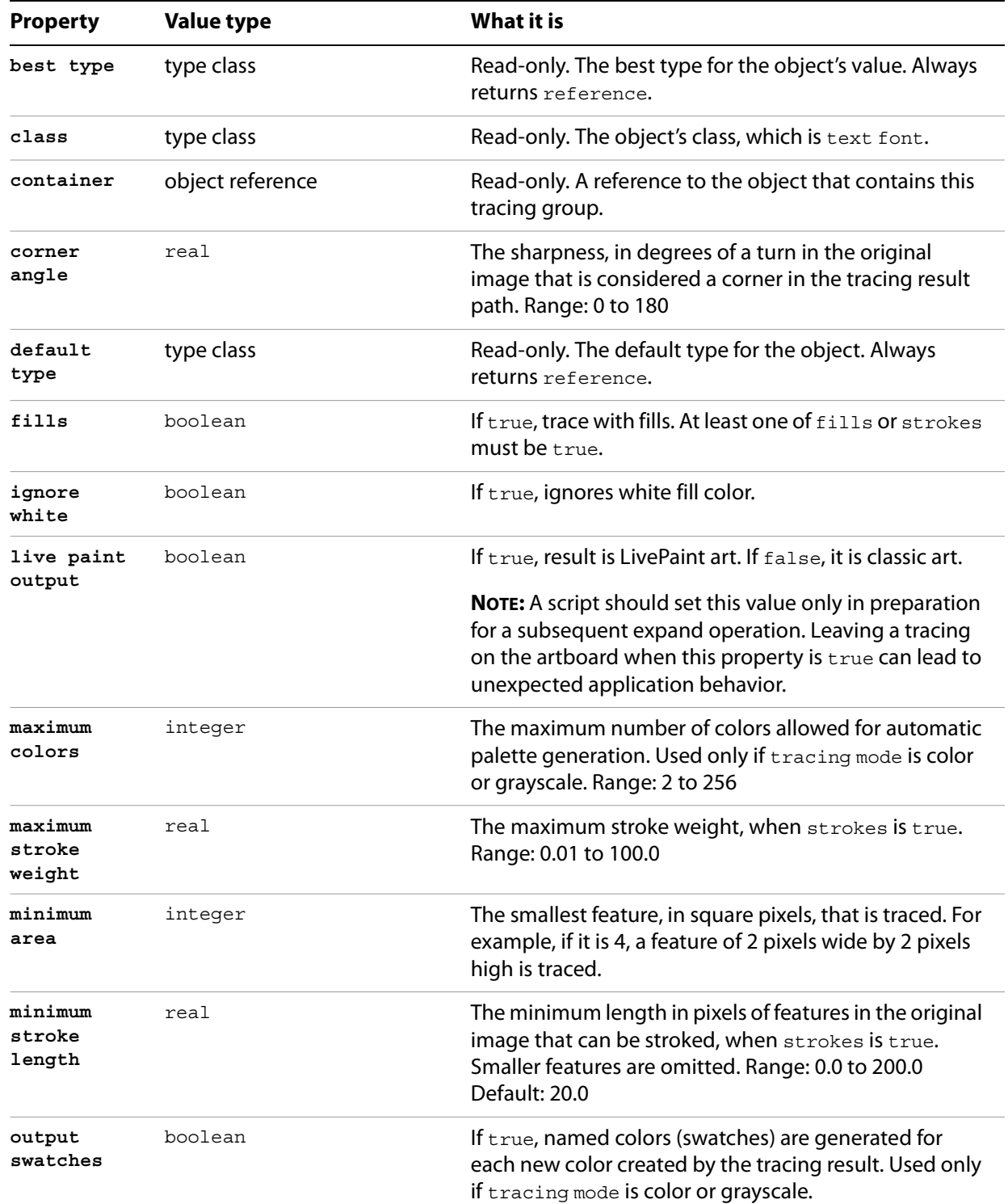

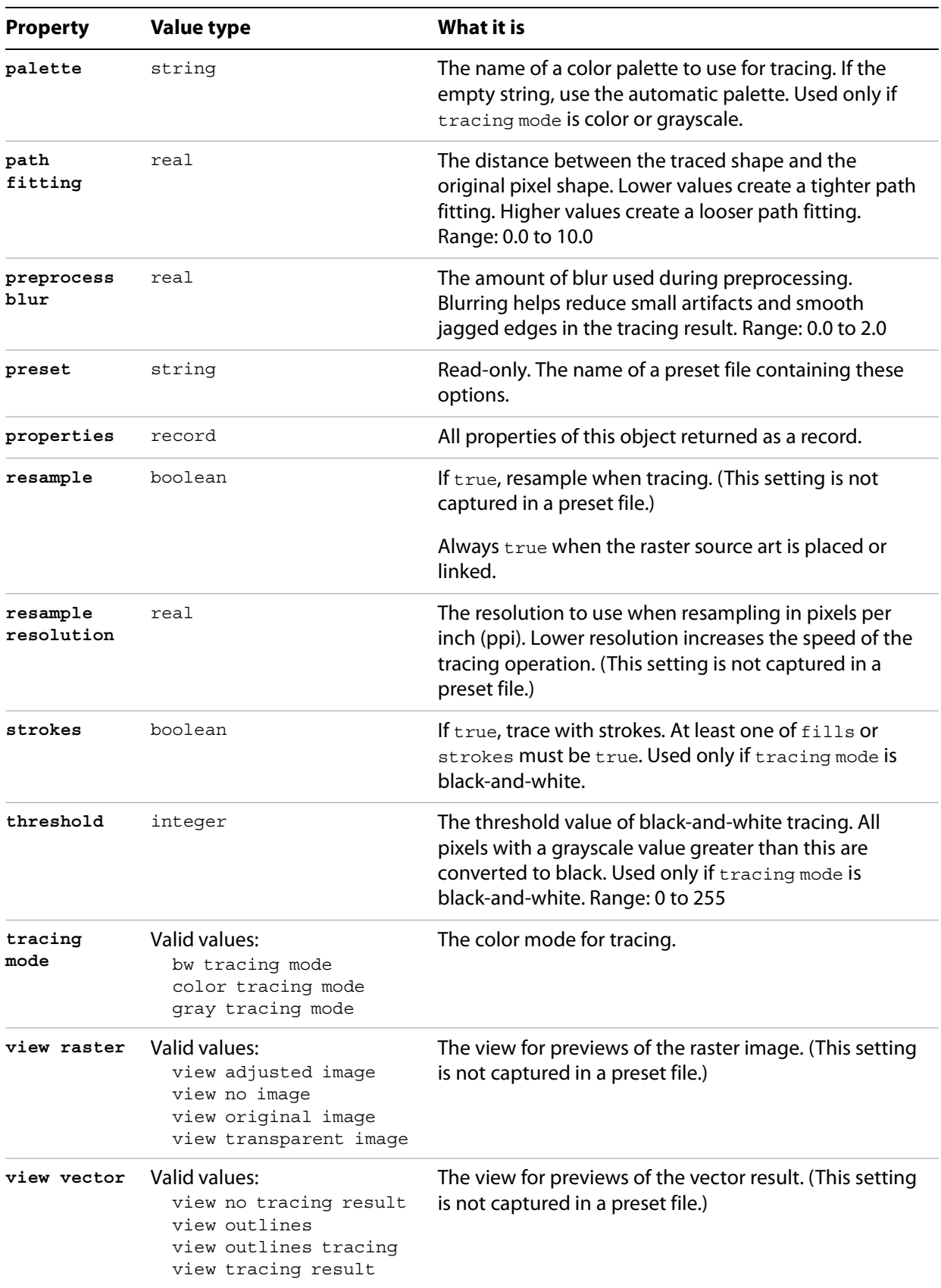

### **tracing options object commands**

[load preset](#page-283-0) [store preset](#page-312-0)

# **variable, variables**

A document-level variable that can be imported or exported.

A variable is a dynamic object used to create data-driven graphics. For an example, see [dataset, datasets.](#page-37-0) Variables are accessed in Illustrator through the Variables palette.

### **variable object elements**

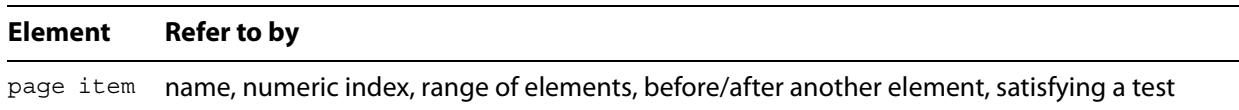

### **variable object properties**

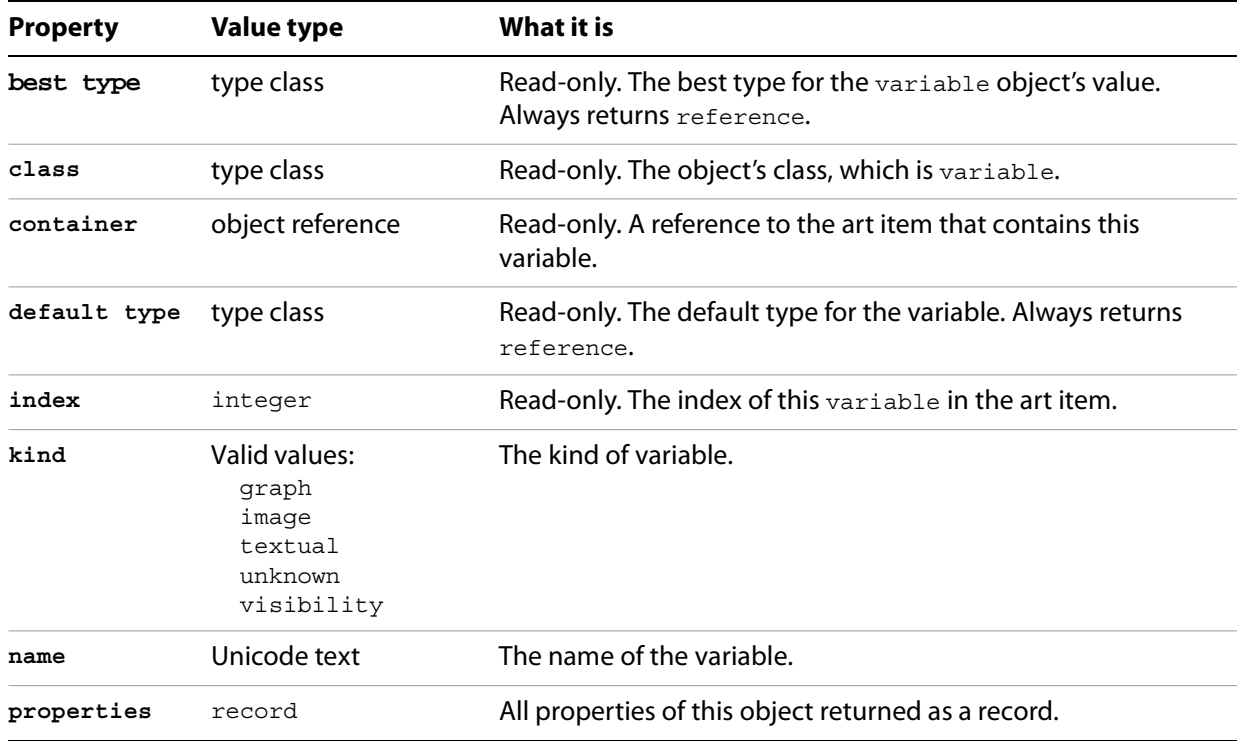

#### **variable object commands**

[count](#page-236-0) [delete](#page-238-0) [exists](#page-247-0) [make](#page-284-0)

# **view, views**

A document view or list of views in an Illustrator document. The view object represents a window view onto a document. Scripts cannot create new views, but can modify some properties of existing views, including the center point, screen mode, and zoom.

#### **view object properties**

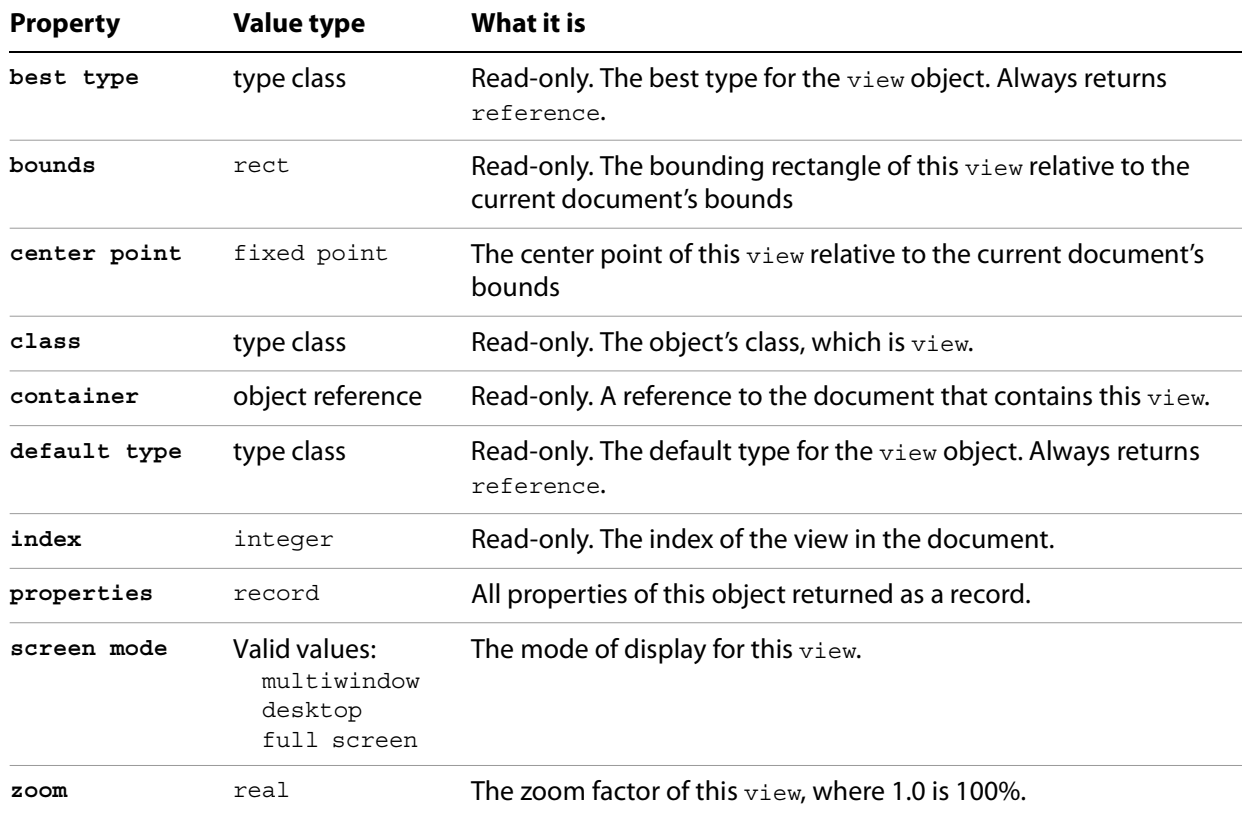

#### **view object commands**

```
count
exists
```
#### **Center a view**

```
-- Center the view on the first selected object
tell application "Adobe Illustrator"
   set selectedItems to the selection
   if selectedItems is not {} then
      set firstObject to item 1 of selectedItems
      set newPosition to position of firstObject
      set center point of view 1 of document 1 to newPosition
   end if
end tell
```
#### **Make a view full screen**

```
-- Fill the entire screen with the first view
tell application "Adobe Illustrator"
  if (count documents) > 0 then
      set screen mode of view 1 of document 1 to full screen
   end if
end tell
```
### **word**

A string of text in a text frame that is separated by whitespace. A document's text can be accessed using the character, insertion point, word, line, paragraph, and text classes. All text is contained within text frames.

### **word object elements**

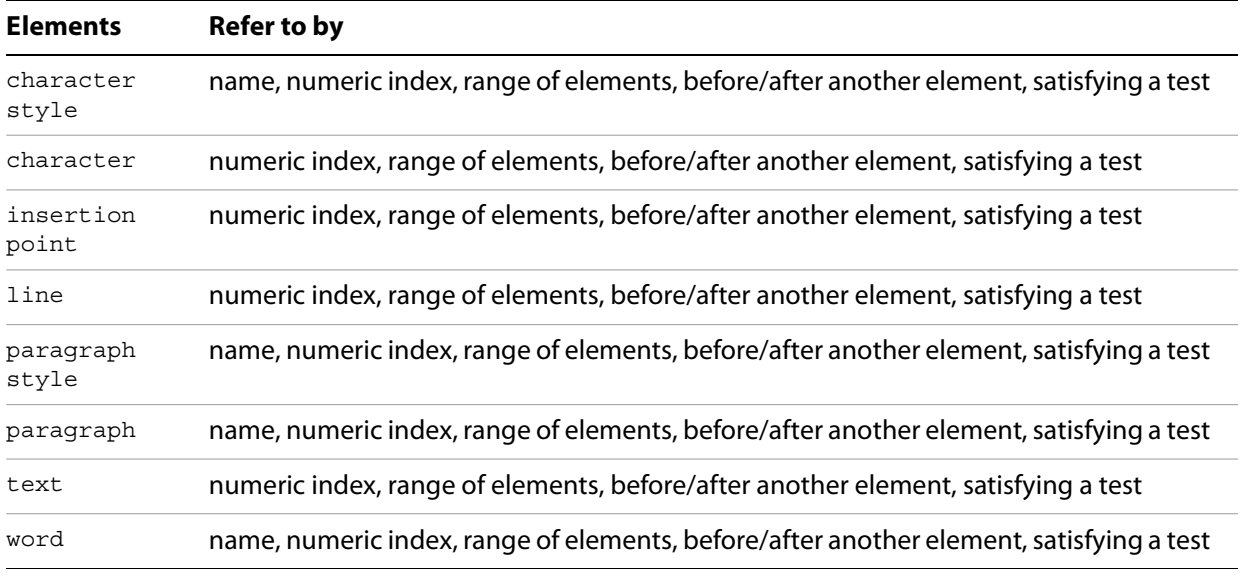

### **word object properties**

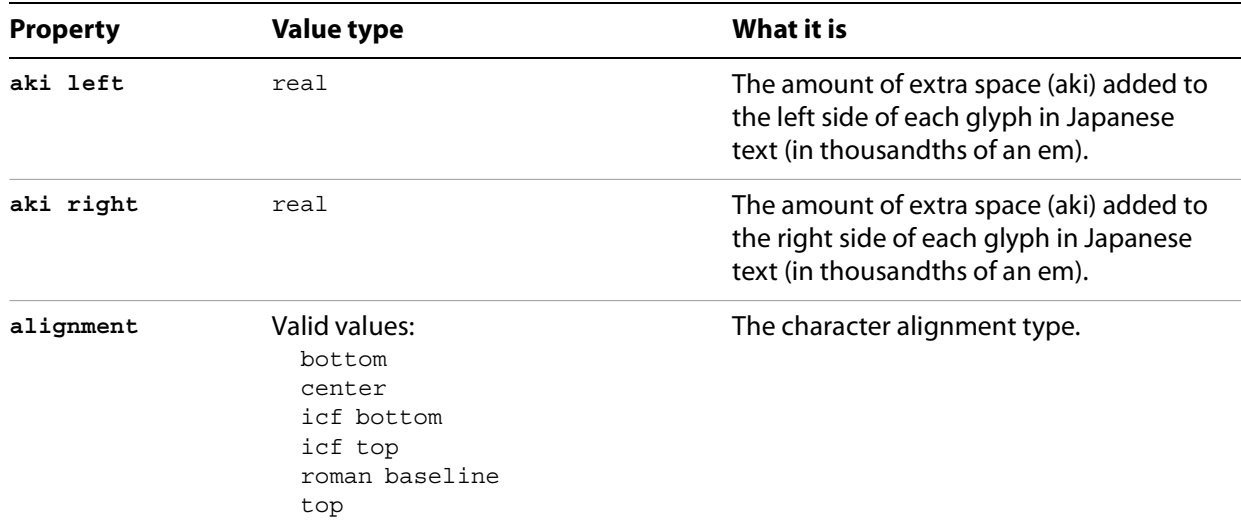

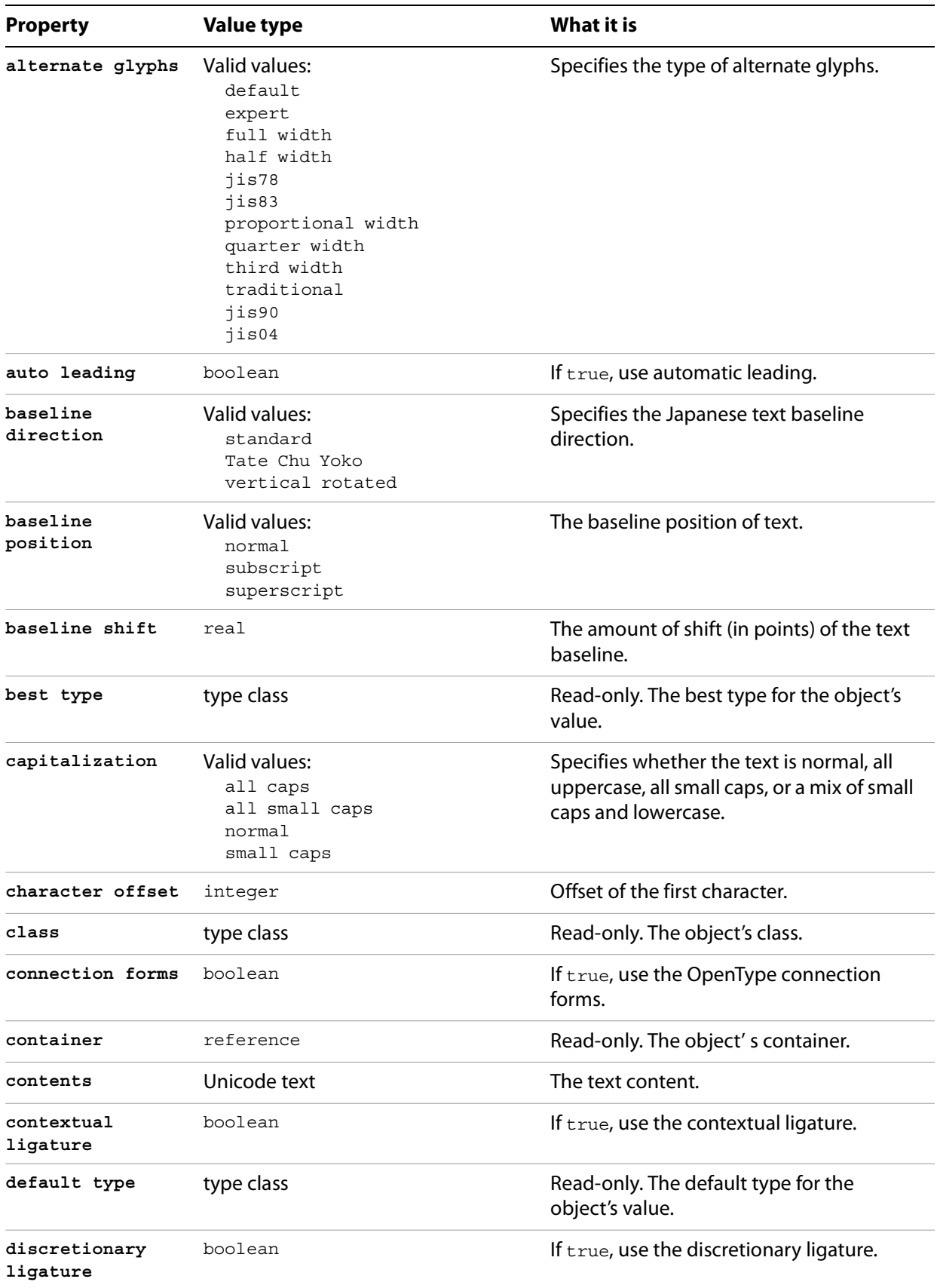

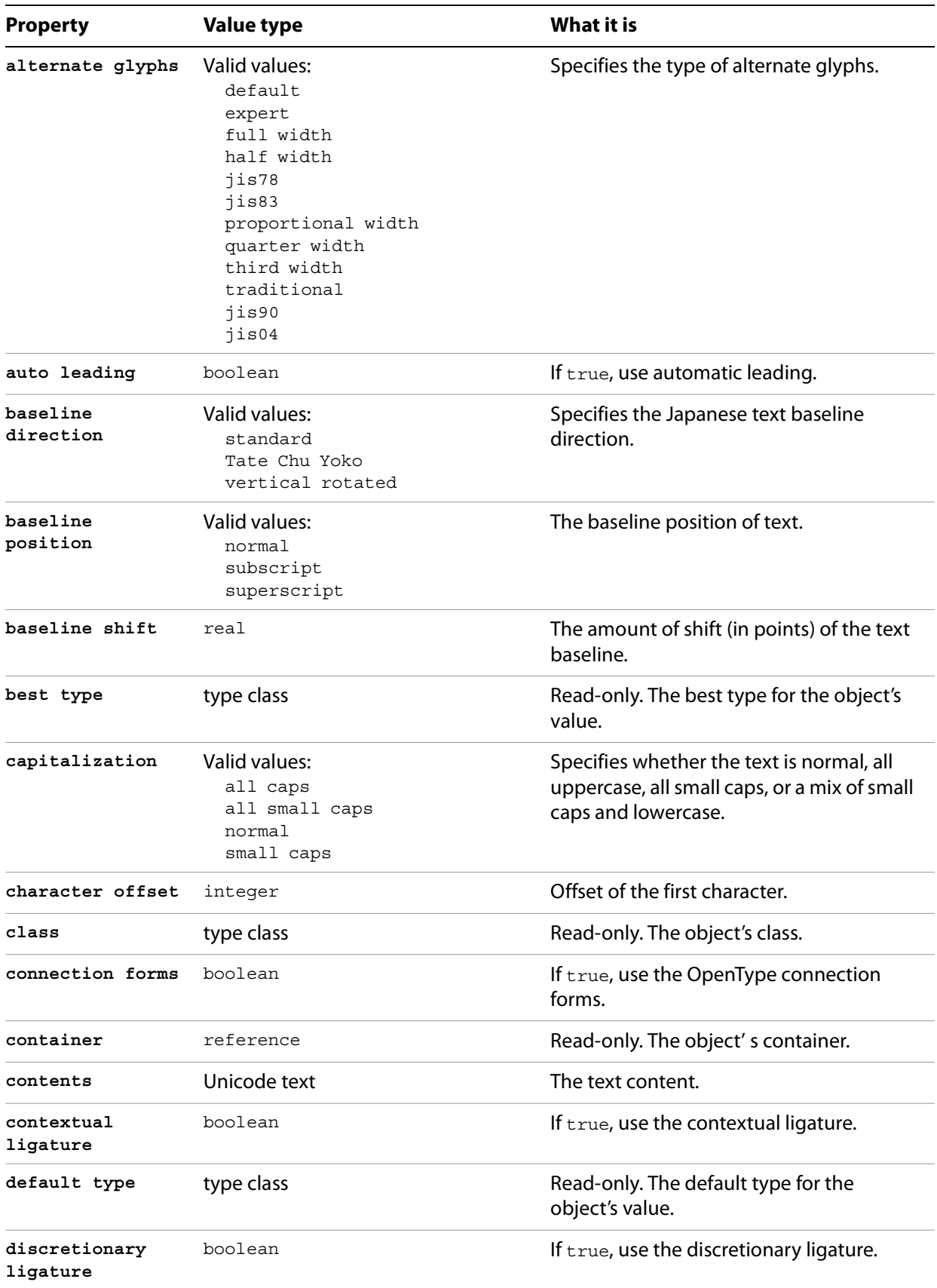

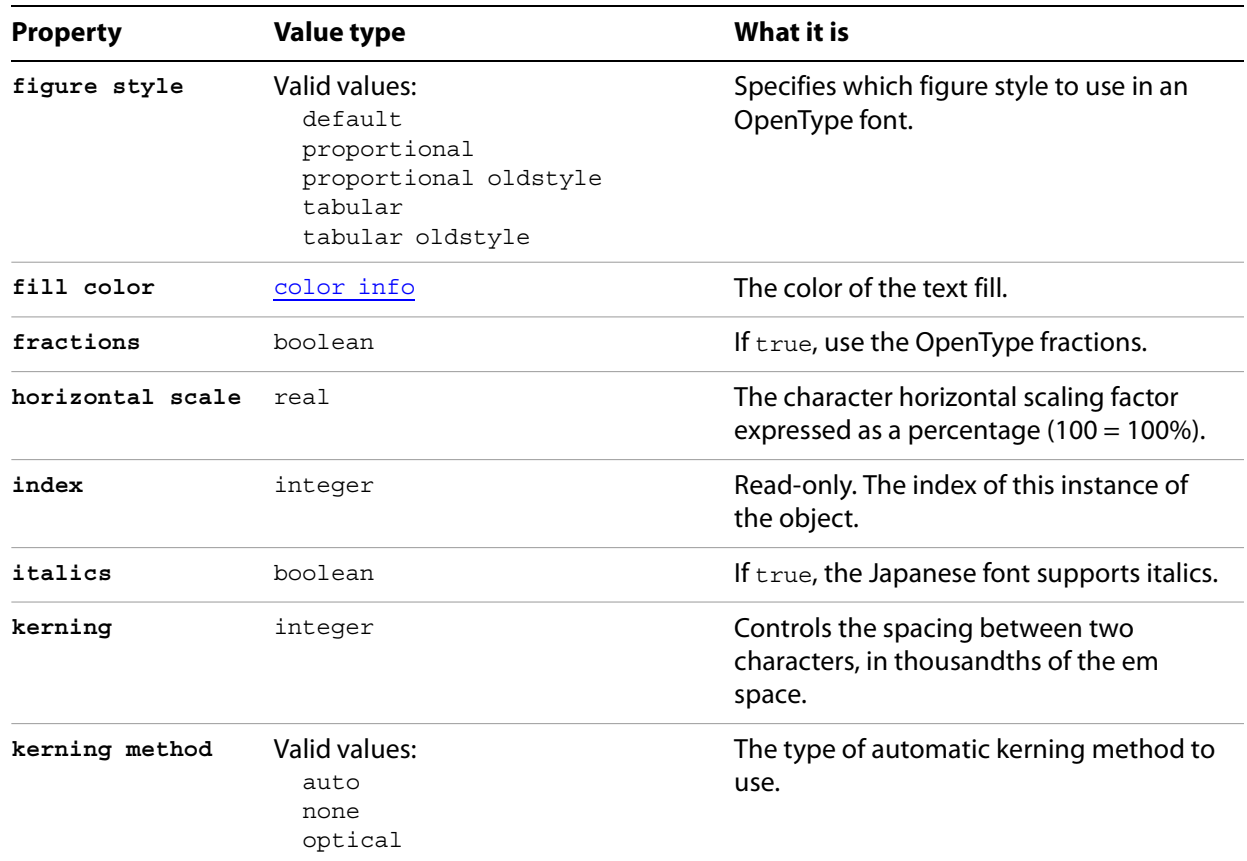

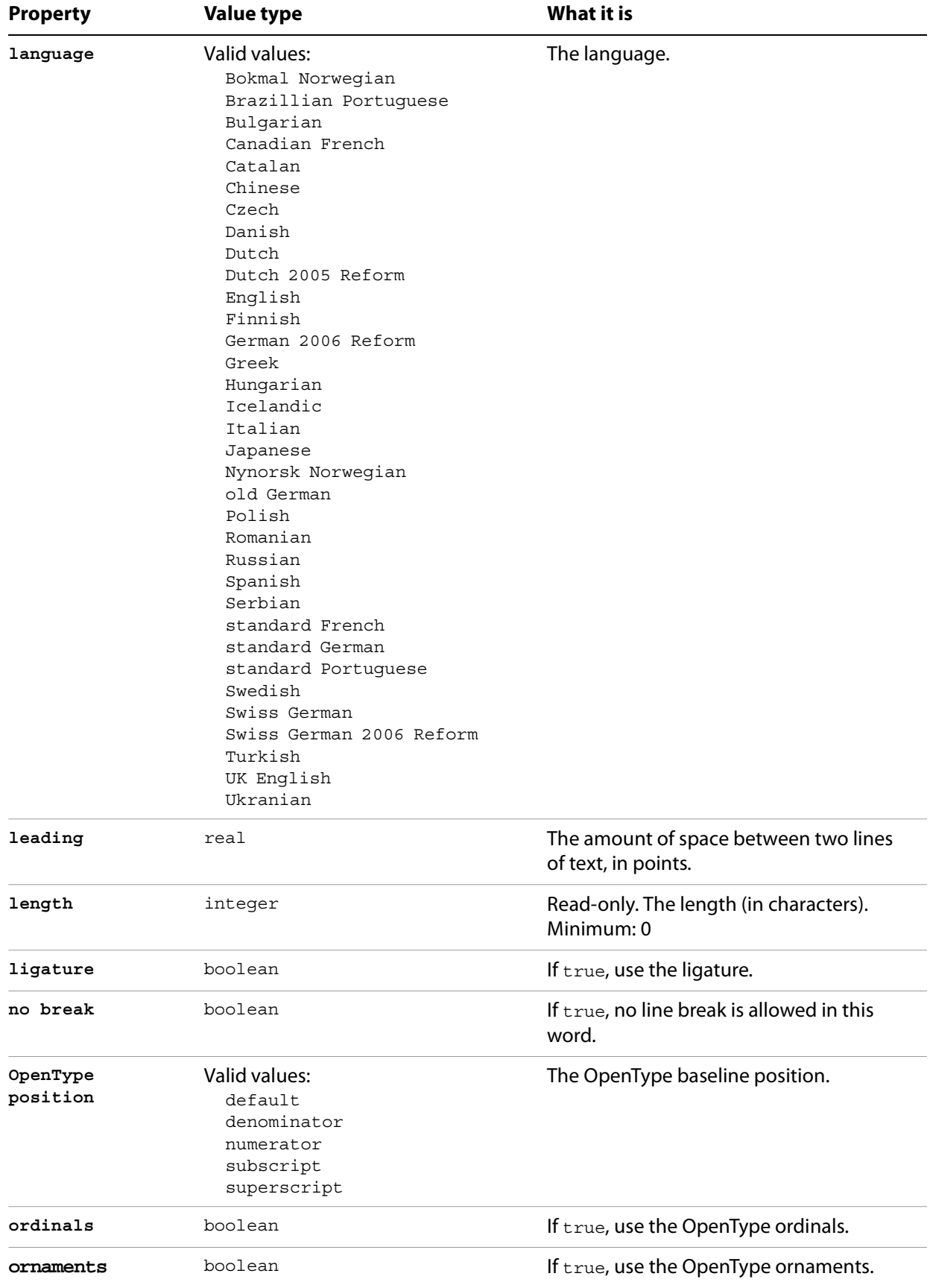

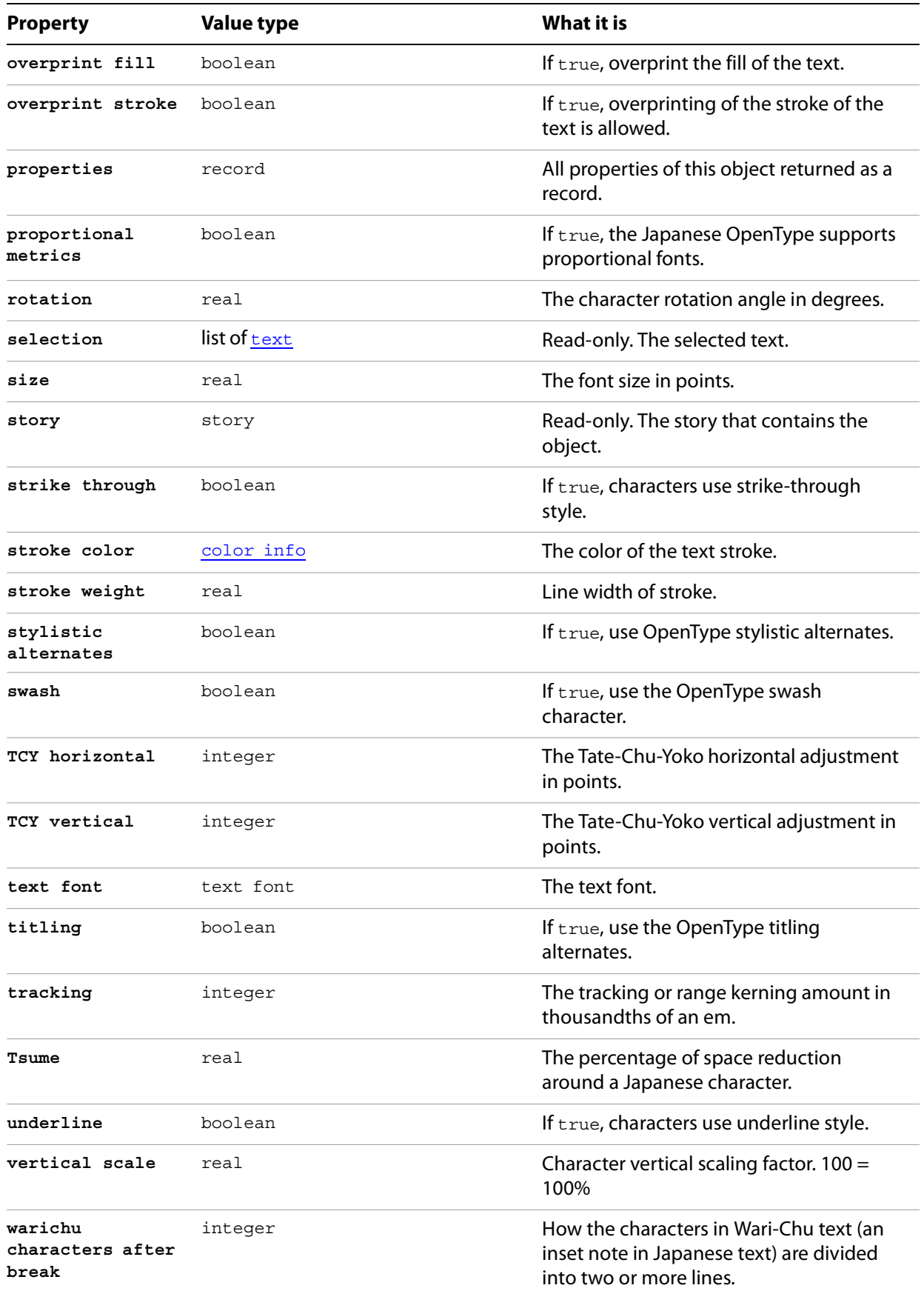

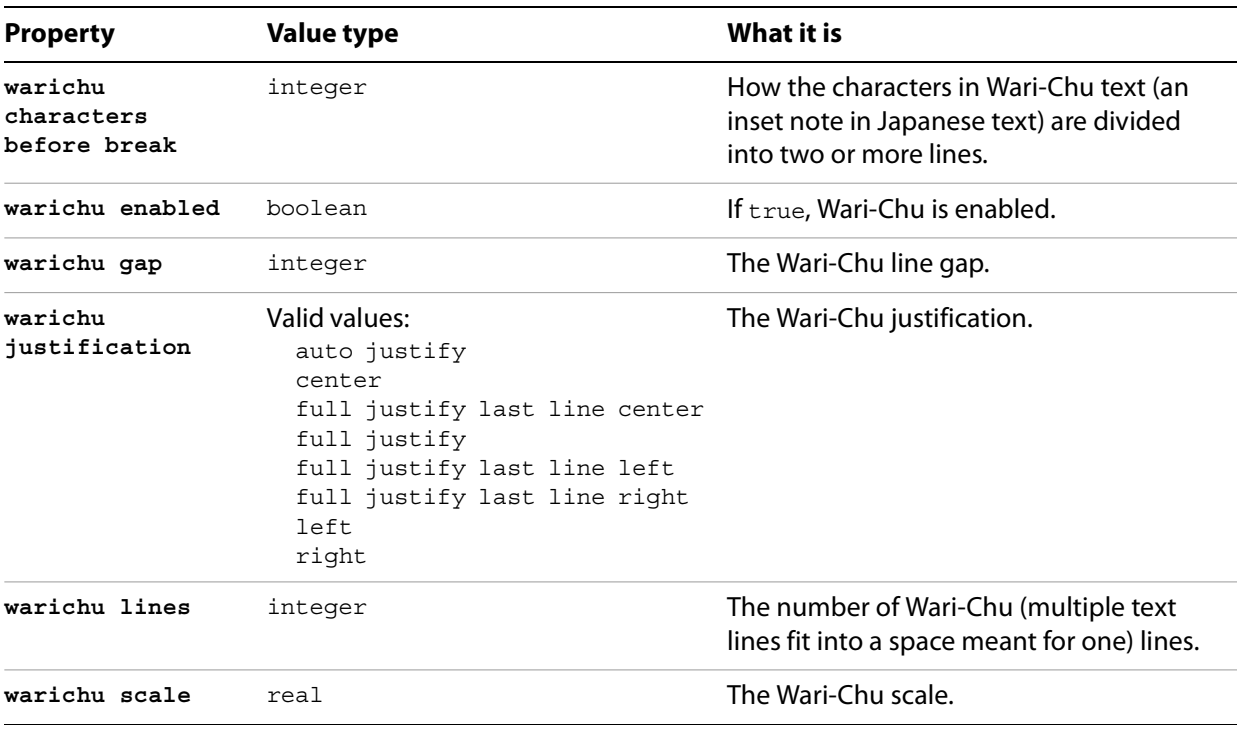

### **word object commands**

[apply character style](#page-220-0) [apply paragraph style](#page-221-0) [change case](#page-224-0) [count](#page-236-0) [delete](#page-238-0) [deselect](#page-240-0) [duplicate](#page-244-0) [exists](#page-247-0) [make](#page-284-0) [select](#page-300-0)

#### **Finding specific words**

This example demonstrates how to use the matching abilities of the whose clause in conjunction with word properties to modify words that match a specific string.

```
-- Change the color of every occurrence of a specific
-- word in all text frames
set searchString to "the"
tell application "Adobe Illustrator"
   set textArtItemCount to (count text frames in document 1)
   if (textArtItemCount > 0) then
      repeat with itemCounter from 1 to textArtItemCount
          if (((contents of text frame itemCounter of document 1) as string) ¬
             contains searchString) then
             set fill color of (words of text frame itemCounter of document 1 ¬
                 whose contents contains searchString) to \{red:255, green:0, blue:0\}end if
      end repeat
   end if
end tell
```
# **2 AppleScript Commands**

This chapter provides a complete reference for the commands in the Illustrator AppleScript dictionary. The commands are presented alphabetically.

The commands supported by each object, with links to the detailed descriptions here, are listed in [Chapter 1, "AppleScript Objects.](#page-8-0)"

### **Overview**

This chapter describes the commands in the Illustrator AppleScript dictionary, as well as some of the important standard AppleScript commands. The AppleScript dictionary itself shows only that the command returns an object, or that the command takes an object reference as a parameter; it does not show the specific objects that can respond to a particular command. Not all Illustrator objects can respond to all commands; this reference details which objects respond to which commands, and what type of object each command returns (if any).

The following information is given for each command:

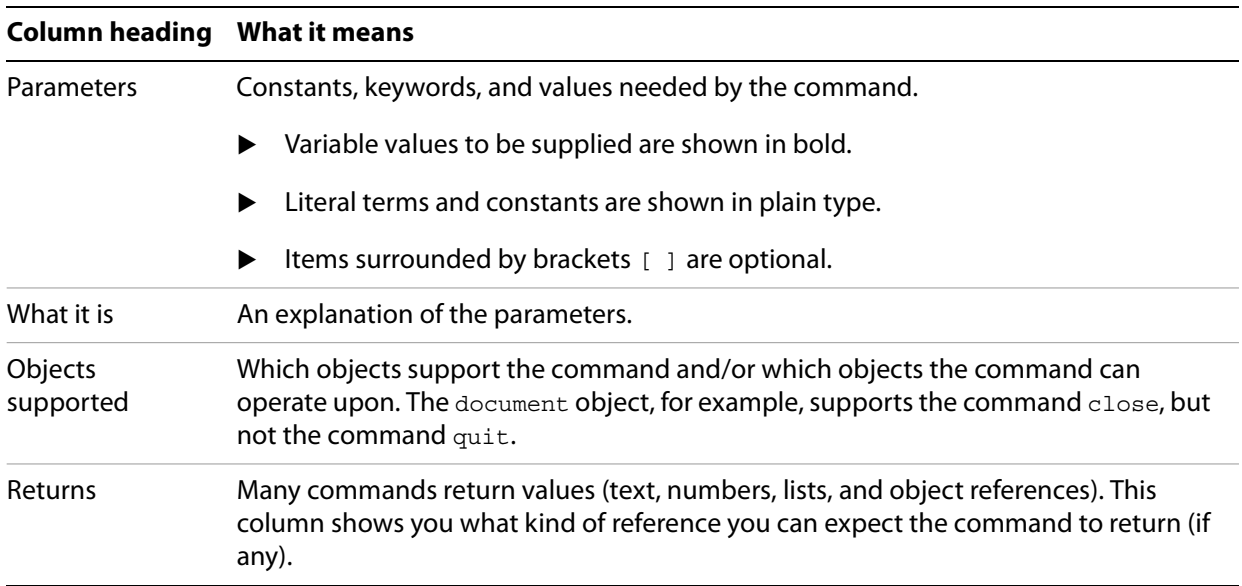

# **activate**

Makes an application active; that is, makes Illustrator the front-most application.

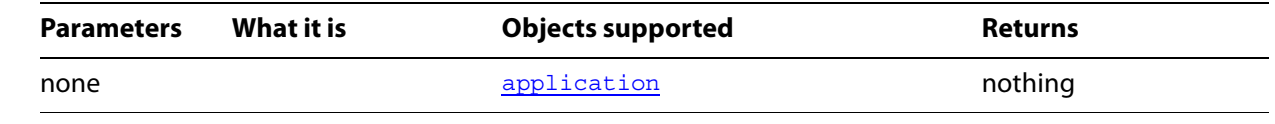

**Notes** Illustrator must be the frontmost application when executing any command that deals with the clipboard. Use this command to ensure this. See the clipboard commands for examples.
### **add document**

Creates a new document from a preset template.

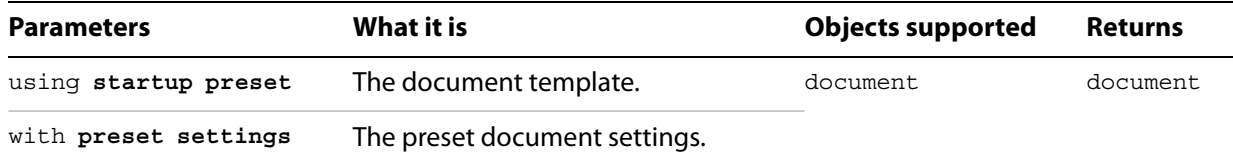

# **add spot**

Adds a spot swatch to the swatch group.

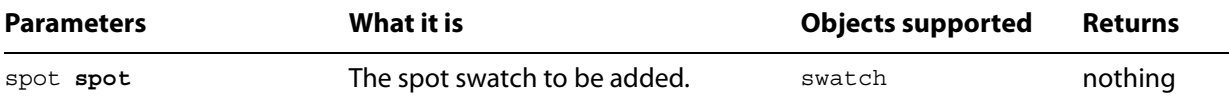

# **add swatch**

Adds a swatch to the swatch group.

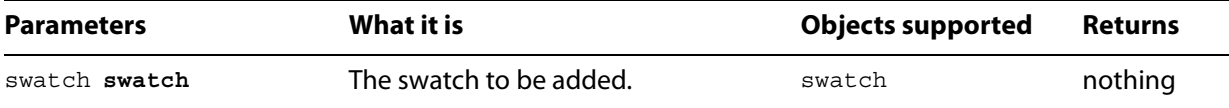

### **apply**

Applies a brush or graphic style to one or more page items.

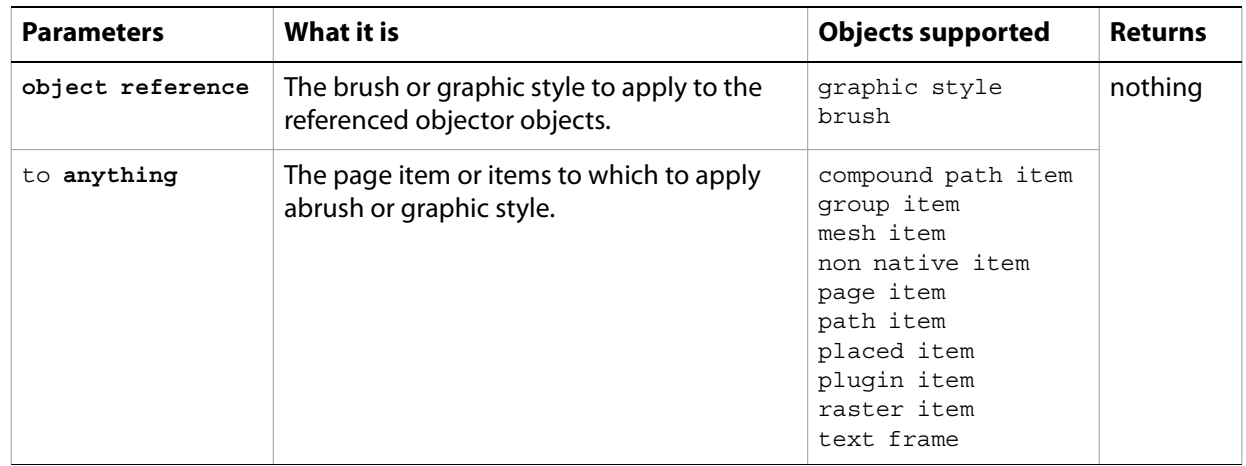

**Notes** Use apply to affect one or more page items by applying an existing brush or graphic style. Brushes and graphic styles can be created in the user interface, but not from a script.

#### **Apply an art style**

```
-- Draws an ellipse in the center of the document
-- and applies a graphic style to it
tell application "Adobe Illustrator"
   make new document with properties {color space:CMYK}
   set docWidth to (width of document 1) / 2
   set docHeight to (height of document 1) / 2
   set pathItemRef to make new ellipse in document 1 with properties ¬
      \{bounds: \{docWidth - 50, docHeight + 50, docWidth + 50, docHeight - 50\} \}apply graphic style 2 of document 1 to pathItemRef
end tell
```
# **apply character style**

Applies a character style to a specified text object(s).

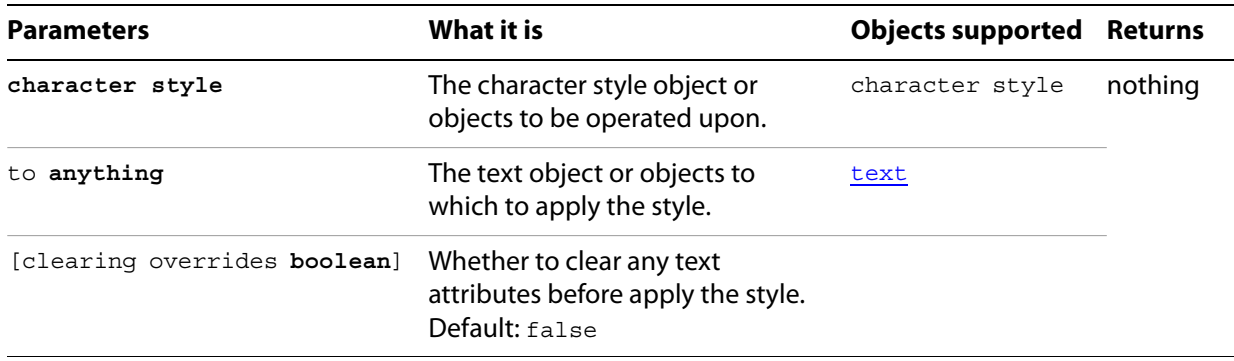

# **apply paragraph style**

Applies the paragraph style to text object(s).

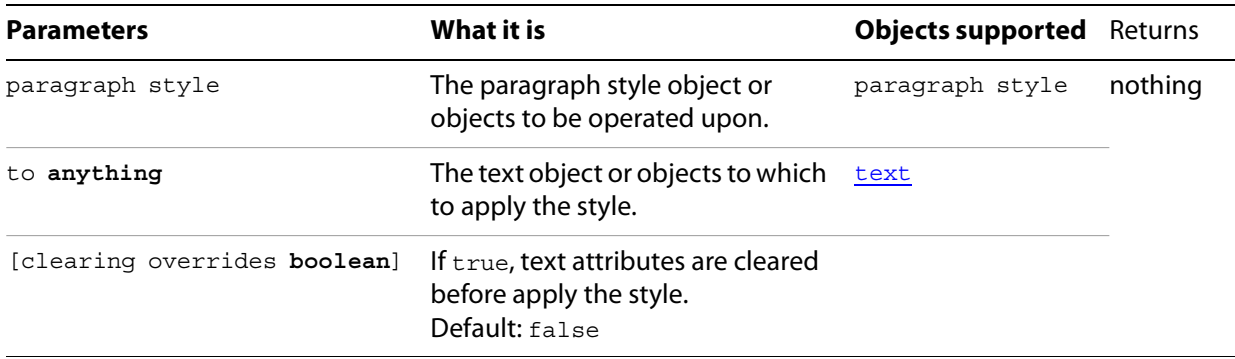

# **bring in perspective**

Places art object(s) in a perspective grid at a specified position and grid plane.

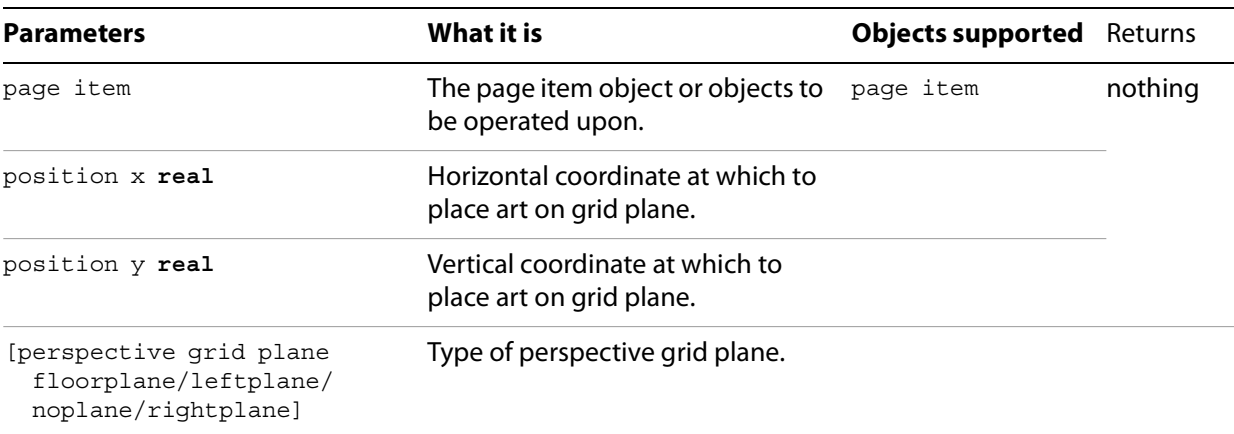

# **capture**

Captures the current document window to the target TIFF image file.

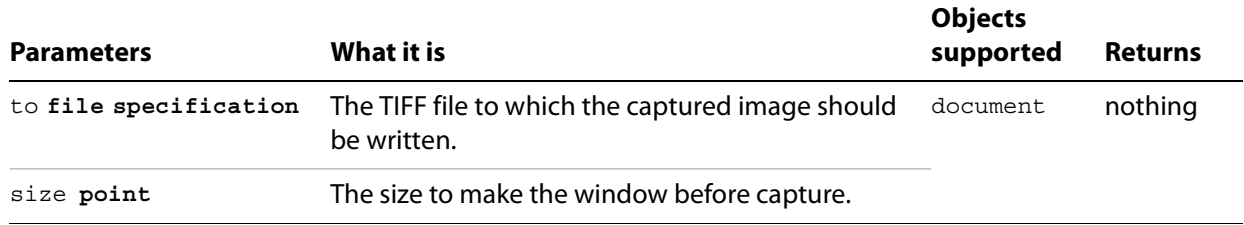

# **change case**

Changes the capitalization of the selected text.

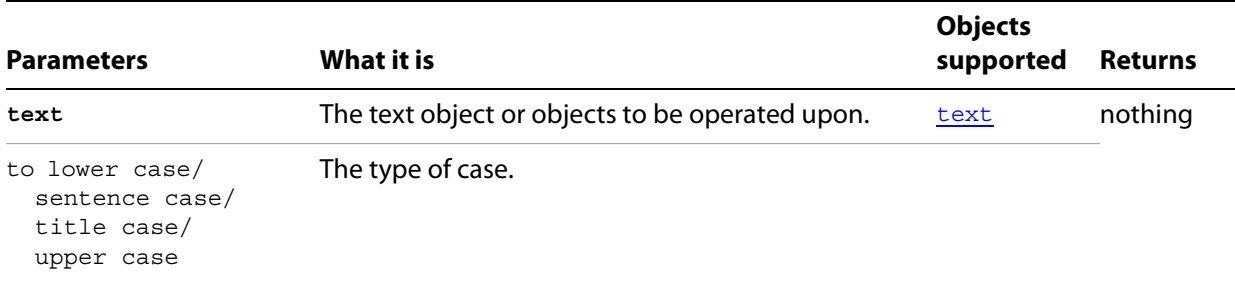

### **close**

Closes a document.

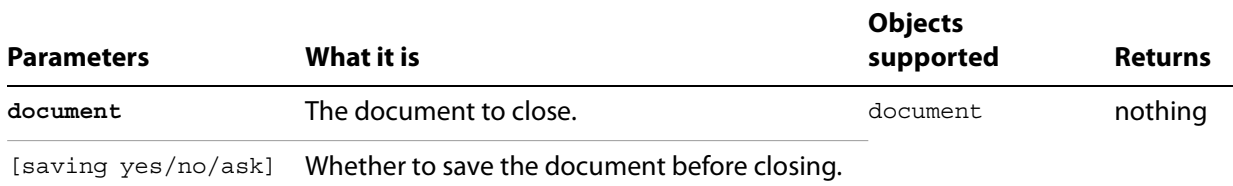

#### **Close a document**

-- Close the first document and prompt the user with a "Save as" dialog tell application "Adobe Illustrator" activate close document 1 saving ask end tell

# **colorize**

Colorizes a raster item.

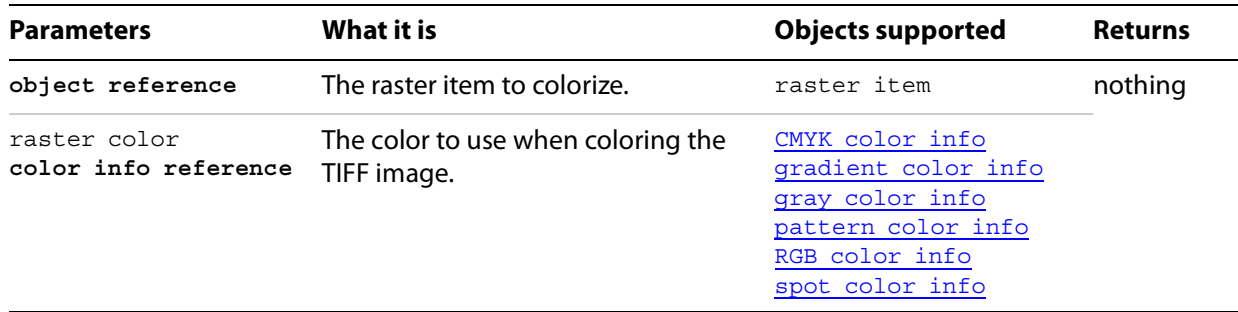

### **concatenate matrix**

Concatenates two transformation matrices to form a single resulting matrix.

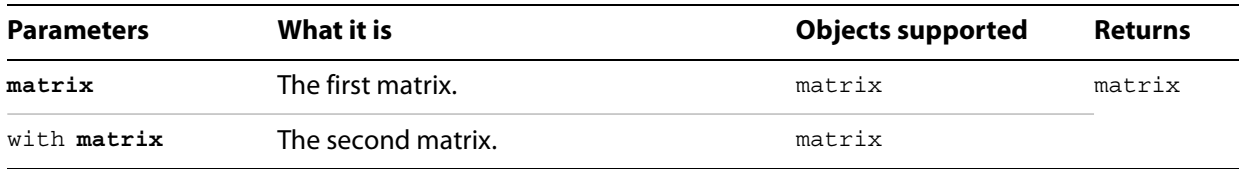

#### **Concatenate matrices**

-- This script concatenates 2 matrices tell application "Adobe Illustrator" set someMatrix to get identity matrix set anotherMatrix to get rotation matrix angle 30.0 set newMatrix to concatenate matrix someMatrix with anotherMatrix end tell

### **concatenate rotation matrix**

Concatenates a rotation angle together with a matrix and returns the resulting matrix.

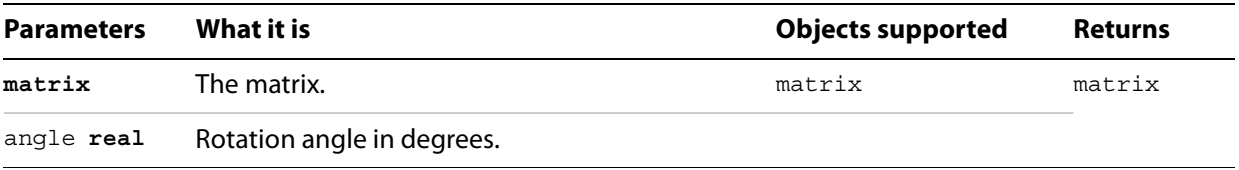

#### **Concatenate rotation matrix**

-- This script adds a 45 degree rotation to an existing matrix tell application "Adobe Illustrator" set someMatrix to get identity matrix set newMatrix to concatenate rotation matrix someMatrix angle 45.0 end tell

### **concatenate scale matrix**

Concatenates a horizontal and/or vertical scaling with a matrix to form a new, rescaled matrix.

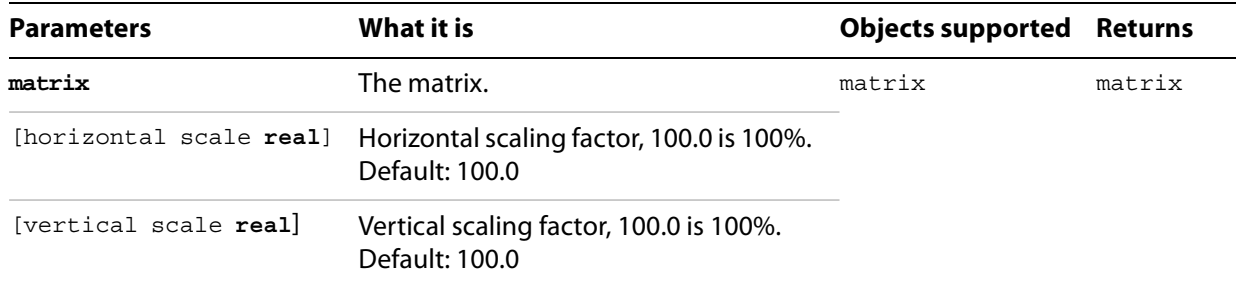

#### **Concatenate scale matrix**

-- This script combines a 75% horizontal and 25% vertical scaling with an existing matrix tell application "Adobe Illustrator" set someMatrix to get identity matrix set newMatrix to concatenate scale matrix someMatrix horizontal scale 75 vertical scale 25.0 end tell

### **concatenate translation matrix**

Concatenates a positional translation factor (specified by a horizontal and/or vertical offset) with a matrix to form a new, repositioned matrix.

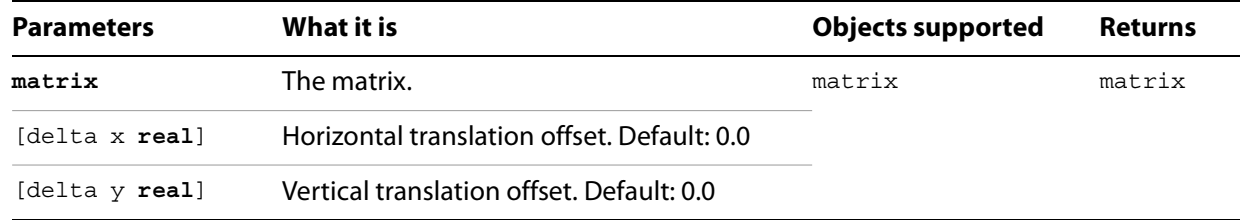

#### **Concatenate translation matrix**

```
--This script combines a 25 point horizontal offset with an existing matrix
tell application "Adobe Illustrator"
   set someMatrix to get identity matrix
   set newMatrix to concatenate translation matrix someMatrix delta x 25.0
end tell
```
### **convert**

Converts the legacy text item to a text frame and deletes the original legacy text item.

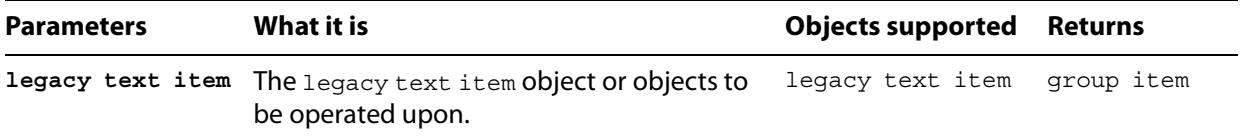

# **convert coordinate**

Converts the coordinates of a single point from one coordinate system to another. Returns the modified coordinate list.

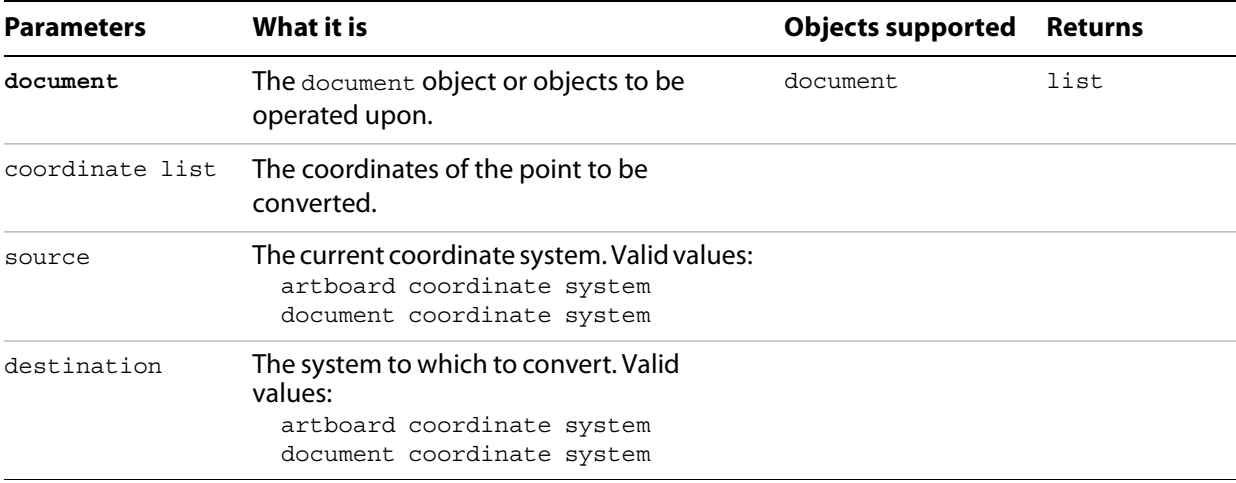

# **convert sample color**

Converts a sample-component color from one color space to another.

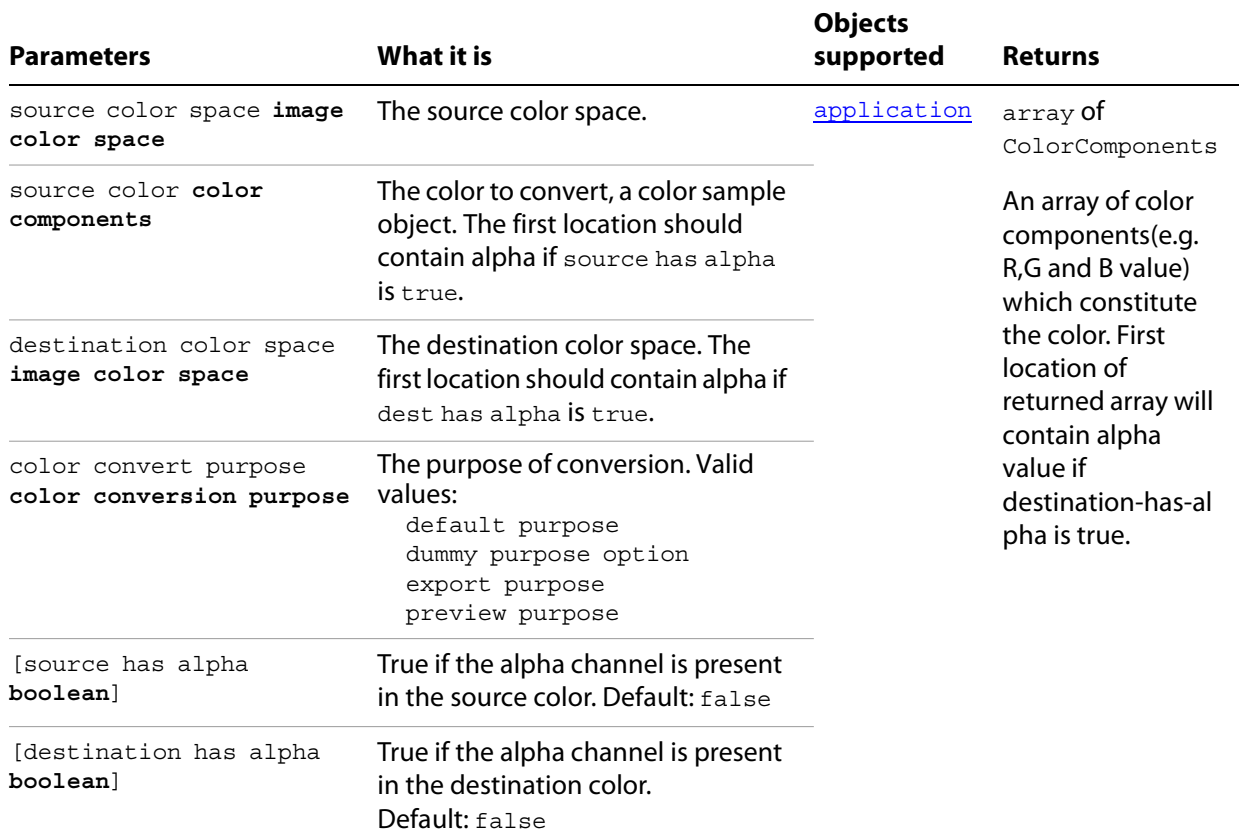

### **convert to paths**

Converts the specified text to path items.

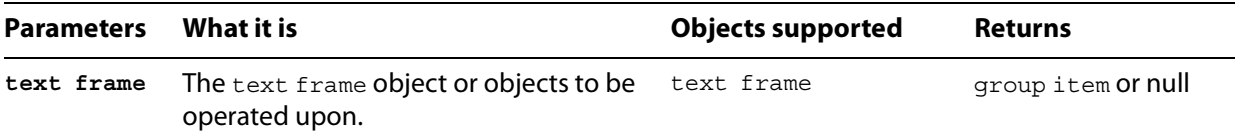

#### **Create outlines from text**

```
--This script converts all text art to path art
tell application "Adobe Illustrator"
  convert to paths (every text frame of document 1)
end tell
```
### **copy**

Copies the selection in the current document to the clipboard.

| <b>Parameters</b> | What it is | <b>Objects supported</b>                                                                                                    | <b>Returns</b> |
|-------------------|------------|----------------------------------------------------------------------------------------------------|----------------|
| none              |            | compound path item<br>group item<br>mesh item<br>non native item<br>path item<br>placed item<br>plugin item<br>raster item<br>text frame | nothing        |

**Notes** Commands that manipulate the clipboard (cut, copy, and paste) require that Illustrator be the frontmost application during these operations. Use activate to bring Illustrator to the front before executing the copy command. No error is returned if there is no selection to copy. If the application is not frontmost, an error is returned.

#### **Copy selected objects**

```
--This script copies the selected objects (if any) to the clipboard
tell application "Adobe Illustrator"
   activate
   copy
end tell
```
#### **count**

Counts the elements of a specified type contained in a specified object.

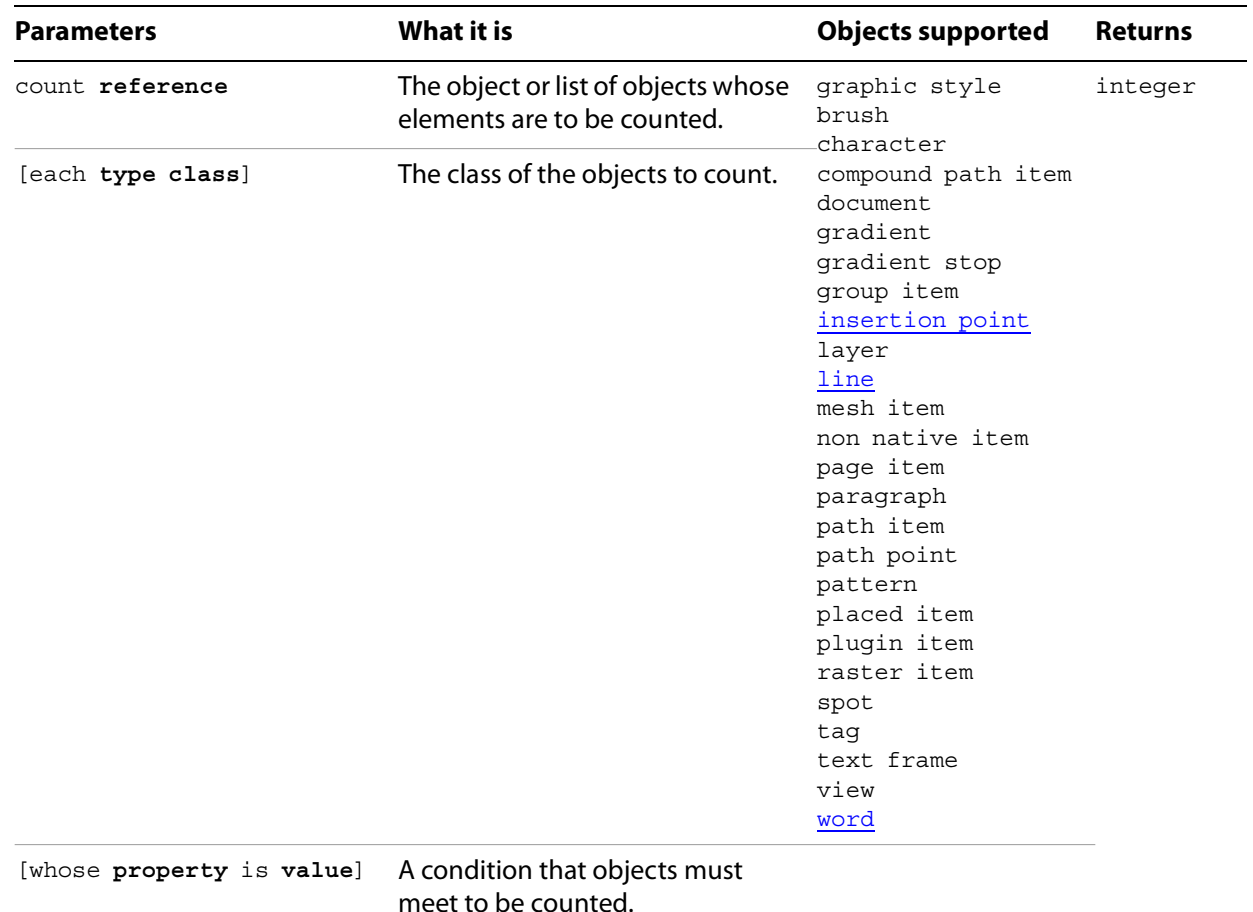

**Notes** With the optional each/every term, use the singular form for the object type to be counted; for example, brush rather than brushes. Otherwise, you can use the singular or plural form.

#### **Count filled path items in a document**

```
-- This script stores the total path items in pathCount and 
-- the total filled path items in numberFilled
tell application "Adobe Illustrator"
   set pathCount to count every path item of document 1
   set numberFilled to ¬
      count (path items of document 1 whose filled is true)
end tell
```
#### **cut**

Cuts the current selection from the current document and places it in the clipboard.

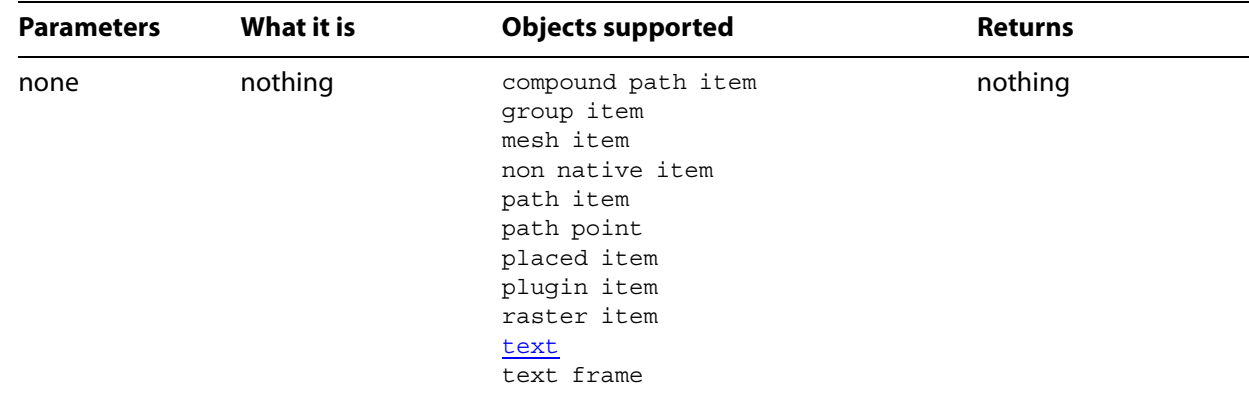

**Notes** Commands that manipulate the clipboard (cut, copy, and paste) require that Illustrator be the frontmost application. Use activate to bring Illustrator to the front before executing the cut command. No error is returned if there is no selection to cut. If the application is not frontmost, an error is returned.

#### **Cut selected objects to the clipboard**

```
--This script cuts the selected objects (if any)
tell application "Adobe Illustrator"
   activate
   cut
end tell
```
### **delete**

Removes one or more elements from a container, or deletes one or more objects.

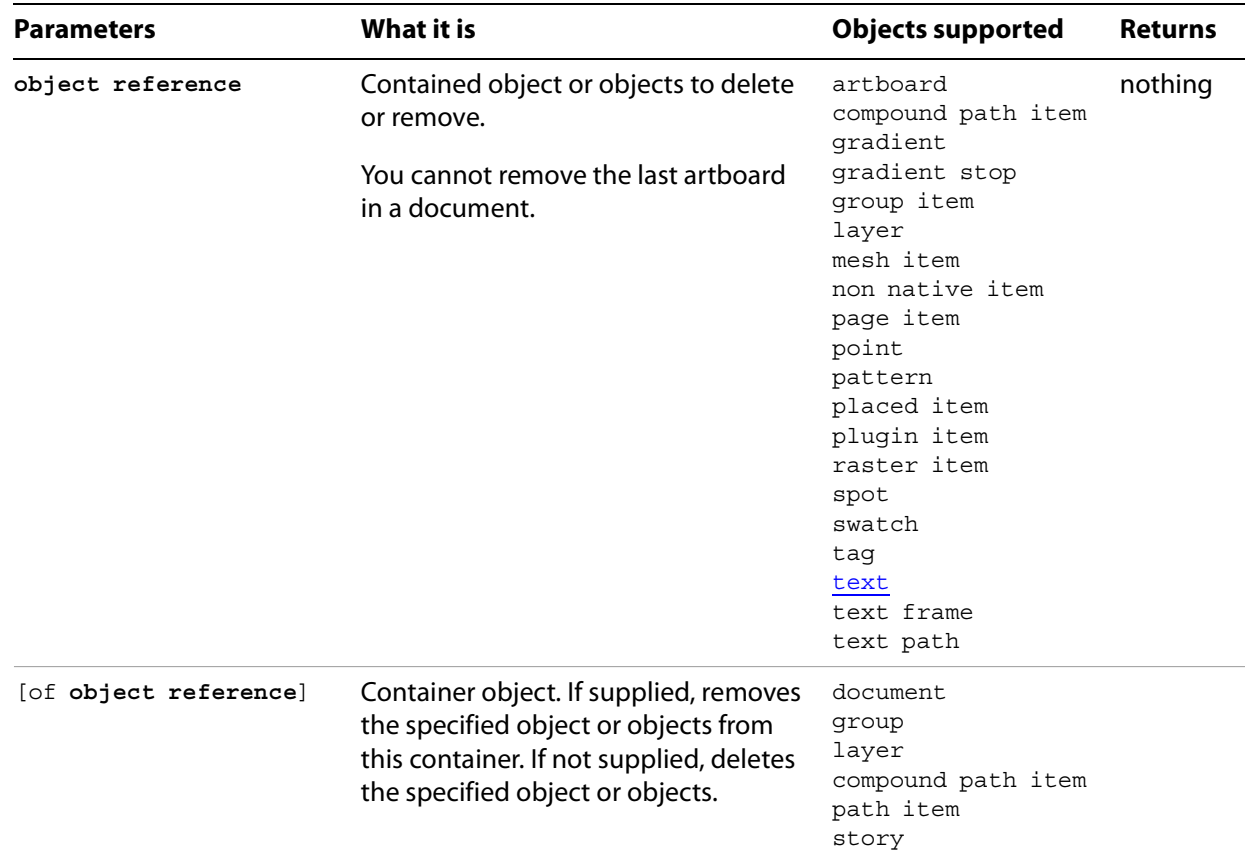

#### **Delete a layer**

```
-- This script deletes the second layer in the document
tell application "Adobe Illustrator"
   if (count layers of document 1) > 1 then
      delete layer 2 of document 1
   end if
end tell
```
# **delete preference**

Removes the application preference key. See ["Preference accessor guidelines" on page 74.](#page-73-0)

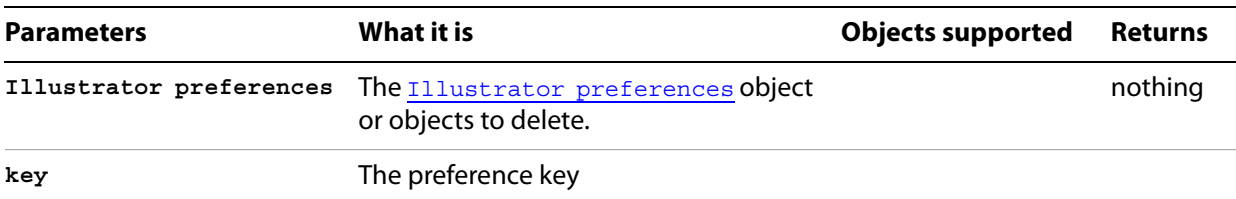

# **deselect**

Deselects a text range.

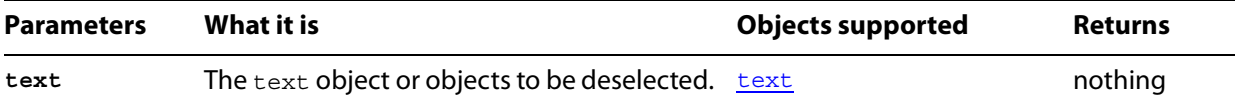

.

# **display**

Displays the dynamic data that has been captured in a dataset object.

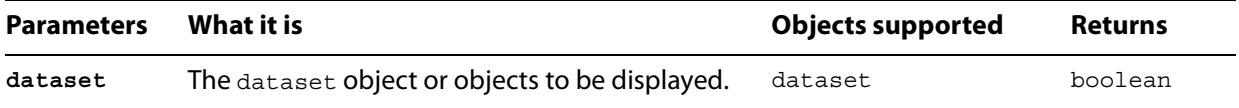

# **do javascript**

Executes a JavaScript script and returns the result of execution.

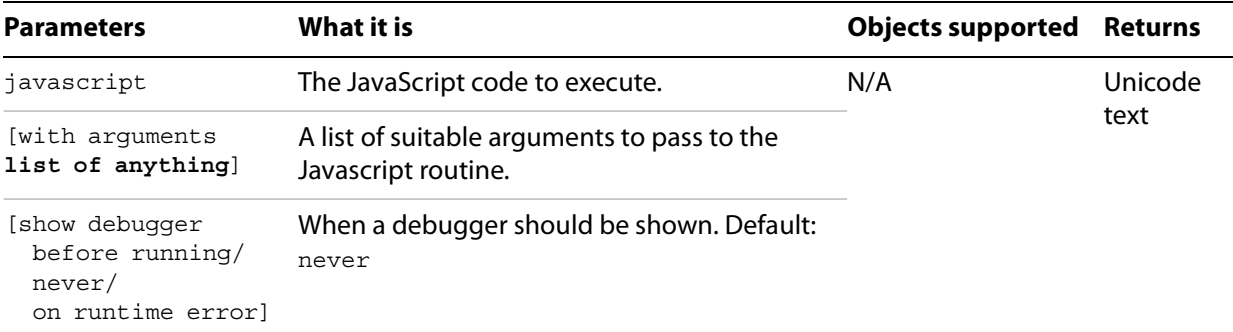

### **do script**

Plays an action from the Actions palette.

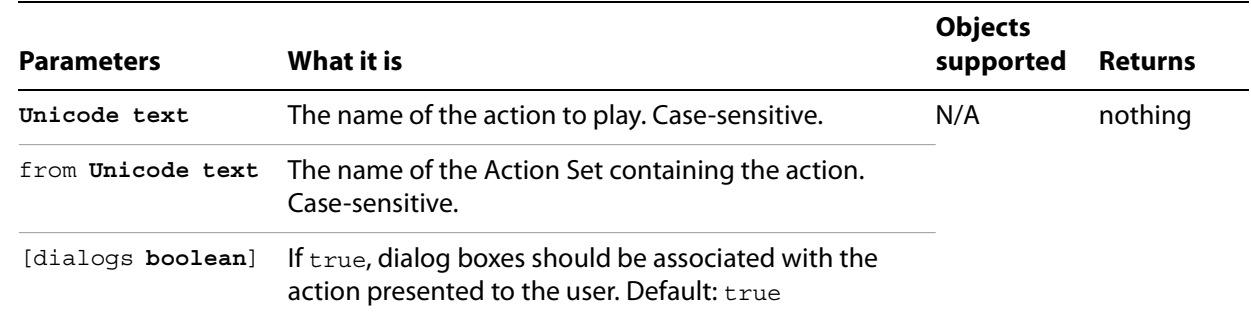

Notes If the action is selected in the Actions palette in the Illustrator user interface, this command returns an error.

#### **Execute an action**

-- This script executes an action in the default set without displaying any dialogs tell application "Adobe Illustrator" do script "Opacity 60 (selection)" from "Default Actions" without dialogs end tell

### **duplicate**

Duplicates an object or objects.

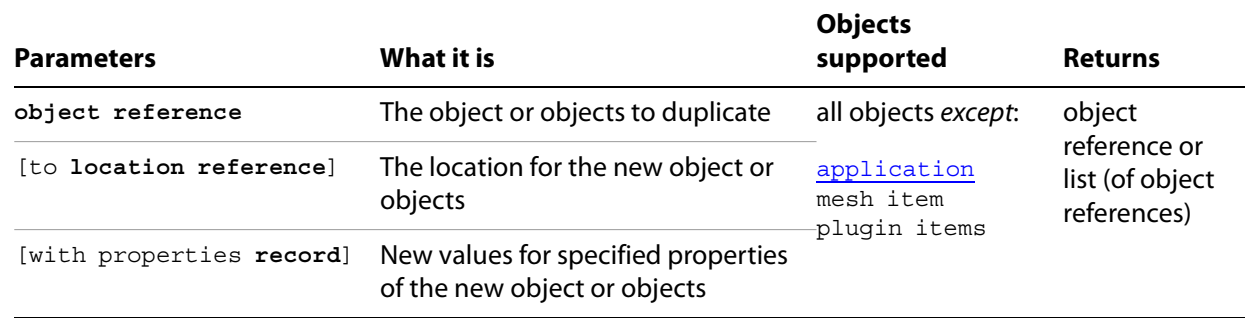

**Notes** You can duplicate page items from one document to another. This is equivalent to setting the selection, performing a cut or copy, bringing another document to the front, and then pasting. When duplicating objects from one document to another, you must specify the location reference.

#### **Duplicate to another document**

```
-- Duplicate the first page item in document 1 to document 2
tell application "Adobe Illustrator"
   set pageItemRef to duplicate page item 1 of document 1 to beginning of document 2
end tell
```
### **equal matrices**

Compares two matrices for equality.

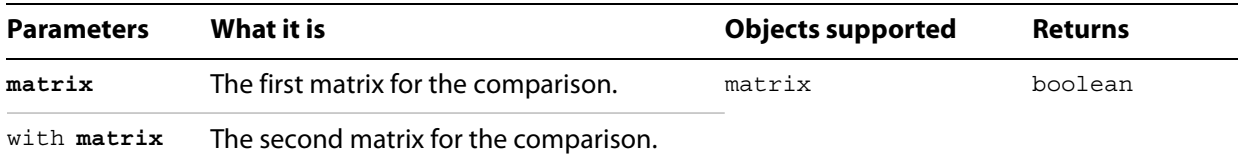

#### **Compare matrices**

```
-- This script compares 2 matrices and beeps if they are equal
tell application "Adobe Illustrator"
   set someMatrix to get identity matrix
   set anotherMatrix to get identity matrix
   if (equal matrices someMatrix with anotherMatrix) then beep
end tell
```
### **embed**

Embeds linked art in a document. Applied to a placed item, it converts the art to art item objects as needed and deletes the placed item object.

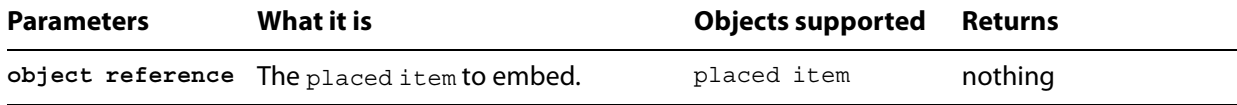

### **exists**

Determines whether an object exists.

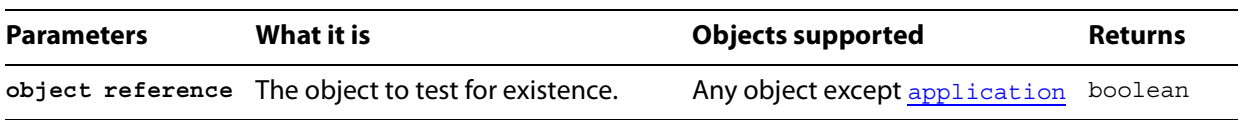

#### **Check if a document exists**

```
-- Check if a document exists and beep twice
tell application "Adobe Illustrator"
  if exists document 1 then beep 2
end tell
```
# **expand tracing**

Converts the vector art associated with a tracingobject into a new group item. The new group item object replaces the plugin item object in the document. Deletes this object and its associated plugin item object. Any group-level attributes that were applied to the plugin item are applied to the top level of the new group item.

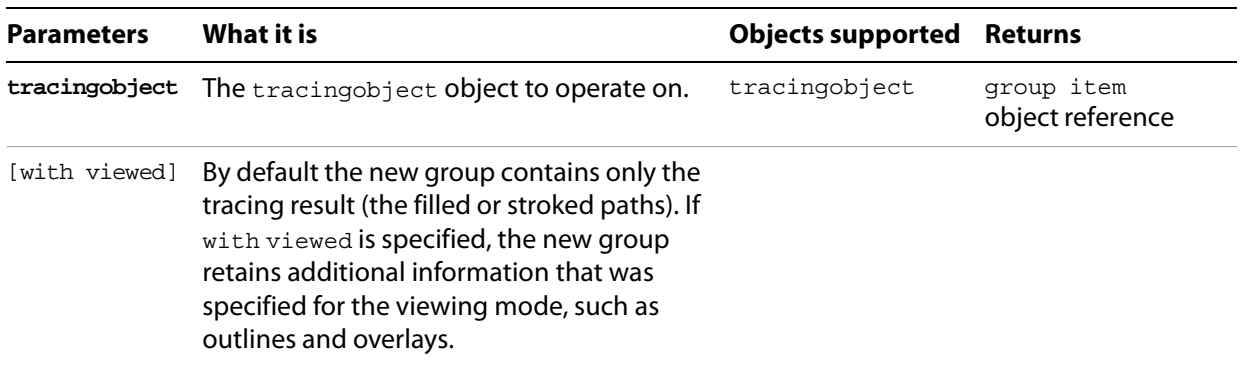

#### **export**

Exports the specified document to a specified file type.

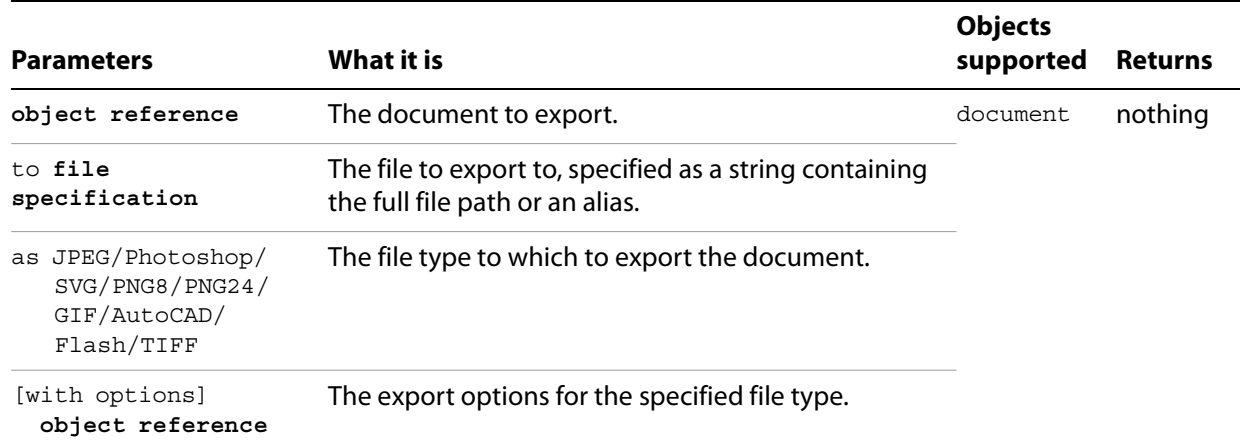

#### **Export a document to JPEG**

```
-- This script exports the current document as JPEG to the 
-- destinationFolder passed in as a parameter, destinationFolder 
-- is set by the framework this fragment is tested in
on exportFile(destinationFolder)
   set destinationPath to destinationFolder as string
   set newFilePath to destinationPath & "Sample.jpg"
   tell application "Adobe Illustrator"
      export current document to newFilePath as JPEG with options ¬
          {class:JPEG export options, quality:60}
   end tell
end exportFile
```
# **export PDF preset**

Exports PDF presets for a document and saves them to a file.

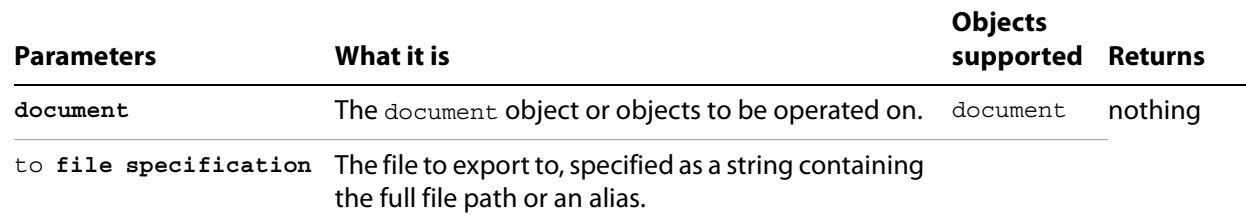

# **export perspective grid preset**

Saves all perspective grid presets to a file.

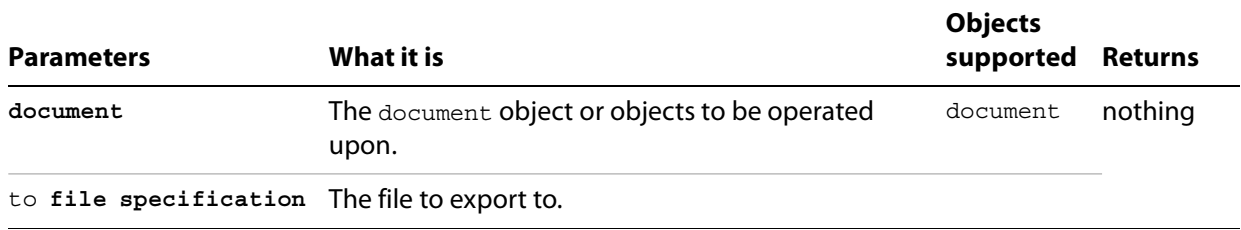
### **export print preset**

Exports Illustrator print presets for a document to a file.

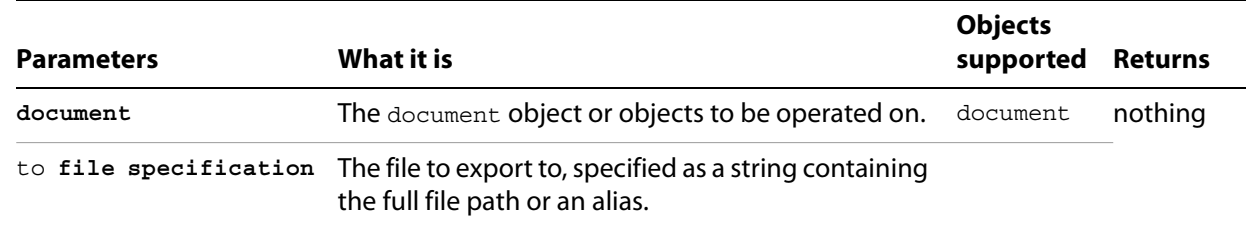

### **export variables**

Saves datasets containing variables and their associated dynamic data into an XML library.

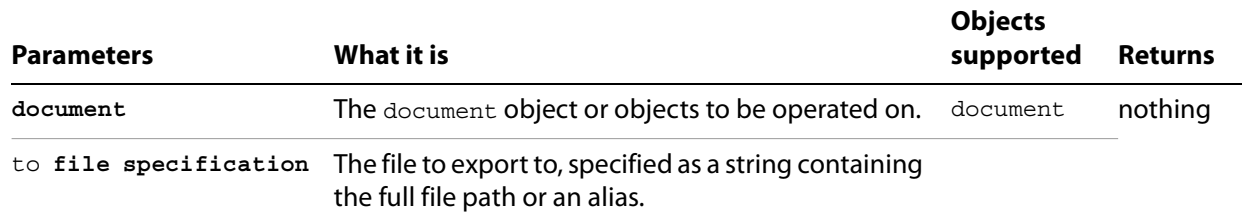

### **fit artboard to selected art**

Resizes the artboard to the bounds of the currently selected art.

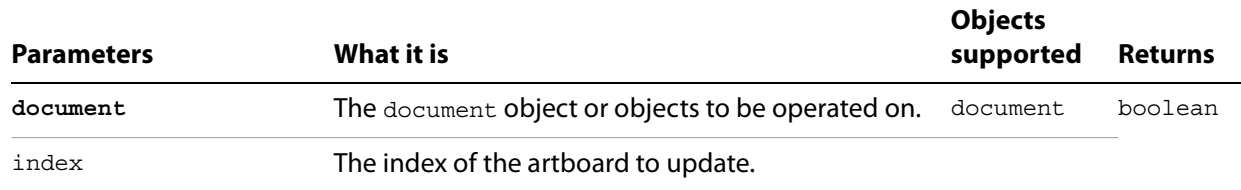

#### **get**

Gets data from an object.

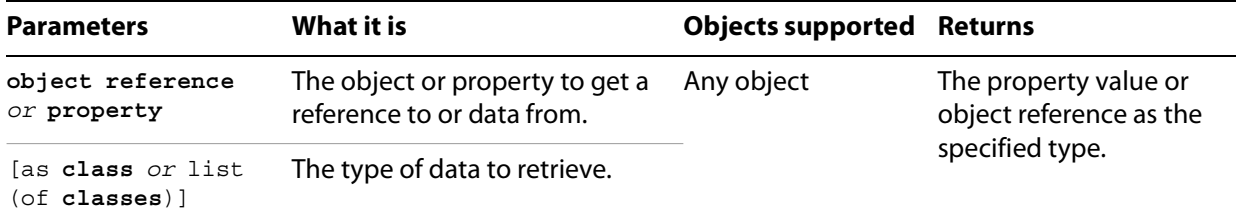

**Notes** This standard AppleScript command is included because it illustrates AppleScript's ability to coerce values from one value type to another. You do not need to use get to assign values to variables.

#### **Using the get command**

```
-- This script gets the contents of a text frame both as a string and as a reference
tell application "Adobe Illustrator"
   set textString to contents of text frame 1 of document 1
   set textRef to text of text frame 1 of document 1 as reference
end tell
```
# **get all swatches**

Gets a list of all swatches in the swatch group.

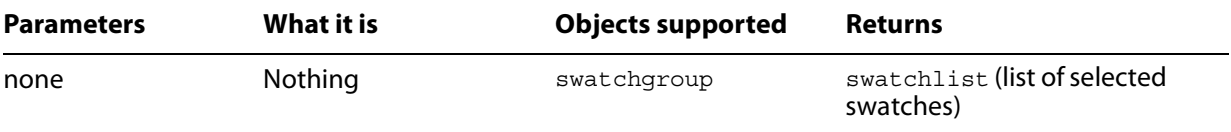

# **get boolean preference**

Gets the value of the application preference key as boolean. See "Preference accessor guidelines" on [page 74](#page-73-0).

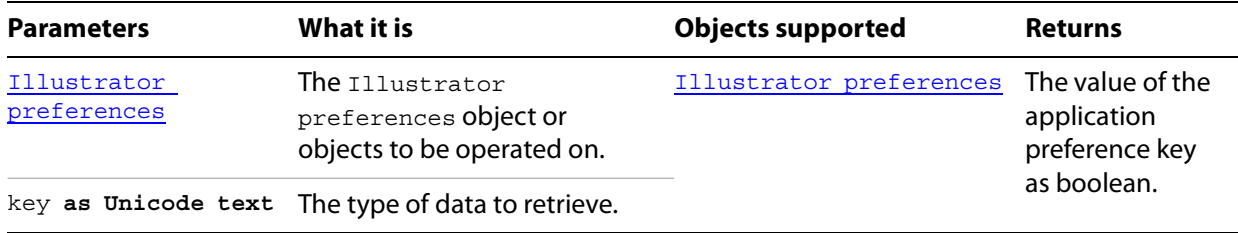

#### **get identity matrix**

Returns an identity matrix.

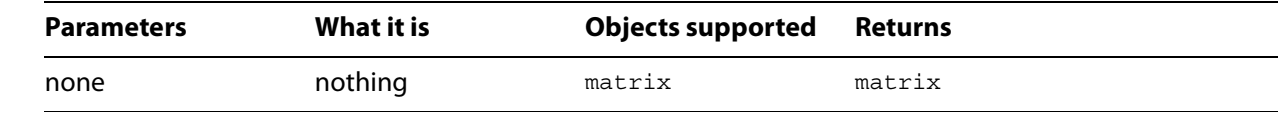

**Notes** The identity matrix is a transformation matrix that causes no transformation. Use it to get a base matrix to use with the matrix concatenation commands.

#### **Using an identity matrix**

```
-- This script gets the identity matrix, 
-- combines with rotation and scale and applies to an object
tell application "Adobe Illustrator"
   set transformMatrix to get identity matrix
   set transformMatrix to concatenate scale matrix ¬
      transformMatrix horizontal scale 60
   set transformMatrix to concatenate rotation matrix ¬
      transformMatrix angle 45.0
   transform page item 1 of document 1 using transformMatrix
end tell
```
# **get internal color**

Gets the internal color of a spot.

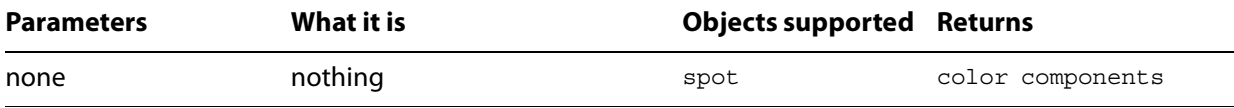

# **get integer preference**

Gets the value of the application preference key as an integer. See "Preference accessor guidelines" on [page 74](#page-73-0).

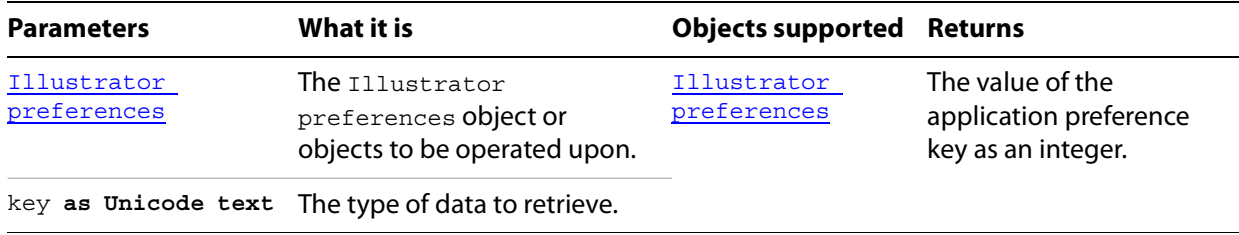

# **get perspective active plane**

Retrieves the active plane of the active perspective grid of the document.

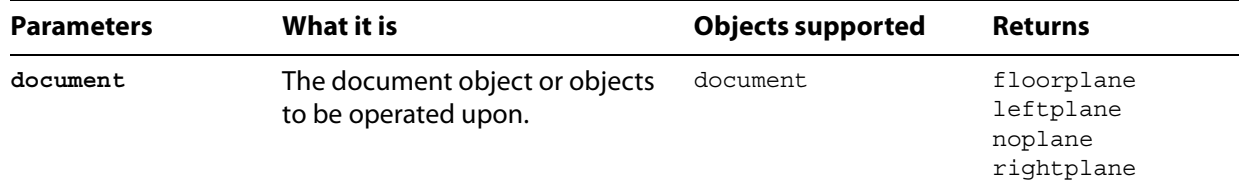

## **get PPD info**

Gets detailed file information for a specified PPD file.

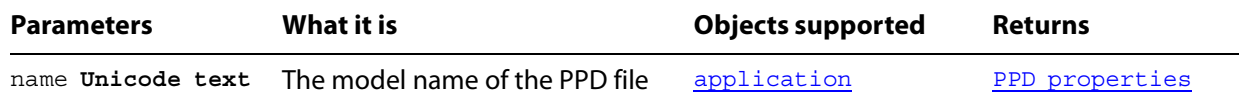

### **get preset file of**

Returns the full path to the application's default document profile for the specified preset type.

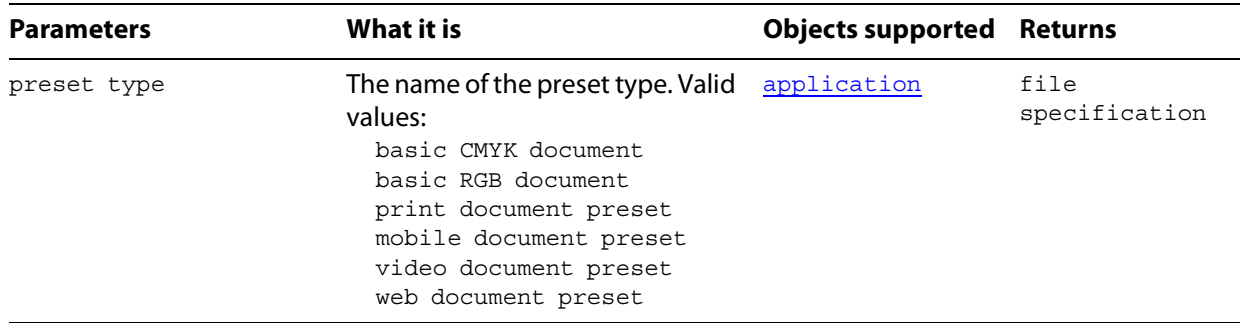

### **get preset settings**

Retrieves the tracing-option settings from the template with a given preset name.

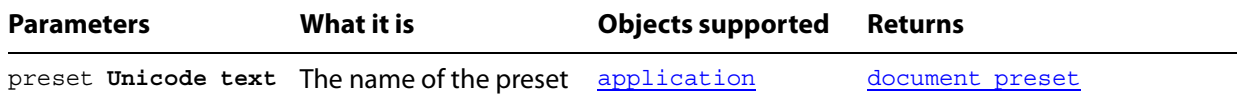

### **get real preference**

Gets the value of the application preference key as a real number. See "Preference accessor guidelines" on [page 74](#page-73-0).

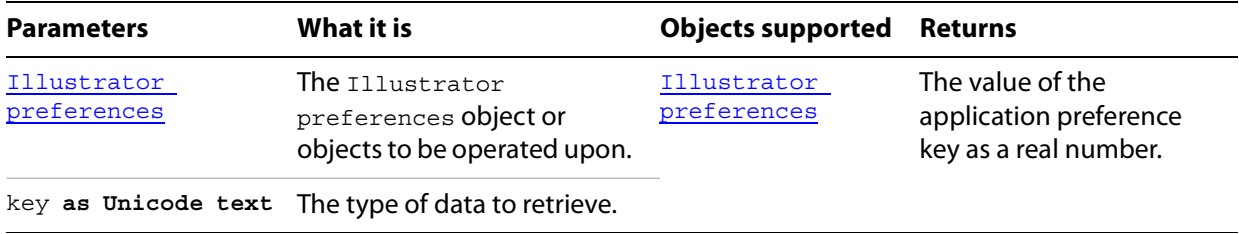

#### **get rotation matrix**

Returns a rotation matrix based on a specified rotation angle.

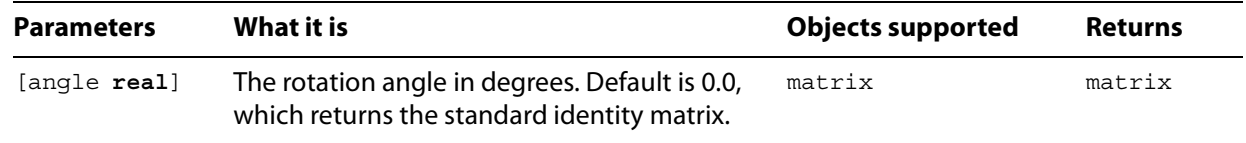

**Notes** Requires a value in degrees. 30 rotates the object 30 degrees counterclockwise; -30 rotates the object 30 degrees clockwise.

#### **Get a rotation matrix**

```
-- Get a 30-degree rotation matrix
tell application "Adobe Illustrator"
   set rotateMatrix to get rotation matrix angle 30.0
end tell
```
#### **get scale matrix**

Returns a scale matrix based on specified horizontal and vertical scaling factor.

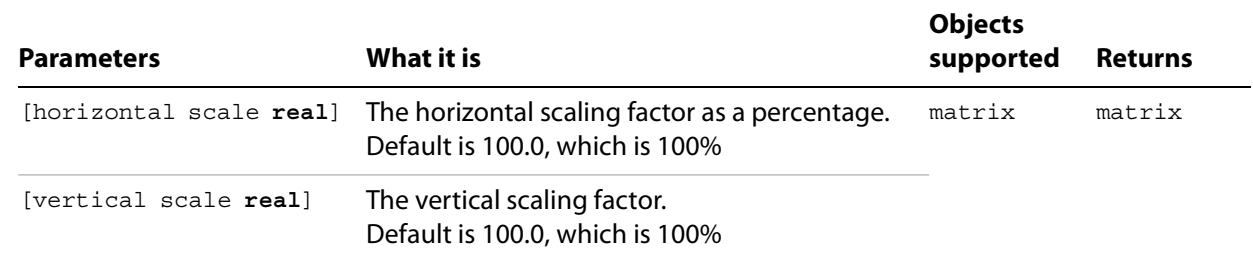

Notes If no parameters are supplied, returns the standard identity matrix.

Requires a value in percentage. 60 scales the object to 60% of its original size; 200 doubles the objects bounds.

#### **Get a scale matrix**

```
-- This script gets a scale matrix
tell application "Adobe Illustrator"
   set scaleMatrix to get scale matrix horizontal scale 100.0 vertical scale 50.0
end tell
```
## **get scriptable help group**

Gets the scriptable help group object that represents the search widget in the app bar.

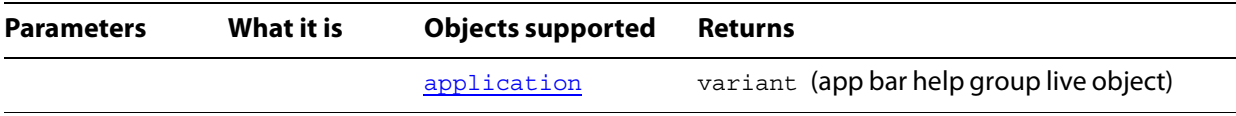

# **get selected**

Gets the selected swatches in a document.

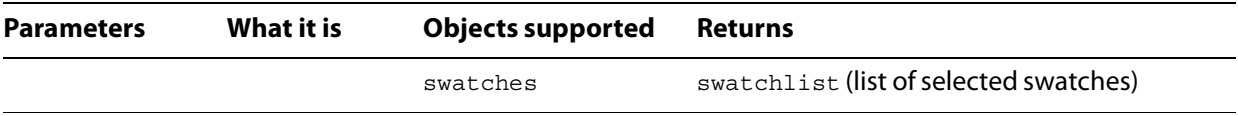

## **get string preference**

Gets the value of the application preference key as string type. See "Preference accessor guidelines" on [page 74](#page-73-0).

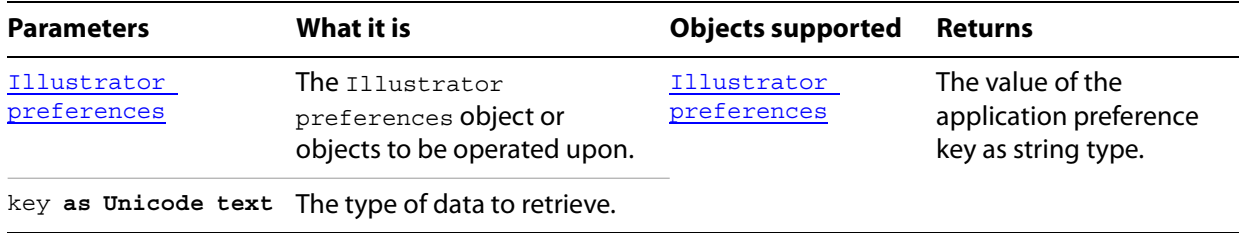

#### **get translation matrix**

Returns a translation matrix based on a single movement with horizontal and vertical offsets.

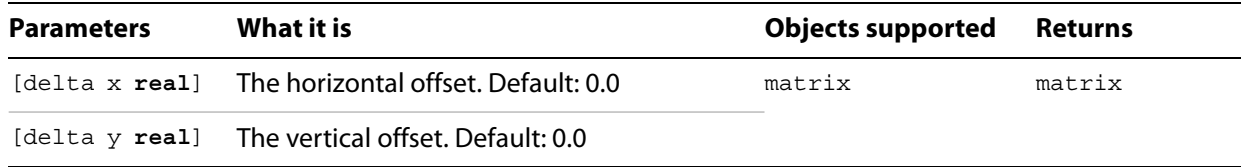

**Notes** If no parameters are supplied, returns the standard identity matrix.

Requires a value in points. {100,200} moves the object 100 pt. to the right and 200 pt. up; a minus (-) before each number moves the object left and down.

#### **Get a translation matrix**

```
-- This script gets a translation matrix
tell application "Adobe Illustrator"
   set translateMatrix to get translation matrix delta x 10.0 delta y 100.0
end tell
```
## **hide perspective grid**

Hides the current active perspective grid for the document, if one is visible.

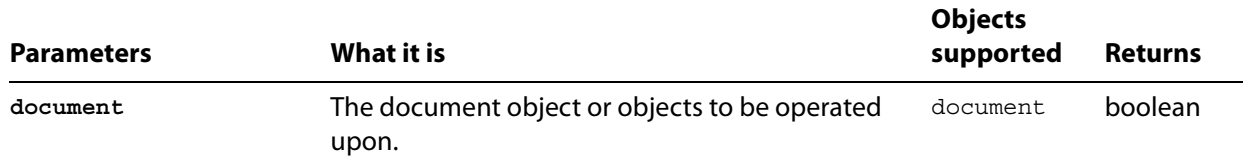

### **image capture**

Captures the artwork content within the clipping boundaries in this document as a raster image, and writes the image data to a specified file.

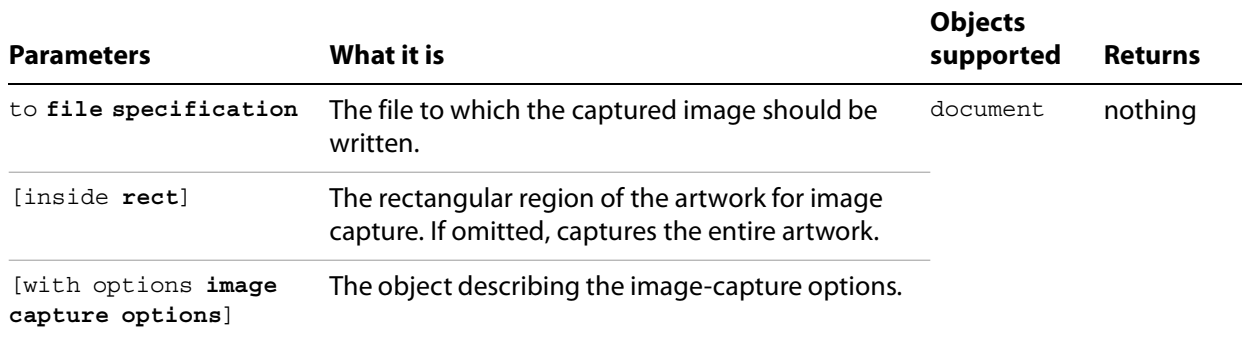

## **import character styles**

Loads character styles from a file.

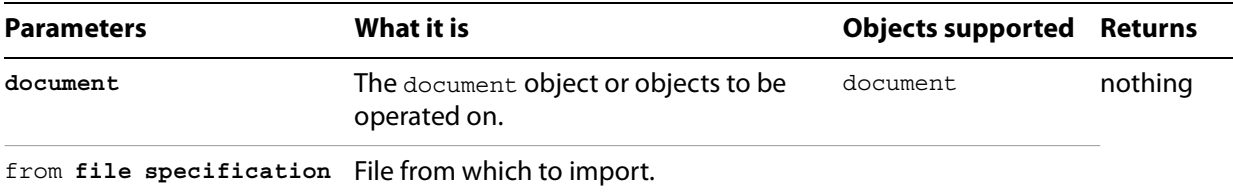

# **import paragraph styles**

Loads paragraph styles from a file.

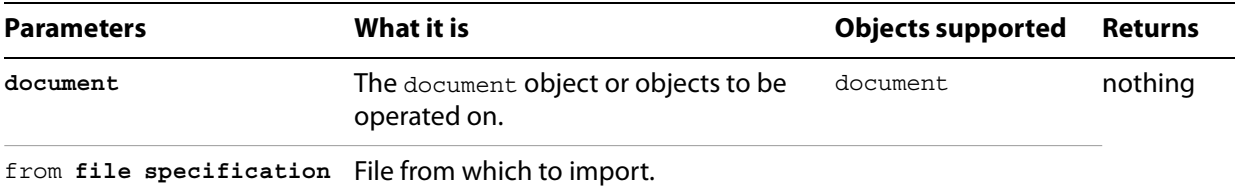

### **import PDF preset**

Loads all PDF presets from a file.

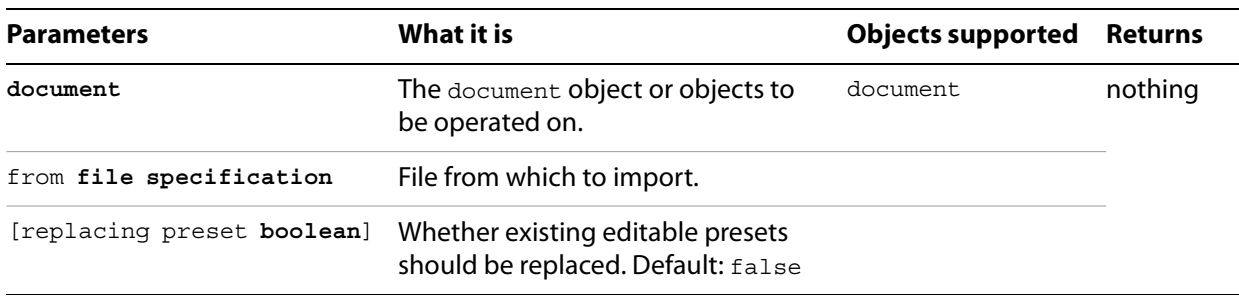

## **import perspective grid preset**

Loads a specified perspective grid preset, or all presets, from a specified file.

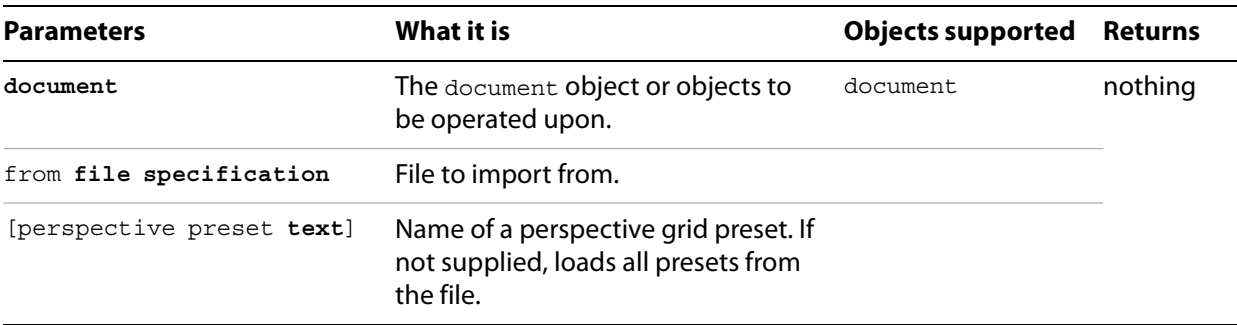

# **import print preset**

Loads a print preset from a file.

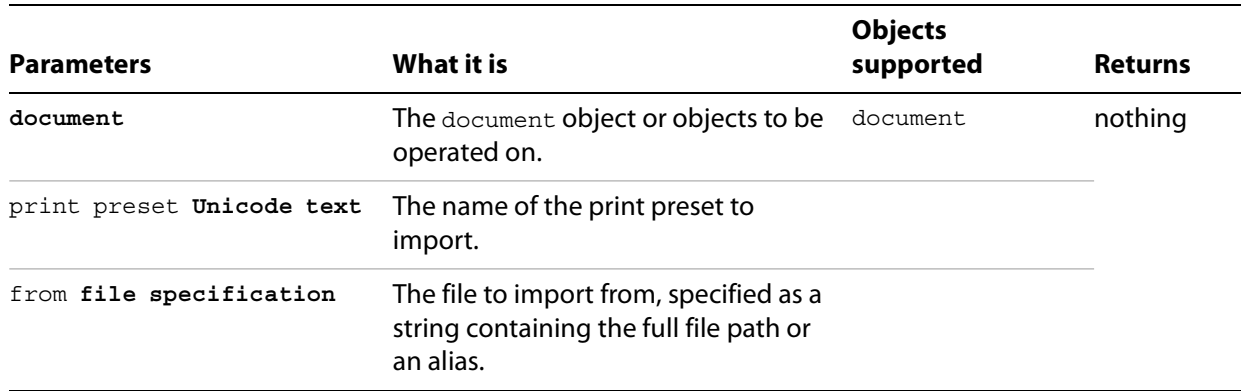

### **import variables**

Loads a library from a file that contains datasets, variables, and the associated dynamic data. The imported data overwrites any existing variables and datasets.

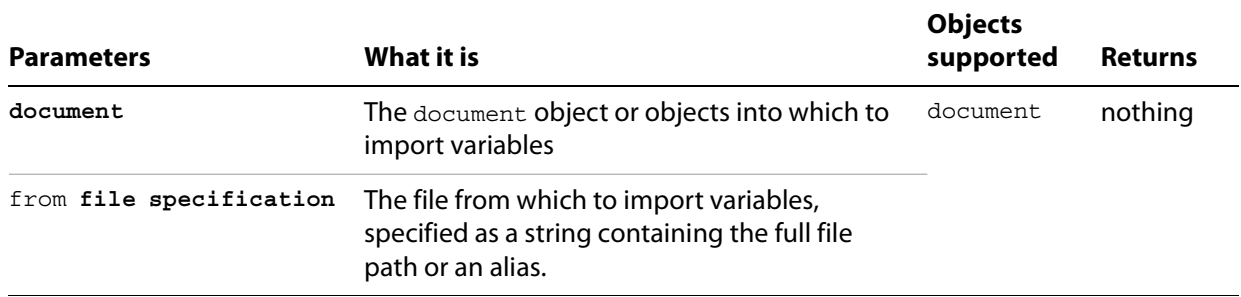

#### **invert matrix**

Returns an inverted matrix.

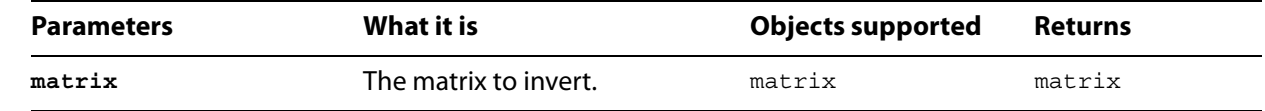

**Notes** A singular matrix cannot be inverted. Use the singular matrix command to test if a matrix is singular.

#### **Invert a matrix**

-- This script gets the inverse matrix of a 50% vertical scale matrix -- When applied, the inverse matrix scales the object 200% vertically tell application "Adobe Illustrator" set transformMatrix to get scale matrix vertical scale 50.0 set transformMatrix to invert matrix transformMatrix transform page item 1 of document 1 using transformMatrix end tell

## **launch**

Launches Illustrator.

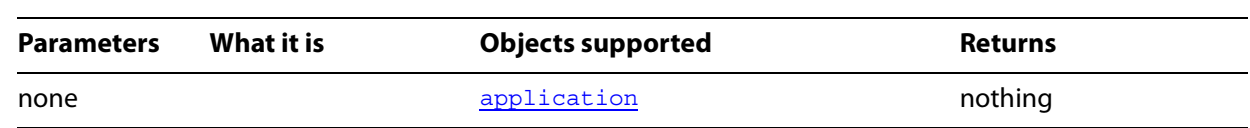

# **load color settings**

Loads color settings from specified file, or, if file is empty, turns color management off.

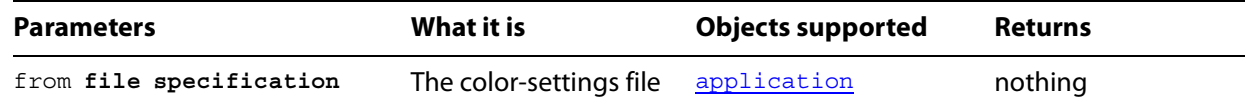

## **load preset**

Loads a set of preset tracing options from a file into a tracing options object.

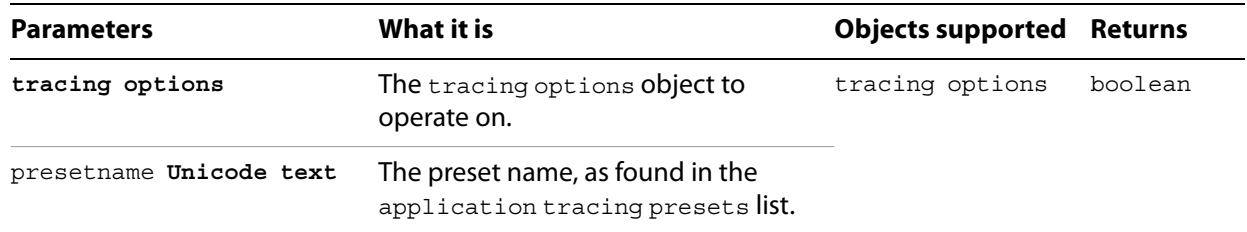

#### **make**

Creates a new object and returns a reference to newly created object. To place new art in a document, use this command to create a placed item, then use the embed command on the resulting placed item object to convert it to embedded art items.

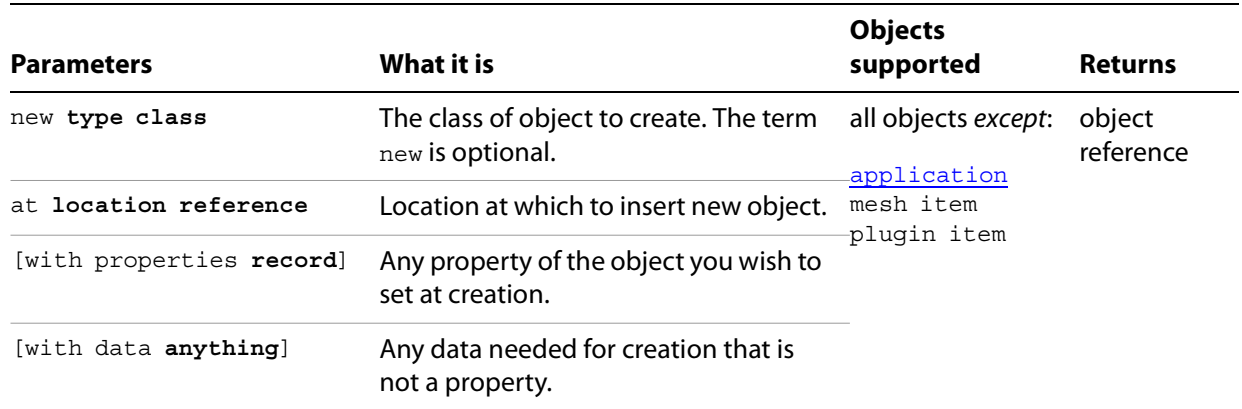

#### **Create layers**

An open document must exist before this script is executed.

```
-- Make 2 layers, one at the top and one at the bottom
-- demonstrating the power of location references like beginning and end
tell application "Adobe Illustrator"
   set topLayer to make new layer ¬
      at beginning of document 1 with properties {name:"Top Layer"}
   set bottomLayer to make new layer ¬
      at end of document 1 with properties {name:"Bottom Layer"}
end tell
```
#### **merge**

Merges this style into the current style(s) of the specified items.

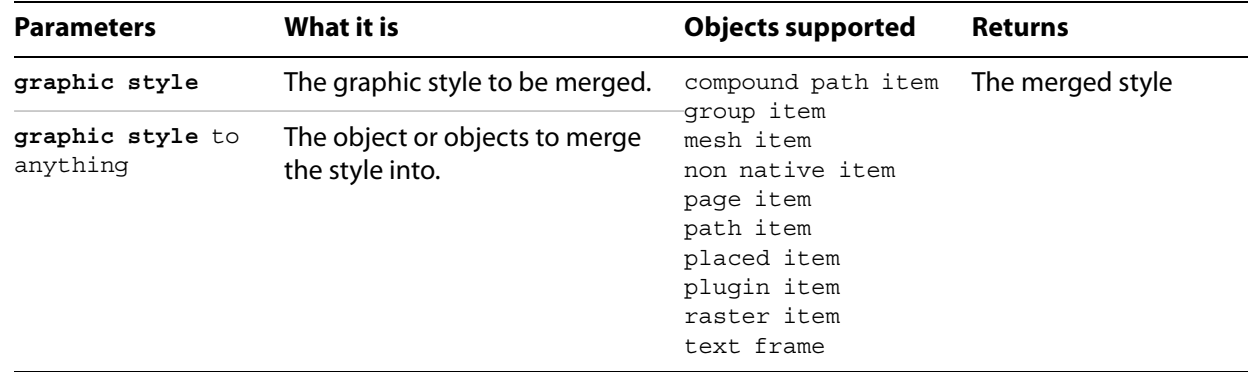

#### **move**

Moves one or more objects to a new location; returns references to the moved object or objects at the new location.

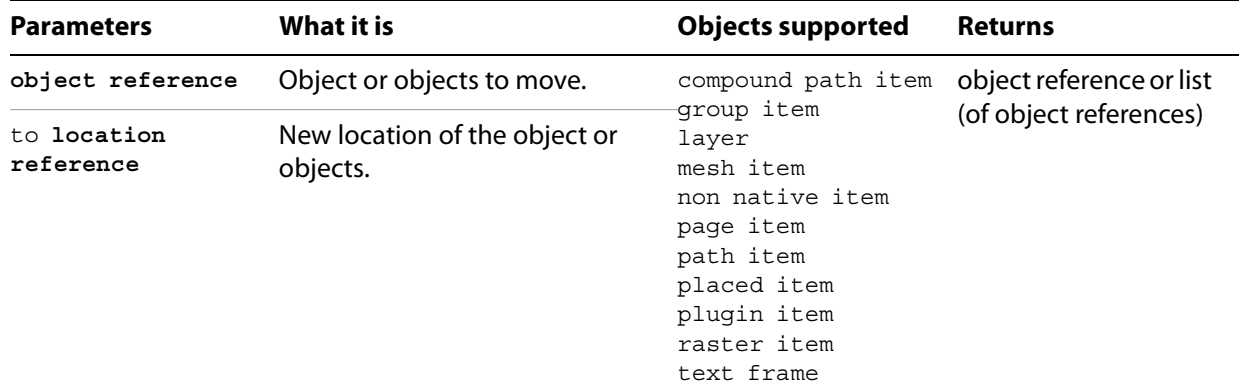

**Notes** Objects cannot be moved between documents.

#### **Move objects to a layer**

-- This script moves all objects in a document to the first layer tell application "Adobe Illustrator" set allPageItems to every page item of document 1 move allPageItems to beginning of layer 1 of document 1 end tell

#### **Move layers**

```
-- This script moves the bottommost layer to after the first layer
tell application "Adobe Illustrator"
   tell document 1 to move last layer to after first layer
end tell
```
#### **open**

Opens one or more specified documents.

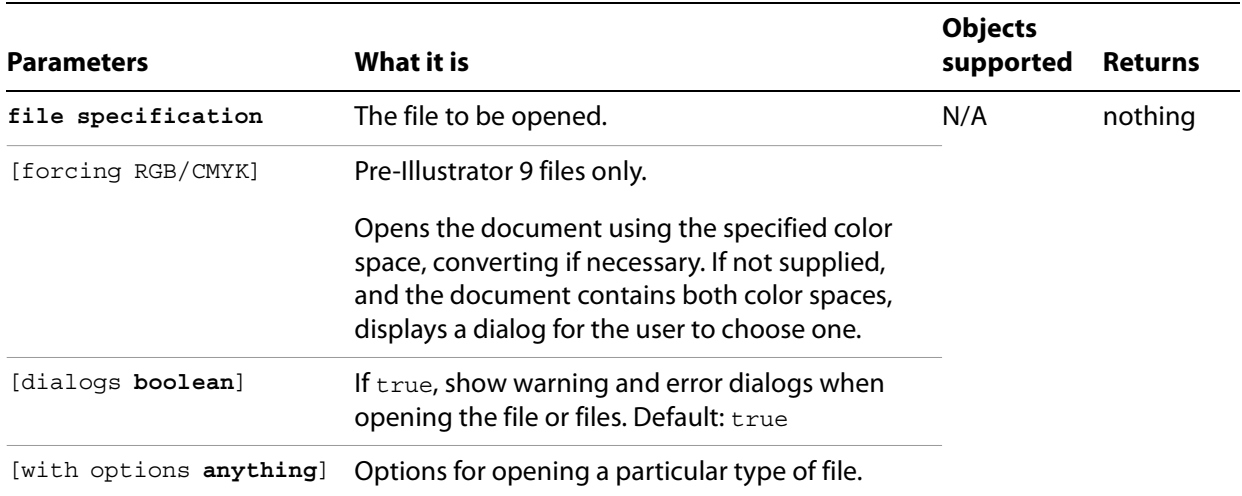

#### **Open a PDF file**

-- This function opens the file passed as -- a file reference parameter, fileToOpen is -- a reference to a PDF file and needs to -- be set up before calling this function on openFile(fileToOpen) tell application "Adobe Illustrator" set user interaction level to never interact open POSIX file fileToOpen as alias without dialogs end tell end openFile
### **paste**

Pastes the clipboard contents into the current layer of the current document.

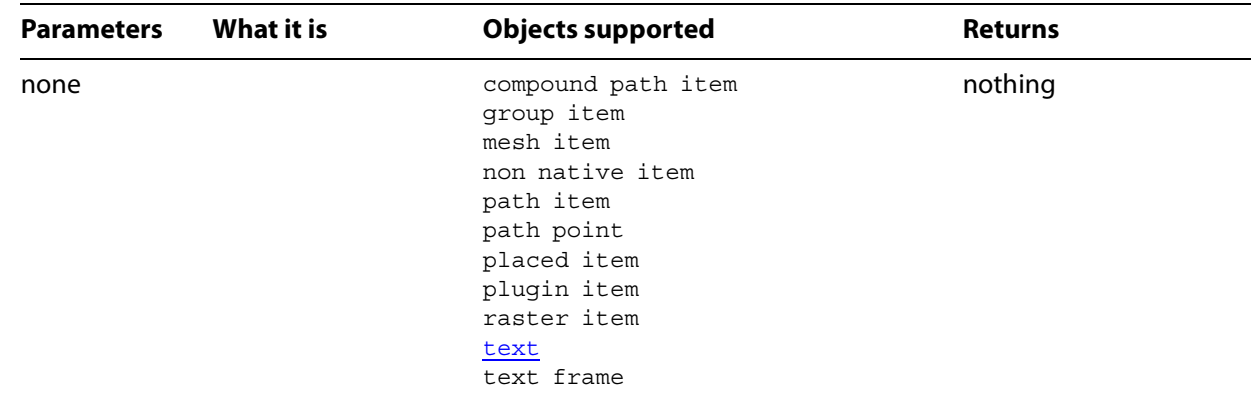

**Notes** Commands that manipulate the clipboard (cut, copy, and paste) require that Illustrator be the frontmost application. Use activate to bring Illustrator to the front before executing the paste command. No error is returned if there is no selection to paste. If the application is not frontmost, an error is returned.

### **Paste from the clipboard**

```
-- Paste the contents of the clipboard into the current document
tell application "Adobe Illustrator"
   activate
   paste
end tell
```
### **print**

Prints one or more documents or files.

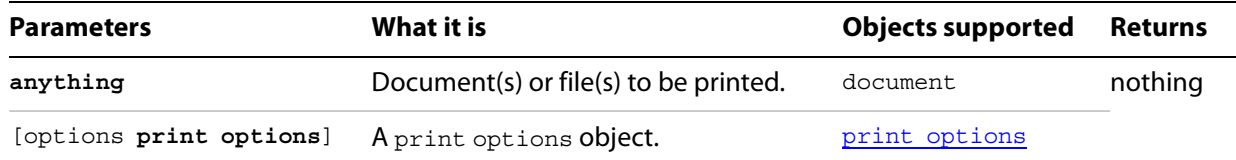

### **Print a document**

```
-- Print the current document without displaying a dialog
tell application "Adobe Illustrator"
   print document 1 without dialog
end tell
```
### **Print with options**

```
-- Make new document. add symbol items
-- Set job options, color management options, coordinate options, flattening options
-- Print the document using these options
tell application "Adobe Illustrator"
   activate
   make new document
   repeat with i from 1 to (count of symbols in document 1)
      round (i / 2 - (round (i / 2) rounding down)) rounding up
      make new symbol item in document 1 with properties ¬
          {symbol:symbol i of document 1, position: } 100 + (the result * 150), (50 + i *70)}} ¬
   end repeat
   set jobOptions to {class:job options, designation:all layers, reverse pages:true} ¬
   set colorOptions to {class:color management options, name:"ColorMatch RGB", 
intent:saturation} ¬
   set coordinateOptions to {class:coordinate options, fit to page:true}
   set flatteningOptions to ¬
      {class:flattening options, clip complex regions:true, gradient resolution:60, 
rasterization resolution:60} ¬
   set printOptions to ¬
       ¬
          {class:print options, job settings:jobOptions, color management 
settings:colorOptions, coordinate settings:coordinateOptions, flattener 
settings:flatteningOptions} ¬
   print document 1 options printOptions
end tell
```
# **quit**

Forces Illustrator to quit.

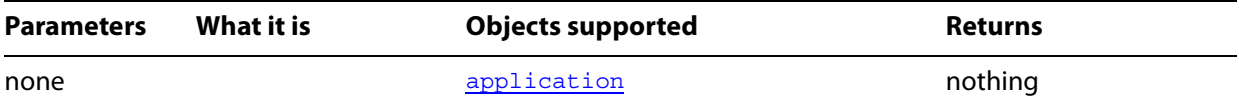

### **Quit Illustrator**

```
-- Quit Illustrator after clearing the clipboard and closing documents
tell application "Adobe Illustrator"
   activate
   set the clipboard to {}
   close every document saving no
   quit
end tell
```
### **rasterize**

Rasterizes the source art(s) within the specified clip bounds. The source art(s) is disposed of as a result of the rasterization.

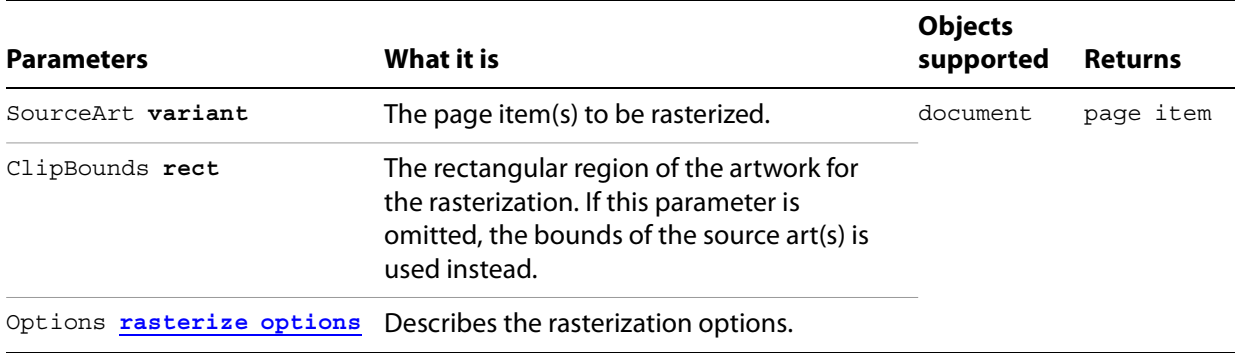

# **rearrange artboards**

Rearranges artboards in a document.

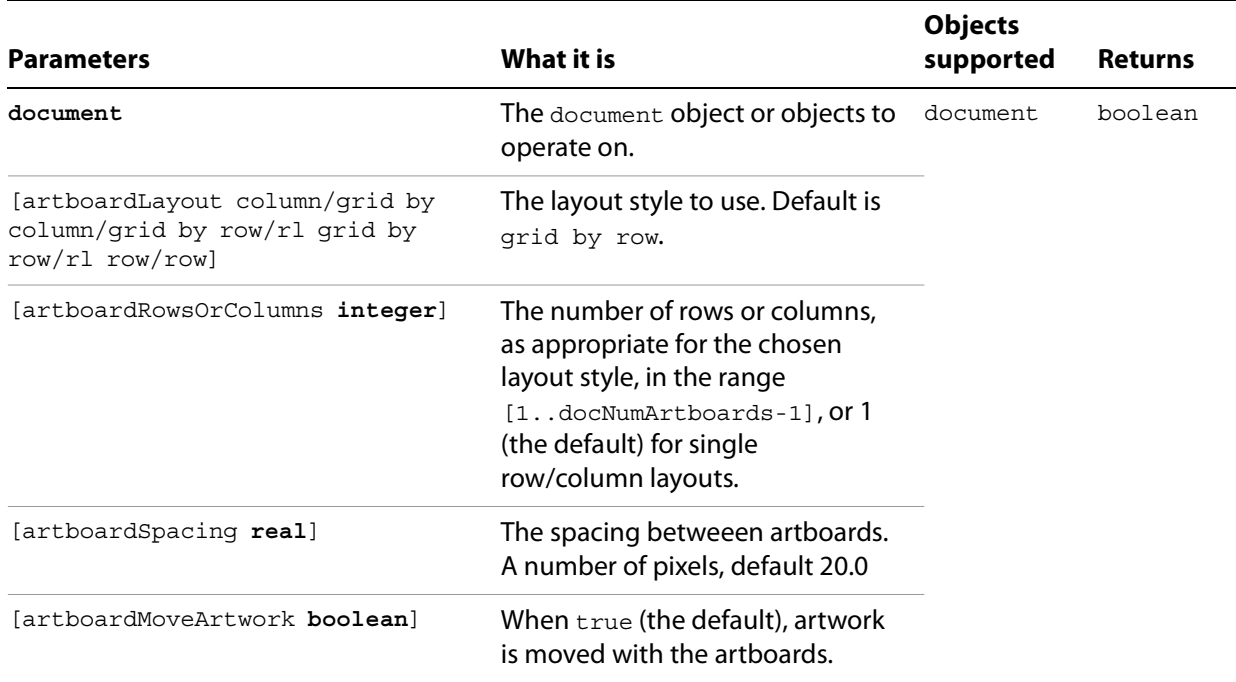

### **redo**

Redoes the most recently undone transaction.

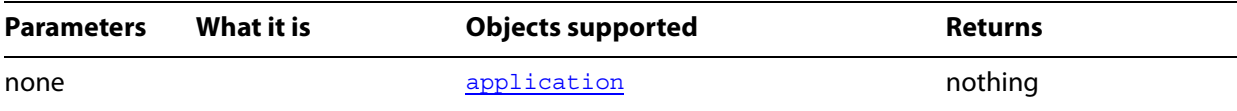

### **redraw**

Forces Illustrator to redraw its window or windows.

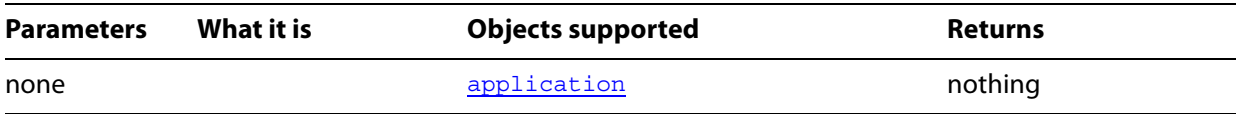

### **Redraw**

-- This script redraws all windows in Illustrator tell application "Adobe Illustrator" to redraw

# **release tracing**

Reverts vector artwork in the document that was created by tracing to the original source raster art, and removes the traced vector art. Returns the original object used to create the tracing, and deletes the tracingobject object and its associated plugin item object.

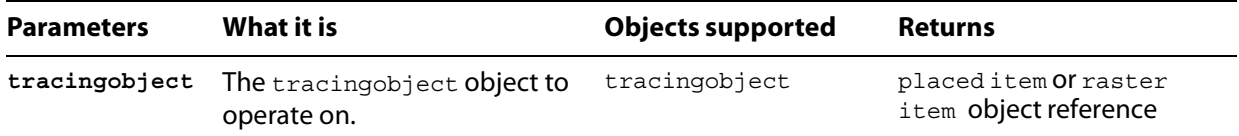

### **relink**

Relinks placed art in a document with the file that defines the content. Applied to a placed item, it associates the placed item object with the specified file.

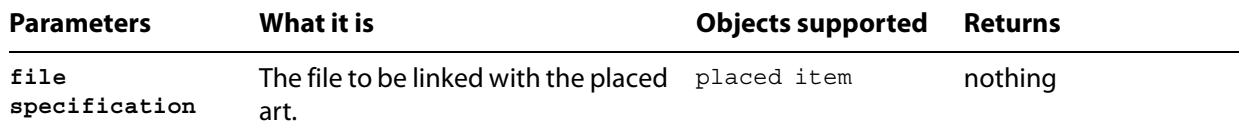

### **Relink**

```
-- This script relinks all placed art in the current document to a specific image file
tell application "Adobe Illustrator"
   activate
       set replacefile to (my (path to desktop folder) as string) & "replace.jpg"
       set placedItemList to every placed item of current document
       repeat with placedItemPath in placedItemList
               relink placedItemPath from replacefile
       end repeat 
end tell
```
### **rotate**

Rotates one or more page items counterclockwise by a specified rotation angle.

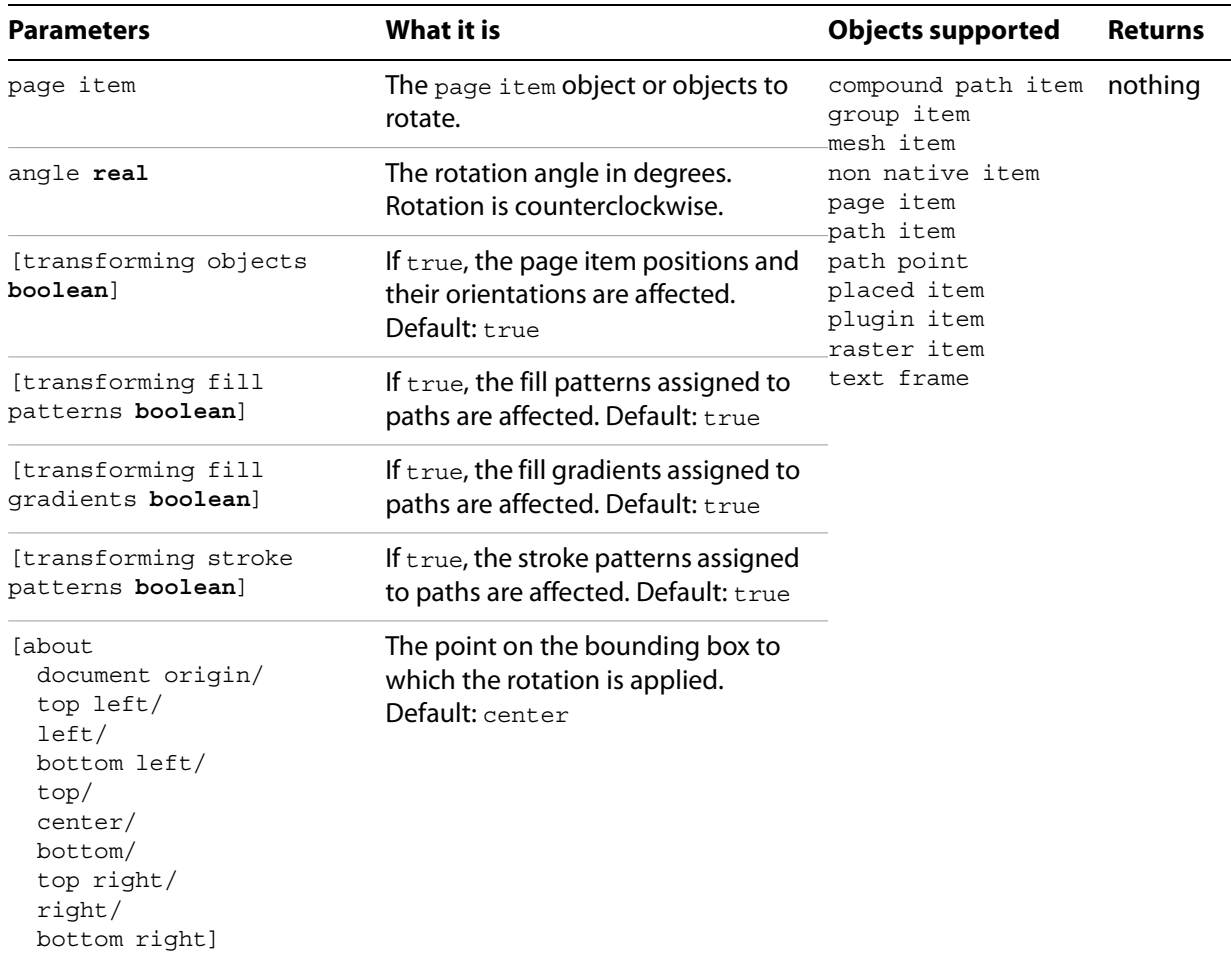

**Notes** The rotate command provides many variations when used with the about parameter. Experiment with different choices for about to see what the results are for each setting.

### **Rotate about the bottom left corner**

-- Rotate the first page item by 45 degrees using the -- bottom left corner as the rotation pivot point tell application "Adobe Illustrator" rotate page item 1 of document 1 angle 45.0 about bottom left end tell

#### **save**

Saves an Illustrator document. Returns a reference to the saved document.

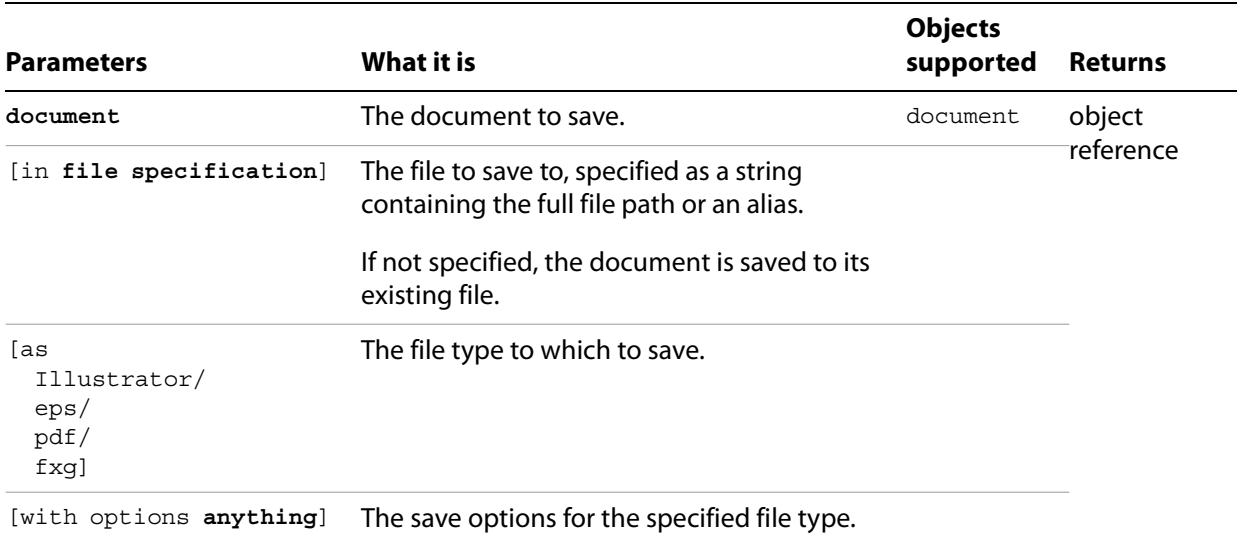

### **Save PDF files**

This example shows to batch process folders of Illustrator documents, saving each as a PDF file with specific settings.

```
-- Save each Illustrator file as a PDF file.
-- fileList is a list of aliases to Illustrator files
-- filePath is the path to the folder containing the files
-- destFolder is an alias to a folder where the PDF files are to be saved
on SaveFilesAsPDF(fileList, filePath, destFolder)
   set destPath to destFolder as string
   set fileCount to count of fileList
   if fileCount > 0 then
      repeat with i from 1 to fileCount
          set fileName to item i of fileList
          set fullPath to filePath & fileName
          set newFilePath to destPath & fileName & ".pdf"
          tell application "Adobe Illustrator"
             open POSIX file fullPath as alias without dialogs
             save current document in file newFilePath as pdf \negwith options {class:PDF save options ¬
                 , compatibility:Acrobat 5 ¬
                 , preserve editability:true}
             close current document saving no
          end tell
      end repeat
   end if
end SaveFilesAsPDF
```
### **scale**

Scales one or more page items by the specified horizontal and vertical amounts.

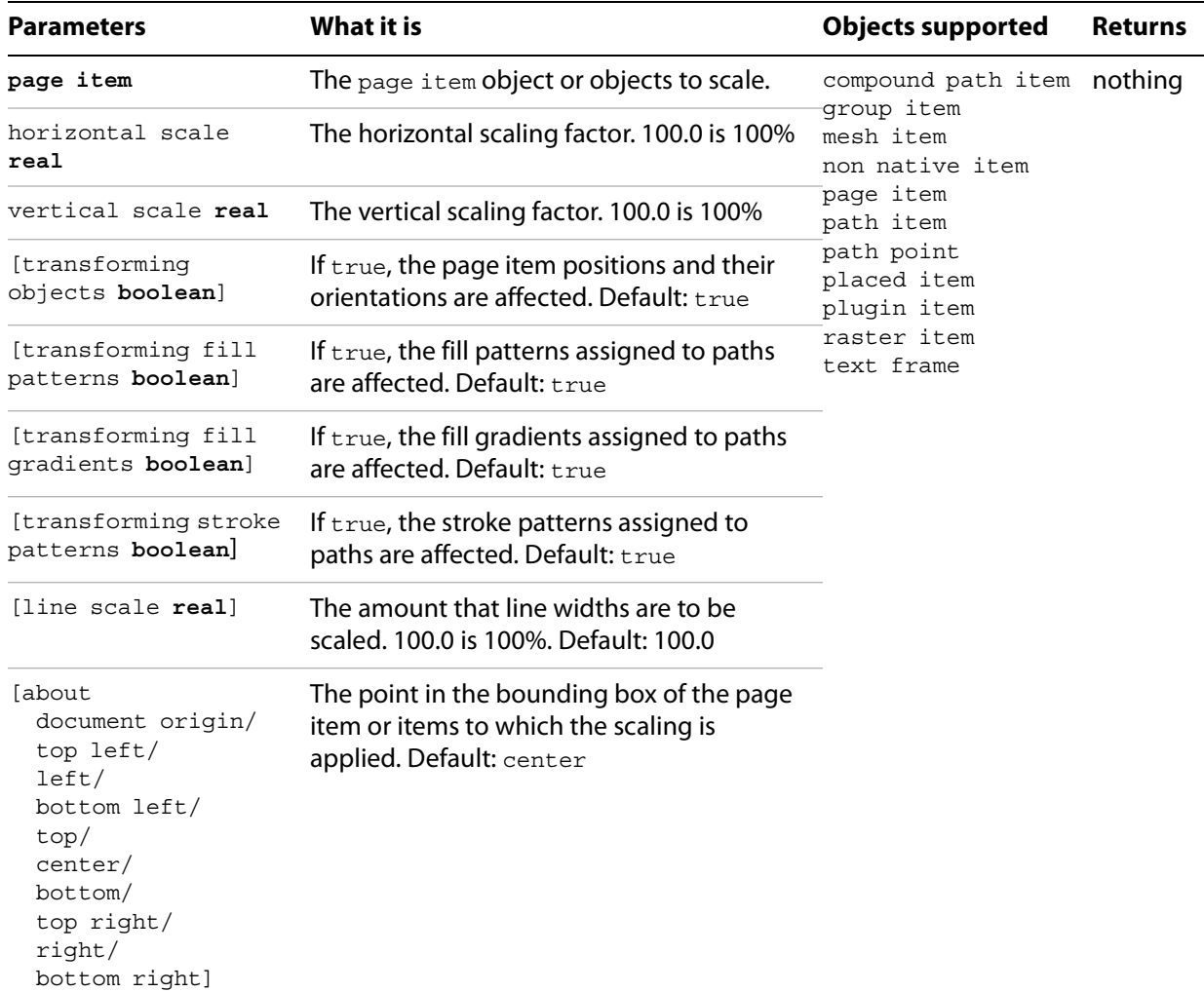

**Notes** The scale command provides many variations when used in conjunction with the about parameter. Experiment with different choices for the about parameter to see what the results are for each setting.

### **Scale a page item**

```
-- Scale a page item by 50% horizontally resizing to the right
tell application "Adobe Illustrator"
   tell document 1
      scale page item 1 horizontal scale 50.0 vertical scale 100.0 about left
   end tell
end tell
```
### **select**

Selects the text range.

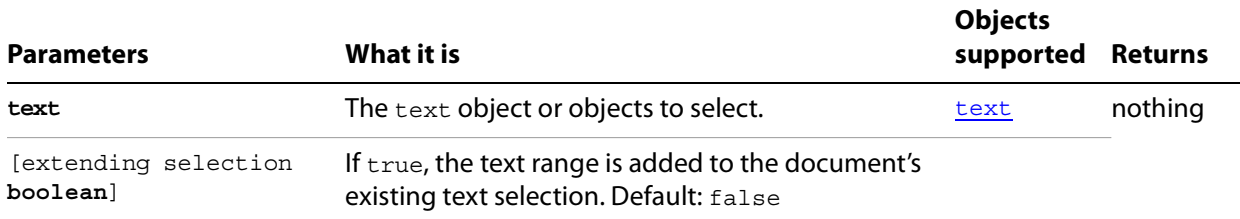

# **select objects on active artboard**

Selects all art objects on the currently active artboard.

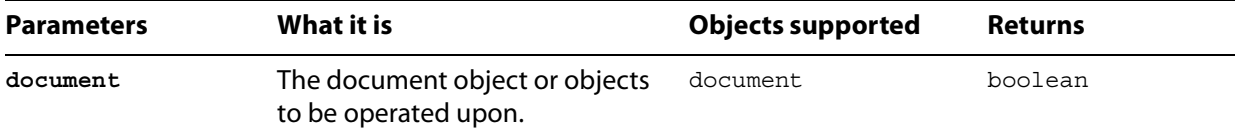

# **select perspective preset**

Selects a predefined perspective grid for the current document.

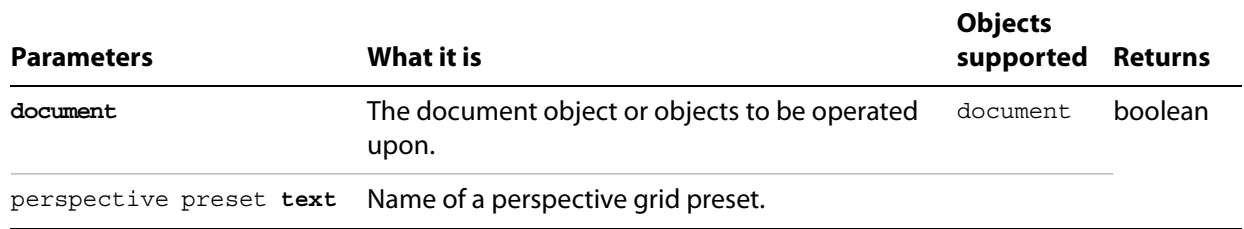

### **set**

Changes the value of a variable or an object's property or data. This is a standard AppleScript command used to assign values to variables and object properties.

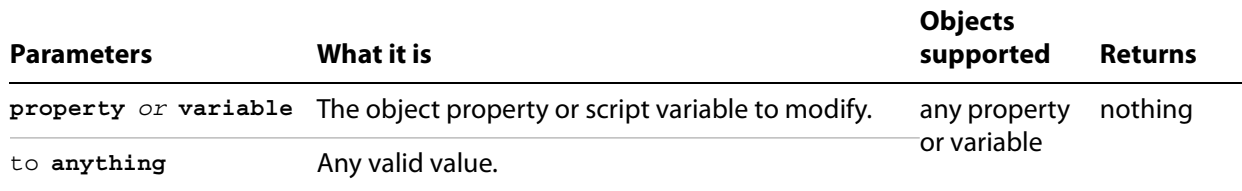

### **Set a property**

-- Set the zoom property of the frontmost view window to 100% tell application "Adobe Illustrator" set zoom of view 1 of document 1 to 1.0 end tell

# **set boolean preference**

Sets the value of the application preference key as boolean. See "Preference accessor guidelines" on [page 74](#page-73-0).

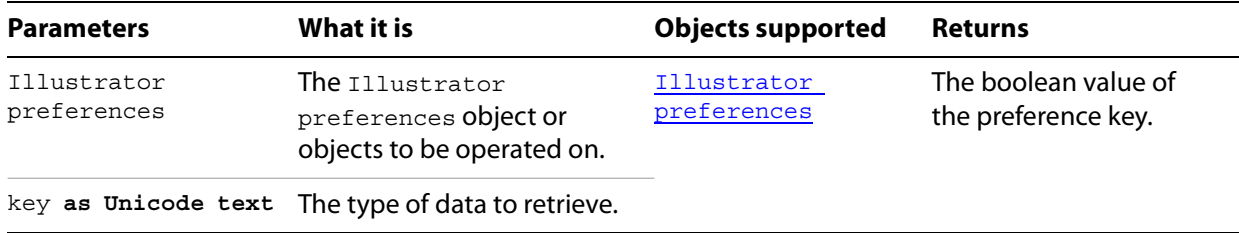

# **set integer preference**

Sets the value of the application preference key as an integer. See "Preference accessor guidelines" on [page 74](#page-73-0).

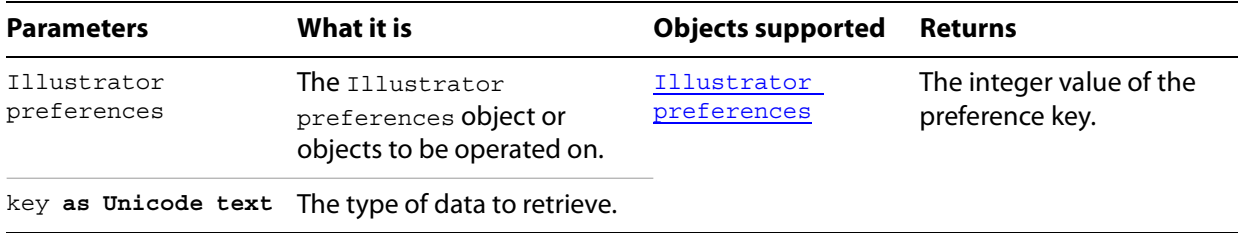

# **set perspective active plane**

Sets the active perspective plane for the active grid of the document.

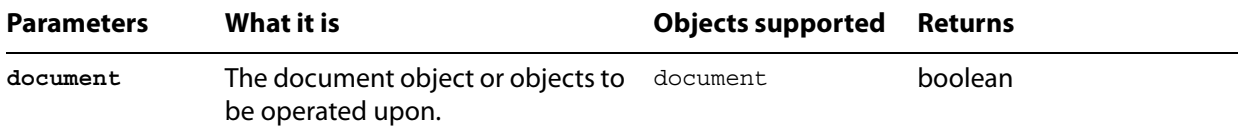

## **set real preference**

Sets the value of the application preference key as a real number. See "Preference accessor guidelines" on [page 74](#page-73-0).

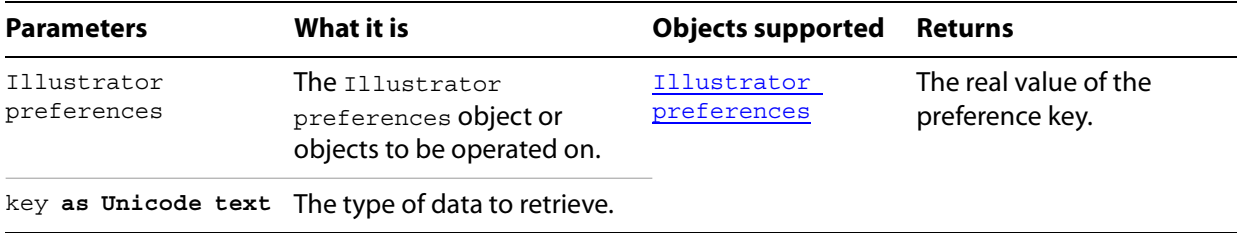

# **set string preference**

Sets the value of the application preference key as string type. See "Preference accessor guidelines" on [page 74](#page-73-0).

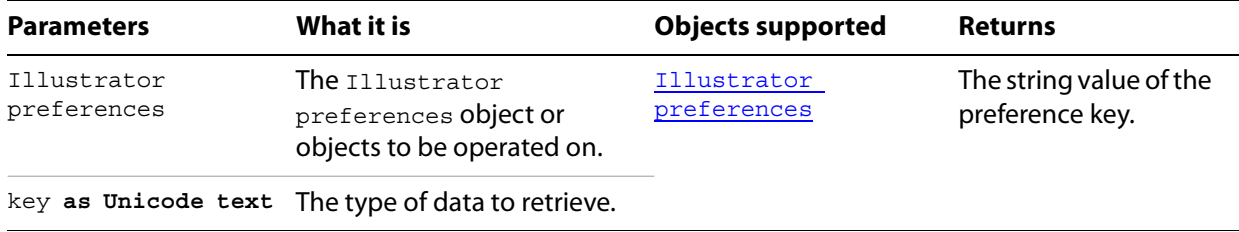

# **show perspective grid**

Shows the current active perspective grid for the document, if any; otherwise, shows the default perspective grid.

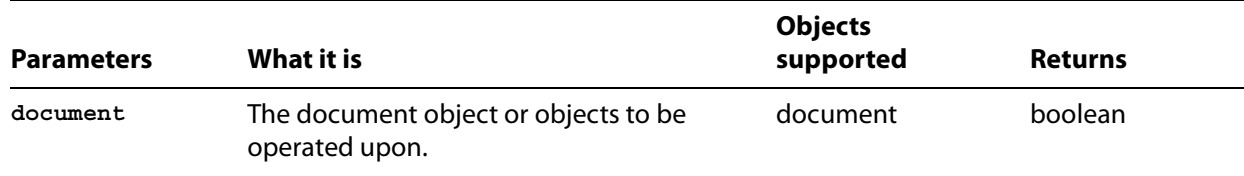

## **show presets**

Returns presets from a file as a list of Unicode text items.

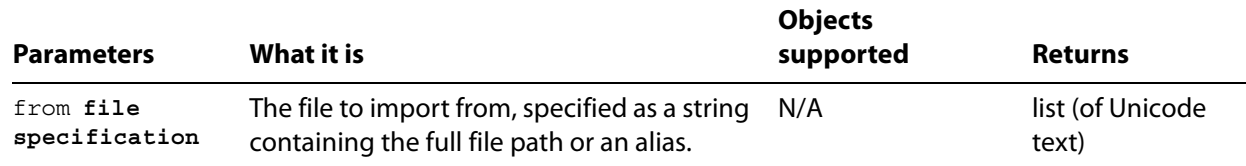

### **singular matrix**

Tests an existing matrix to see if it is singular. A singular matrix cannot be inverted.

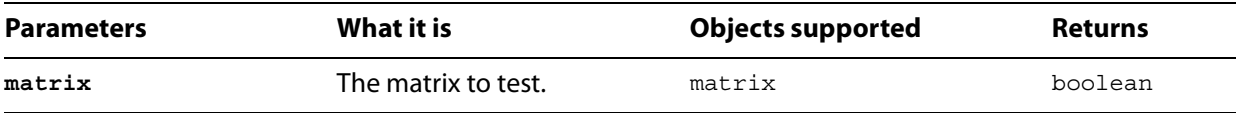

#### **Invert a matrix**

```
-- This script gets an identity matrix and then
-- test to see if it can be inverted (if not singular)
-- If it can, then it inverts it
tell application "Adobe Illustrator"
   set someMatrix to get identity matrix
   if (not (singular matrix someMatrix)) then
      set someMatrix to invert matrix someMatrix
      set testResult to true
   else
      set testResult to false
   end if
end tell
```
### **store preset**

Saves a set of preset tracing options from a tracing options object. For an existing preset, overwrites an unlocked preset and returns true. Returns false if the preset is locked.

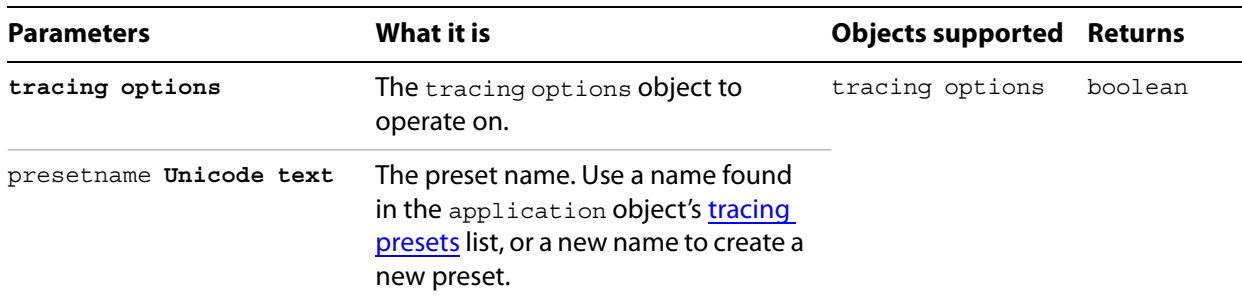

### **trace placed**

Converts the raster art for the art item to vector art, using default options. Reorders the placed art into the source art of a plugin group, and converts it into a group of filled and/or stroked paths that resemble the original image.

Creates and returns a plugin item object that references a traceobject object.

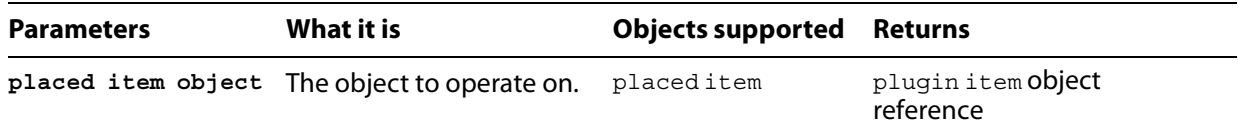

### **trace raster**

Converts the raster art for the art item to vector art, using default options. Reorders the raster art into the source art of a plugin group, and converts it into a group of filled and/or stroked paths that resemble the original image.

Creates and returns a plugin item object that references a traceobject object.

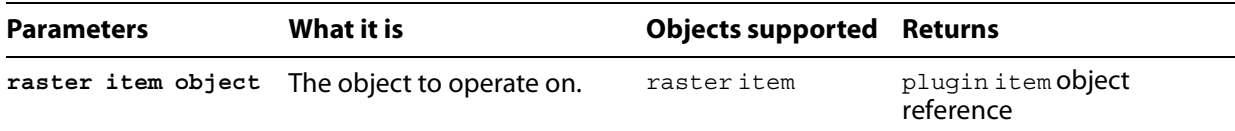

### **transform**

Transform one or more page items by a specified matrix.

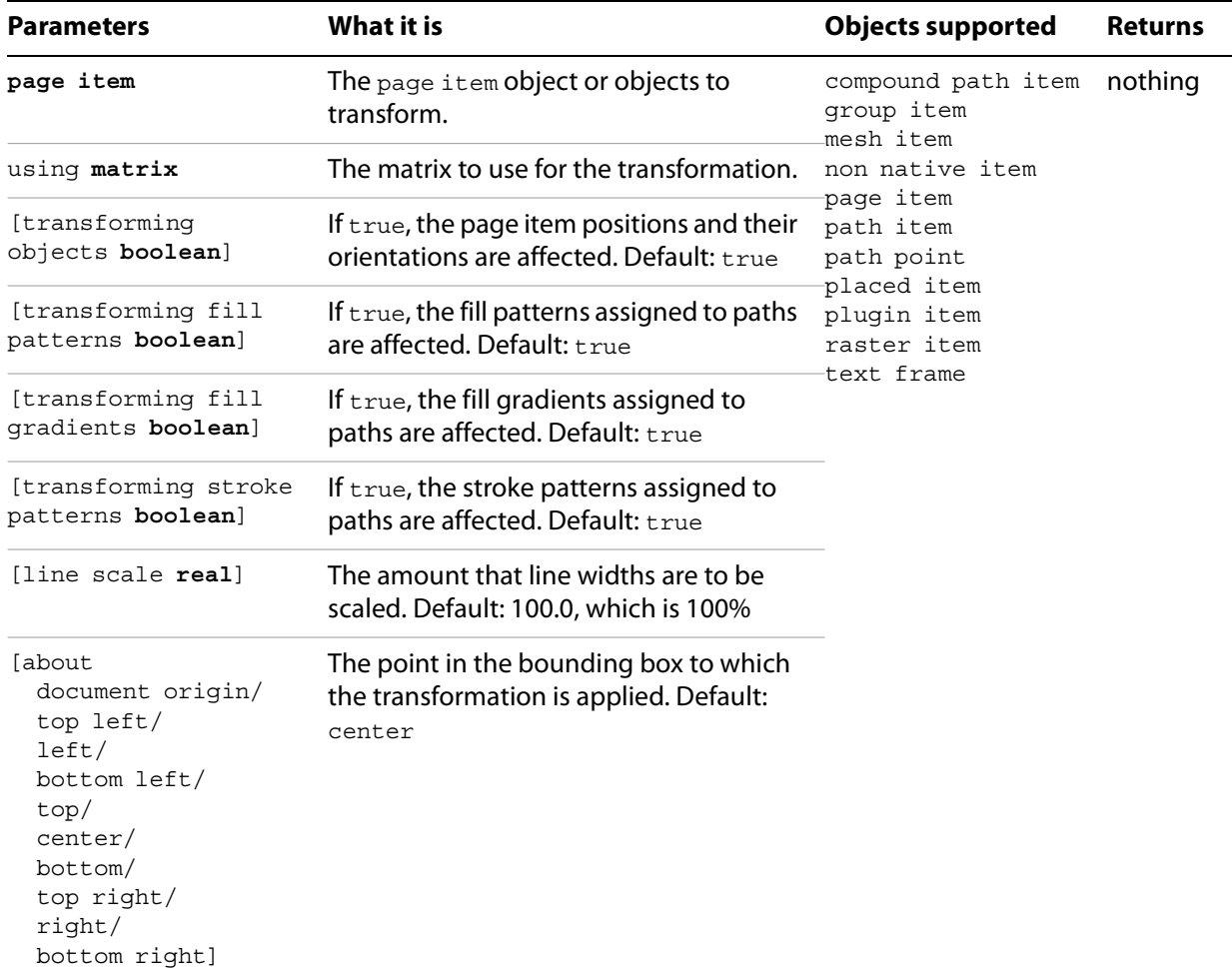

**Notes** This command can be used to generate any combination of transformations contained in a matrix, making it possible to skew objects among other modifications. The command provides many variations when used with the about parameter. Experiment with different choices for about to see what the results are for each setting.

### **Transform an object**

```
-- This script skews an object 45 degrees to the right horizontally 
-- by generating a rotation matrix and setting the appropriate matrix values
tell application "Adobe Illustrator"
   set baseMatrix to get rotation matrix angle 45.0
   set mvalue_b of baseMatrix to 0
   set startGeoBounds to geometric bounds of page item 1 of document 1
   transform page item 1 of document 1 using baseMatrix
end tell
```
### **translate**

Moves one or more page items from their existing position in a document to a new position defined by relative coordinates.

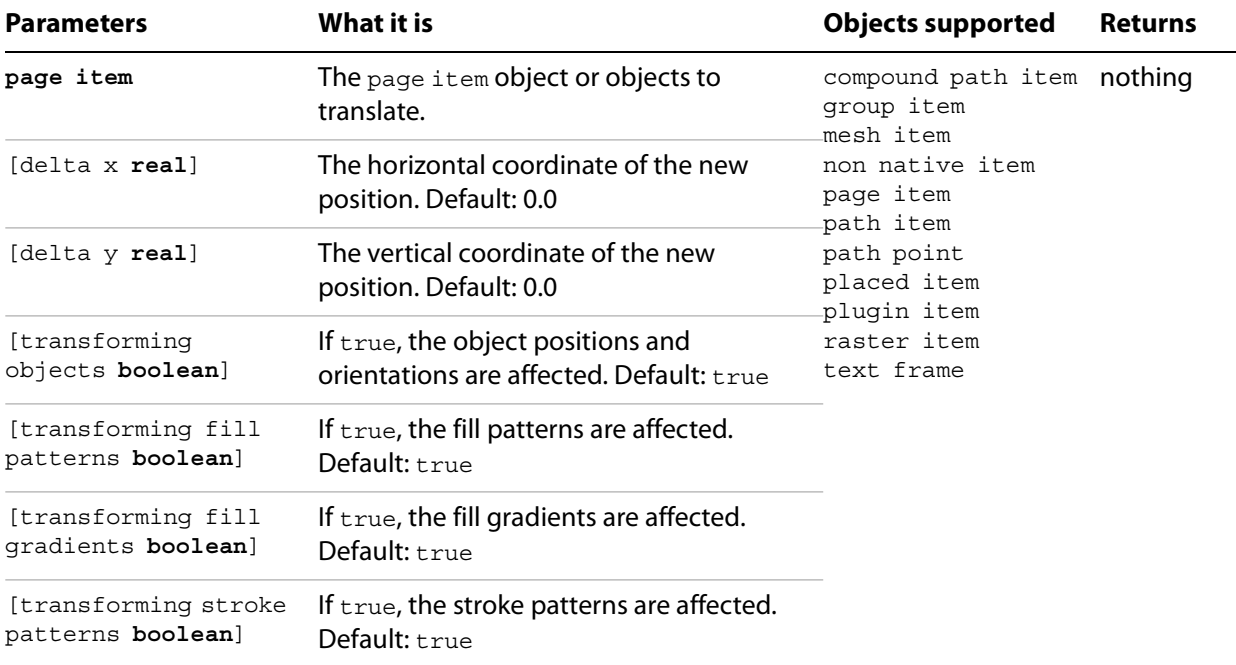

**Notes** Use translate to move objects relatively from their existing position. Set the position property of an object to move the object to absolute coordinates.

### **Move an item to a new position**

```
--This script moves the first page item to new relative coordinates
tell application "Adobe Illustrator"
   set startGeoBounds to geometric bounds of page item 1 of document 1
   tell document 1 to translate page item 1 delta x 20.0 delta y -10.0
end tell
```
## **translate placeholder text**

Translate the placeholder text to regular text. This allows you to enter Unicode characters as hex values.

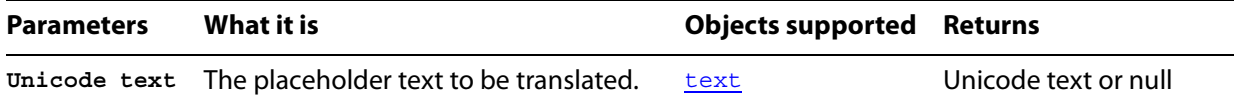

# **undo**

Undoes the most recent transaction.

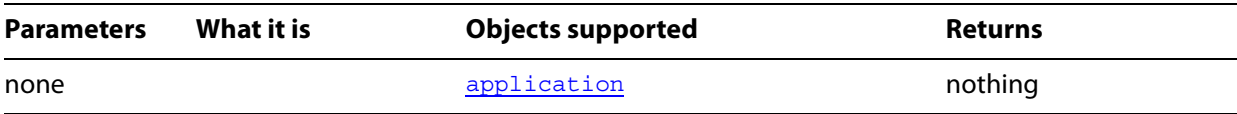

# **update**

Reapplies the dynamic data of the active dataset to the artboard.

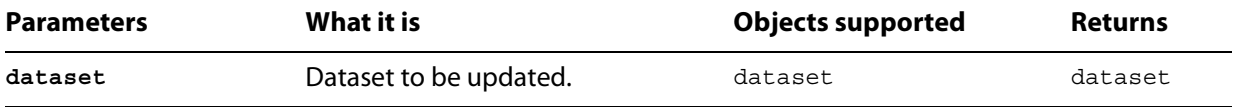